# **ESCUELA POLITÉCNICA NACIONAL**

## **FACULTAD DE INGENIERÍA ELÉCTRICA Y ELECTRÓNICA**

# **DESARROLLO DE UN PROTOTIPO DE SISTEMA DISTRIBUIDO PARA LA GESTIÓN DE INFORMACIÓN DE UNA EMPRESA DE TRANSPORTE**

**TRABAJO DE TITULACIÓN PREVIO A LA OBTENCIÓN DEL TÍTULO DE INGENIERO EN ELECTRÓNICA Y REDES DE INFORMACIÓN**

**PATRICIO XAVIER GARCIA CORONEL**

**DIRECTOR: DANNY SANTIAGO GUAMÁN LOACHAMÍN. PhD.**

**Quito, 2022**

<span id="page-1-0"></span>AVAL

Certifico que el presente trabajo fue desarrollado por Patricio Xavier García Coronel, bajo mi supervisión.

> **ING. DANNY GUAMAN DIRECTOR DEL TRABAJO DE TITULACIÓN**

### <span id="page-2-0"></span>DECLARACIÓN DE AUTORÍA

Yo, Patricio Xavier Garcia Coronel, declaro bajo juramento que el trabajo aquí descrito es de mi autoría; que no ha sido previamente presentado para ningún grado o calificación profesional; y, que he consultado las referencias bibliográficas que se incluyen en este documento.

A través de la presente declaración dejo constancia de que la Escuela Politécnica Nacional podrá hacer uso del presente trabajo según los términos estipulados en la Ley, Reglamentos y Normas vigentes.

Patricio Xavier Garcia Coronel

### <span id="page-3-0"></span>DEDICATORIA

Dedico el presente proyecto:

A mi madre, por ser las personas que me dio la vida, y quien ha permanecido junto a mí. Sin ella nada de esto sería posible.

A mis familiares, por su apoyo incondicional.

A mis amigos.

### <span id="page-4-0"></span>AGRADECIMIENTO

A mi familia, por todo el amor y confianza que me brindan siempre, dándome fuerza

en cada paso que doy en mi vida.

A mis amigos de toda la vida, por cada momento y experiencia compartida, y que aunque ya no los vea mucho siempre estarán en mi corazón.

A mis poliamigos, conocerlos hizo que cada decisión tomada en mi vida valga la pena. En especial a ti Erika, aprovecha todo ese potencial que tienes y nunca cambies, eres una excelente persona.

A mis maestros: Quienes me exigían lo mejor de mí y me demostraron el por qué sentirse orgulloso de llamarse politécnico.

Un agradecimiento especial a Danny Guamán por su paciencia y tiempo invertido en este proyecto.

# <span id="page-5-0"></span>ÍNDICE DE CONTENIDO

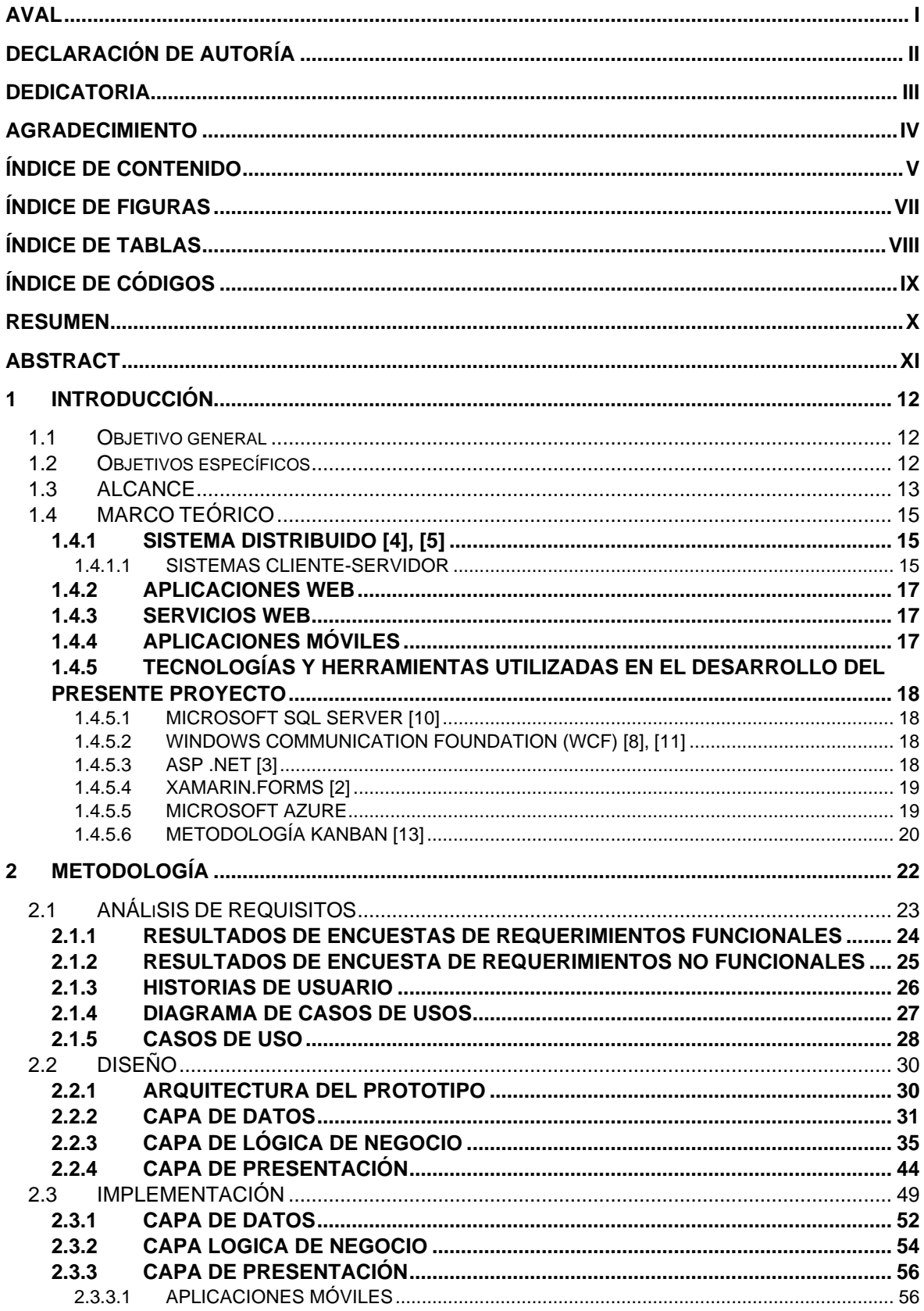

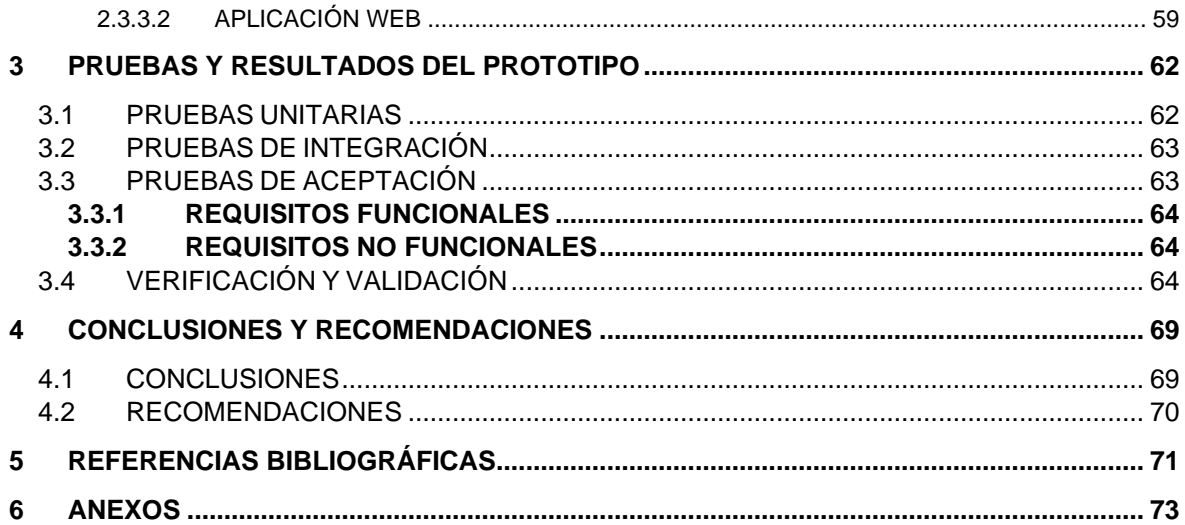

# <span id="page-7-0"></span>ÍNDICE DE FIGURAS

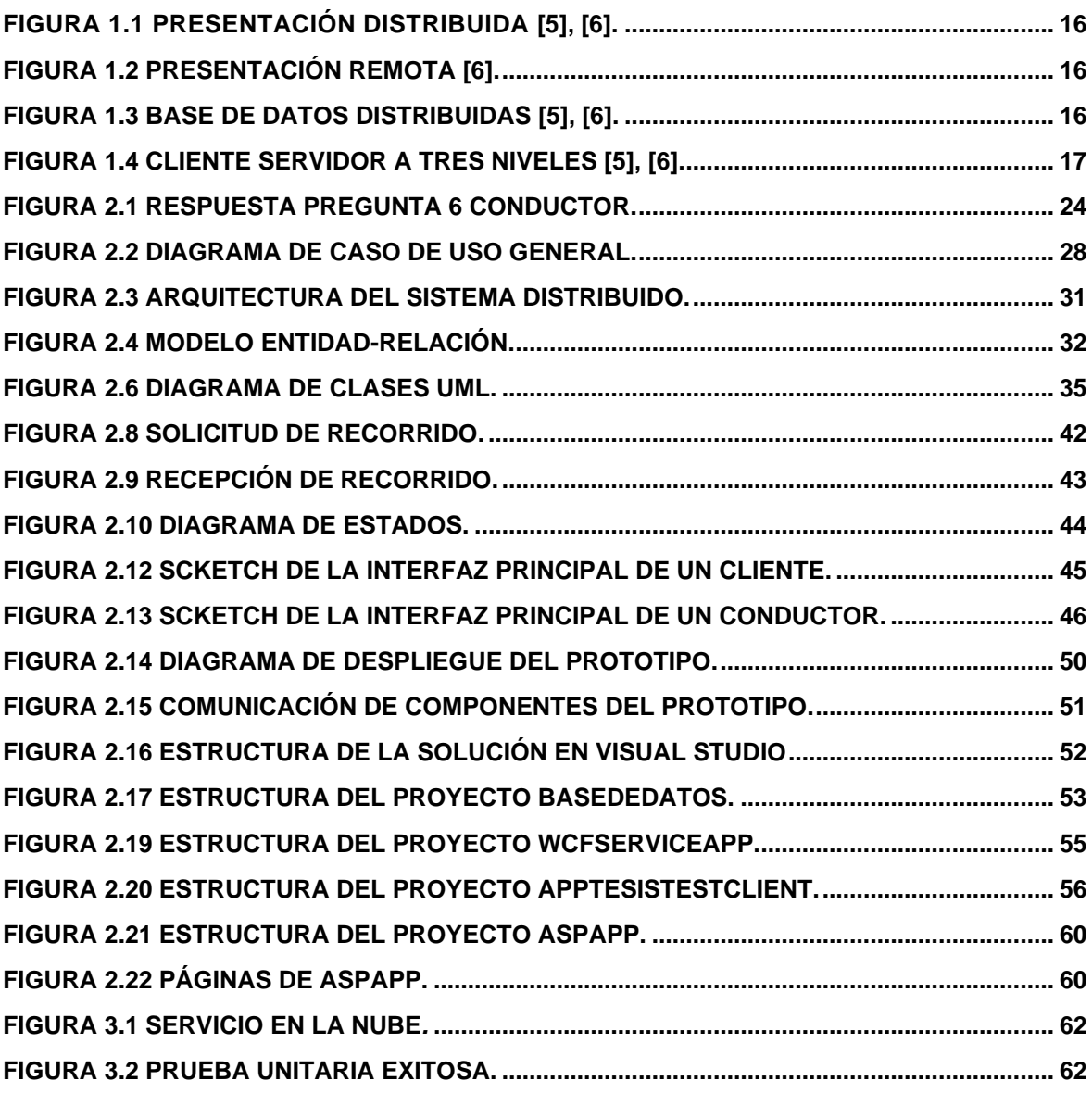

# <span id="page-8-0"></span>ÍNDICE DE TABLAS

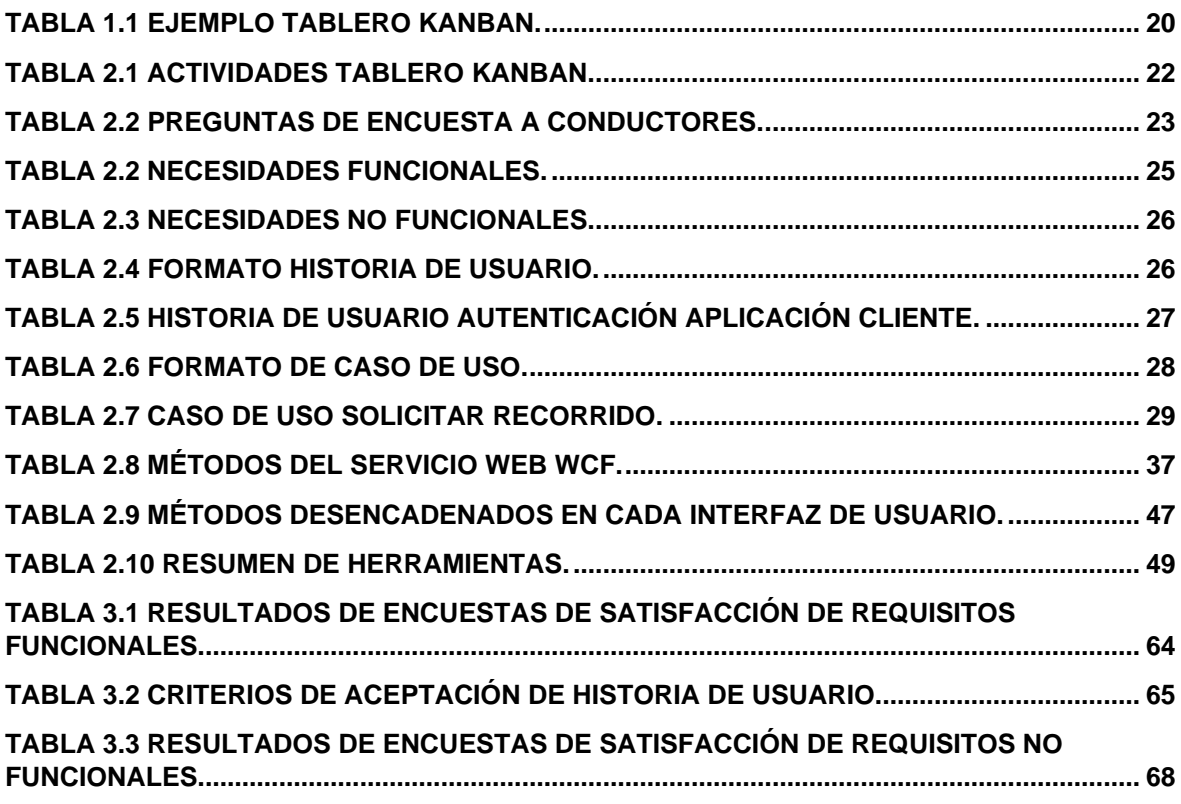

# <span id="page-9-0"></span>ÍNDICE DE CÓDIGOS

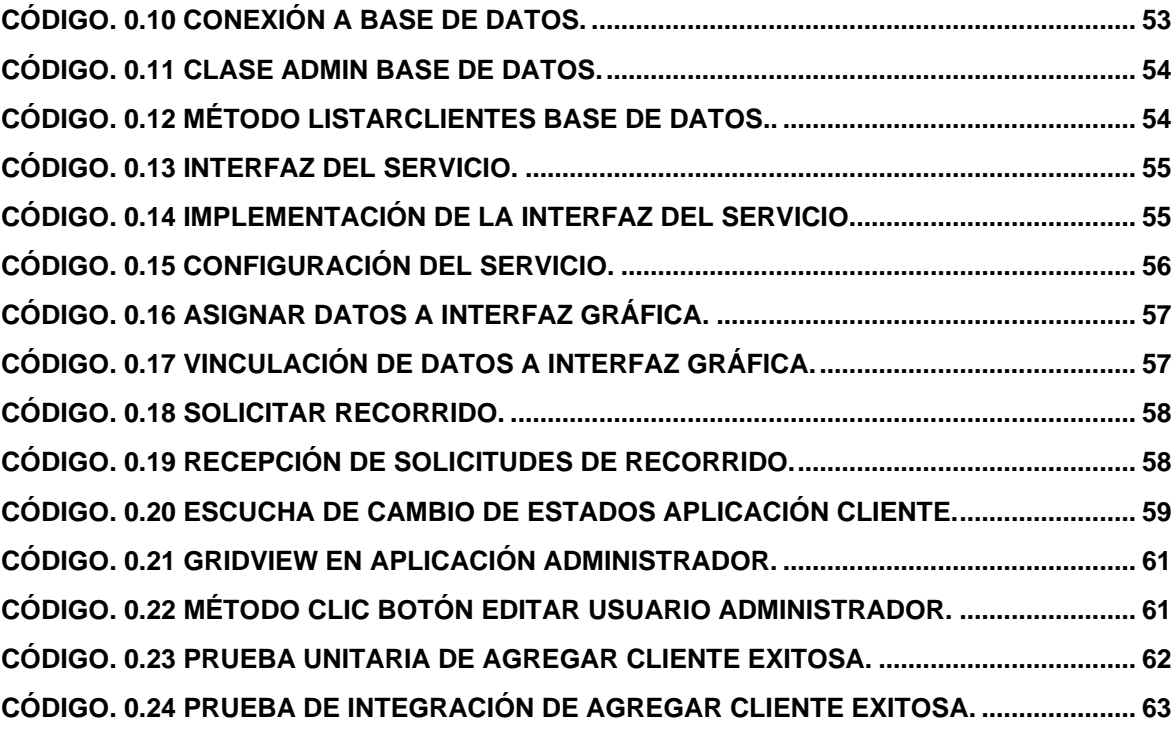

### <span id="page-10-0"></span>RESUMEN

El propósito de este proyecto de titulación es la elaboración de un prototipo de sistema distribuido para proveer y gestionar la información de una compañía de transporte. El sistema distribuido consta de cinco elementos de software y posee una arquitectura de tres capas: capa de datos, capa de lógica de negocio y capa de presentación. Así, la primera capa consta de una base de datos relacional desplegada en SQL Server. La capa de lógica de negocio posee un servicio web WCF (*Windows Communication Foundation*), que publica los métodos de la lógica de negocio para que sean consumidos por la capa de presentación. Esta última capa engloba 3 aplicaciones: dos aplicaciones móviles y una aplicación web. Las aplicaciones móviles han sido desarrolladas con el IDE Visual Studio y el *framework* de *Xamarin.Forms* para aplicaciones nativas de *Android.* Una aplicación móvil está destinada al cliente, quien puede realizar solicitudes de un recorrido. La segunda aplicación móvil está destinada al conductor, quien puede aceptar o no un recorrido. La tercera es una aplicación web destinada al administrador, quien podrá ver el registro de las solicitudes de recorrido realizadas por los clientes, además de administrar la información de los clientes, conductores y vehículos registrados.

En el primer capítulo se hace un breve resumen de las tecnologías y herramientas aplicadas para el desarrollo del sistema distribuido. El segundo capítulo describe el desarrollo completo del sistema, dividido en cuatro fases: análisis de requisitos, diseño, implementación y pruebas. La fase de análisis de requisitos comprende las entrevistas a usuarios para la toma de requerimientos del sistema, así como la creación de historias de usuario. Las historias de usuario se usaron como base para identificar los casos de uso del sistema. En la fase de diseño, se presenta la arquitectura del prototipo, el modelo de datos, el modelamiento de los procesos o funciones principales y el diseño de las interfaces para cada aplicación. La fase de implementación agrupa la configuración del equipo para poder desarrollar todo el prototipo, la codificación de las distintas capas del sistema, y además se describe el proceso de publicación de las aplicaciones. La fase de pruebas, que se presenta en el capítulo 3, resume los resultados de las pruebas realizadas. Se realizaron pruebas unitarias, de integración y aceptación para comprobar que cumple con los requerimientos especificados. Finalmente, el capítulo 4 muestran las conclusiones del trabajo y algunas recomendaciones para aquellos interesados en proyectos afines.

**PALABRAS CLAVE:** Aplicación web, servicio web, transporte, aplicación móvil, sistema distribuido.

### <span id="page-11-0"></span>ABSTRACT

The purpose of this project is elaborating a prototype of a distributed system, which provides and manages the information of a transport company. The distributed system consists of five software elements organized by following a three-tier architecture, data, business logic, and presentation. The data layer consists of a relational database deployed in a SQL Server. The business logic layer has a WCF (Windows Communication Foundation) web service that publishes the business logic methods to be consumed by the final presentation layer. The latter layer encompasses three applications: two mobile apps and one web application. The mobile applications have been developed in the Visual Studio IDE and Xamarin.Forms framework for Android native applications. The former mobile application targets a client, who will be able to request a vehicle. The second mobile application targets a driver, who may or may not accept a vehicle request. The third is a web application, which targets an administrator, who will be able to manage the information of the clients, drivers and vehicles registered.

The first chapter presents a brief summary of the technologies and tools used for developing the distributed system. The second chapter describes the overall development of the system, broken down into four phases: requirements analysis, design, implementation, and testing. The requirements analysis phase includes interviews with users to gather system requirements, as well as the creation of user stories. The user stories were used as a basis to identify the use cases of the system. In the design phase, the architecture of the prototype, the data model, the modeling of the main processes and the design of the interfaces for each application are presented. The implementation phase encompasses the environment settings to develop the entire prototype, the coding of the system, and also describes the publication process of the applications. The testing phase, presented in Chapter 3, summarizes the results of the tests performed. Unit, integration, and acceptance tests were carried out to verify that the prototype meets the specified requirements. Finally, chapter 4 shows the conclusions and some recommendations for those interested in related projects.

**KEYWORDS:** Web application, web service, transportation, mobile application, distributed system.

# **1 INTRODUCCIÓN**

<span id="page-12-0"></span>Actualmente, debido a la constante evolución de las tecnologías de la información, la mayoría de las empresas han optado por migrar de procesos manuales de gestión de la información a procesos automatizados. Esto, con el objetivo de brindar mayor competitividad en sus operaciones e impulsarse a crecer en conjunto con las nuevas tecnologías. A pesar de ello, aún existen compañías que no han logrado modernizar sus servicios. Este es el caso de la compañía de transporte Inercita S.A, la cual actualmente no cuenta con un sistema informático que permita a su personal registrar a sus clientes, realizar peticiones de vehículos de transporte, llevar un historial de los viajes realizados por los vehículos y mantener la información de sus conductores de forma digital. Todas estas actividades se registran a mano en hojas de papel y son almacenadas en un archivador por el dueño de la compañía. Además, los registros de viajes realizados son escritos a mano y no tiene un formato concreto, lo que puede originar errores en el control de la información[1].

Por otro lado, los clientes realizan peticiones de vehículos de transporte vía llamadas telefónicas hacia el dueño y administrador, esto resulta ineficiente puesto que registrar manualmente datos como la ubicación de inicio y de fin del viaje a realizar, datos del cliente, y posteriormente contactar a un conductor que lleve a cabo dicho viaje puede tomar un tiempo considerable. Esto limita la cantidad de solicitudes de viaje que pueden ser atendidas. En este contexto, en el presente proyecto se propone desarrollar un prototipo de sistema distribuido que a futuro permita a la compañía de transporte *Inercita S.A* gestionar de manera organizada y automática la información correspondiente a cada cliente y conductor, así como realizar una solicitud de viaje en tiempo real registrando la ubicación de partida y de destino.

### **1.1 OBJETIVO GENERAL**

Desarrollar un prototipo de un sistema distribuido para proporcionar servicios de transporte y administrar su información.

### <span id="page-12-1"></span>**1.2 OBJETIVOS ESPECÍFICOS**

- Analizar los fundamentos teóricos de las herramientas necesarias para el desarrollo de este trabajo de titulación.
- <span id="page-12-2"></span>• Realizar un análisis de requerimientos del sistema distribuido.
- Diseñar la arquitectura y componentes del sistema distribuido que satisfagan los requerimientos previamente definidos.
- Implementar el sistema previamente diseñado.
- Validar el correcto funcionamiento de las aplicaciones respecto a los requisitos especificados.

### **1.3 ALCANCE**

<span id="page-13-0"></span>En este trabajo se plantea el desarrollo de un prototipo de un sistema distribuido que permita gestionar la información de la compañía de transporte *Inercita S.A*. El prototipo cuenta con 3 aplicaciones. La primera una aplicación nativa Android, desarrollado con *Xamarin*, que permite a los clientes realizar solicitudes de vehículos de transporte, la segunda una aplicación para que los conductores puedan atender las solicitudes de los clientes, y la tercera una aplicación web, desarrollada con *ASP .NET (Active Server Pages),* para la administración de la información de los viajes, clientes y conductores [2], [3].

Cada aplicación tendrá un rol y diferentes funcionalidades como se describe a continuación:

#### **Aplicación de cliente**

El cliente fundamentalmente se registrará y realizará solicitudes de viaje. Específicamente, los módulos que integran la aplicación cliente son:

- Módulo de registro: Permite registrarse a los clientes que deseen usar el sistema. Para ello, un usuario ingresa cierta información de su perfil, además proporciona una contraseña para su posterior inicio de sesión.
- Módulo de autenticación: Permite a los clientes ingresar a la aplicación mediante su correo y contraseña.
- Módulo de viajes: Permite a los clientes realizar una solicitud de viaje. También permite cancelar solicitudes de viaje.
- Módulo de administración de viajes: Permite a los clientes ver los viajes realizados.
- Módulo de administración de perfil de cliente: Permite a un cliente editar sus datos de perfil.
- Módulo de reinicio de contraseña: La contraseña puede ser reestablecida por el usuario en caso de haberla olvidado, esto se realiza mediante el correo electrónico ingresado.

#### **Aplicación de conductor**

El conductor podrá responder a solicitudes de viajes de clientes. Los módulos que integrarán la aplicación del conductor son:

- Módulo de registro: Permite a los conductores que desean usar el sistema registrarse, se debe ingresar su correo y proporcionar una contraseña para su posterior inicio de sesión. Serán validadas por un administrador existente.
- Módulo de autenticación: Permite a los conductores ingresar a la aplicación mediante su correo y contraseña para su posterior uso.
- Módulo de viajes: Permite a los conductores realizar comenzar a escuchar solicitudes de viajes. Permite a los conductores atender a las solicitudes de viaje realizadas por los clientes.
- Módulo de administración de viajes: Permite ver a los conductores los viajes realizados.
- Módulo de administración de usuarios: Permite a los conductores modificar su información y actualizar la información de sus vehículos.
- Módulo de reinicio de contraseña: La contraseña podrá ser reestablecida por el usuario en caso de haberla olvidado, esto se hará mediante el correo electrónico ingresado.

#### **Aplicación de administrador:**

El rol administrador tendrá permitido realizar las operaciones *CRUD (Créate, Read, Update and Delete)* de los datos del sistema. Los módulos que integrarán la aplicación de administrador son:

- Módulo de registro: Permite a los administradores que deseen usar el sistema registrarse, debe ingresar su correo y proporcionar una contraseña para su posterior inicio de sesión.
- Módulo de autenticación: Permite a los administradores ingresar a la aplicación mediante su correo y contraseña para su posterior uso de la aplicación.
- Módulo de viajes: Permite a los administradores ver todas las solicitudes de viaje realizadas.
- Módulo de administración de viajes: Permite a los administradores ver los viajes realizados.
- Módulo de administración de usuarios: Permite el administrador realizar el CRUD de los clientes y conductores.
- Módulo de inicio de sesión: Como vista de inicio las aplicaciones tienen un inicio de sesión para permitir el ingreso al sistema. El usuario inicia sesión con las credenciales registradas nombre de usuario y contraseña.

### **1.4 MARCO TEÓRICO**

### **1.4.1 SISTEMA DISTRIBUIDO** [4], [5]

<span id="page-15-1"></span><span id="page-15-0"></span>Un sistema distribuido puede entenderse como un conjunto de computadores independientes que ejecutan una única tarea de forma transparente al usuario. Este sistema se basa en repartir la información a través de Internet mediante un software, previamente descargado por el usuario, a diferentes ordenadores, que van resolviendo los cálculos o realizando ciertas operaciones. Una vez obtenido el resultado, se lo envía a un servidor de almacenamiento de información.

### **1.4.1.1 SISTEMAS CLIENTE-SERVIDOR**

<span id="page-15-2"></span>Los sistemas cliente-servidor se ajustan a un patrón de arquitectura, constituido fundamentalmente de dos componentes de software. El cliente es un componente de software que solicita un determinado servicio, apuntando a una dirección y un puerto previamente definido. Esta dirección y puerto le pertenecen al servidor, el segundo componente de software que responde las peticiones del cliente. El servidor responde a un cliente mediante: (i) la ejecución de un determinado programa o (i) el acceso a un determinado banco de información.

### *1.4.1.1.1 CLASIFICACIÓN DE LOS SISTEMAS CLIENTE-SERVIDOR*

• **Presentación distribuida.** Toda la aplicación se encuentra del lado del servidor. La información es procesada del lado del servidor, El terminal de usuario solo muestra la información.

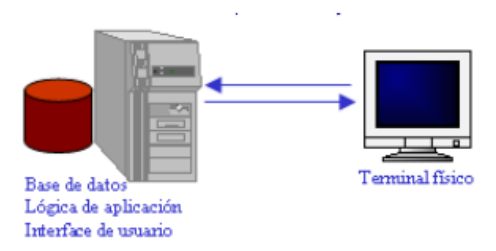

**Figura 1.1** Presentación distribuida [5], [6]*.*

<span id="page-16-0"></span>• **Presentación Remota.** La lógica de la aplicación y la base de datos se encuentran en el servidor. En el cliente se encuentra una interfaz gráfica de usuario que fundamentalmente se asegura que el formato de los datos a enviar al servidor sea correcto.

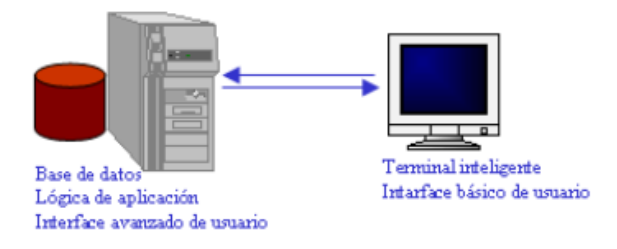

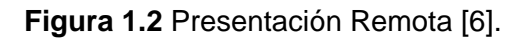

<span id="page-16-1"></span>• **Base de Datos Distribuidas.** Toda la aplicación se encuentra del lado del usuario. Es decir, toda la información se procesa en el equipo terminal y almacena en un equipo diferente.

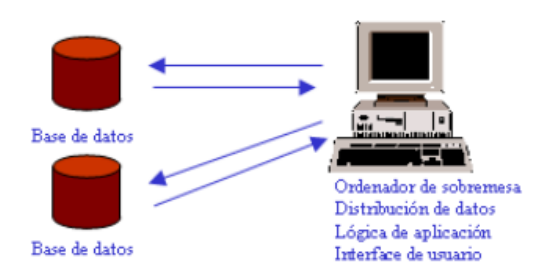

**Figura 1.3** base de Datos Distribuidas [5], [6].

<span id="page-16-2"></span>• **Cliente servidor a tres niveles.** El usuario utiliza una interfaz para conectarse a un servidor que procesa la información y luego la guarda en una base de datos.

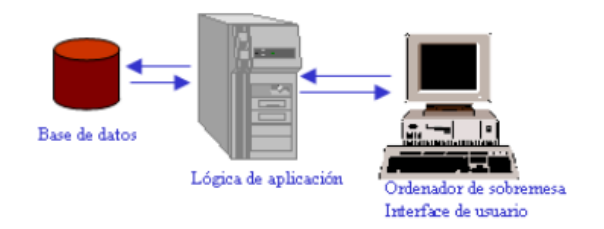

**Figura 1.4** cliente servidor a tres niveles [5], [6].

### <span id="page-17-3"></span>**1.4.2 APLICACIONES WEB**

<span id="page-17-0"></span>A diferencia de las aplicaciones de escritorio<sup>1</sup>, las aplicaciones web son diseñadas para ejecutar su lógica en un servidor web, al cual se accede a través de un navegador. Estas aplicaciones son diseñadas usando *HTML (Hypertext Transfer Protocol), CSS (Cascading Style Sheets)* y *JavaScript*, los mismo que son interpretados por el cliente web para mostrar el contenido del lado del usuario. Las peticiones enviadas desde un cliente son recibidas a través de un servidor web como Apache o Nginx, entre otros. Para la comunicación entre un cliente y un servidor web se utiliza comúnmente el protocolo *HTTP/HTTPS (HyperText Transfer Protocol Secure)*. [7]

### **1.4.3 SERVICIOS WEB**

<span id="page-17-1"></span>Un servicio web puede entenderse como un conjunto de funciones ("servicios") diseñadas para consumirse desde otras aplicaciones. Estos programas se comunican utilizando formatos de notación abierta como XML (Extensible Markup Language*) o JSON (JavaScript Object Notation).*[8]

### **1.4.4 APLICACIONES MÓVILES**

<span id="page-17-2"></span>Son aplicaciones desarrolladas para ejecutarse exclusivamente en un dispositivo móvil. Al encontrarse optimizadas para trabajar con un tipo de específico de dispositivo permiten un mayor control de los recursos de hardware[9]. Por lo general estas aplicaciones son distribuidas por plataformas gestionadas por los propietarios del sistema operativo.

<sup>1</sup> Las aplicaciones de escritorio son el producto de software que se instala y usa en un dispositivo.

### **1.4.5 TECNOLOGÍAS Y HERRAMIENTAS UTILIZADAS EN EL DESARROLLO DEL PRESENTE PROYECTO**

#### **1.4.5.1 MICROSOFT SQL SERVER** [10]

<span id="page-18-1"></span><span id="page-18-0"></span>Microsoft SQL Server es un software propietario de gestión de bases de datos relacionales que soporta una amplia variedad de aplicaciones de procesamiento de transacciones. Un base de datos en SQL Server está conformado de tablas relacionadas, evitando así la necesidad de almacenar datos de forma redundante.

El componente principal de Microsoft SQL Server es el motor de base de datos de SQL Server, que controla el almacenamiento, el procesamiento y la seguridad de los datos. Debajo del motor de base de datos se encuentra el sistema operativo de SQL Server, o SQLOS. SQLOS se encarga de las funciones de bajo nivel, como la gestión de la memoria y la E/S, la programación de trabajos y el bloqueo de datos para evitar conflictos de ejecución. Por encima del motor de base de datos se encuentra una capa de interfaz de red que utiliza el protocolo Tabular Data Stream de Microsoft para facilitar las interacciones de solicitud y respuesta con los servidores de base de datos. Y a nivel de usuario se escriben sentencias T-SQL para construir y modificar estructuras de bases de datos.

### **1.4.5.2 WINDOWS COMMUNICATION FOUNDATION (WCF)** [8], [11]

<span id="page-18-2"></span>Windows Communication Foundation (WCF) es un framework que permite crear aplicaciones orientadas a servicios. Este framework permite enviar datos como mensajes asincrónicos o sincrónicos desde un punto de servicio a un cliente. Un punto de servicio puede ser parte de un servicio disponible de forma continua y hospedado por los IIS (Internet Information Services) o puede ser un servicio hospedado en una aplicación. Por otro lado, el cliente es un punto de red que solicita datos de un punto de servicio. Los mensajes pueden ser tan simples como un solo carácter o palabra enviada como XML, o tan complejos como un flujo de datos binarios que represente un objeto de una clase determinada.

### **1.4.5.3 ASP .NET** [3]

<span id="page-18-3"></span>ASP.NET es un entorno para el desarrollo de aplicaciones web, cuyo propietario es Microsoft. Es usado por programadores y diseñadores para construir sitios web dinámicos, aplicaciones web y servicios web basado en XML. ASP.NET está construido sobre el *Common Language Runtime*, permitiendo a los programadores escribir código ASP.NET con cualquier lenguaje admitido por el *framework* .NET. Además, ofrece tres *frameworks* para crear aplicaciones web: formularios web, ASP.NET MVC y páginas web ASP.NET.

#### *1.4.5.3.1 MODELOS DE PROGRAMACIÓN EN ASP.NET*

- **ASP.NET Web Forms** proporciona un alto nivel de abstracción con un modelo de programación basado en eventos y controles. Este favorece la productividad mediante la programación declarativa, reduciendo la cantidad de código necesaria para implementar una determinada funcionalidad.
- **ASP.NET MVC** se concibió como alternativa a Web Forms y proporciona un modelo de programación basado en el patrón de arquitectura MVC. Entre sus principales características destacan su completa integración con pruebas unitarias y la separación entre la lógica de presentación, la lógica de negocio y la lógica de acceso a datos.
- **ASP.NET WEB PAGES** es el más reciente de los tres modelos de programación, y fue creado como respuesta a una creciente demanda de desarrolladores web sin experiencia previa con ASP.NET. Dado que ASP.NET Web Forms o MVC les suponía una inversión inicial de tiempo demasiado grande, Web Pages proporciona un modelo de programación más simple y rápido de aprender, sin renunciar a toda la funcionalidad y flexibilidad de ASP.NET.

### **1.4.5.4 XAMARIN.FORMS** [2]

<span id="page-19-0"></span>Xamarin.Forms es un framework de código abierto que permite el desarrollo de aplicaciones para Android, iOS y Windows, a partir de una única base de código compartida. El framework permite a los desarrolladores crear interfaces de usuario en XAML con código subyacente en C#. Estas interfaces se representan como controles nativos de alto rendimiento en cada plataforma.

### **1.4.5.5 MICROSOFT AZURE**

<span id="page-19-1"></span>Azure es un conjunto de herramientas en la nube que permite compilar, implementar y administrar aplicaciones en una red global de recursos de Microsoft Azure. Azure es capaz de proporcionar software como servicio (SaaS), plataforma como servicio (PaaS) e infraestructura como servicio (IaaS), y es compatible con muchos lenguajes, herramientas y marcos de programación diferentes, incluidos software y sistemas específicos de Microsoft y de terceros[12].

### **1.4.5.6 METODOLOGÍA KANBAN** [13]

<span id="page-20-0"></span>Kanban es una metodología de gestión de proyectos que se basa en una filosofía de mejora continua, donde las tareas se asignan de una lista de pendientes, en un flujo de trabajo constante. Esta metodología se implementa mediante tableros Kanban, proveyendo una alternativa visual para la gestión de proyectos. Esto facilita a los equipos visualizar sus flujos y cargas de trabajo. La Tabla 1.1 es un ejemplo de un tablero Kanban donde se muestran 3 tareas que se realizaran al escribir este documento y tres columnas que indican el estado de las tareas, las tareas avanzan de izquierda a derecha conforme se realizan.

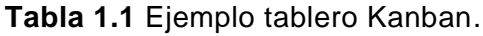

<span id="page-20-1"></span>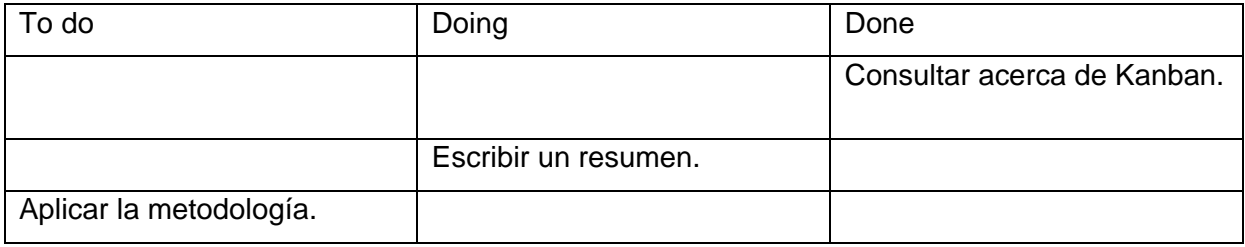

Kanban provee las siguientes ventajas:

- Permite visualizar el flujo de todo el trabajo a realizar: La principal ventaja de Kanban es que puedes visualizar cómo el trabajo "avanza" a través de las etapas. Una tarea en Kanban inicia en el lado izquierdo de tu tablero y, a medida que tu equipo trabaja en ella, recorrerá lentamente las siguientes etapas hasta que aterrice en la columna de tareas realizadas. Esta práctica proporciona una idea general de cómo el trabajo avanza a través de las etapas y permite obtener información en tiempo real y apreciar de un vistazo el estado de los proyectos.
- Permite dividir el trabajo en tareas pequeñas: El trabajo se divide en tareas pequeñas, así se priorizarán y se colocarán en el panel de manera ordenada.
- Limitar el trabajo en curso: Para que Kanban funcione es necesario poner un límite al número de ítems en cada columna, a fin de evitar colapsos y eliminar prontamente los impedimentos para un ritmo de trabajo adecuado y sostenible. El límite también debe ser conocido por todos.

Kanban no proporciona un conjunto completo de reglas y procedimientos para la planificación y ejecución de proyectos, sino que se centra más en la visualización y el control del flujo de trabajo. Por este motivo no puede ser considerada como una metodología completa sino como un enfoque para la gestión de proyectos y el flujo de trabajo, la cual se puede utilizar como parte de otras metodologías.

# **2 METODOLOGÍA**

<span id="page-22-0"></span>En el presente proyecto, se han seguido la metodología de desarrollo de software estándar. Se ha realiza el análisis de requisitos, diseño, implementación y pruebas. Además, se han adoptado las buenas prácticas de Kanban, que nos permite visualizar los flujos y la carga de trabajo del proceso de desarrollo. Mientras el tablero Kanban completo se encuentra en el [Anexo](#page-74-0) A, la Tabla 2.1 muestra, a manera de ejemplo, un extracto del registro de las actividades realizadas durante el desarrollo del proyecto.

<span id="page-22-1"></span>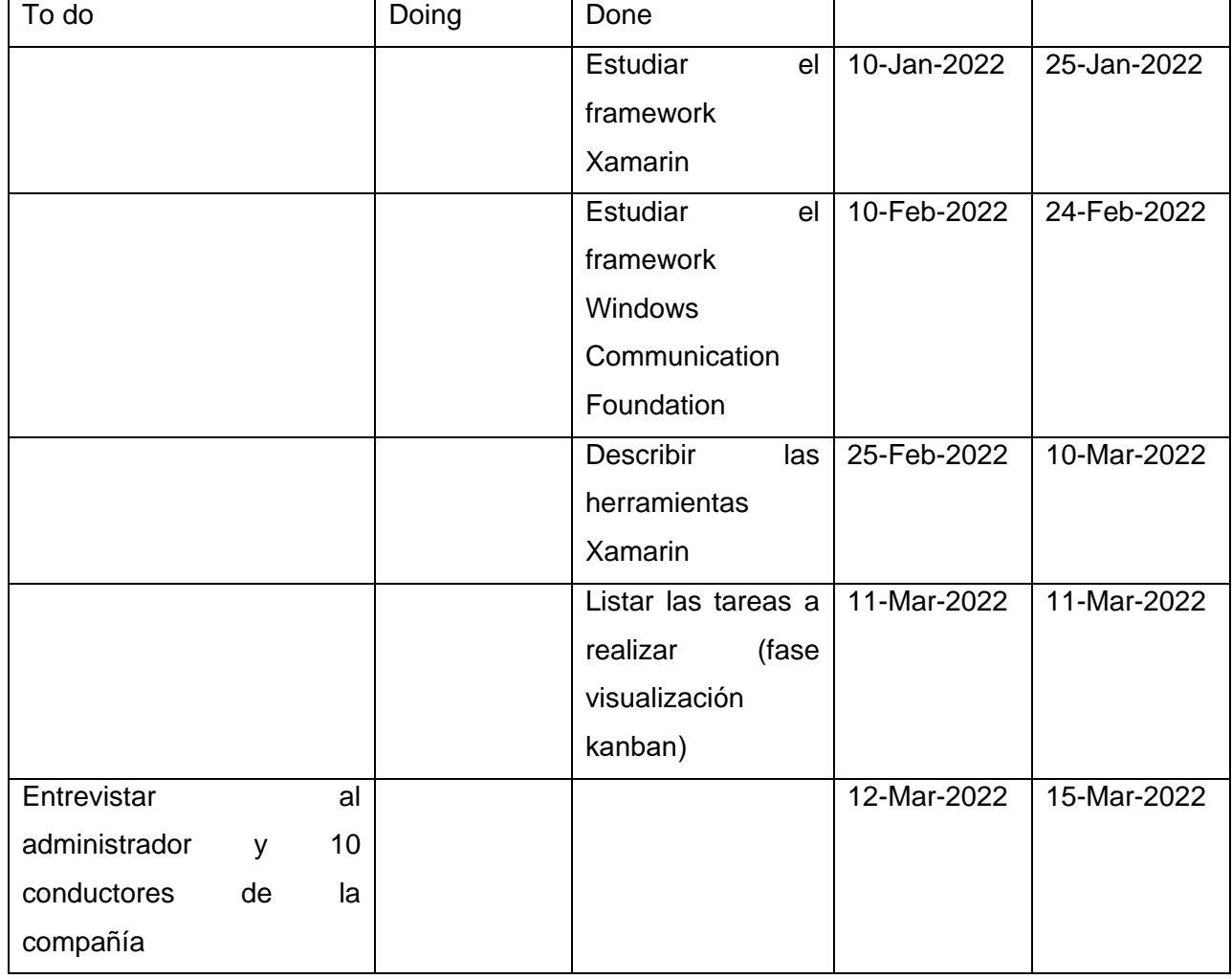

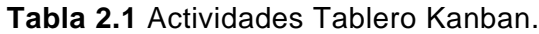

### **2.1 ANÁLISIS DE REQUISITOS**

<span id="page-23-0"></span>Para el análisis de requisitos se utilizó entrevistas no estructuradas con los conductores de la empresa Interciti S.A. También se realizó encuestas a 10 clientes, 10 conductores y 2 administradores con el objetivo de analizar las respuestas y legitimar los requisitos de usuario.

Primero, se realizó una entrevista no estructurada con el objetivo de comprender el funcionamiento de la empresa. Luego se procedió a realizar un conjunto de preguntas, en forma de entrevista estructurada, con el objetivo de recopilar información más precisa y organizada. De este modo, se obtuvo una lista de necesidades de los usuarios para, en base a ellos, definir las historias de usuario.

Las preguntas de la encuesta fueron realizadas posterior a la entrevista. La Tabla 2.2 muestra las preguntas realizadas en la encuesta. Por ejemplo, al analizar las respuestas de la pregunta 6 mostradas en la Figura 2.1 indica que la mayoría de los conductores requieren una aplicación móvil Android para la recepción de solicitudes de transporte. Los [Anexo](#page-76-0) B y [Anexo](#page-82-0) C contienen el análisis de las preguntas realizadas en las encuestas clientes, administradores y conductores.

<span id="page-23-1"></span>

| #              | Preguntas                                                          | Opciones              |
|----------------|--------------------------------------------------------------------|-----------------------|
| 1              | ¿Como recibe usted las solicitudes para realizar el servicio de    | Llamada               |
|                | transporte?                                                        | Mensajes de texto     |
|                |                                                                    | Otros(Ingresa texto)  |
| $\overline{2}$ | algún inconveniente al receptar<br>solicitud de<br>¿Presenta<br>la | Sin inconvenientes    |
|                | transporte?                                                        | Llamada<br>muy        |
|                |                                                                    | tardadas              |
|                |                                                                    | Direcciones erróneas  |
|                |                                                                    | Horarios inapropiados |
|                |                                                                    | Otros(Ingresa texto)  |
| 3              | ¿Como le gustaría receptar las solicitudes de su servicio?         | Aplicación móvil      |
|                |                                                                    | Aplicación web        |
|                |                                                                    | Aplicación PC         |
|                |                                                                    | Otros(Ingresa texto)  |
| 4              | ¿Tiene usted un teléfono móvil?                                    | Si                    |

**Tabla 2.2** Preguntas de encuesta a conductores.

|   |                                             | <b>No</b>            |
|---|---------------------------------------------|----------------------|
| 5 | ¿Tiene su teléfono móvil acceso a internet? | Si, wifi             |
|   |                                             | Si, Plan celular     |
|   |                                             | <b>No</b>            |
| 6 | ¿Qué marca es su teléfono móvil?            | Xiaomi               |
|   |                                             | Apple                |
|   |                                             | Samsung              |
|   |                                             | <b>Nokia</b>         |
|   |                                             | Motorola             |
|   |                                             | Huawei               |
|   |                                             | <b>POCO</b>          |
|   |                                             | OPPO                 |
|   |                                             | Otros(Ingresa texto) |

6. ¿Qué marca es su teléfono móvil?

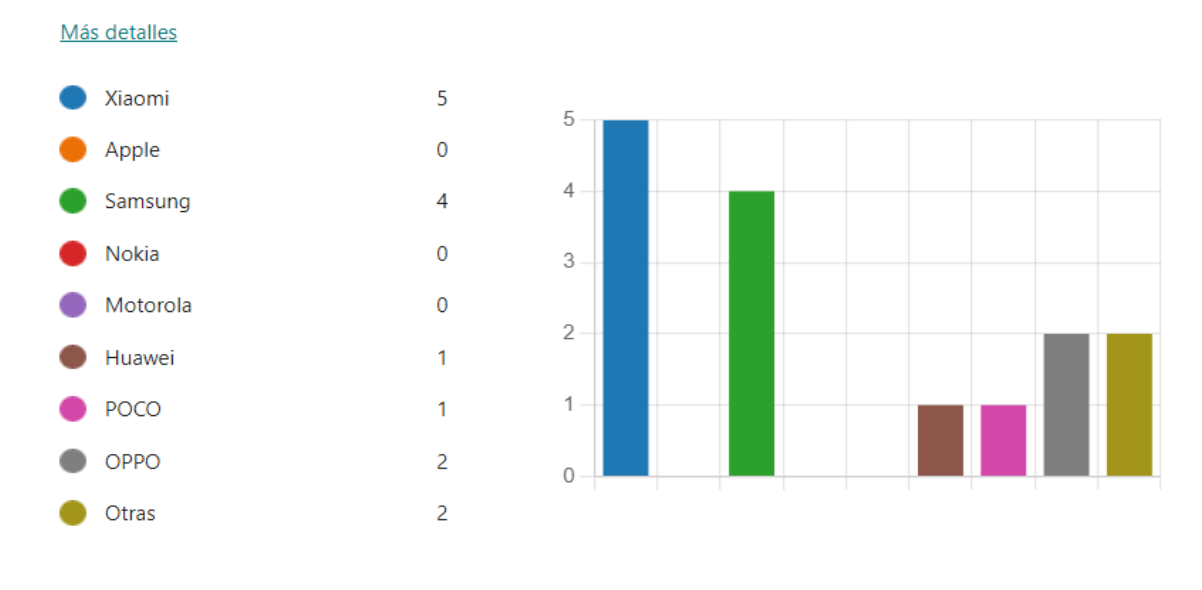

<span id="page-24-1"></span>**Figura 2.1** Respuesta pregunta 6 Conductor.

### **2.1.1 RESULTADOS DE ENCUESTAS DE REQUERIMIENTOS FUNCIONALES**

<span id="page-24-0"></span>Como resultado de la información proporcionada de las entrevistas y encuestas se definió una lista de necesidades mostradas en la Tabla 2.2. El [Anexo](#page-76-0) B muestra los resultados y análisis de las encuestas de requerimientos funcionales.

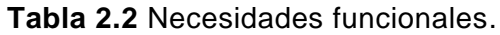

<span id="page-25-1"></span>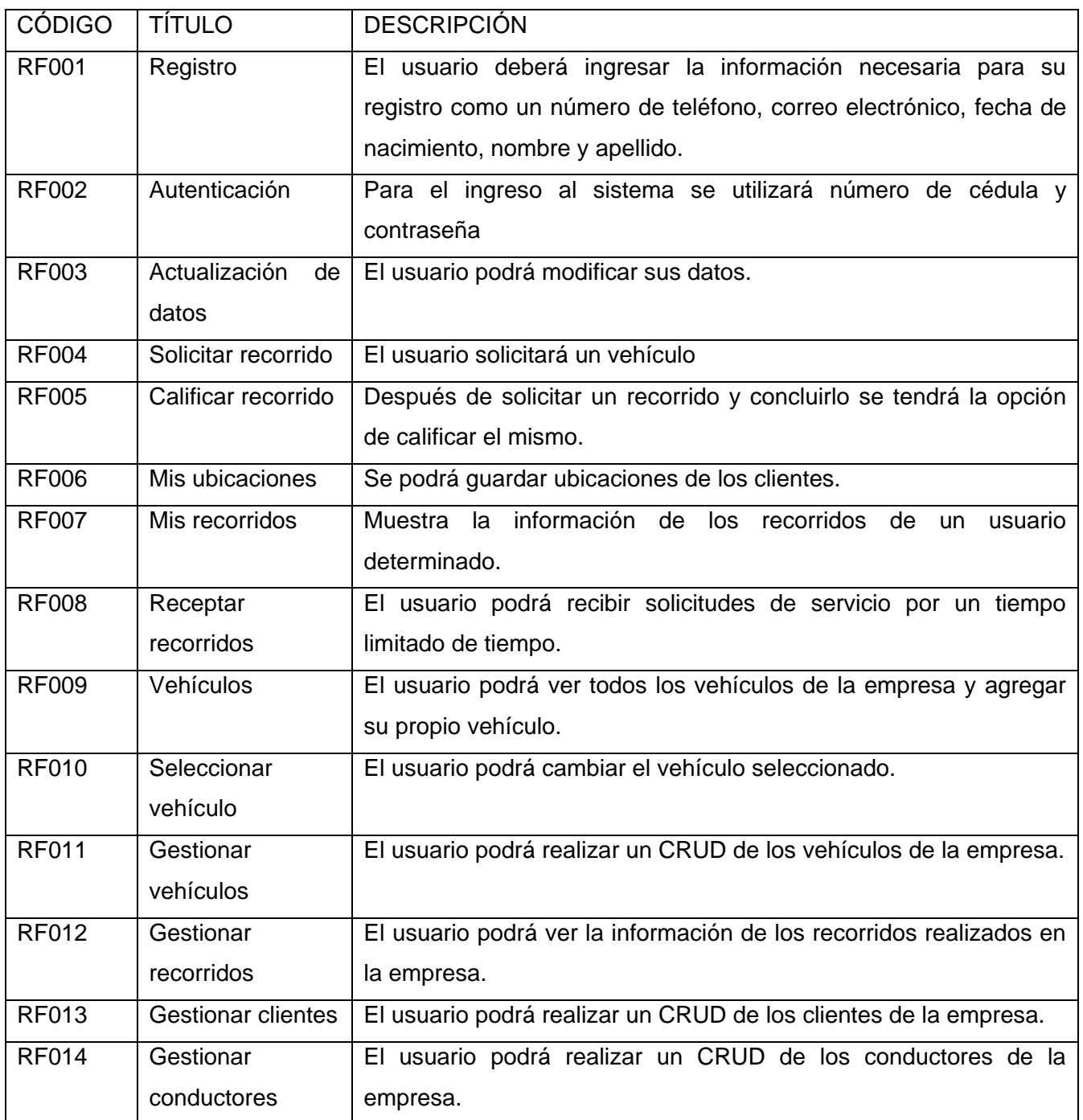

### **2.1.2 RESULTADOS DE ENCUESTA DE REQUERIMIENTOS NO FUNCIONALES**

<span id="page-25-0"></span>Las necesidades no funcionales del sistema distribuido se muestran en la Tabla 2.3. El [Anexo](#page-82-0) [C](#page-82-0) muestra el análisis de la encuesta de requerimientos no funcionales.

#### **Tabla 2.3** Necesidades no funcionales.

<span id="page-26-1"></span>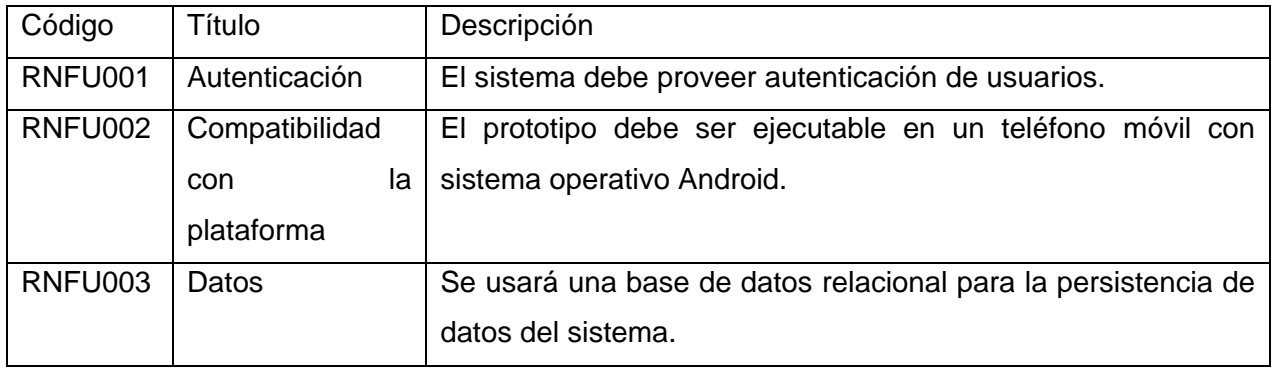

### **2.1.3 HISTORIAS DE USUARIO**

<span id="page-26-0"></span>Una vez definidos las necesidades de los usuarios, estos se tradujeron a historias de usuario que denotan de forma concisa los requisitos y criterios de aceptación que debe cumplir el sistema distribuido. La Tabla 2.4 indica el formato de historias de usuario utilizado.

#### **Tabla 2.4** Formato historia de usuario.

<span id="page-26-2"></span>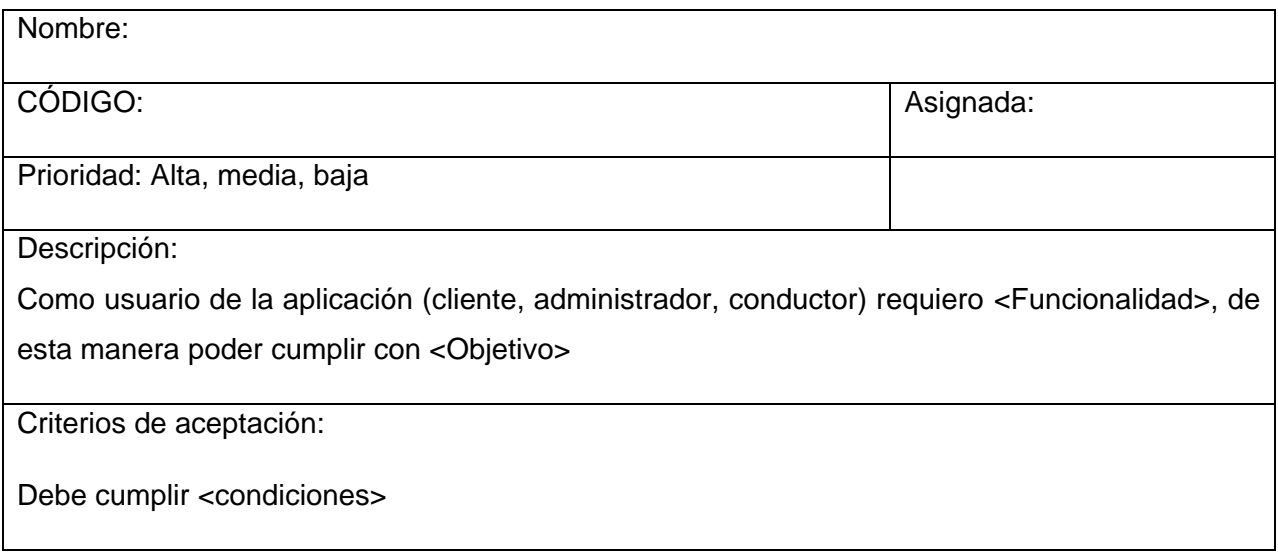

Las historias de usuario contienen:

- Nombre: nombre de la historia de usuario.
- Código: código asignado a la historia de usuario.
- Asignada: persona a quien se le asigna la historia de usuario.
- Prioridad: alta, media y baja.
- Descripción: se divide en:
	- o Como usuario de la herramienta: describe el rol del usuario en el sistema distribuido.
	- o Requiero esta funcionalidad: indica lo que se debe implementar en la herramienta.
	- o De esta manera poder cumplir el objetivo: Indica el porqué de la historia de usuario.
- Criterios de aceptación: establece los parámetros para validar si se ha cumplido el requerimiento.

Como un ejemplo del uso de la historia de usuario tenemos la Tabla 2.5 que indica la historia de usuario de autenticación de la aplicación cliente. El [Anexo](#page-87-0) D muestra las historias de usuario de todo el sistema distribuido.

**Tabla 2.5** Historia de usuario autenticación aplicación cliente.

<span id="page-27-1"></span>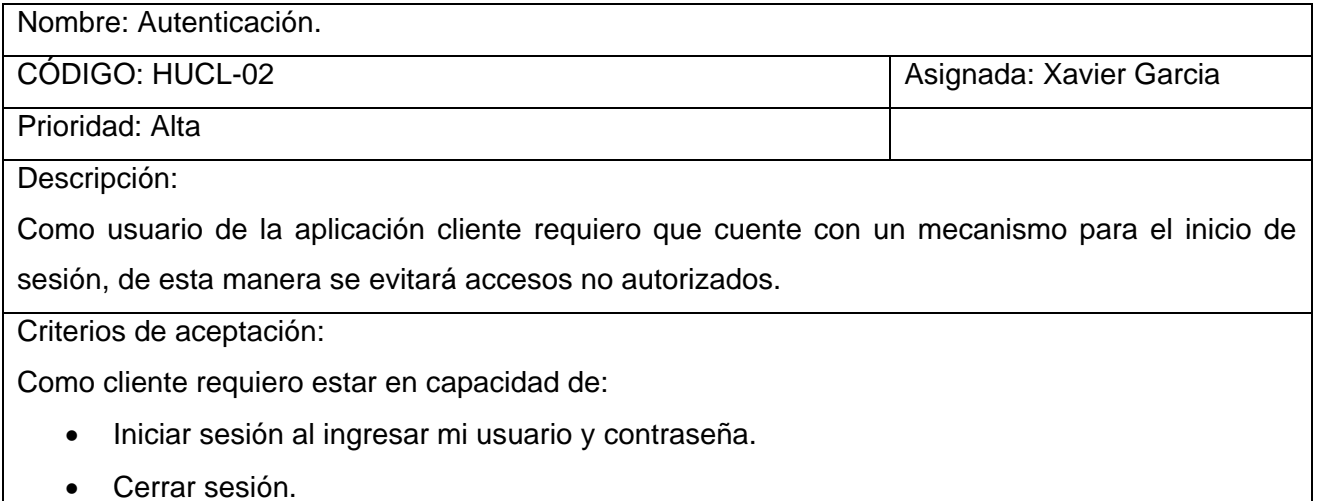

### **2.1.4 DIAGRAMA DE CASOS DE USOS**

<span id="page-27-0"></span>Con base en las historias de usuario, se ha identificado los casos de uso del prototipo, utilizando para ello diagramas de casos de uso. El diagrama de caso de uso general, que se muestra en la Figura 2.2, indica las interacciones de los diferentes usuarios con los módulos del sistema. El [Anexo](#page-96-0) E muestra los diagramas de casos de uso individuales de cada módulo.

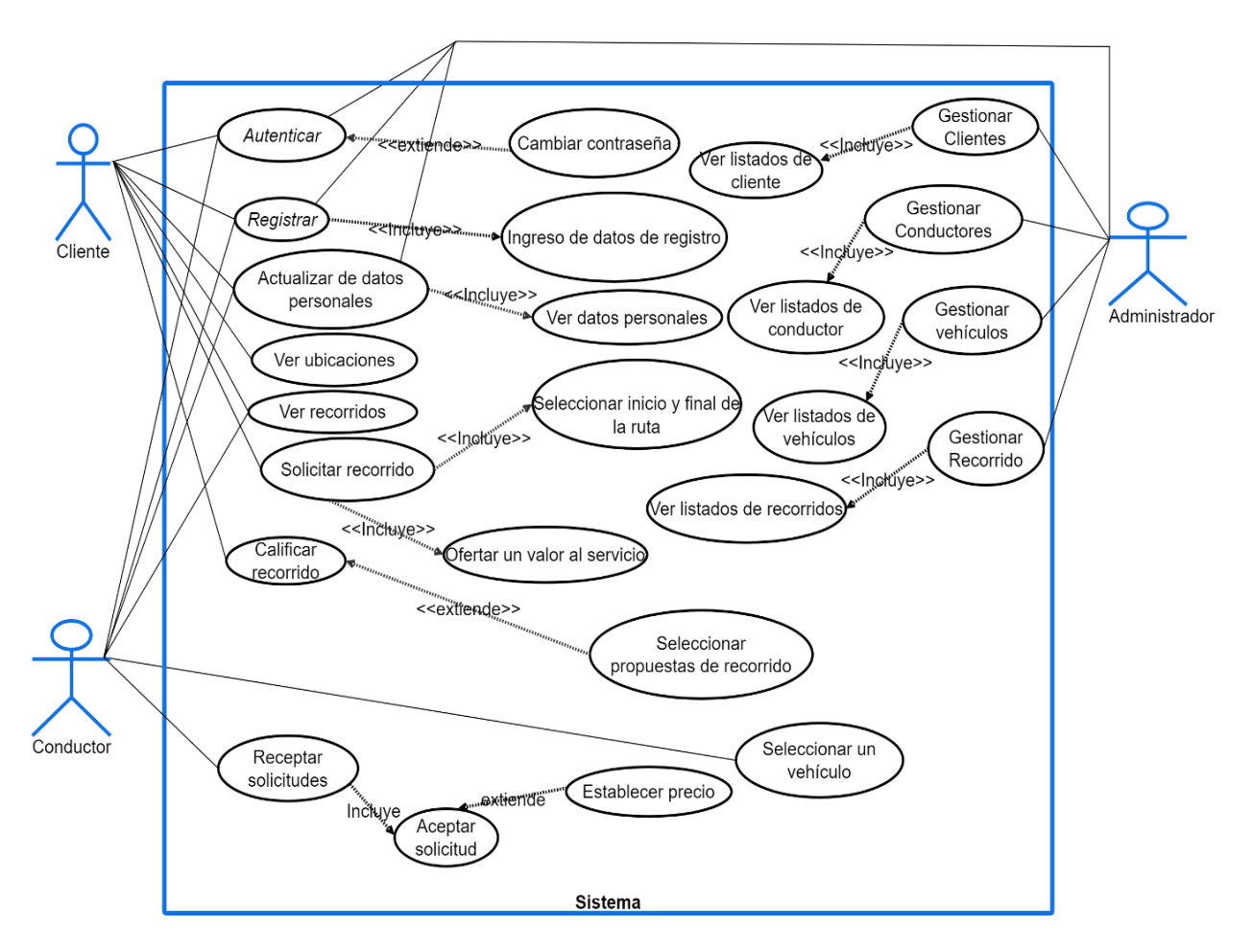

<span id="page-28-1"></span>**Figura 2.2** Diagrama de caso de uso general.

La Figura 2.2 indica los diferentes casos de uso que requieren los distintos usuarios con el sistema. En la siguiente sección se detalla cada uno de ellos.

### **2.1.5 CASOS DE USO**

<span id="page-28-0"></span>Para especificar cada caso de uso se utilizó el formato mostrado en la Tabla 2.6. La Tabla 2.7 muestra el caso de uso CU004, a manera de ejemplo, en el que se detalla el actor del caso de uso (en este caso el usuario Cliente), las precondiciones, y la secuencia de pasos que debe ejecutar el sistema para ser capaces de garantizar este caso de uso. El [Anexo F](#page-102-0) muestra los casos de uso de todos los módulos del sistema.

**Tabla 2.6** Formato de caso de uso.

<span id="page-28-2"></span>

| $\sim$ $\prime$<br>$\sim$<br>Codigo CU | OMBRE<br>ΝI | Nombre del caso de uso |
|----------------------------------------|-------------|------------------------|
|----------------------------------------|-------------|------------------------|

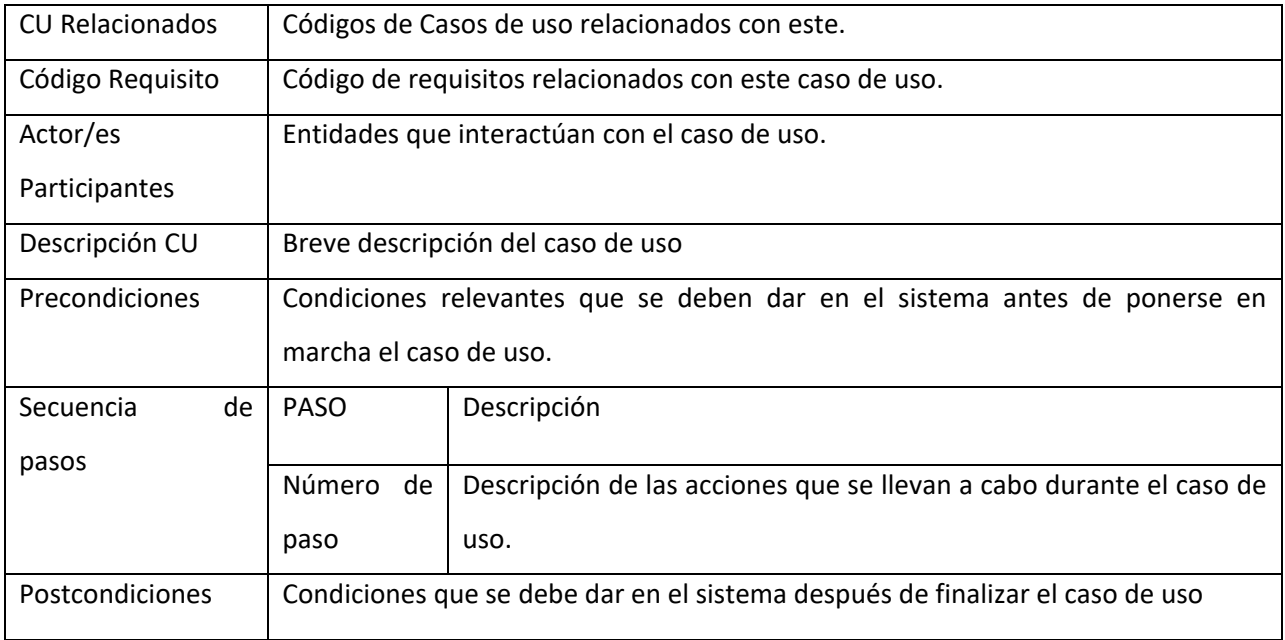

### **Tabla 2.7** Caso de uso Solicitar Recorrido.

<span id="page-29-0"></span>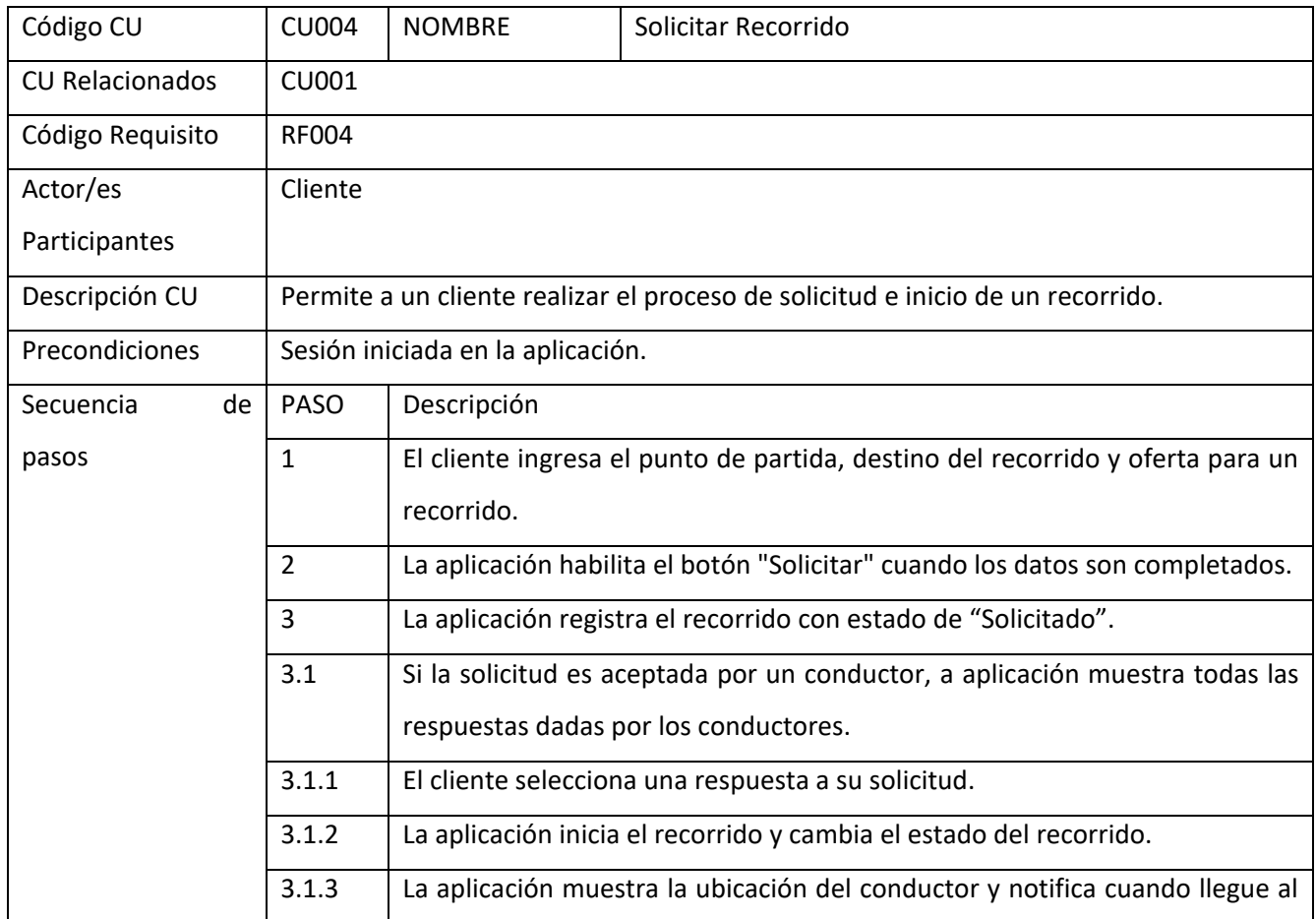

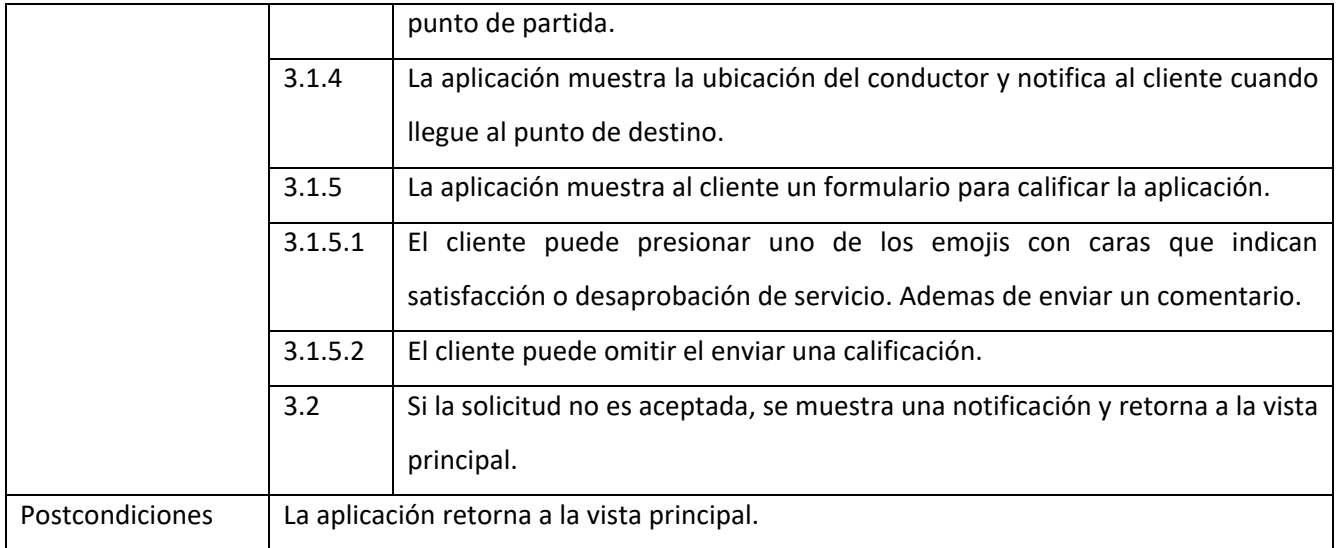

### **2.2 DISEÑO**

### **2.2.1 ARQUITECTURA DEL PROTOTIPO**

<span id="page-30-1"></span><span id="page-30-0"></span>La arquitectura del proyecto, que se muestra en la Figura 2.3, sigue el patrón de diseño de tres capas:

- **Capa de datos:** Encargada de almacenar y administrar los datos de los usuarios para el adecuado funcionamiento del sistema completo. Esta capa estará constituida fundamentalmente del servidor de base de datos.
- **Capa de Lógica de Negocio:** Esta capa procesa la información. Aquí se encuentra la funcionalidad principal de todo el sistema, implementada a través de métodos que permiten gestionar los datos. Esta capa estará constituida de un servicio web.
- **Capa de Presentación:** Gestiona las interfaces de usuario; es decir, cómo se comunican los usuarios con el sistema distribuido.

En los siguientes apartados se detalla el diseño de cada una de estas capas.

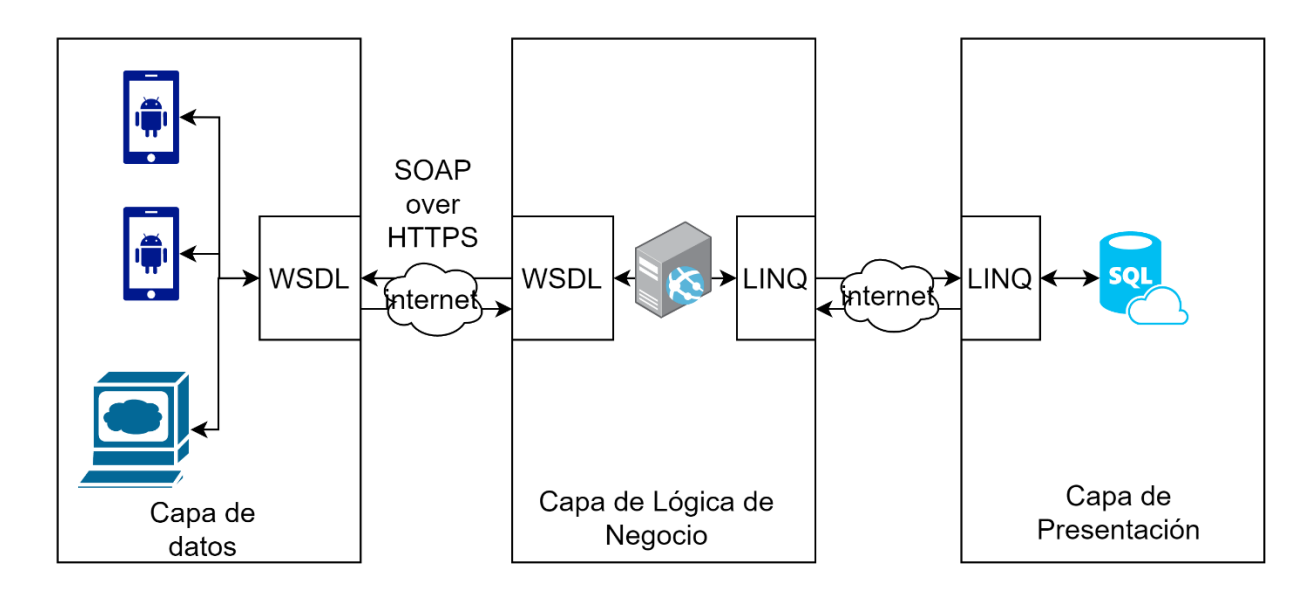

**Figura 2.3** Arquitectura del sistema distribuido.

### **2.2.2 CAPA DE DATOS**

<span id="page-31-1"></span><span id="page-31-0"></span>En la Figura 2.4 se presenta el modelo entidad-relación de la base de datos que permite identificar las distintas entidades y sus relaciones [15]. A continuación, se detalla cada una de ellas:

- Cliente: Representa a los clientes.
- Conductor: Representa a los conductores.
- Administrador: Representa a los administradores.
- Vehículo: Representa a los vehículos.
- Tipo: Representa a los tipos de vehículos.
- Marca: Representa a la marca de un vehículo.
- Modelo: Representa al modelo de un vehículo.
- Recorrido: Representa a los recorridos.
- Estado: Representa a los estados de un recorrido.

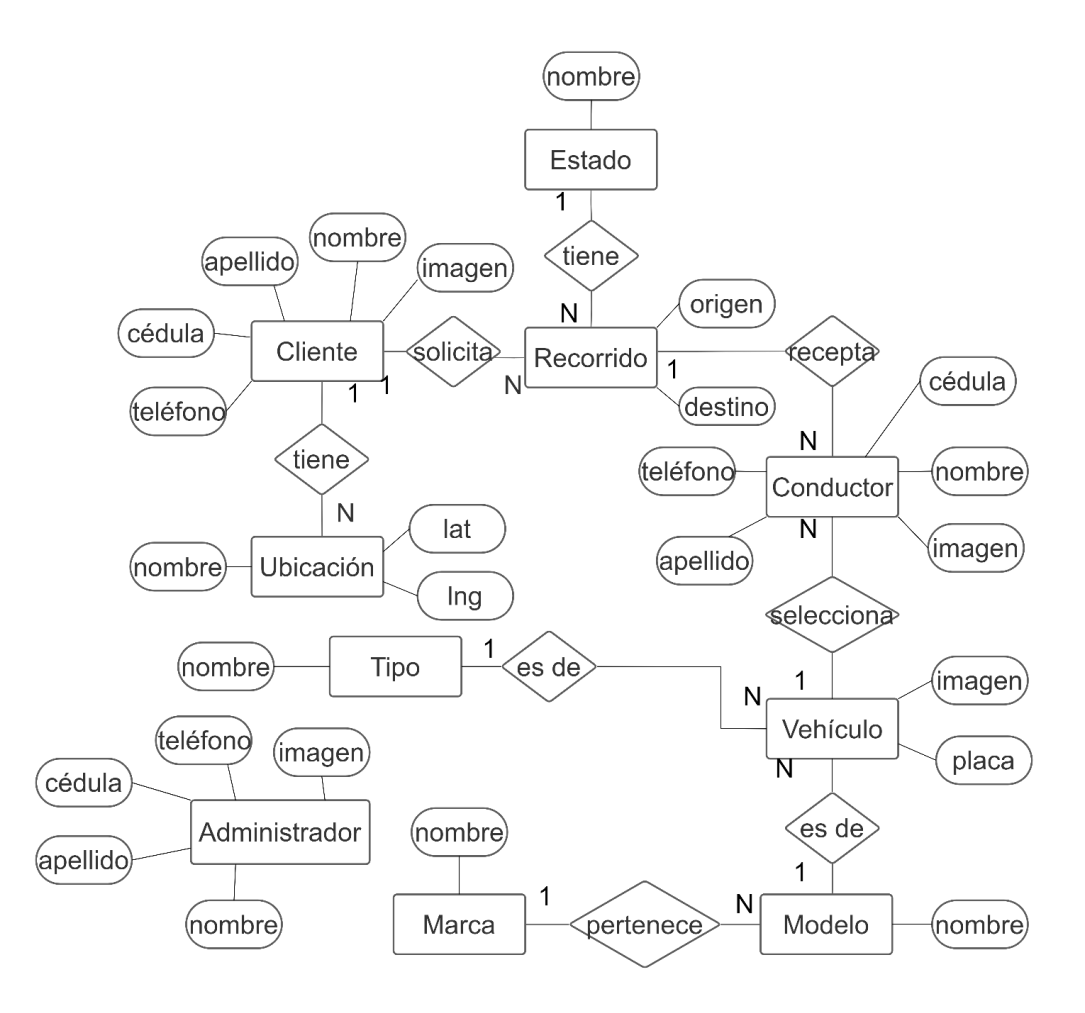

<span id="page-32-0"></span>**Figura 2.4** Modelo entidad-relación.

Con el objetivo de comprender el modelo entidad-relación, a continuación se describe la entidad *Vehículo,* ya que contiene varias relaciones con otras entidades. Los atributos de la entidad son:

- idVehiculo: representa el identificador único de vehículo.
- Placa: representa la placa correspondiente a cada Vehículo.
- Imagen: representa una fotografía del vehículo.

Las relaciones (caracterizadas por su cardinalidad) que tiene esta entidad son las siguientes:

- Un Vehículo pertenece a un Modelo.
- Un Conductor puede tener solo un Vehículo.
- Un Vehículo puede ser de un solo Tipo.

Del mismo modo, en la Figura 2.5 se muestra el diagrama relacional. El diagrama relacional describe los datos y relaciones entre los datos mediante un conjunto de tablas. Cada tabla contiene un conjunto de atributos.

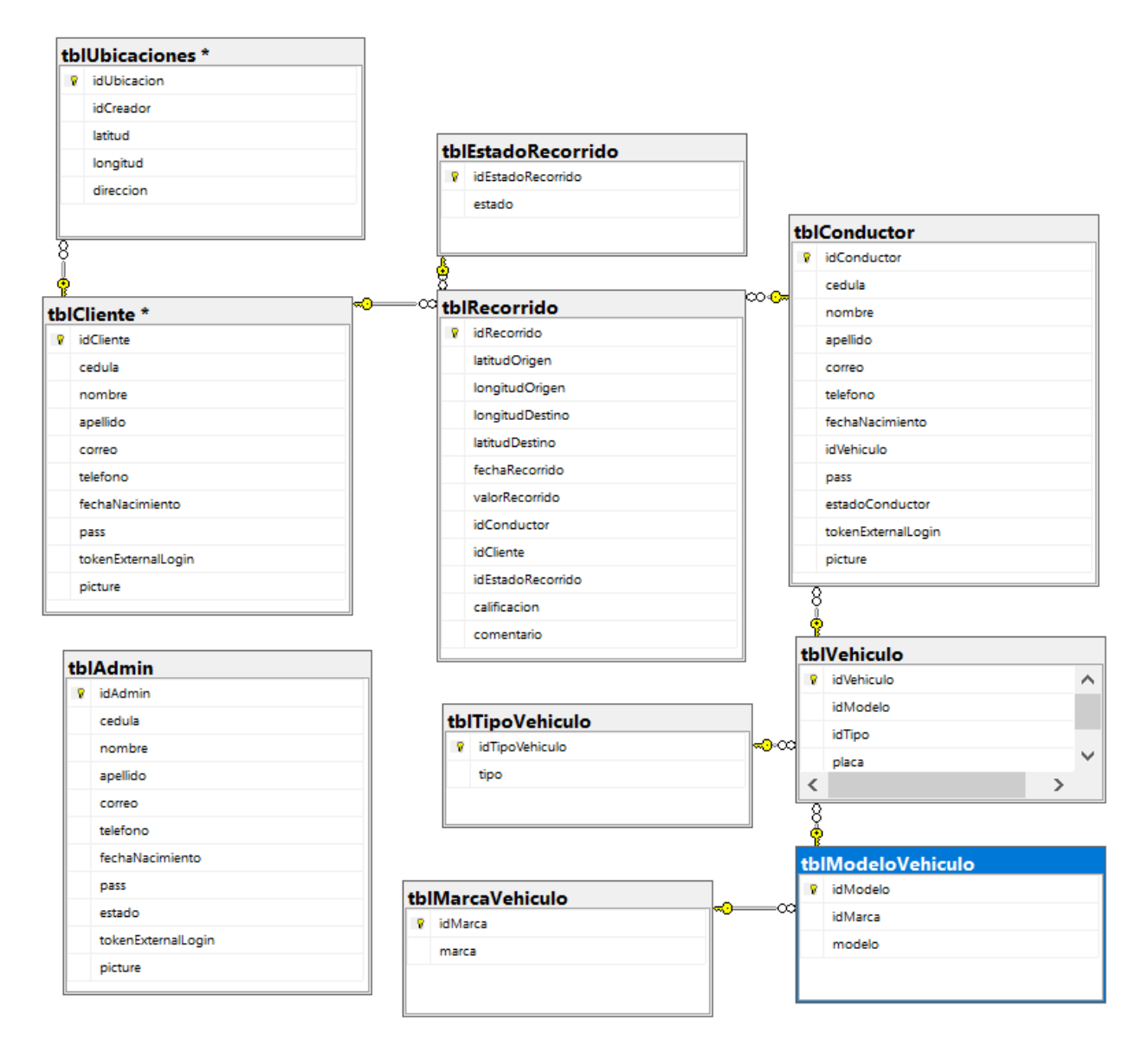

**Figura 2.5** Diagrama relacional de la base de datos.

A continuación, se realiza una sucinta descripción de cada tabla que conforma el diagrama:

• tblAdmin: Almacena a todos los usuarios administradores. Este tipo de usuario no tiene relaciones, pero puede modificar registros de todas las tablas excepto los recorridos ni ubicaciones guardadas por los clientes.

- tblCliente: Almacena a todos los usuarios clientes. Un cliente puede quardar ubicaciones y solicitar de recorridos.
- tblConductor: Almacena a todos los usuarios conductores. Un conductor puede tener un vehículo y receptar solicitudes de recorridos.
- tblVehiculo: Almacena todos los vehículos de la empresa o conductor. Un vehículo es de un tipo y un modelo.
- tblModelo: Almacena todos los modelos de vehículos registrados en el sistema. Un modelo pertenece a una marca.
- tblTipo: Almacena todos los tipos de vehículos registrados en el sistema. Un tipo puede pertenecer a varios vehículos.
- tblMarca: Almacena todas las marcas de vehículos registrados en el sistema. Una marca puede tener varios modelos.
- tblUbicaciones: Almacena todas las ubicaciones de usuarios clientes registrados en el sistema. Una ubicación pertenece a un usuario cliente.
- tblEstadoRecorrido: Almacena todos los estados de un recorrido registrados en el sistema. Los estados que puede tener un recorrido son:
	- o Solicitado: Al registrar la solicitud de un recorrido desde la aplicación cliente.
	- o Respondido: Cuando un conductor ha seleccionado un recorrido solicitado.
	- o Iniciado: Cuando el cliente selecciona una solicitud respondida por algún conductor.
	- o Punto de partida: Cuando el conductor está en el punto de partida de la ruta.
	- o Destino: Cuando el conductor llega al punto de destino de la ruta.
	- o Finalizado: Cuando termina un recorrido sin ser calificado.
	- o Calificado: Cuando envía una calificación del recorrido.
	- o Cancelado: Cuando se cancela la solicitud.
- tblRecorrido: Almacena todos los recorridos realizados por los usuarios. Un recorrido puede tener un conductor, un cliente, un estado y varios mensajes.

• tblMensaje: Almacena todos los mensajes de los recorridos. Un mensaje pertenece a un recorrido.

### **2.2.3 CAPA DE LÓGICA DE NEGOCIO**

A continuación, se presentan los artefactos diseñados en la capa de lógica del negocio, incluyendo el diagrama de clases, los diagramas de actividades y diagramas de estados.

<span id="page-35-0"></span>La Figura 2.6 presenta el diagrama de clases del sistema. El diagrama de clases representa los aspectos estáticos de las clases que conforman el sistema distribuido. Las clases son abstracciones que representan objetos del mundo real. Cada clase posee atributos y métodos que determinan su comportamiento.

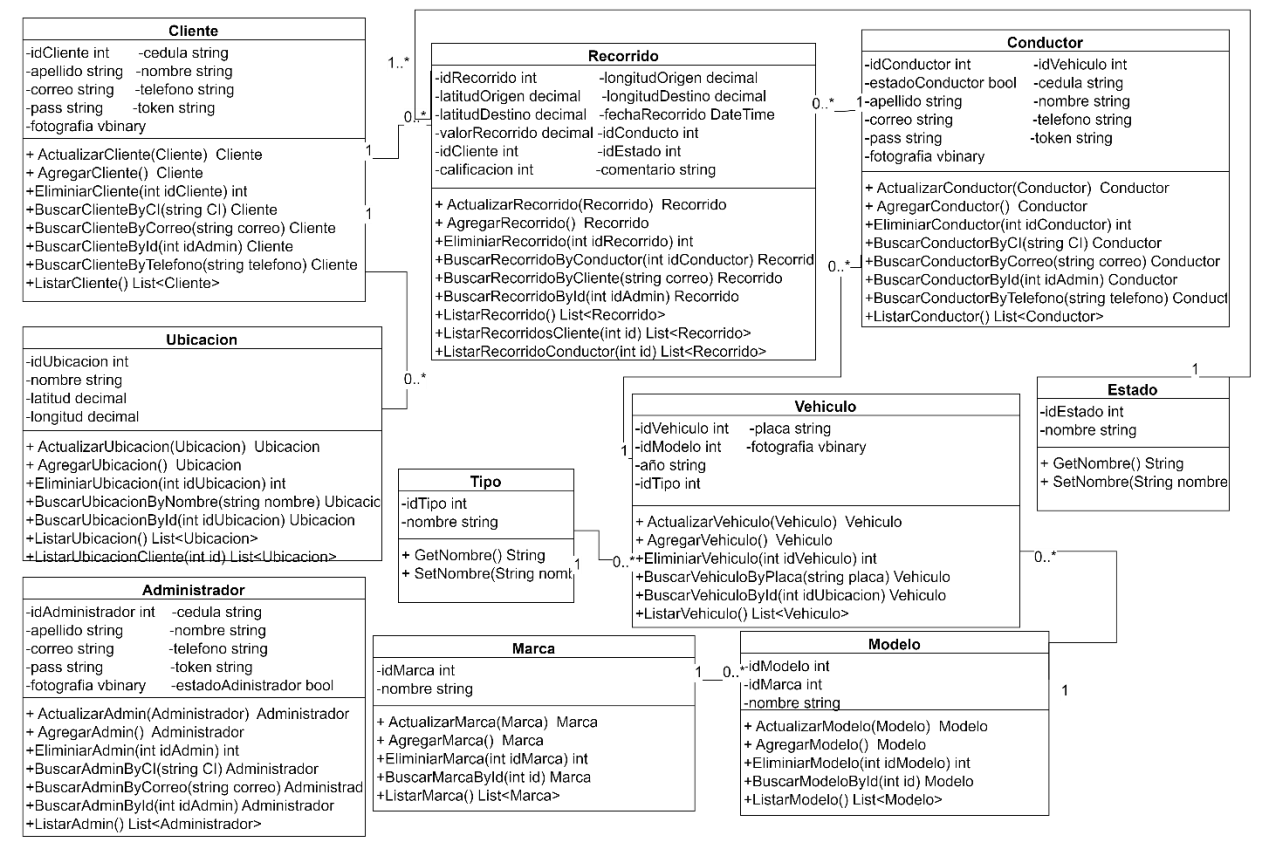

**Figura 2.6** Diagrama de clases UML.

<span id="page-35-1"></span>Las clases fueron nombradas del mismo modo que las entidades presentadas en la Figura 2.4 del diagrama entidad-relación, los atributos de cada clase coinciden con las columnas en la base de datos.

Por ejemplo, la clase Conductor tiene los siguientes atributos:
- idConductor: Corresponde a la llave primaria y es de valor entero.
- Cédula: Corresponde a la identificación de un conductor y es de tipo texto.
- Nombre: Corresponde al nombre de un conductor y es de tipo texto.
- Apellido: Corresponde al apellido de un conductor y es de tipo texto.
- Correo: Corresponde al correo de un conductor y es de tipo texto.
- Teléfono: Corresponde al teléfono de un conductor y es de tipo texto.
- fechaNacimiento: Corresponde a la fecha de nacimiento de un conductor y es de tipo date time.
- pass: Corresponde a la contraseña de un conductor y es de tipo texto. Se encripta utilizando SHA.
- estadoConductor: Corresponde al estado de un conductor y es de tipo booleano.
- fotografía: Corresponde a la foto de un conductor es de tipo Image.

Los métodos implementados para la clase Vehículo son los siguientes:

- + ActualizarConductor(Conductor) Conductor: Permite actualizar la información de un conductor.
- + AgregarConductor() int : Permite agregar un conductor.
- +EliminarConductor(int idConductor) int: Permite eliminar un conductor.
- +BuscarConductorByCI(string CI) Conductor: Permite buscar un conductor por su cédula.
- +BuscarConductorByCorreo(string correo) Conductor: Permite buscar un conductor por su correo.
- +BuscarConductorById(int idAdmin) Conductor: Permite encontrar u conductor por su ID.
- +BuscarConductorByTelefono(string teléfono ) Conductor: Permite buscar un conductor por su teléfono.

• +ListarConductor() List<Conductor>: Obtiene todos los conductores registrados en el prototipo.

En cuanto a las relaciones con la clase vehículo:

- Un Vehículo tiene un modelo.
- Un vehículo tiene un tipo.

La Tabla 2.8 nos indica los métodos expuestos por el contrato de nuestro servicio WCF con una descripción corta de cada método.

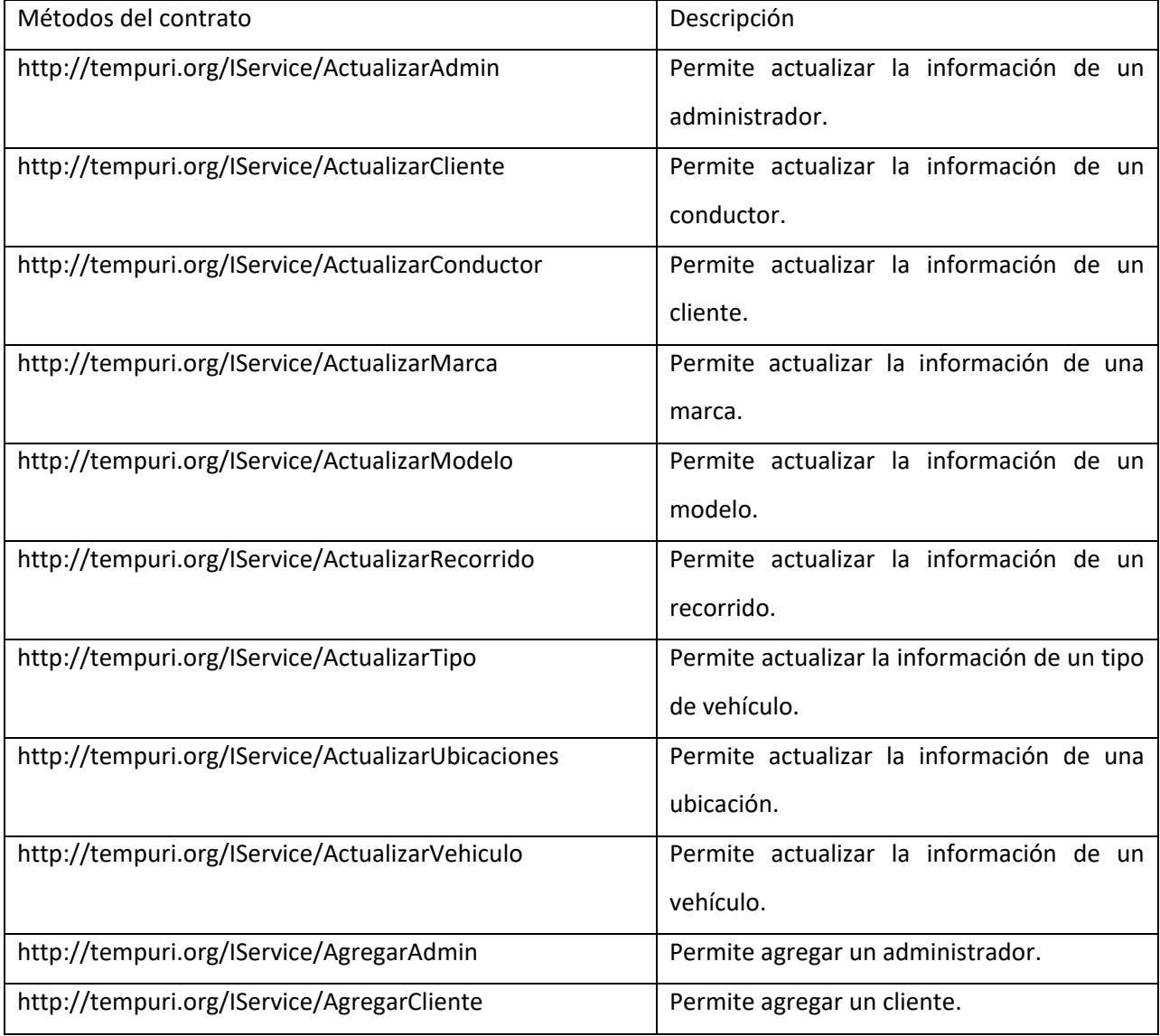

#### **Tabla 2.8** Métodos del servicio web WCF.

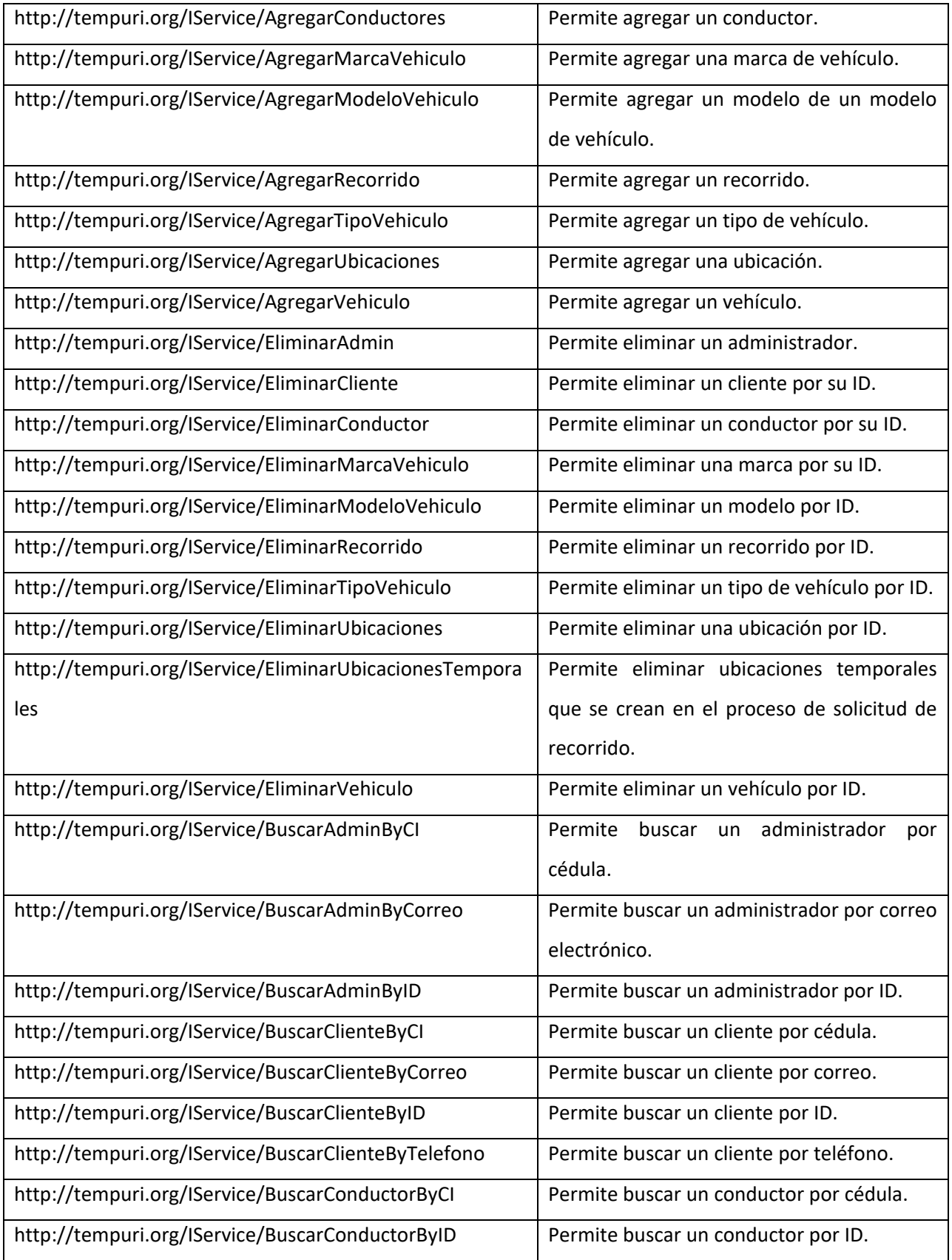

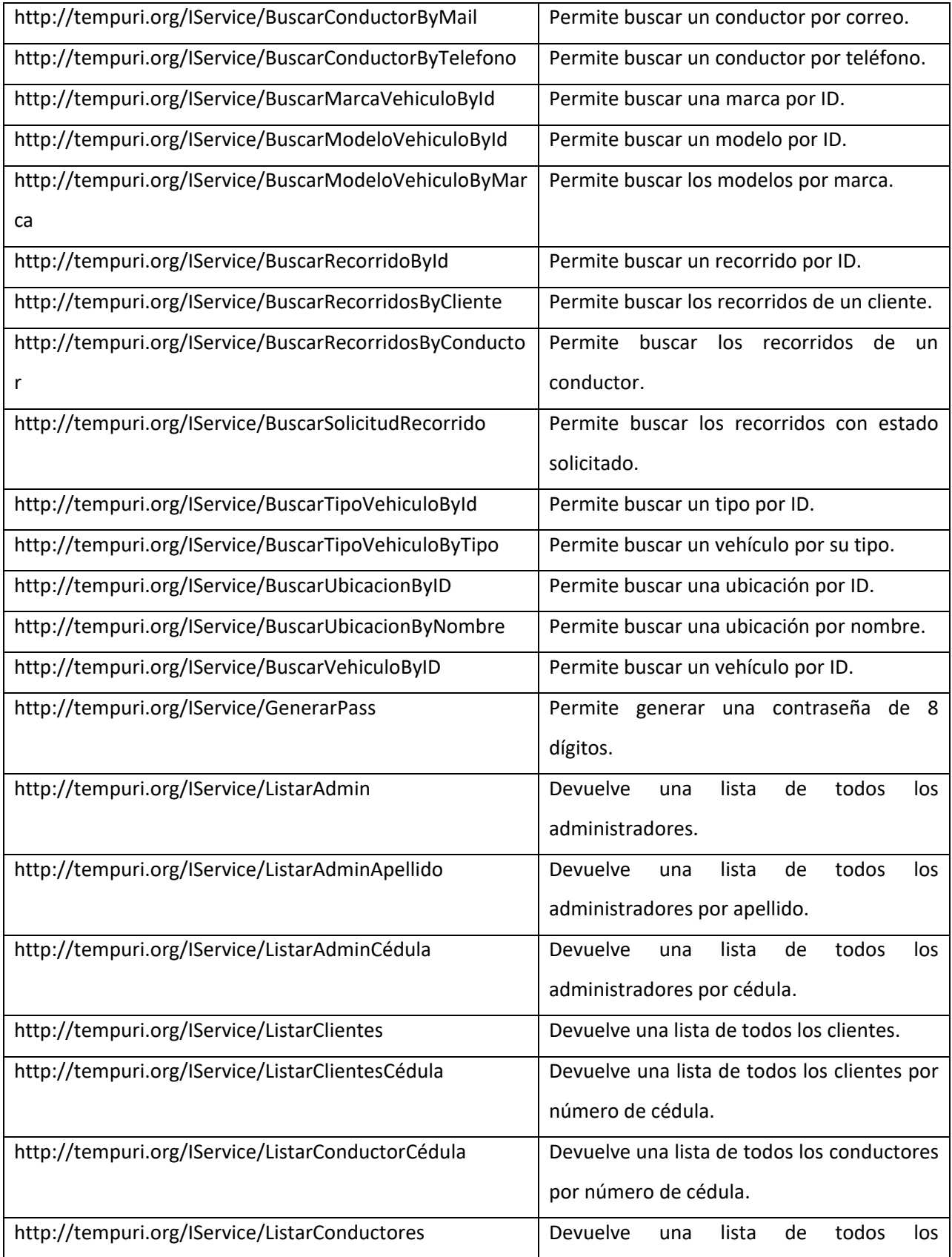

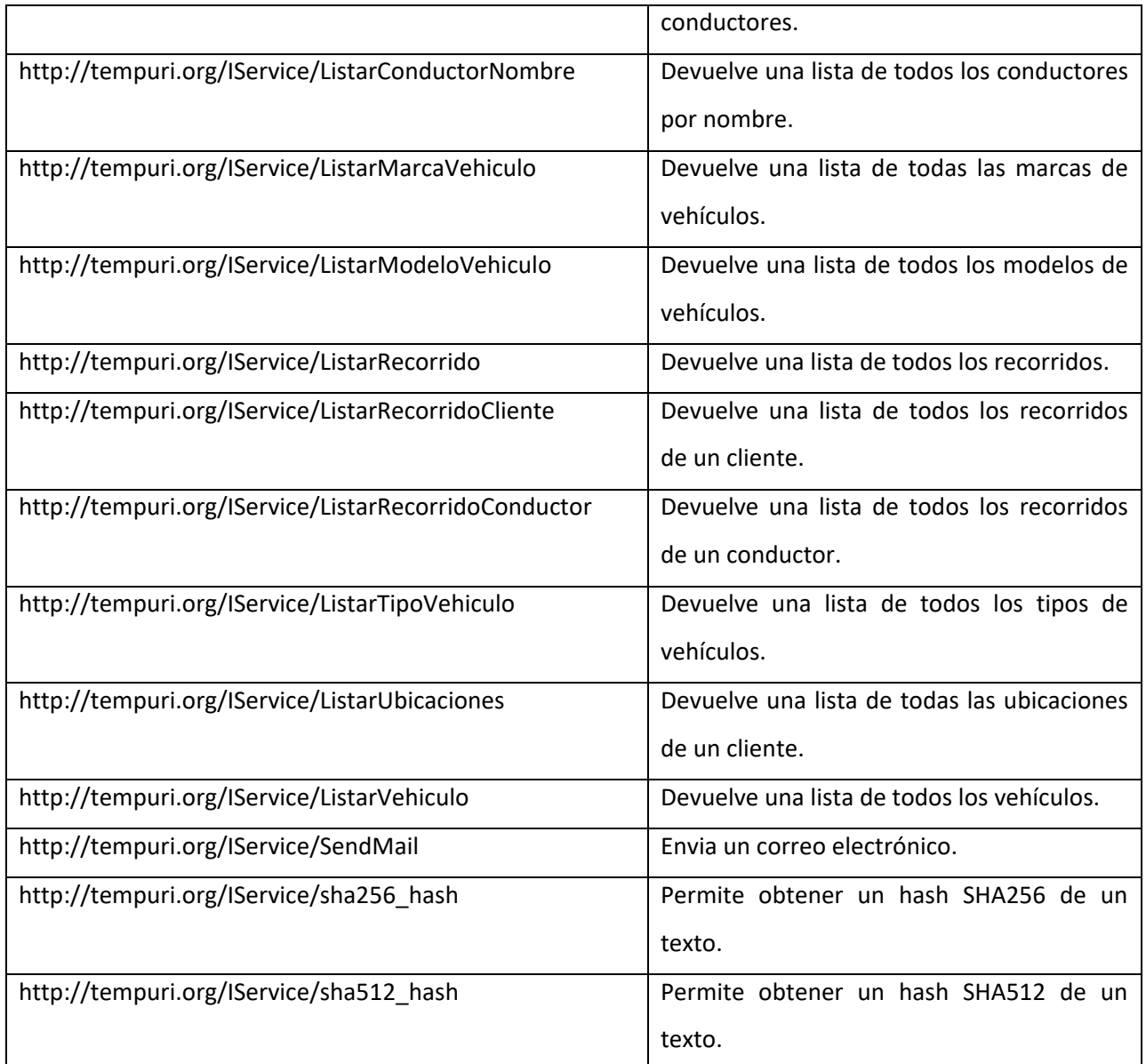

Por otro lado, los diagramas de actividades modelan los principales algoritmos, que proveen la funcionalidad requerida por los diferentes usuarios. A continuación, a manera de ejemplo, se presentan los diagramas de actividades de las siguientes funcionalidades:

- Registro de usuario (Figura 2.7).
- Solicitud de recorrido por parte de un usuario cliente (Figura 2.8).
- Recepción de solicitud por parte de un conductor (Figura 2.9).

La Figura 2.7 presenta el flujo de actividades a realizar durante el proceso de registro de un usuario; este incluye la validación de los datos ingresados.

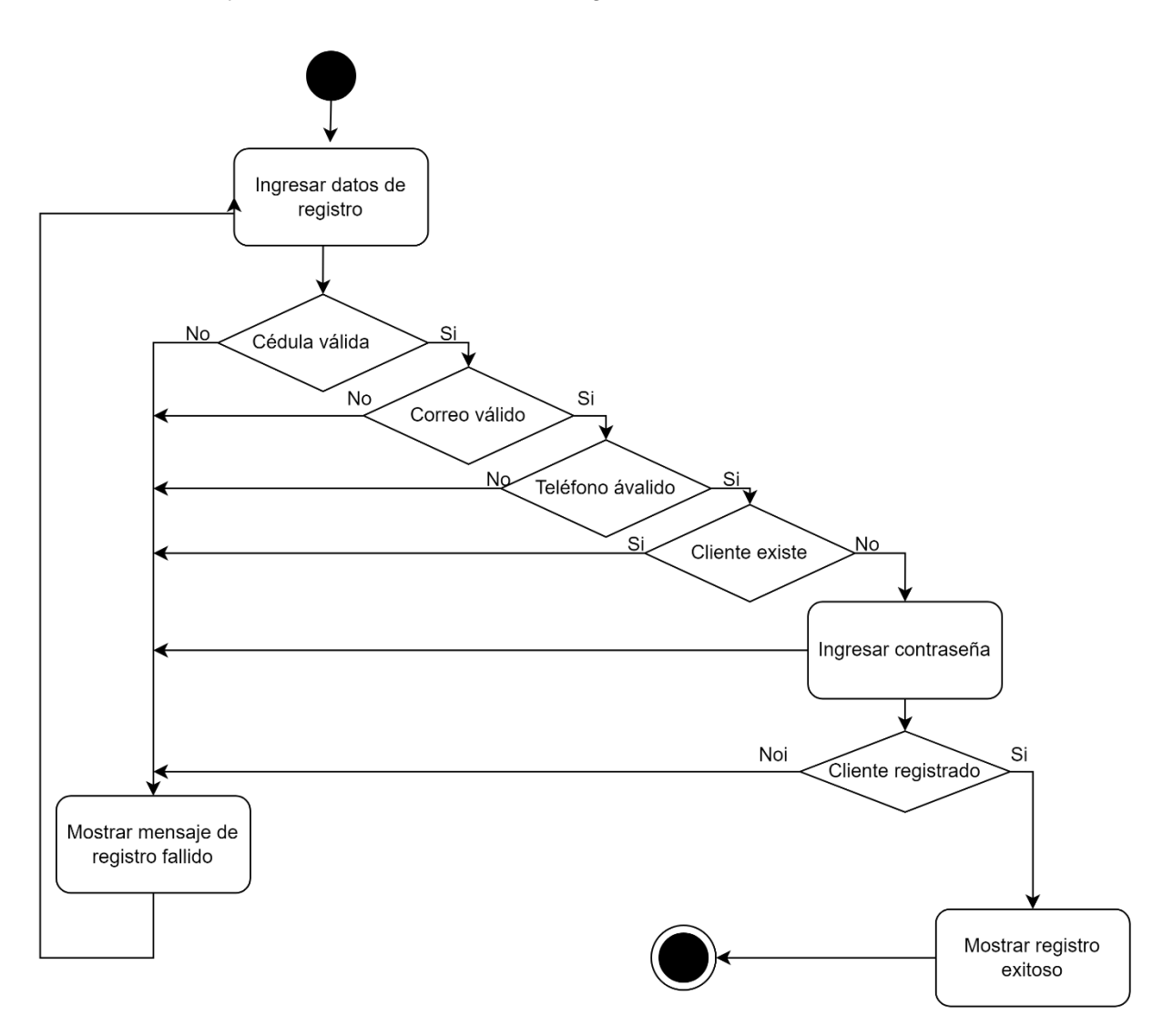

**Figura 2.7** Registro de cliente.

La Figura 2.8 presenta el algoritmo para la solicitud de un recorrido. Esta característica de la aplicación del cliente permite llenar un formulario de datos para solicitar un recorrido posteriormente se selecciona una respuesta y, finalmente, inicia el viaje. Una vez terminado el recorrido se procederá a mostrar un formulario para calificar el servicio y termina el proceso.

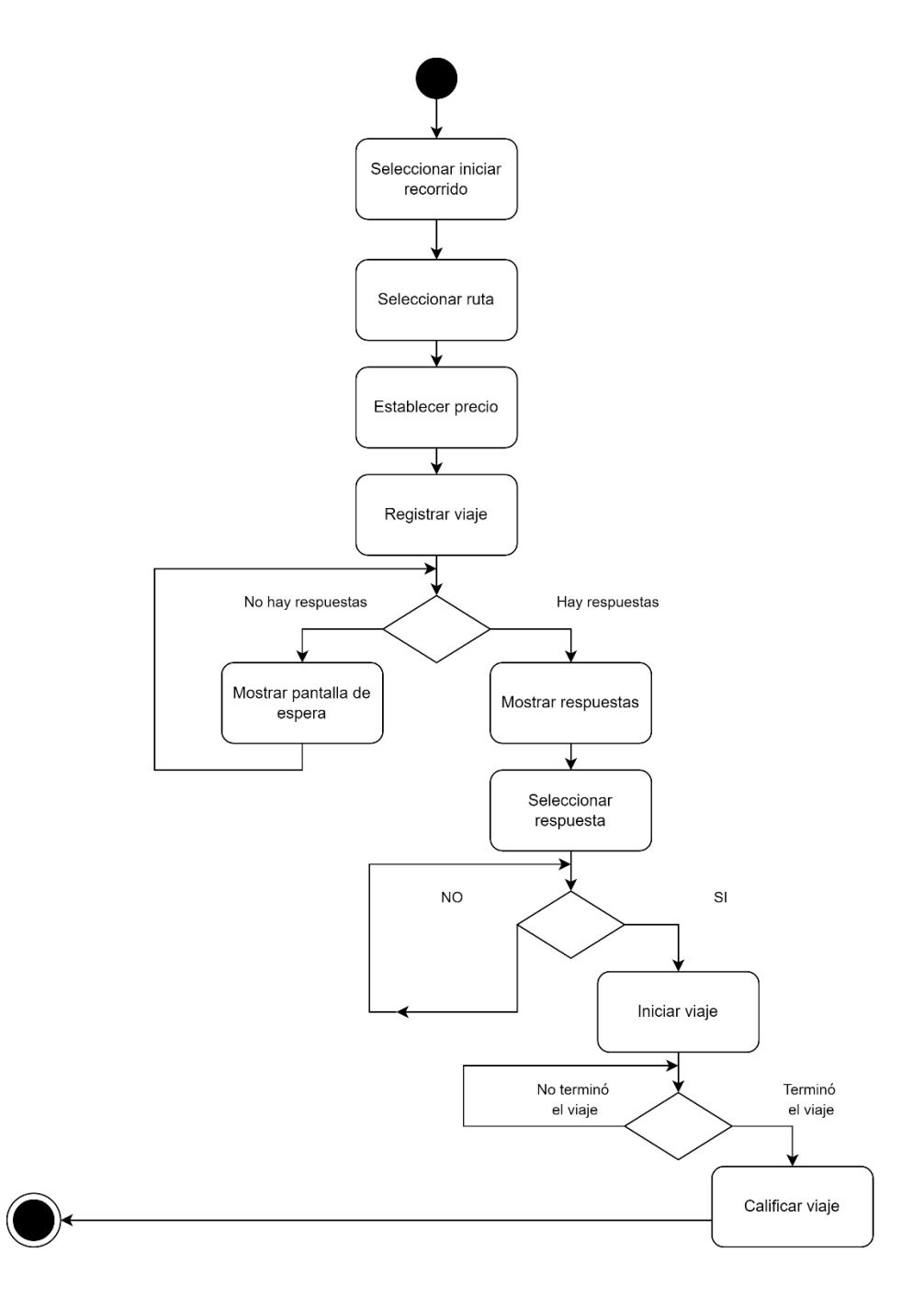

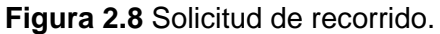

En la Figura 2.9 se presenta el algoritmo para la recepción de solicitudes en la aplicación cliente. El conductor recibe continuamente las solicitudes de recorridos realizadas por los clientes. Al seleccionar una solicitud, se enviará una notificación al cliente; si la notificación es aceptada, se inicia el recorrido. El [Anexo G](#page-105-0) presenta los diagramas de actividades de todo el prototipo.

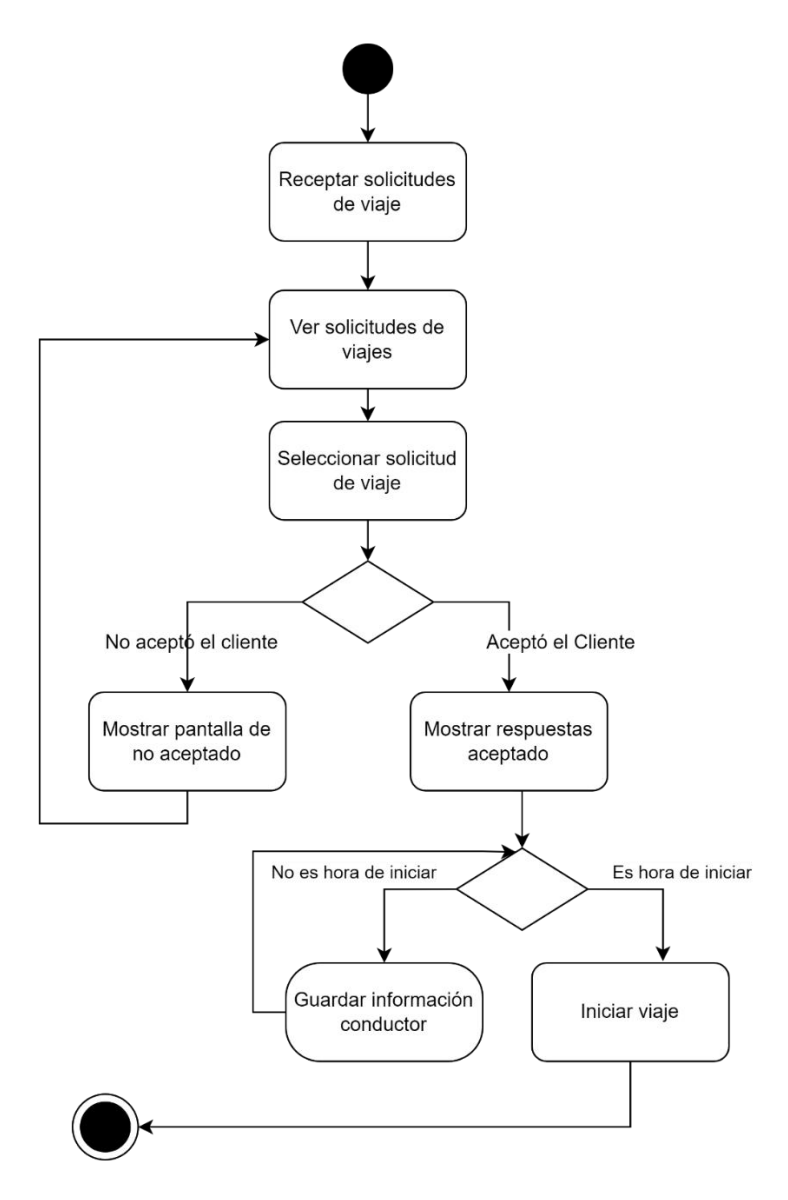

**Figura 2.9** Recepción de recorrido.

Finalmente, el diagrama de estados fue usado para modelar los estados que un recorrido puede tener. La Figura 2.10 presenta los estados que puede tener un recorrido durante el proceso de solicitud en la aplicación cliente. Los estados se detallan a continuación:

- Solicitado: Al registrar la solicitud de un recorrido desde la aplicación cliente.
- Respondido: Cuando un conductor ha seleccionado un recorrido solicitado.
- Iniciado: Cuando el cliente selecciona una solicitud respondida por algún conductor.
- Punto de partida: Cuando el conductor está en el punto de partida de la ruta.
- Destino: Cuando el conductor llega al punto de destino de la ruta.
- Finalizado: Cuando termina un recorrido sin ser calificado.
- Calificado: Cuando envía una calificación del recorrido.
- Cancelado: Cuando se cancela la solicitud.

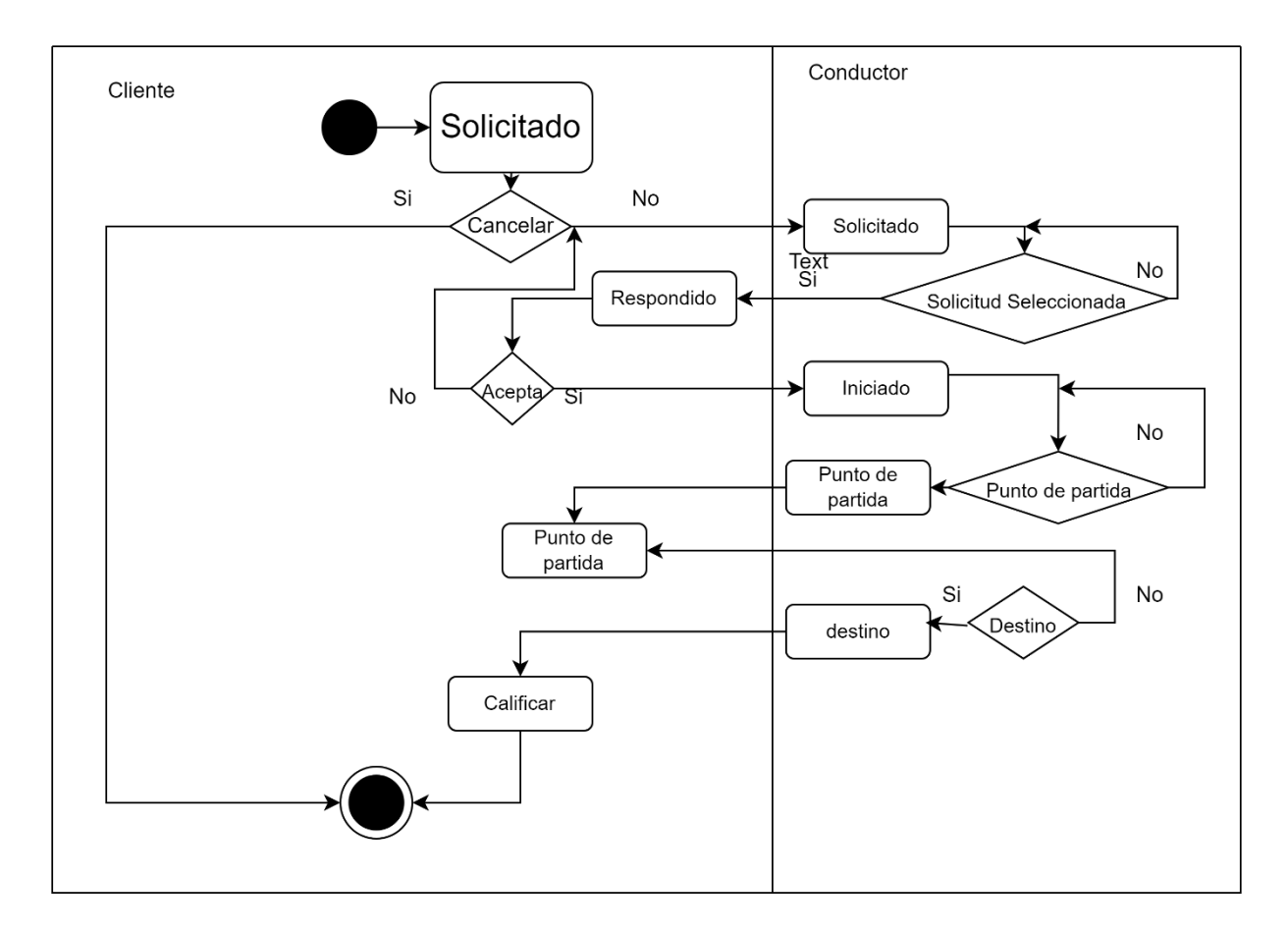

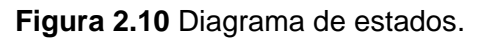

#### **2.2.4 CAPA DE PRESENTACIÓN**

Esta sección se muestra los sketches<sup>2</sup> realizados para la modelación de las distintas interfaces de usuario. Estos sketches nos ayudan a comprender de manera más clara las necesidades del usuario y a tomar decisiones en cuanto al diseño de la interfaz. A continuación, se muestran algunos ejemplos de los sketches realizados:

<sup>2</sup> El Sketch es boceto aproximado que representa las características principales de una interfaz gráfica en la aplicación y, a menudo, se realiza como estudio preliminar.

# Inicio de Sesión

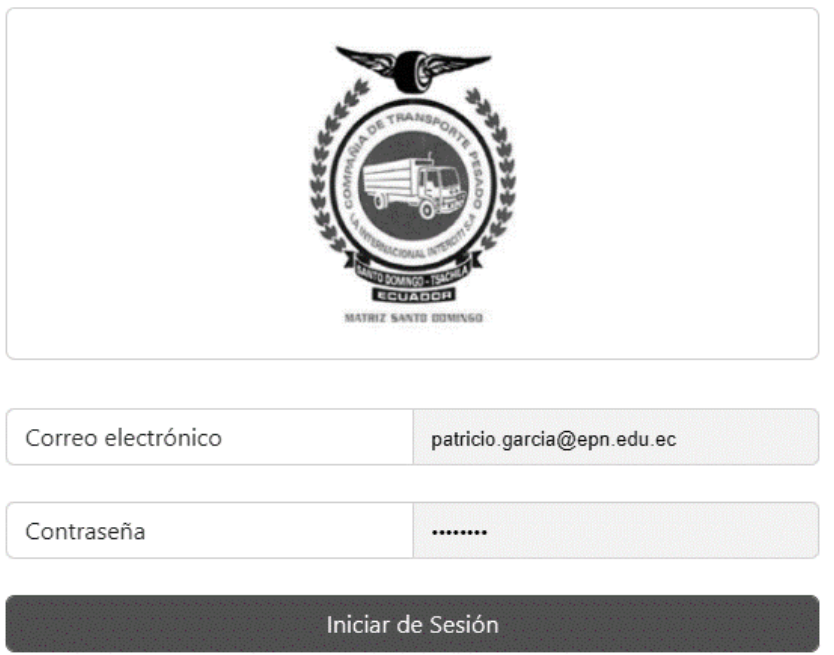

No tienes cuenta? RegistrateAqui!

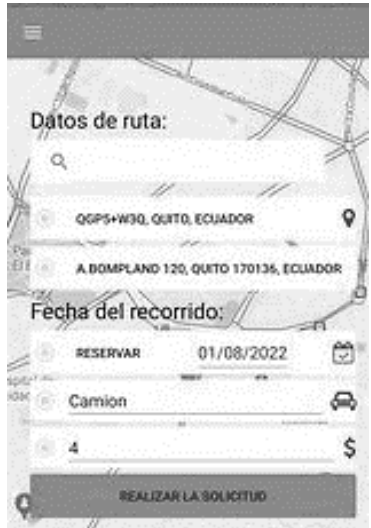

**Figura 2.11** Scketch del inicio de sesión de un administrador.

**Figura 2.12** Scketch de la interfaz principal de un cliente.

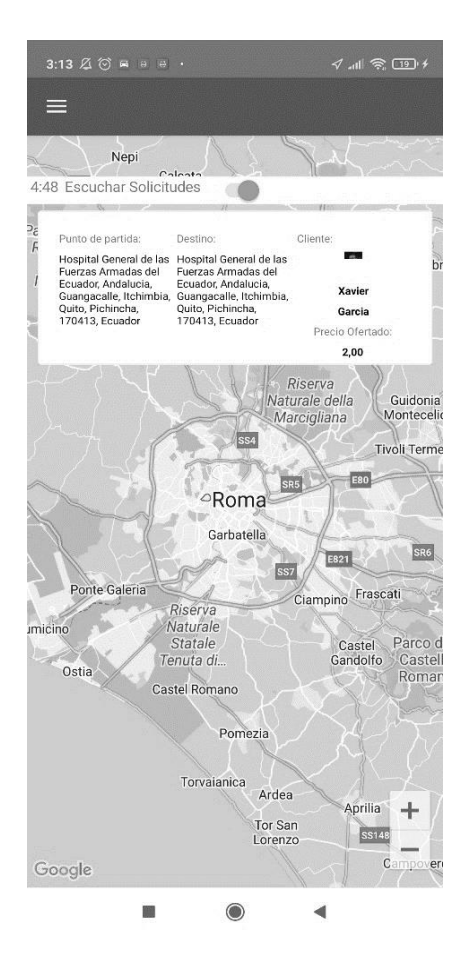

**Figura 2.13** Scketch de la interfaz principal de un conductor.

Por ejemplo, en la Figura 2.11, se encuentra la interfaz de autenticación de un usuario, la Figura 2.12 corresponde a la interfaz de solicitud de recorrido en la aplicación cliente, y la Figura 2.13 presenta la ventana de recepción de solicitudes en la aplicación conductor.

En la Figura 2.11 se presenta el formulario de autenticación de un usuario en la aplicación administrador. Se muestra las opciones que puede realizar un usuario que son 1) registrarse 2) iniciar sesión y 3) restablecer una contraseña.

En la Figura 2.12 se presenta la interfaz de usuario de solicitud de recorrido en la aplicación cliente. El usuario deberá ingresar algunos datos necesarios para poder solicitar el recorrido. También se muestra la parte superior izquierda un botón que indicará el menú de opciones que tiene un usuario en la aplicación.

En la Figura 2.13 se presenta la interfaz de recepción de solicitudes de un usuario en la aplicación conductor. El usuario inicia la recepción de solicitudes mediante una switch en la interfaz. Este despliega una lista de solicitudes y las muestra en la aplicación como se indica.

Además, esta aplicación cuenta con un botón que indica el menú de opciones que tiene un usuario en la aplicación. En el [Anexo](#page-117-0) H y [Anexo](#page-121-0) I se encuentran los interfaces de todas las interfaces de las aplicaciones.

La Tabla 2.9 muestra los métodos de la capa de lógica del negocio que son desencadenados desde los diferentes eventos desencadenados por los elementos gráficos de las interfaces.

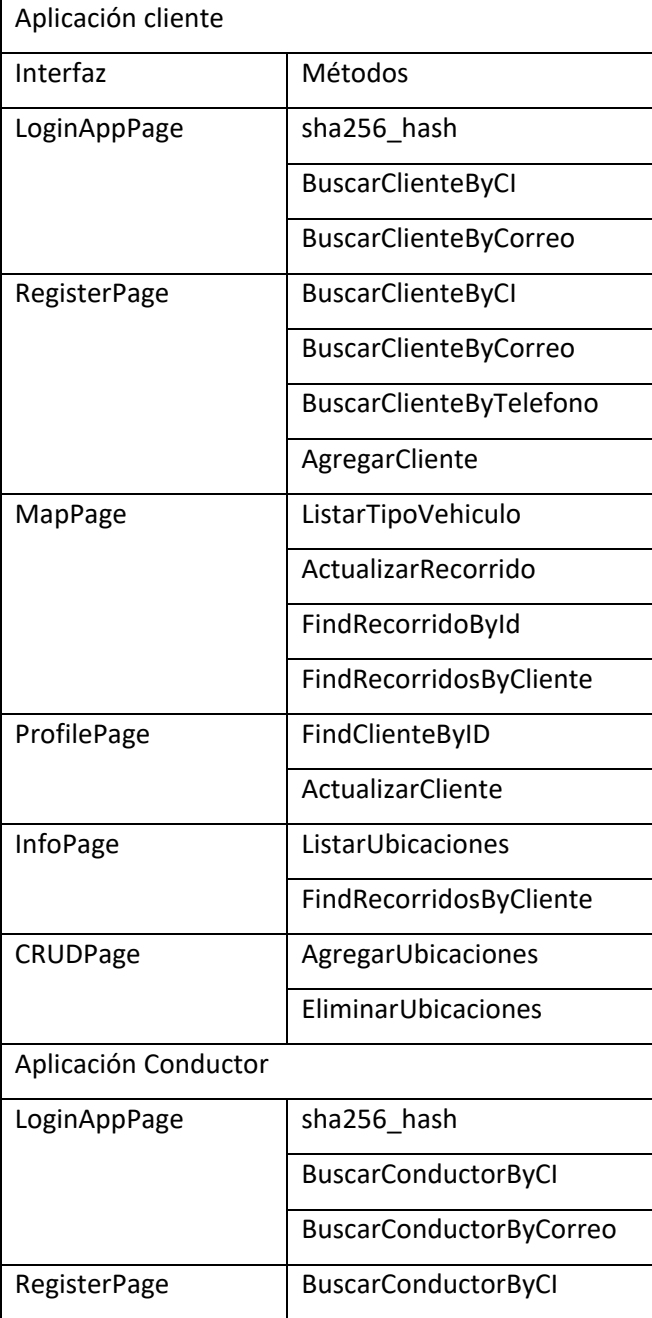

**Tabla 2.9** Métodos desencadenados en cada interfaz de usuario.

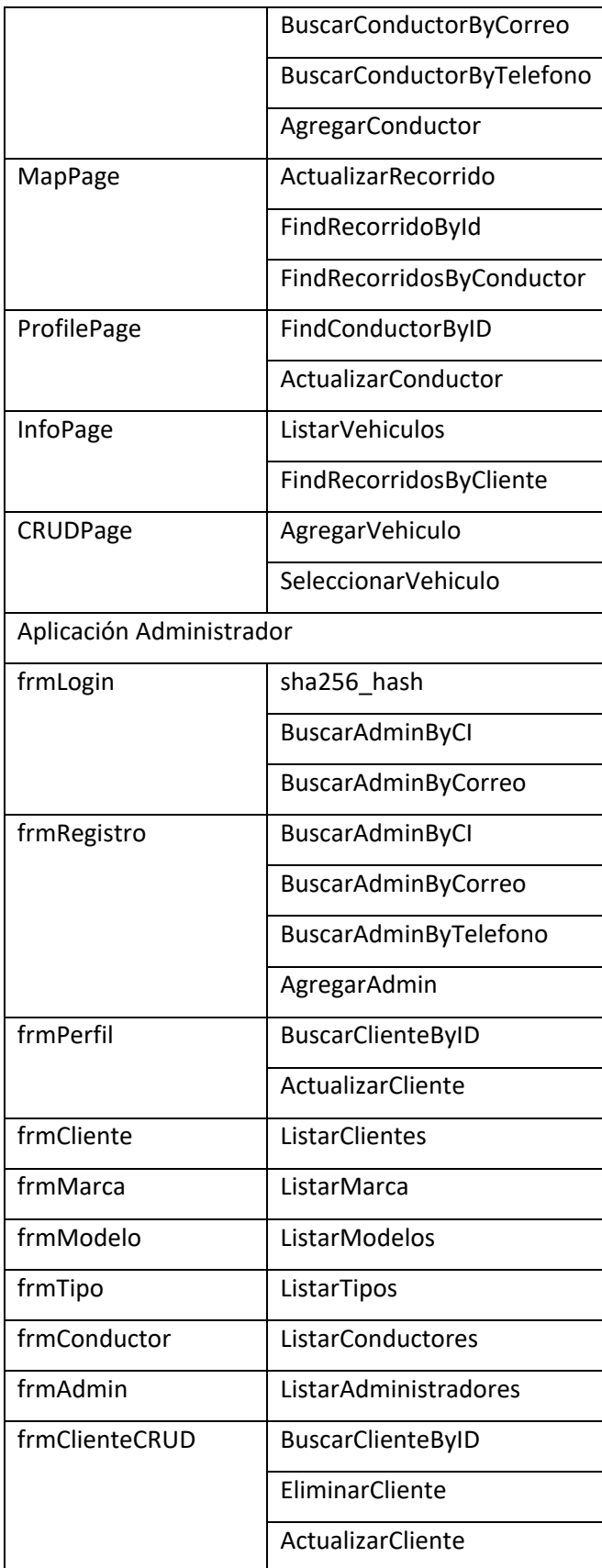

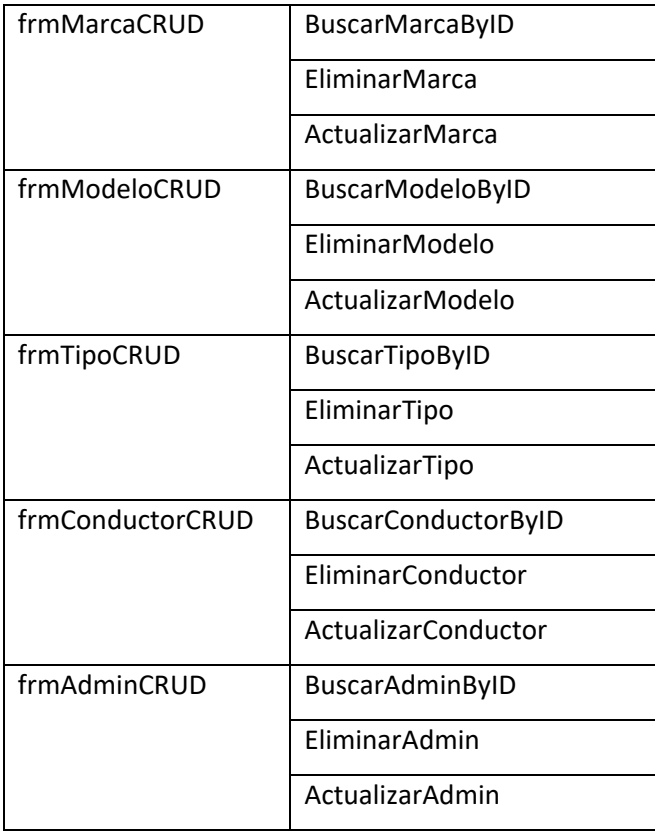

### **2.3 IMPLEMENTACIÓN**

Esta sección describe la estructura y codificación de proyecto. Los componentes del proyecto se realizaron utilizando las versiones de los lenguajes de programación mostrados en la Tabla 2.10. Para la interacción entre la capa de datos y las vistas se utiliza un servicio WCF.

| <b>COMPONENTE</b>     |                | Lenguaje   | Versión  | Framework     | Versión      | <b>IDE</b>    |
|-----------------------|----------------|------------|----------|---------------|--------------|---------------|
| DE<br><b>CAPA</b>     | Base de datos  | SQLServer  | 12.0.200 | .NET          | SQLAzure     | SQL<br>Server |
| <b>DATOS</b>          |                |            | 0.8      |               | <b>RTM</b>   | Management    |
|                       |                |            |          |               |              | Studio (SSMS) |
|                       | Acceso a datos | C#         | 5        | .NET          | 4.8          | Visual Studio |
| LÓGICA<br><b>CAPA</b> | Servicio WCF   | $C#$ , xml | 5        | .NET          | 4.8          | Visual Studio |
| DE NEGOCIO            |                |            |          |               |              |               |
| <b>CAPA</b>           | Aplicaciones   | C#, xaml   | 5        | .NET Standard | 2.1          | Visual Studio |
| PRESENTA-             | Xamarin        | C#, xaml   | 5        | Android       | $4.4 - 11.0$ | Visual Studio |

**Tabla 2.10** Resumen de herramientas.

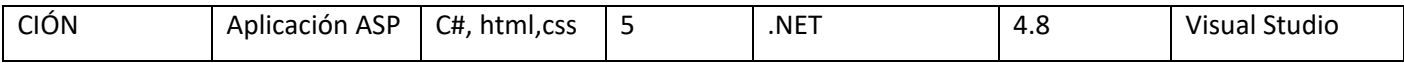

Un servicio WCF trabaja del modo cliente servidor y sobre diferentes protocolos de transporte de datos como HTTP. Los mensajes entre clientes y servidores se envían entre extremos de conexión. Un extremo de conexión define la información requerida para la comunicación con un servicio. Un servicio puede exponer uno o más puntos de conexión para una aplicación. El cliente genera un extremo de conexión compatible con los del servicio para lograr una comunicación de mensajes. La Figura 2.14 muestra el diagrama de despliegue del prototipo, el cual muestra cómo interactúan todos los componentes a través de Internet.

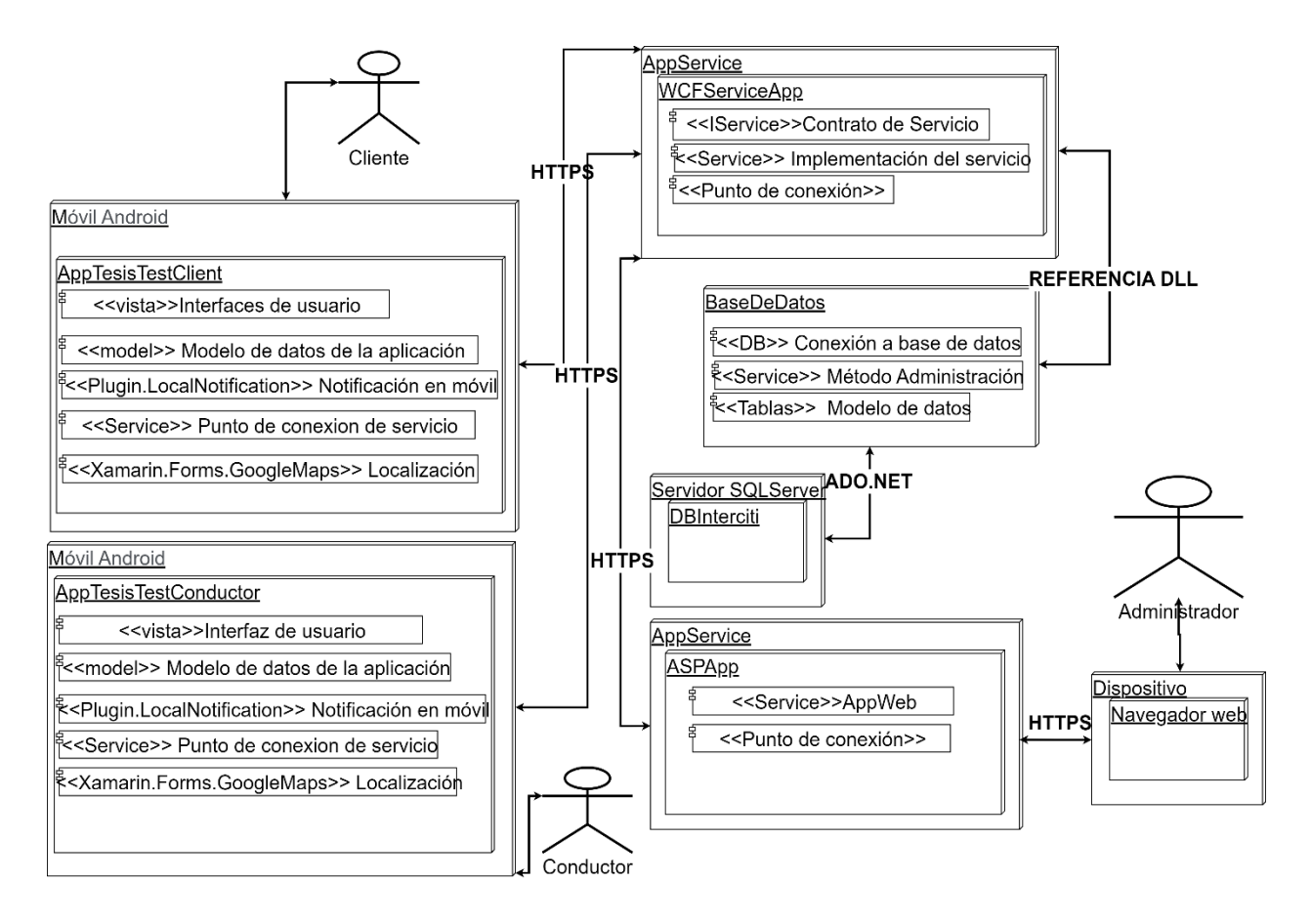

**Figura 2.14** Diagrama de despliegue del prototipo.

El punto de conexión detalla donde se deben enviar los mensajes y el formato que deben tener. El servicio expone esta información como metadatos que los clientes pueden procesar para agregar clientes WCF y comunicaciones exitosas.

La Figura 2.15 indica como se comunican todos los componentes del prototipo.

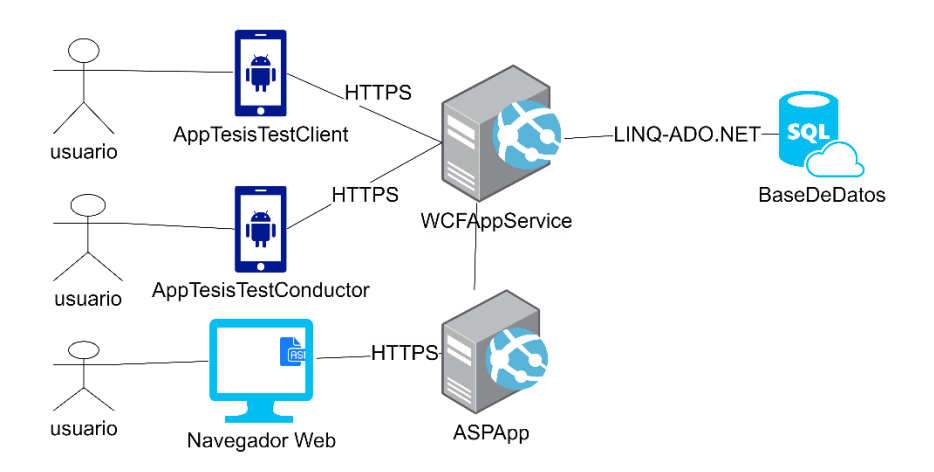

**Figura 2.15** Comunicación de componentes del prototipo.

La solución de Visual Studio contiene distintos proyectos, tal como se muestra en la Figura 2.16. Cada proyecto cumple una función concreta como se describe a continuación:

- AppTesisTestClient: Es el proyecto Xamarin.Forms el cual contiene todas las interfaces y lógica de la aplicación cliente.
- AppTesisTestClient.Android: Proyecto que contiene todos los componentes necesarios para interpretar la aplicación general de AppTesisTestClient y crear una aplicación nativa de Android.
- AppTesisTestClient.Test: Contiene las pruebas realizadas mediante código para la aplicación AppTesisTestClient.
- AppTesisTestConductor: Es el proyecto Xamarin.Forms el cual contiene todas las interfaces y lógica de nuestra aplicación conductor.
- AppTesisTestConductor.Android: Proyecto que contiene todos los componentes necesarios para interpretar la aplicación general de AppTesisTestConductor y crear una aplicación nativa de Android.
- AppTesisTestConductor.Test: Contiene las pruebas realizadas mediante código para la aplicación AppTesisTestConductor.
- ASPApp: Es el proyecto ASP .NET el cual contiene todas las interfaces y lógica de nuestra aplicación administrador.
- BaseDeDatos: Contiene los métodos de acceso a base de datos.
- WCFServiceApp: Se trata de un proyecto del tipo aplicación de servicio. Contiene los métodos que se publican en el servicio web.
- WCFServiceApp.Test: Contiene las pruebas realizadas mediante código para la aplicación WCFServiceApp.

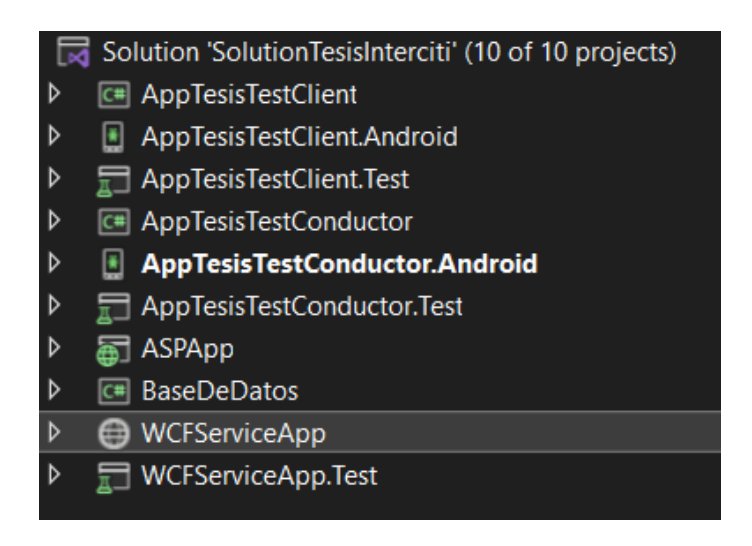

**Figura 2.16** Estructura de la solución en Visual Studio.

A continuación, se describen algunos detalles de la implementación de cada capa de la arquitectura antes descrita.

#### **2.3.1 CAPA DE DATOS**

La capa de acceso a datos se ha implementado mediante el ORM (Object Relational Mapping) LINQ (Language-Integrated Query), que permite la conexión a la base de datos y la ejecución de consulta en C#.

El proyecto BaseDeDatos tiene la estructura presentada en la Figura 2.17. Este contiene la clase DB, que contiene la cadena de conexión a la base de datos, las clases que hacen referencia a las entidades de la base de datos, y la clase Métodos que contiene los métodos necesarios para modificar los registros en la base de datos.

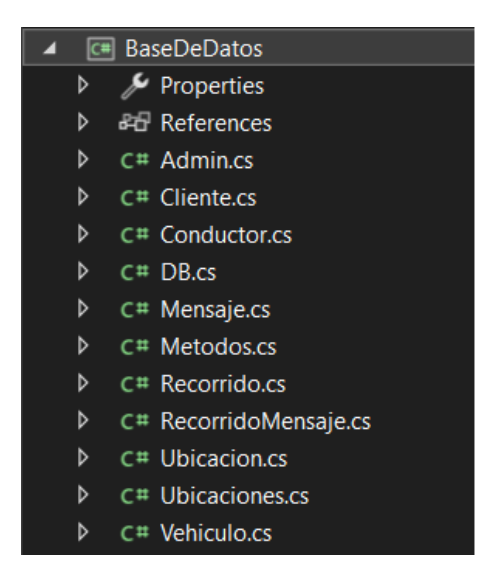

**Figura 2.17** Estructura del proyecto BaseDeDatos.

La conexión con la base de datos se realiza mediante la clase DB que hereda de DataContext. La clase tiene como atributo todos los modelos de datos relacionados a la base. Es necesaria una cadena de conexión como se indica en el Código 2.1.

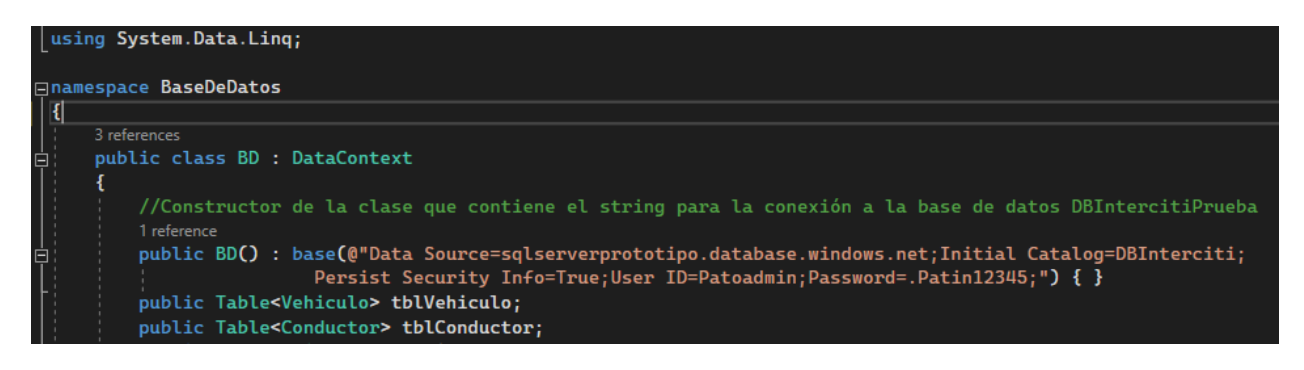

#### **Código. 2.1** Conexión a la base de datos.

LINQ permite mapear las tablas de una base de datos en objetos basados en un modelo de clase. Por ejemplo, en el Código 2.2 se muestra la clase Admin. Esta clase posee la etiqueta Table(Name = "tblAdmin") que indica con que tabla se realiza el mapeo de información. Además, cada atributo debe tener el mismo nombre y tipo de dato si se desea realizar una correcta comunicación entre el ORM y el servidor de base de datos.

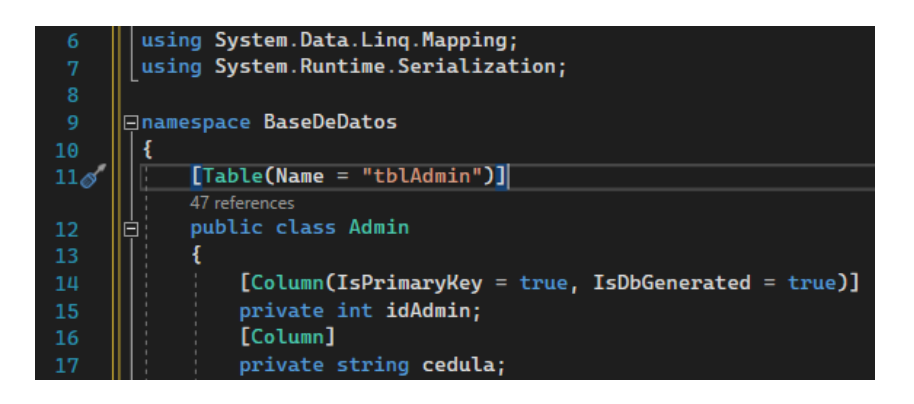

**Código. 2.2** Clase Admin Base de datos.

Los métodos de administración de la base de datos utilizan expresiones propias del ORM para acceder y modificar los datos. Por ejemplo, el Código 2.3 presenta el método ListarClientes, en el que el código de las líneas 47 y 48 realiza una selección de los registros en la tabla tblCliente.

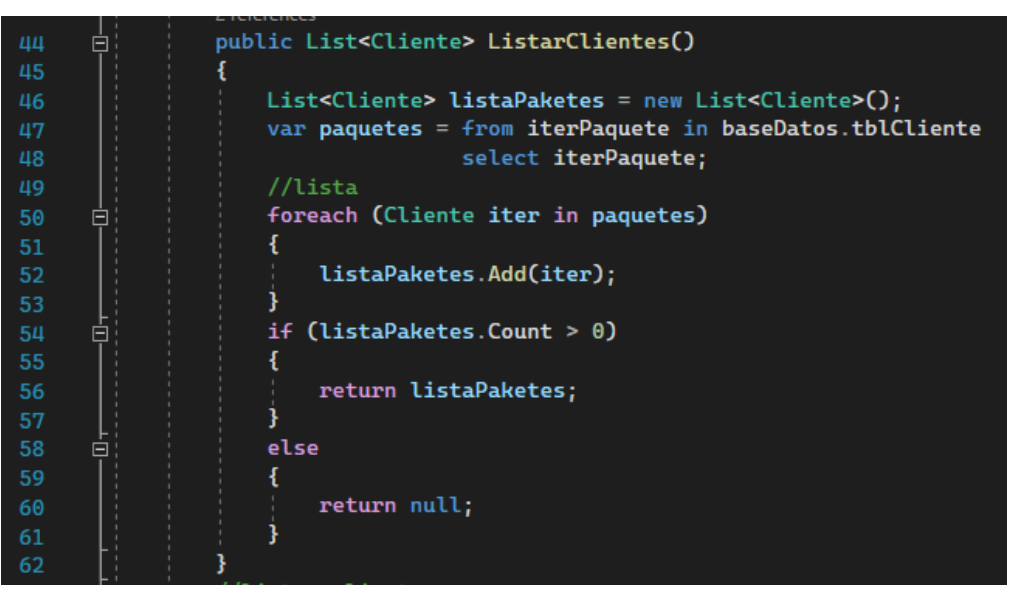

**Código. 2.3** Método ListarClientes Base de datos.

### **2.3.2 CAPA LOGICA DE NEGOCIO**

El servicio web WCF tiene la estructura que se indica en la Figura 2.19. Sus componentes principales son: 1) una interfaz del servicio contiene los métodos y clases que se publicarán, 2) una clase que consiste en la implementación lógica del servicio y 3) un archivo XML de configuración web.config.

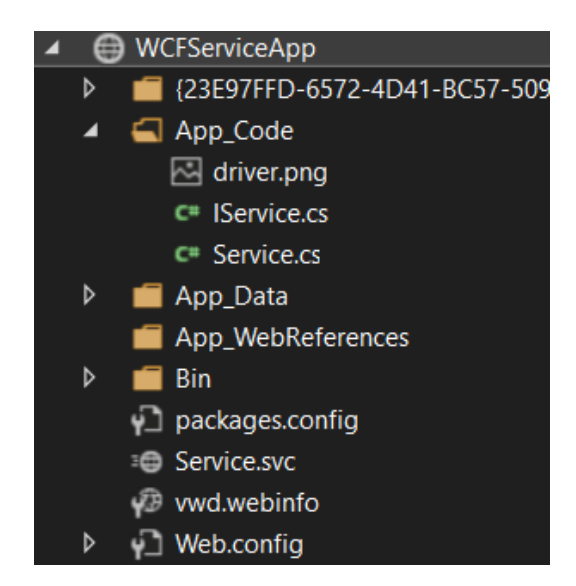

**Figura 2.19** Estructura del proyecto WCFServiceApp.

La interfaz del servicio muestra la etiqueta ServiceContract, el cual indica que se trata del contrato de servicio; es decir, todos los métodos que puede ejecutar el consumidor del servicio. La etiqueta OperationContract permite exponer los métodos, tal como se indica en el Código 2.4.

| 11 | [ServiceContract]                 |  |  |  |  |
|----|-----------------------------------|--|--|--|--|
|    | 1 reference                       |  |  |  |  |
| 12 | <b>⊟public interface IService</b> |  |  |  |  |
| 13 |                                   |  |  |  |  |
| 14 | [OperationContract]               |  |  |  |  |
|    | 1 reference                       |  |  |  |  |
|    | Admin FindAdminByID(int ci);      |  |  |  |  |

**Código. 2.4** Interfaz del servicio.

El Código 2.5 muestra la implementación de la interfaz de servicio en la cual se utilizan los métodos creados en el proyecto BaseDeDatos.

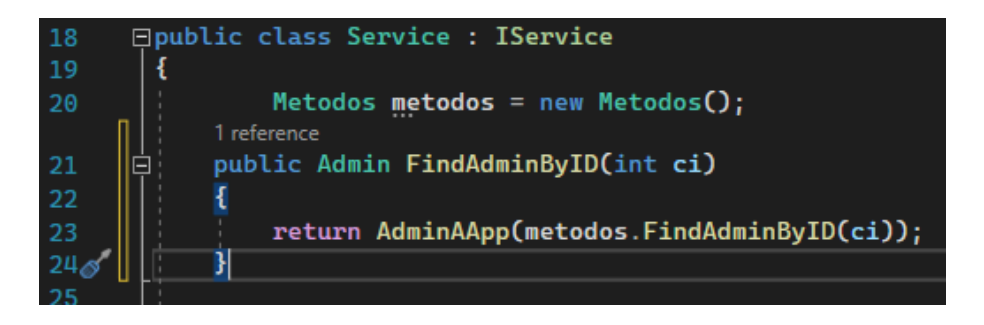

**Código. 2.5** Implementación de la interfaz del servicio.

La Configuración del servicio se muestra en el Código 2.6. El cual se establece el tipo de protocolo para el punto de conexión que crea el servicio.

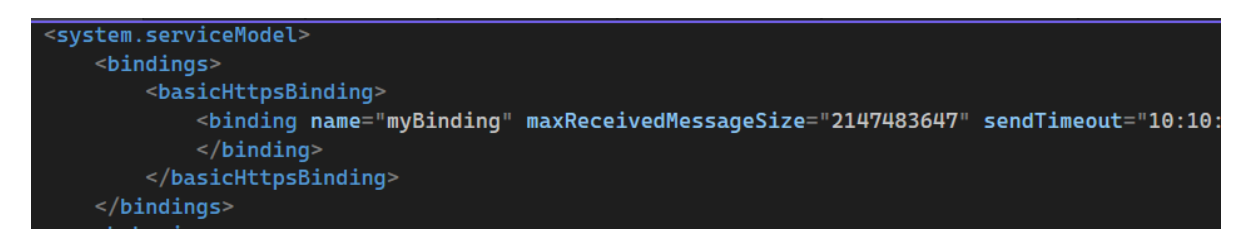

**Código. 2.6** Punto de conexión del servicio.

### **2.3.3 CAPA DE PRESENTACIÓN**

### **2.3.3.1 APLICACIONES MÓVILES**

Los proyectos de las aplicaciones móviles contienen una estructura similar (Figura 2.20). Esta contiene todas las interfaces de usuario desarrolladas en XML Views, una carpeta que contiene los modelos de datos de la aplicación Model, métodos de validaciones y lógica de la aplicación Services, y una carpeta que contiene un archivo de fuentes que contiene los iconos de la aplicación Fuentes. Además, contiene una carpeta con los metadatos necesarios para utilizar el servicio WCF.

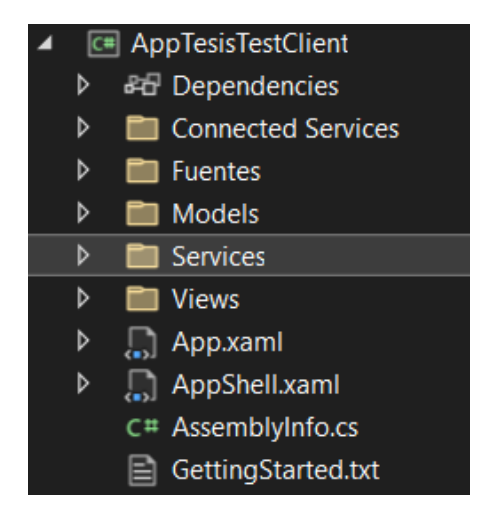

**Figura 2.20** Estructura del proyecto AppTesisTestClient.

Por ejemplo, el Código 2.7 muestra el método LlenaListView, el mismo que desencadena los métodos de la capa aplicación ListarUbicaciones y BuscarRecorridoByCliente. El resultado de estos métodos es enviado a una lista visual en la interfaz de usuario. El Código 2.8 indica como se vinculan los modelos de datos a un control visual. El método WCFToAppList se encarga de pasar los datos obtenidos al modelo de datos de la aplicación.

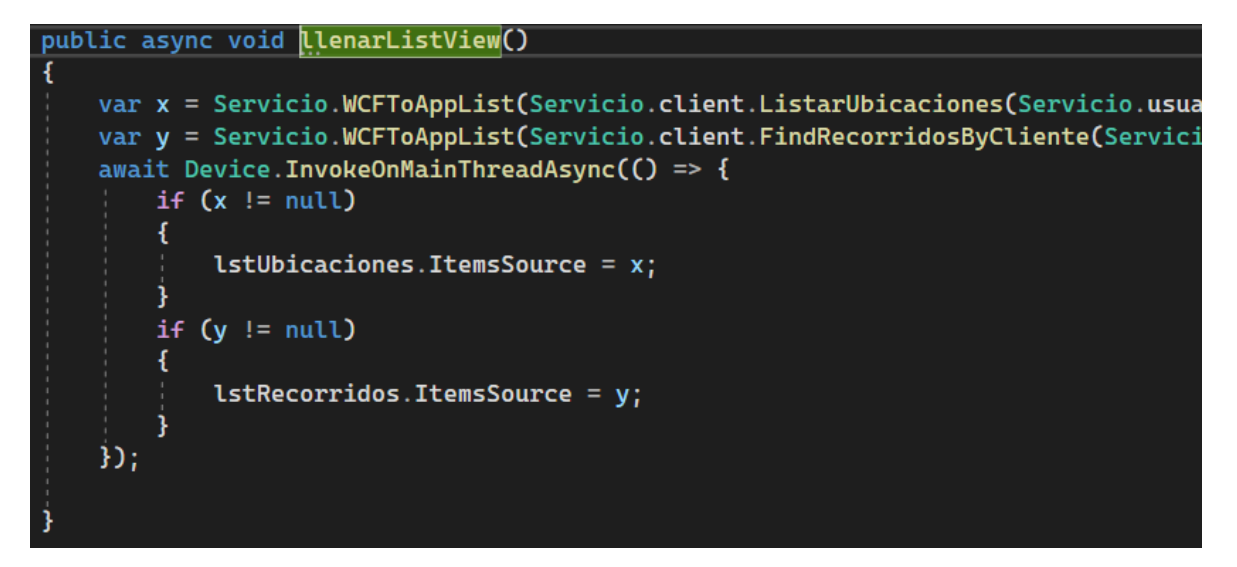

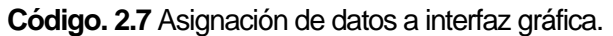

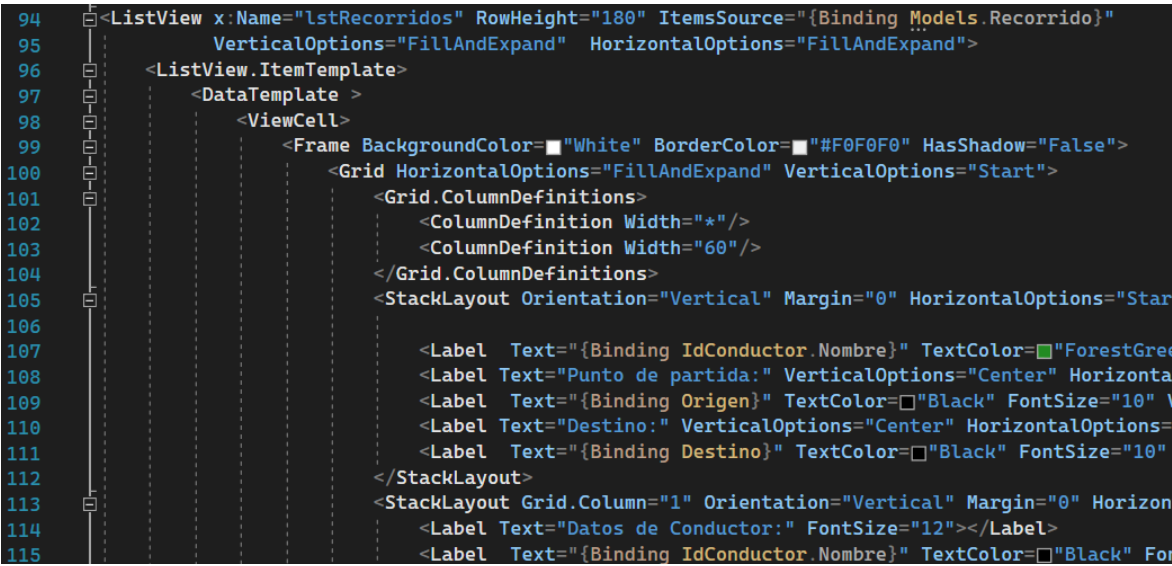

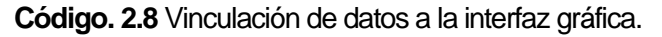

La función principal de las aplicaciones cliente y servidor es la realización de un recorrido. Este proceso se detalla a continuación:

• La solicitud de un recorrido solo puede ser realizada desde una aplicación cliente. Una vez completados todos los datos se puede realizar una solicitud. Esto agrega un nuevo recorrido, que no tiene un conductor asignado y un estado de 1 (Solicitado), tal como se muestra en el Código 2.9. Por otro lado, el conductor puede habilitar el conmutador para escuchar las solicitudes de transporte disponibles según lo indicado en el Código 2.10.

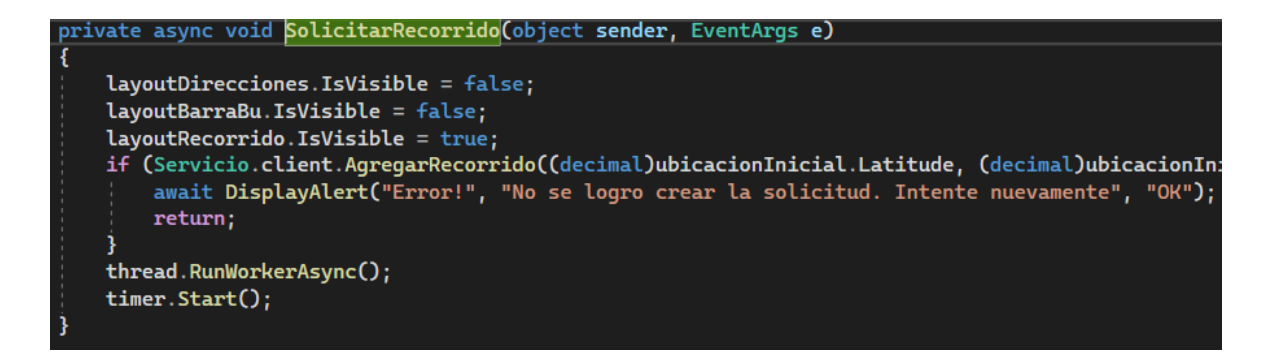

**Código. 2.9** Solicitar Recorrido.

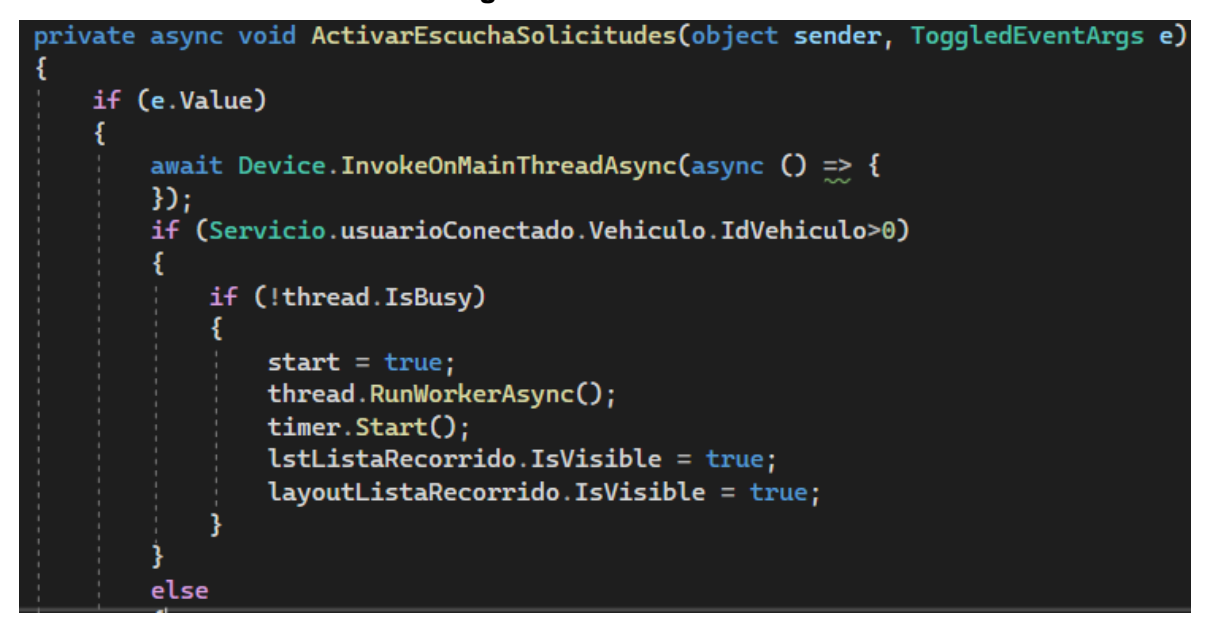

**Código. 2.10** Recepción de solicitudes de Recorrido.

- Después de registrar la solicitud de transporte, el conductor puede seleccionar un recorrido y realizar una contraoferta al precio ofertado. El estado del recorrido pasa a 2 (Respondido).
- Las respuestas son recibidas por el cliente. El cliente puede seleccionar una de las respuestas enviadas por los conductores. El estado pasa a ser 3 (Iniciado).
- El conductor se mueve hacia el punto de partida. Se toma un radio de 50 metros debido al margen de error del GPS (Sistema de Posicionamiento Global). El estado del recorrido pasa a 4 (Punto de partida).
- El conductor se mueve hacia el destino. Se toma un radio de 50 metros debido al margen de error del GPS. El estado del recorrido pasa a 6 (Destino).
- El cliente puede evaluar el recorrido realizado. El estado cambia a 8 (Calificado).
- Si el cliente no califica el recorrido el estado pasa a 0 (Finalizado).
- Si del lado del cliente o conductor cancelan el recorrido, pasa su estado a -1 (Cancelado).

Las aplicaciones pueden notar el cambio de estado ya que cuentan con un hilo de ejecución que se encuentra validando en cuál de los posibles estados se encuentra un determinado recorrido, tal como se muestra en el Código 2.11.

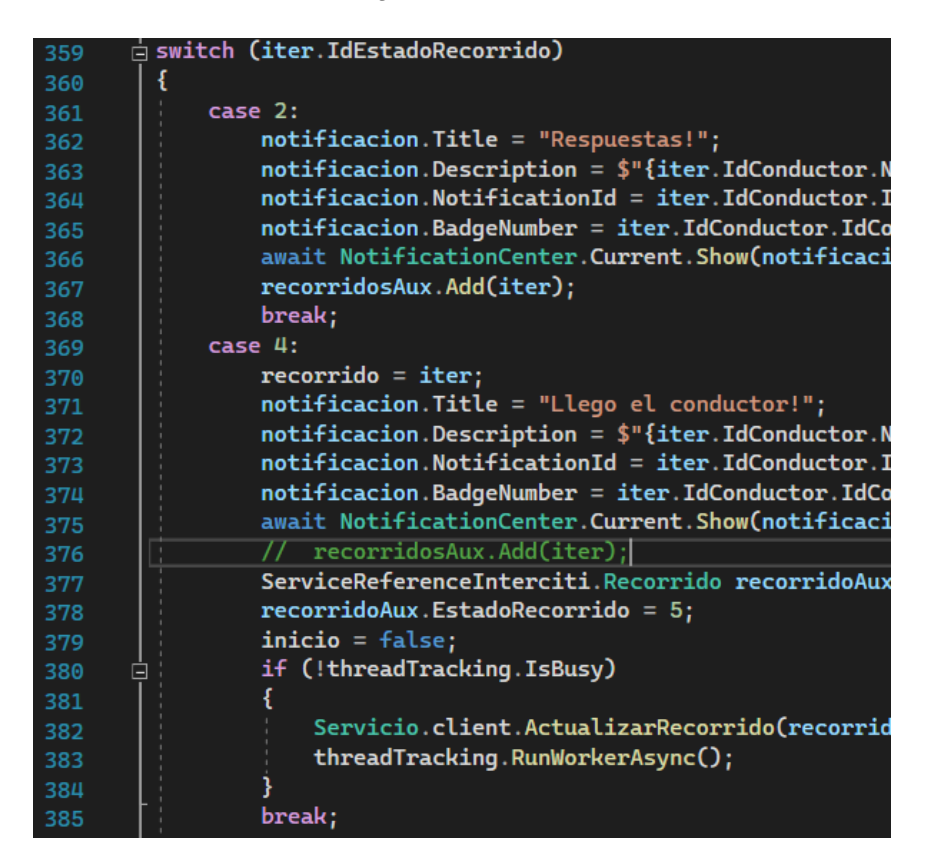

**Código. 2.11** Escucha de cambio de estados en la aplicación cliente.

#### **2.3.3.2 APLICACIÓN WEB**

El proyecto de la aplicación web posee la estructura que se indica en la Figura 2.18. Este proyecto está conformado por la carpeta Content y Scripts que almacenan código CSS y JavaScript utilizado por Bootstrap, y la carpeta fonts que contiene archivos de fuente de FontAwsome<sup>3</sup> utilizados para los iconos de la aplicación. En la carpeta Sources están los

<sup>3</sup> FontAwesome es una librería de íconos disponible en internet.

recursos como las imágenes, interfaces de usuario y una clase que realiza las validaciones dentro de la aplicación web.

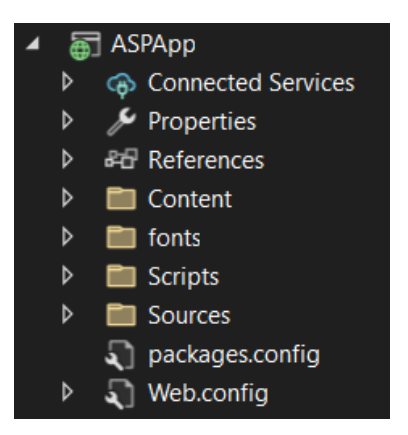

**Figura 2.21** Estructura del proyecto ASPApp.

La aplicación está formada por una página maestra MPInterciti.Master y varias páginas hijas, que muestran la información de los diferentes datos que forman parte del prototipo, tal como se indica en la Figura 2.22.

| n frmTipo.aspx            |
|---------------------------|
| frmTipoCRUD.aspx          |
| frmVehiculo.aspx          |
| frmVehiculoCRUD.aspx      |
| <b>MPInterciti.Master</b> |

**Figura 2.22** Páginas de ASPApp.

La aplicación web realiza tareas de visualización y edición de información. Por ejemplo, Código 2.12 ilustra un control GridView que permite mostrar un origen de datos en forma de una tabla. Este control define una etiqueta Columns y dentro de esta pueden ir todos los atributos de un origen de datos que se seleccionen. También se pueden agregar columnas adicionales como, en este caso, para mostrar ciertas opciones de administración.

```
<asp:GridView ID="grdVCliente" runat="server" A<mark>llowPaging="Tr</mark>ue" Au
44
          <AlternatingRowStyle BackColor="White" ForeColor="#284775" Hori
45
46
          <Columns>
              <asp:TemplateField HeaderText="Opciones de administrador">
47
                  <ItemTemplate>
48
49
                       <button id="bntSelect" onserverclick="bntSelect_Cli
50
                       <button id="btnEliminar" onclick="return confirm('A
51
                       <button id="btnModificar" onserverclick="btnModific
52
                  \frac{2}{1}temTemplate>
53
              \le/asp:TemplateField>
54
              <asp:TemplateField HeaderText="Foto">
55
                       <ItemTemplate>
56
                           <asp:Image id="Img1" runat="server" Width="65"
57
58
59
                       </ItemTemplate>
              </asp:TemplateField>
60
```
**Código. 2.12** GridView en la aplicación del administrador.

Además, cada página tiene código en C#, tal como se indica en el ejemplo de Código 2.13. El método obtiene el identificador único del registro seleccionado y redirecciona a la página frmAdminCRUD, concatenando la opción seleccionada (U: Update) y el identificador único del administrador.

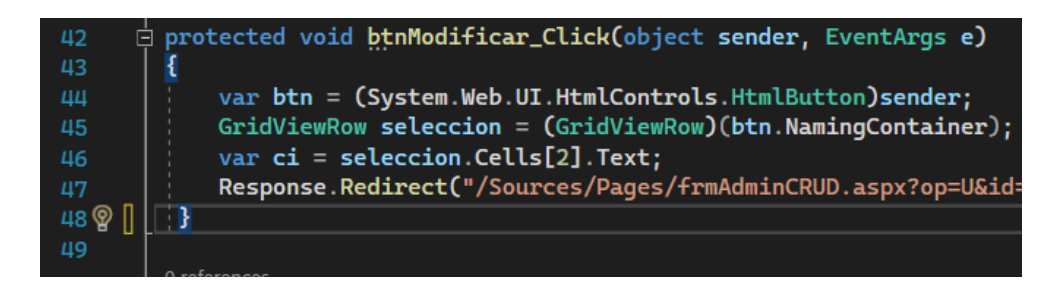

**Código. 2.13** Método clic botón editar del usuario administrador.

## **3 PRUEBAS Y RESULTADOS DEL PROTOTIPO**

Esta sección tiene como objetivo presentar los resultados de las pruebas de funcionamiento del sistema distribuido. Se han realizado pruebas unitarias, de integración y de aceptación.

### **3.1 PRUEBAS UNITARIAS**

Se realizó pruebas unitarias de los métodos implementados con el objetivo de validar el correcto funcionamiento de los componentes de forma individual. Por ejemplo, el proyecto BaseDeDatos contiene una única clase, tal como se indica en la Figura 3.1. La clase contiene todos los métodos de administración de la base de datos.

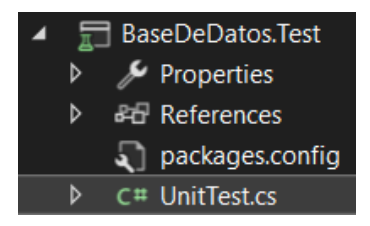

**Figura 3.1** Servicio en la nube*.*

Para la codificación de las pruebas unitarias se utilizó el framework y la guía de Microsoft *Microsoft.VisualStudio.* Además, se usó *TestTools* [21], que permite conservar el estado del código y detectar errores y fallos de forma anticipada.

Las pruebas se realizaron comparando la salida del método ejecutado con la salida esperada. Por ejemplo, el Código 3.14 indica un ejemplo de una prueba unitaria exitosa del método AgregarCliente. Se ejecuta el método que devuelve 0 en caso de éxito y –1 en caso de error. Finalmente, la clase Assert permite comparar que la salida de la ejecución con otro valor. Si el valor es igual se marca como una prueba exitosa como muestra la Figura 3.2. Las pruebas unitarias forman parte de la solución del proyecto presente en el [Anexo](#page-134-0) K.

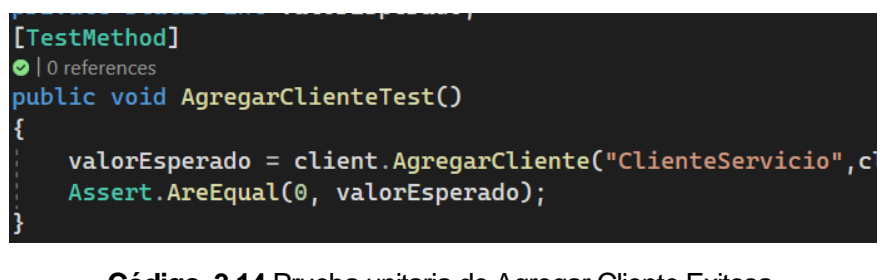

**Código. 3.14** Prueba unitaria de Agregar Cliente Exitosa.

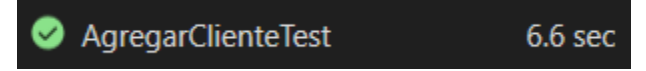

**Figura 3.2** Prueba unitaria exitosa.

### **3.2 PRUEBAS DE INTEGRACIÓN**

Del mismo modo se realizaron pruebas de integración entre los distintos componentes del prototipo con el objetivo de validar el funcionamiento en conjunto de todo el sistema distribuido. Para ello, se han creado los proyectos WCFServiceApp,Test, AppTesisTest.Test, AppTesisTest.Test, ASPApp.Test. La estructura de los proyectos es similar al realizado en las pruebas unitarias, una clase que contiene las pruebas de los distintos métodos.

Las pruebas de integración se realizaron de la siguiente manera: 1) servicio WCF – Base de datos, 2) aplicación cliente servicio WCF, 3) aplicación conductor servicio WCF y 4) aplicación administrador servicio WCF.

En todas las pruebas de integración se utilizó el framework xUnit.A diferencia del TestTool, xUnit permite realizar pruebas en proyectos .Net Standard como las aplicaciones móviles de Xamarin.Forms.

Al igual que las pruebas unitarias, los métodos de pruebas unitarias se realizan verificando la salida del método ejecutado con la salida esperada.

Por ejemplo, el Código 2.15 muestra dos pruebas de integración para la autenticación. Esta muestra si la autenticación fue exitosa o no. Este método retorna null cuando la autenticación es errónea y un objeto cuando es exitosa. Las pruebas de integración forman parte de la solución del proyecto presente en el [Anexo](#page-134-0) K.

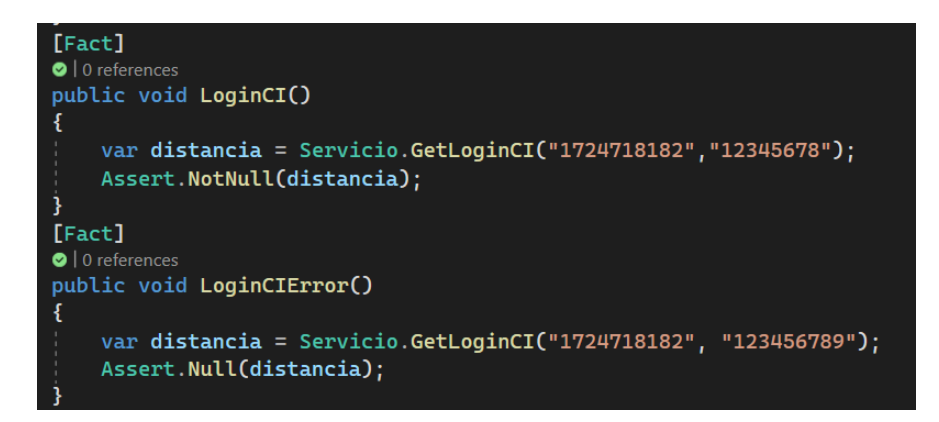

**Código. 3.15** Prueba de integración de Agregar Cliente Exitosa.

### **3.3 PRUEBAS DE ACEPTACIÓN**

Esta sección muestra las pruebas de aceptación del prototipo mostrando el cumplimiento de los requisitos establecidos por los usuarios.

Al terminar las pruebas de funcionamiento se realizó pruebas servicios de recorrido con el objetivo de validar el correcto funcionamiento del sistema.

#### **3.3.1 REQUISITOS FUNCIONALES**

Con el objetivo de ratificar los requisitos funcionales se realizó una encuesta de satisfacción mediante formularos de office. La encuesta contiene preguntas para: 1) validar las historias de usuario y 2) preguntas de opinión.

Se realizó una encuesta por aplicación, las encuestas se aplicaron a los diferentes conductores, clientes y administradores que utilizaron la aplicación en al menos una ocasión. Las preguntas de estas encuestas forman parte del [Anexo](#page-127-0) J.

#### **3.3.2 REQUISITOS NO FUNCIONALES**

Finalmente se realizó una encuesta de satisfacción para la validación de los requisitos no funcionales. Las preguntas de esta encuesta se encuentran en el [Anexo](#page-127-0) J.

### **3.4 VERIFICACIÓN Y VALIDACIÓN**

Al realizar la encuesta de satisfacción de requisitos funcionales a 10 clientes, 10 conductores y 2 administradores se obtuvo el resultado que se presenta en la Tabla 3.1.

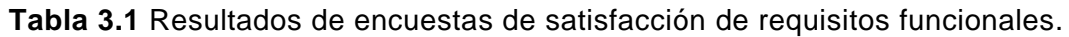

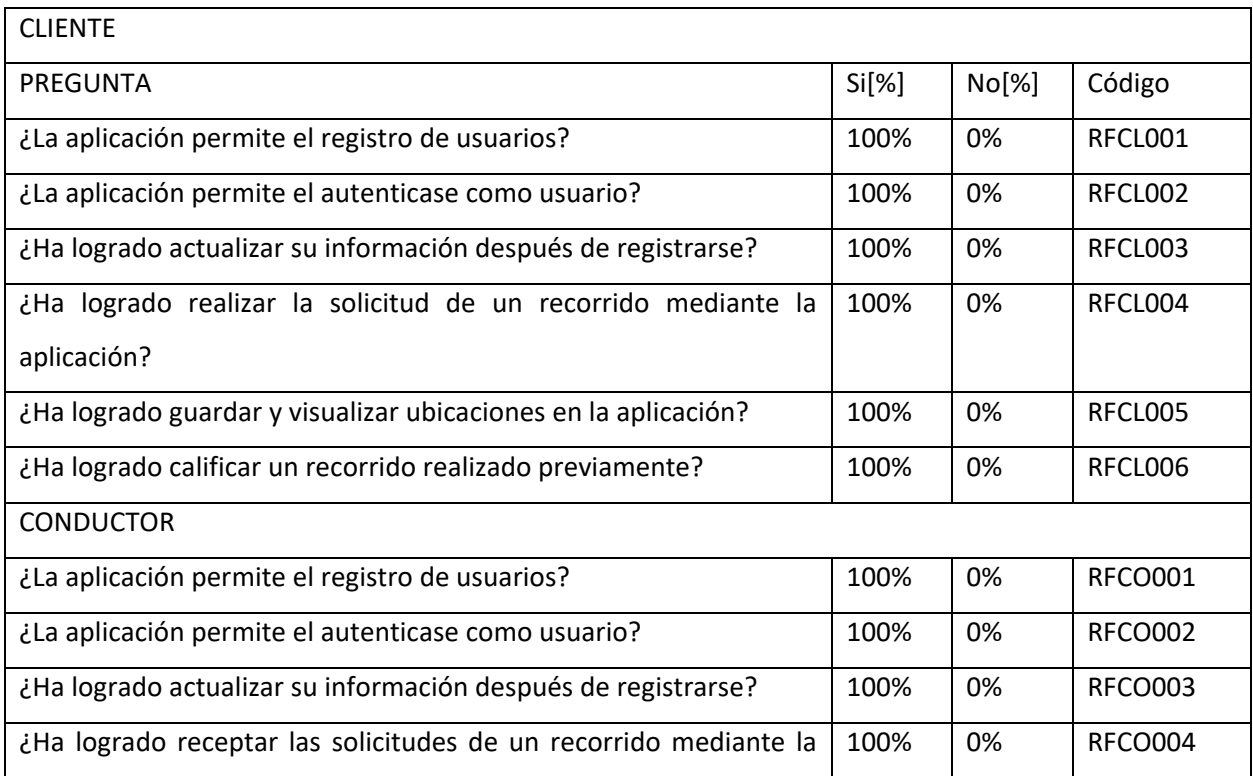

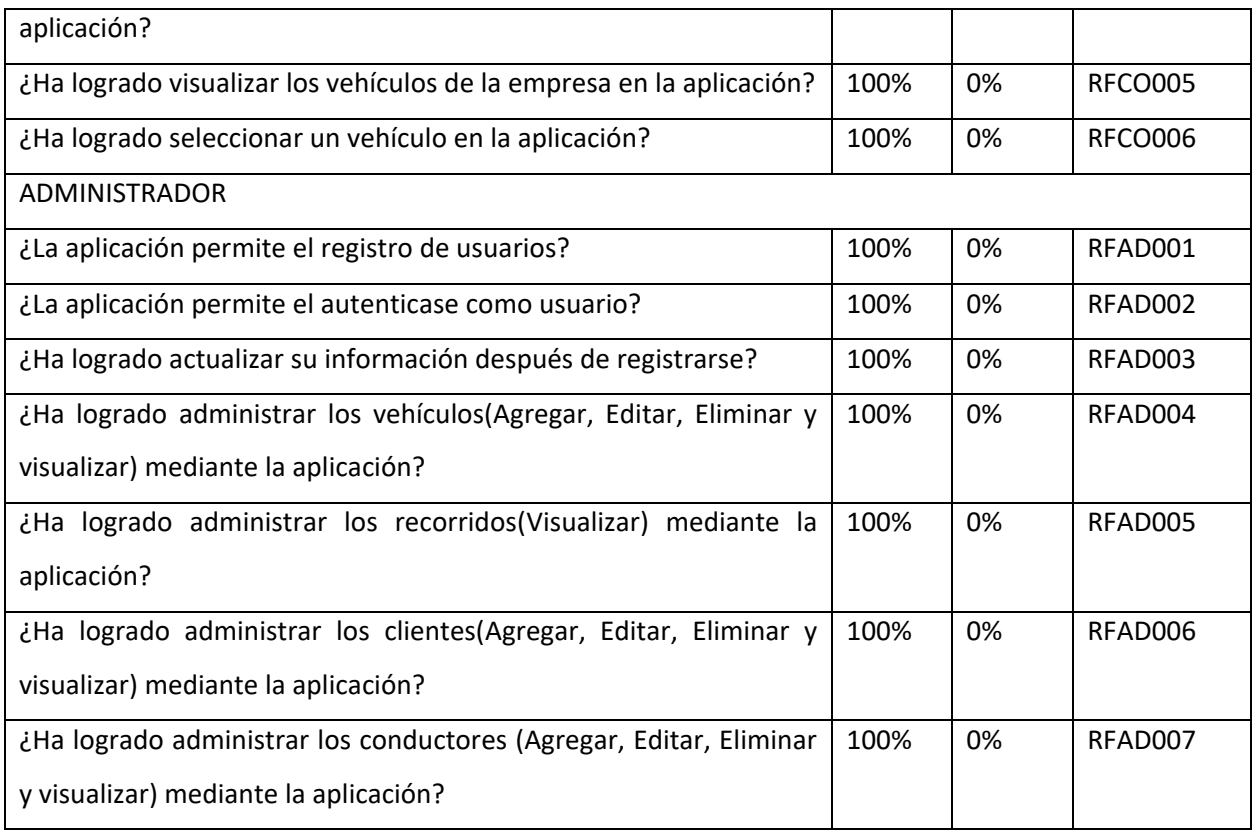

Se validó que las historias de usuario fueron implementadas de manera exitosa, ya que cada pregunta corresponde a una historia de usuario. También en cada prueba se establecieron los siguientes criterios de aceptación presentados en la Tabla 3.2.

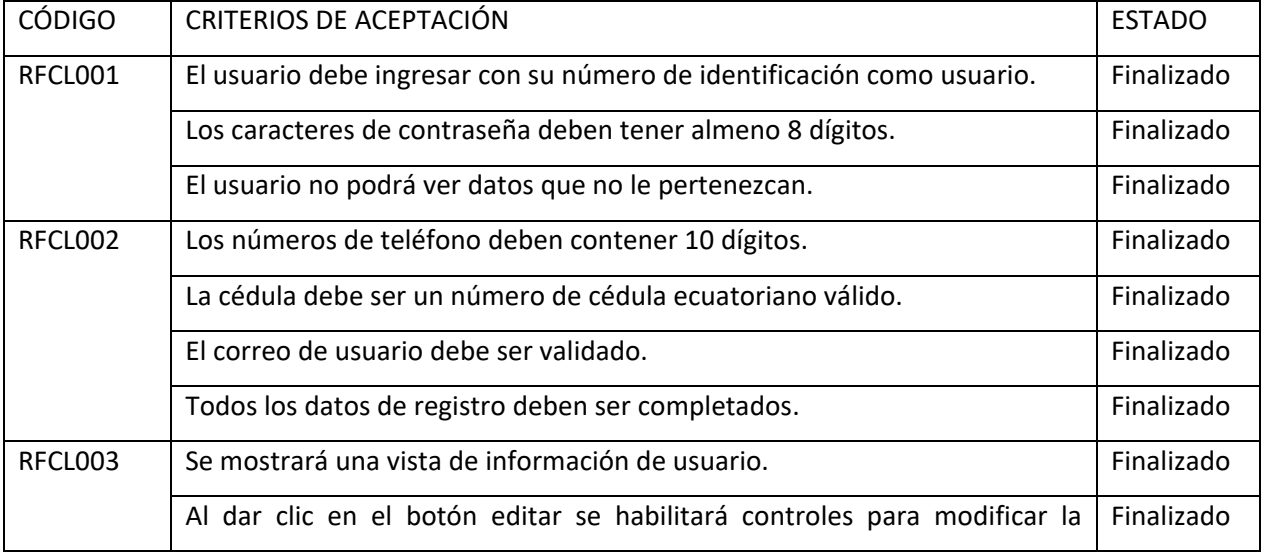

**Tabla 3.2** Criterios de aceptación de historia de usuario.

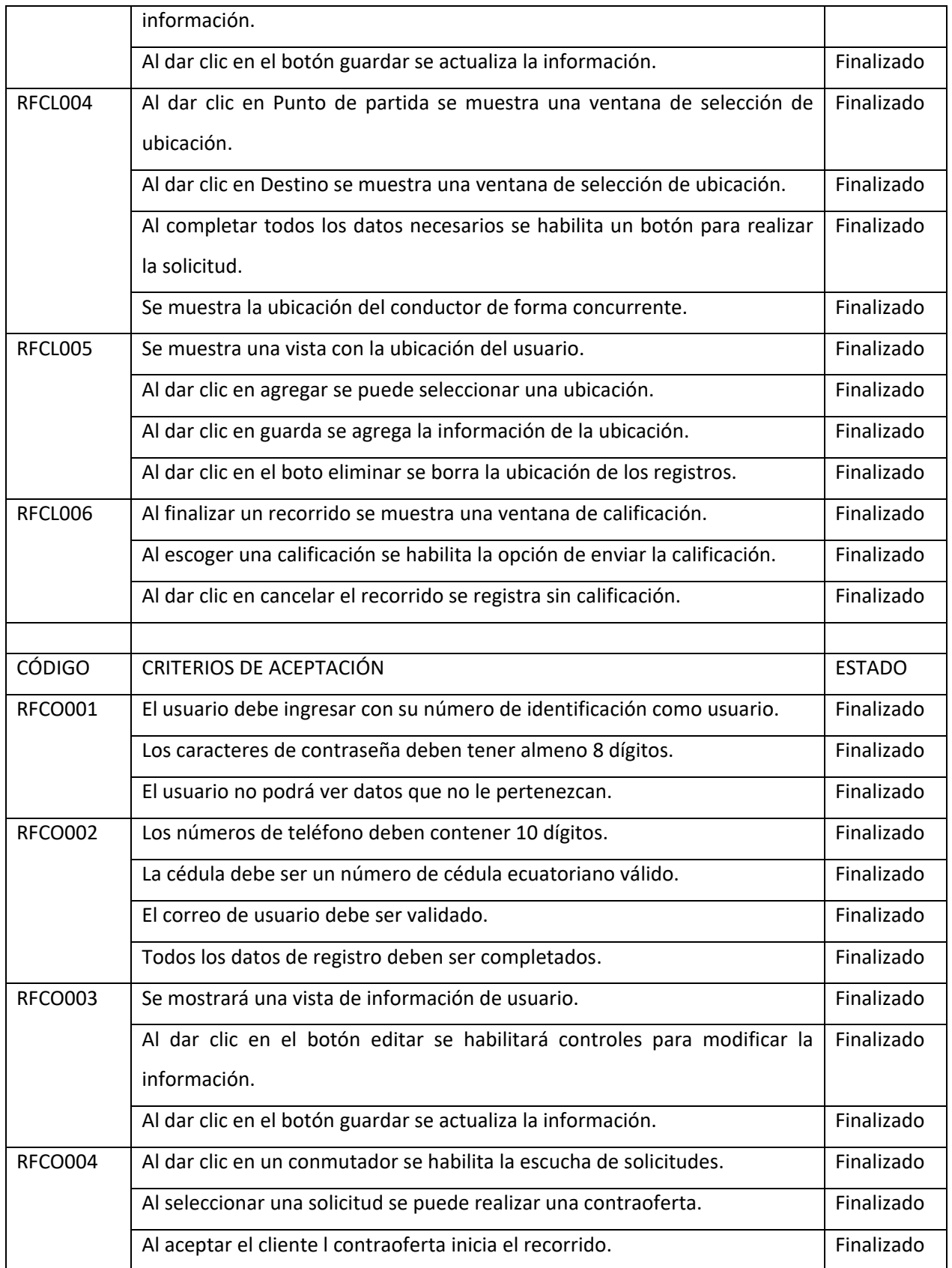

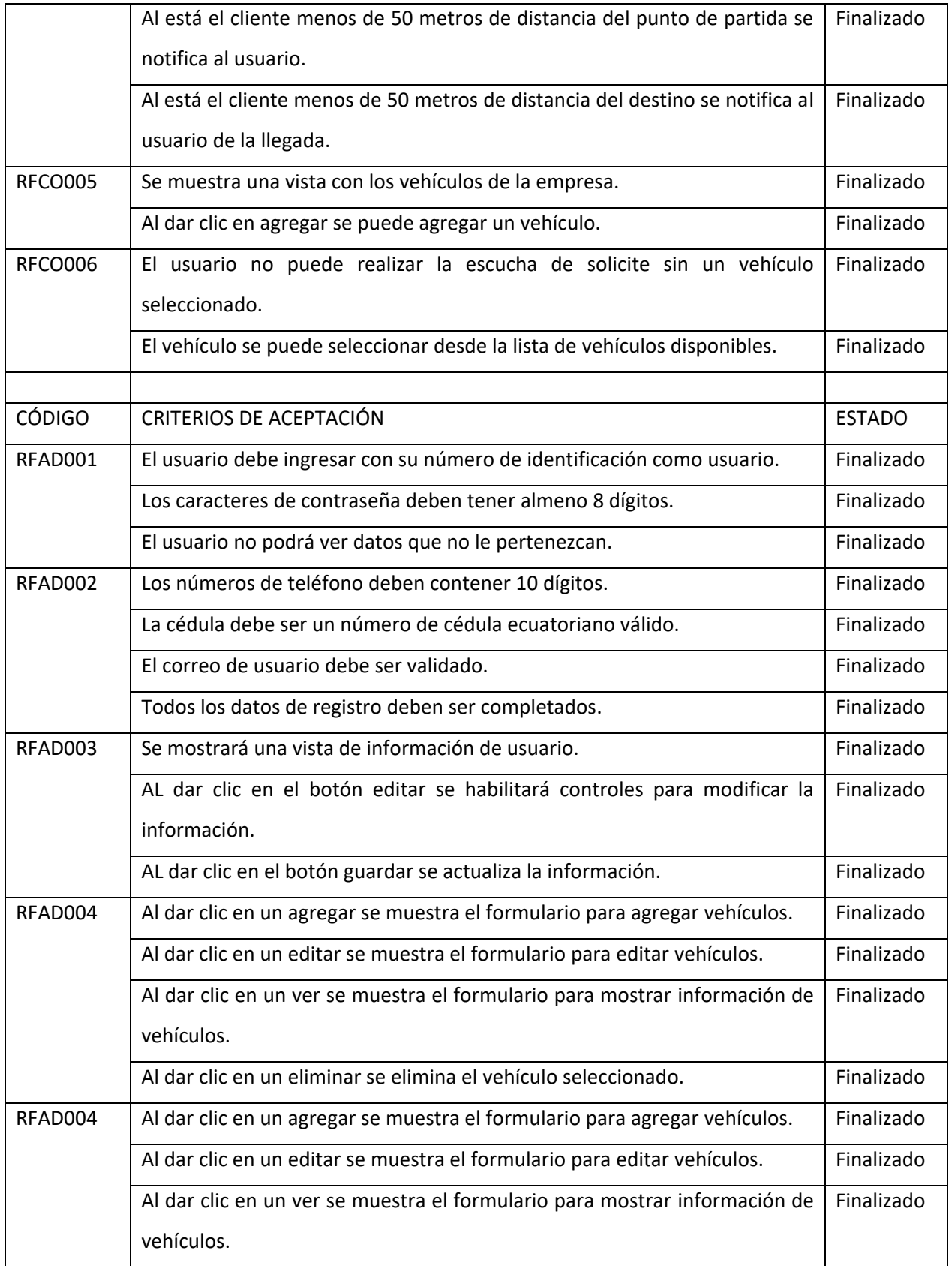

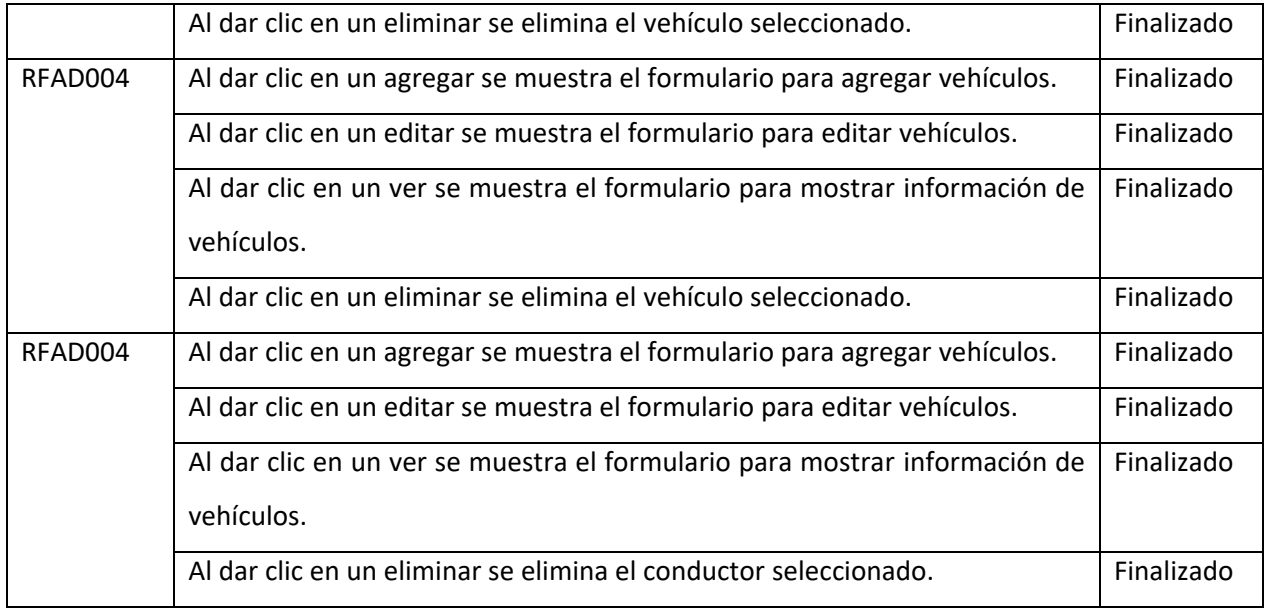

Por otro lado, los resultados de las encuestas de satisfacción de requisitos no funcionales se muestran en la Tabla 3.3.

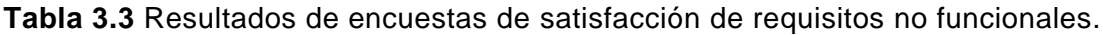

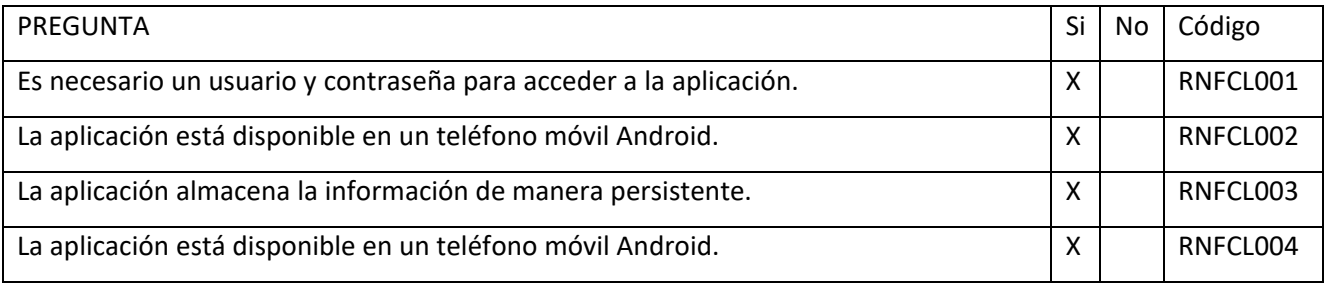

## **4 CONCLUSIONES Y RECOMENDACIONES**

### **4.1 CONCLUSIONES**

- El presente proyecto logró llevar a cabo el desarrollo de un prototipo de sistema distribuido para la empresa de transporte Interciti S.A. Este prototipo tiene la finalidad de facilitar el proceso de solicitudes de transporte y gestionar la información.
- Durante el desarrollo del presente trabajo de titulación, se ha logrado profundizar en los fundamentos teóricos de las tecnologías y herramientas necesarias para la gestión de bases de datos, servicios web, desarrollo web, y desarrollo móvil.
- Se realizó el análisis de requerimientos del sistema distribuido mediante la aplicación de entrevistas y encuestas a los conductores, clientes y administradores de la compañía. Se diseñó la arquitectura y componentes del sistema distribuido que satisfagan los requerimientos que se definieron mediante el análisis.
- Se implementó cada uno de los componentes del sistema. En la capa de datos se utilizó SSMS para la gestión de la base de datos. La lógica de negocio se realizó en un servicio WCF, las aplicaciones móviles se realizaron utilizando Xamarin.Forms y la aplicación web se realizó utilizando ASP.net. Todos estos componentes forman parte de una única solución de Visual Studio y fueron codificados en C#.
- Se validó el correcto funcionamiento del sistema mediante el uso de pruebas unitarias, de integración y de aceptación, con el propósito de validar y verificar que el prototipo funciona de acuerdo con las necesidades de los usuarios.
- Después de utilizar el framework de WCF en nuestra aplicación, encontramos algunos desafíos relacionados con las limitaciones de cuotas de llamada al servicio y latencias en la versión para estudiantes. Además, descubrimos que su implementación en un entorno de producción puede ser costosa. A pesar de estos inconvenientes, pudimos utilizar eficazmente las herramientas y alcanzar nuestros objetivos de desarrollo.

### **4.2 RECOMENDACIONES**

- Las aplicaciones que consumen el servicio web no muestran latencias muy significativas en su comunicación; no obstante, el uso de métodos asincrónicos podría mejorar la experiencia de usuario.
- Se recomienda tener en cuenta las versiones de los paquetes utilizados en el desarrollo de este prototipo, para evitar inconvenientes al trabajar desde diferentes entornos de trabajo.
- En futuro se podría incrementar la funcionalidad del prototipo para realizar solicitudes transporte con reservación anticipada para la aplicación cliente y la posibilidad de aumentar los puntos de parada en un recorrido.

## **5 REFERENCIAS BIBLIOGRÁFICAS**

- [1] B. Toranza, "Vista de Las TIC en las empresas". [En línea] Disponible en: http://www.fitecvirtual.org/ojs-3.0.1/index.php/clic/article/view/279/245 (consultado may 28, 2021).
- [2] Microsoft, "What is Xamarin.Forms? Xamarin". [En línea] Disponible en: https://docs.microsoft.com/en-us/xamarin/get-started/what-is-xamarin-forms (consultado abr. 17, 2022).
- [3] Microsoft, "ASP.NET overview | Microsoft Docs". [En línea] Disponible en: https://docs.microsoft.com/en-us/aspnet/overview (consultado abr. 17, 2022).
- [4] Cinvestav, "Sistemas distribuidos ". Disponible en: [https://www.tamps.cinvestav.mx/~vjsosa/clases/sd/sistemas\\_distribuidos\\_panorama.pdf](https://www.tamps.cinvestav.mx/~vjsosa/clases/sd/sistemas_distribuidos_panorama.pdf) (consultado abr 28, 2021).
- [5] F. de Asís López Fuentes, "Sistemas distribuidos", 2015. [En línea]. Disponible en: http://dccd.cua.uam.mx/libros/archivos/03IXStream\_sistemas\_distribuidos.pdf (Consultado: abr. 16, 2022)
- [6] Andrews, Gregory R, "Foundations of multithreaded, parallel, and distributed programming". [En línea]. Disponible en: https://archive.org/details/foundationsofmul0000andr (consultado abr. 15, 2022).
- [7] IBM , "Componentes de aplicaciones basadas en la web". [En línea]. Disponible en: https://www.ibm.com/docs/es/db2-for-zos/11?topic=environment-components-webbased-applications (consultado abr. 17, 2022).
- [8] Microsoft, "Web services protocols interoperability guide WCF". [En línea]. Disponible en: https://docs.microsoft.com/en-us/dotnet/framework/wcf/feature-details/web-servicesprotocols-interoperability-guide (consultado abr. 17, 2022).
- [9] IBM, "Servicios web ". [En línea]. Disponible en: https://www.ibm.com/docs/es/wasnd/9.0.5?topic=services-web (consultado abr. 17, 2022).
- [10] Microsoft, "SQL Server technical documentation SQL Server". [En línea]. Disponible en: https://docs.microsoft.com/en-us/sql/sql-server/?view=sql-server-ver15 (consultado abr. 17, 2022).
- [11] Microsoft, "What Is Windows Communication Foundation WCF". [En línea]. Disponible en: https://docs.microsoft.com/en-us/dotnet/framework/wcf/whats-wcf (consultado abr. 17, 2022).
- [12] Microsoft, "Qué es Azure: Servicios en la nube de Microsoft". [En línea]. Disponible en: https://azure.microsoft.com/es-es/overview/what-isazure/?ef\_id=EAIaIQobChMIl7\_80qmR9gIVlaCGCh0htwGBEAAYASABEgKHFvD\_BwE %3AG%3As&OCID=AID2201052\_SEM\_EAIaIQobChMII7\_80qmR9qIVlaCGCh0htwGBE AAYASABEgKHFvD\_BwE%3AG%3As&gclid=EAIaIQobChMIl7\_80qmR9gIVlaCGCh0htw GBEAAYASABEgKHFvD\_BwE (consultado abr. 17, 2022).
- [13] Asana, "¿Qué es la metodología Kanban y cómo funciona?". [En línea]. Disponible en: https://asana.com/es/resources/what-is-kanban (consultado ago. 22, 2022).
- [14] Lucidchart, "¿Qué es un diagrama entidad-relación?". [En línea]. Disponible en: https://www.lucidchart.com/pages/es/que-es-un-diagrama-entidad-relacion (consultado ago. 22, 2022).
- [15] Microsoft, "Introducción a las pruebas unitarias Visual Studio (Windows)". [En línea]. Disponible en: https://docs.microsoft.com/es-es/visualstudio/test/getting-started-with-unittesting?view=vs-2022&tabs=dotnet%2Cmstest (consultado ago. 28, 2022).

# **6 ANEXOS**

ANEXO A. TABLERO KANBAN

ANEXO B. REQUISITOS FUNCIONALES

ANEXO C. REQUISITOS NO FUNCIONALES

ANEXO D. HISTORIAS DE USUARIO

ANEXO E. DIAGRAMAS DE CASOS DE USO

ANEXO F. CASOS DE USO

ANEXO G. DIAGRAMAS DE ACTIVIDADES

ANEXO H. SCKETCHES DE APLICACIÓN WEB

ANEXO I. SCKETCHES DE APLICACIONES MÓVILES

ANEXO J. PRUEBAS ACEPTACIÓN

ANEXO K. CÓDIGO DEL PROYECTO

# **Anexo A**

# **TABLERO KANBAN**

En este Anexo se muestra la totalidad de las tareas realizadas durante todo el desarrollo del proyecto.

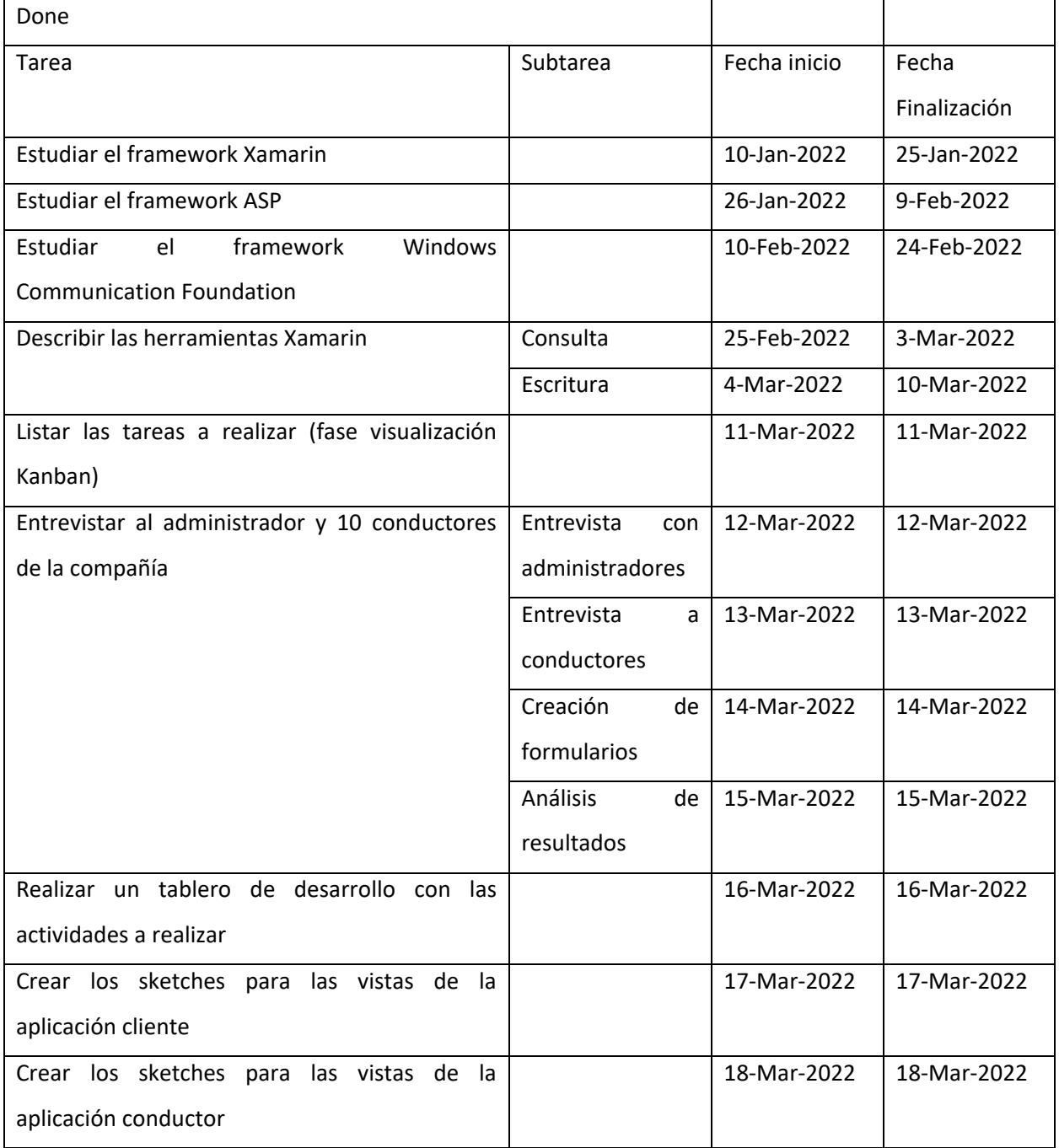

#### **Tabla A.1** Tablero Kanban.

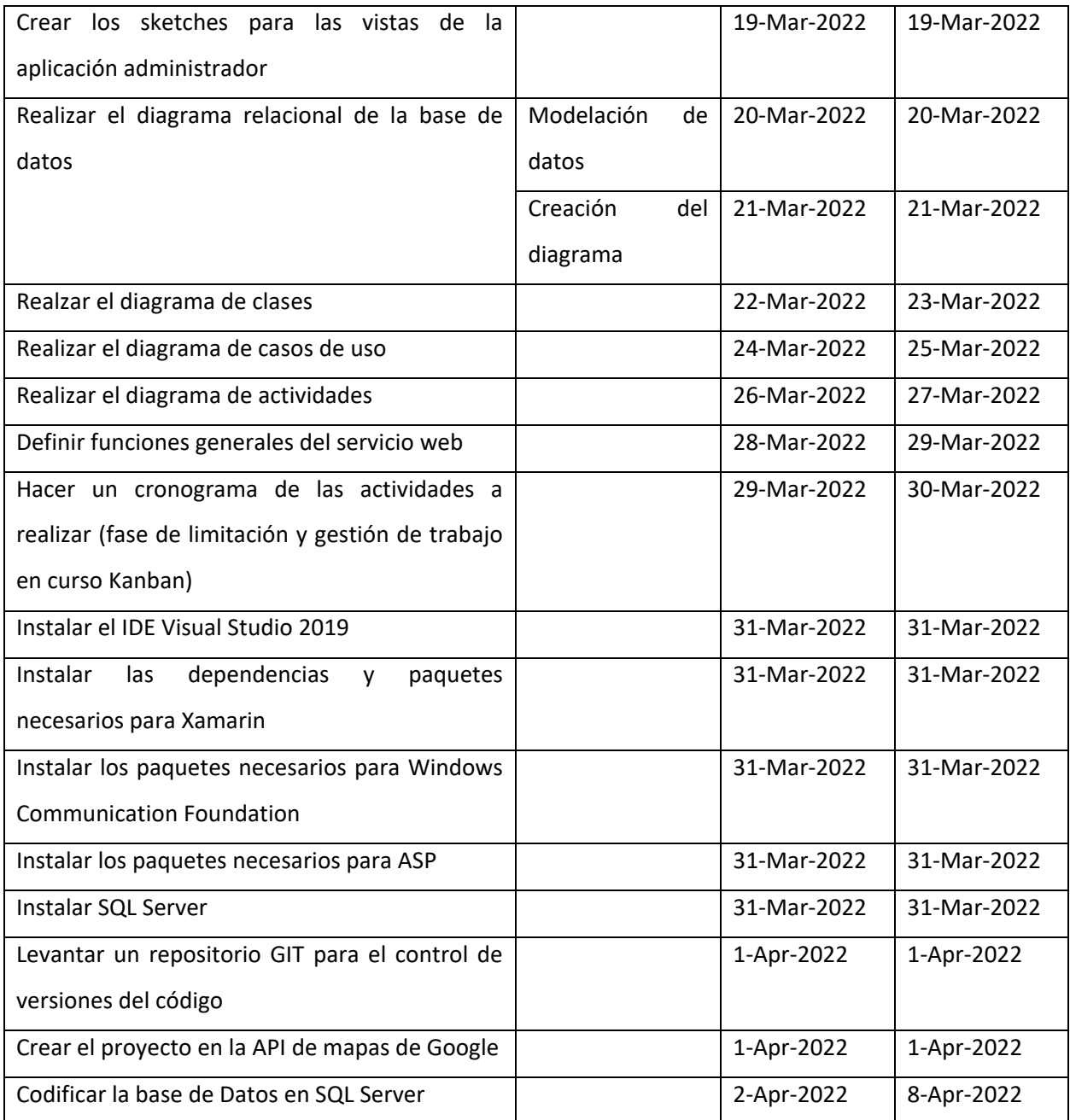

## **Anexo B**

# **REQUISITOS FUNCIONALES**

Basados en las entrevistas con el administrador y los conductores de la empresa, se realizaron formularios de Microsoft con el fin de recabar información acerca de las funcionalidades requeridas para las distintas aplicaciones.

### **APLICACIÓN CLIENTE**

Podemos ver que la encuesta fue a los clientes que ocupan frecuentemente los servicios de la empresa Interciti S.A., tal como se muestra en la Figura B.1.

1. ¿Con que frecuencia solicita un vehículo en la empresa?

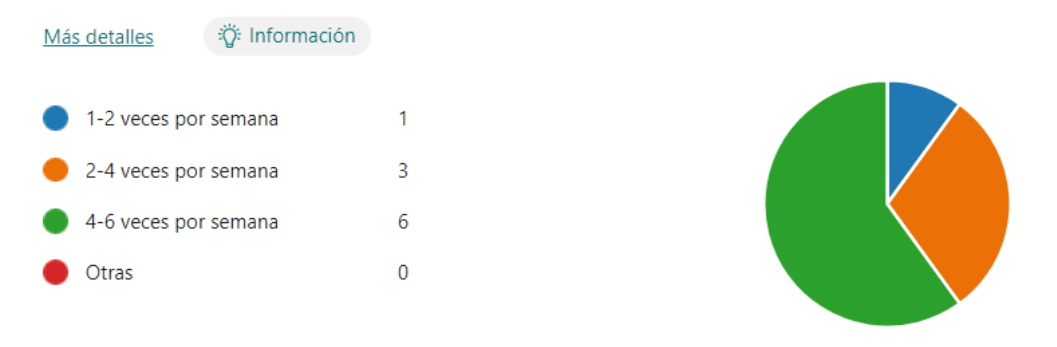

**FIGURA B.1** Pregunta 1 Clientes.

La siguiente pregunta mostrada en la Figura B.2 muestra que en su mayoría las solicitudes de los clientes son realizadas mediante llamadas telefónicas a la empresa.

2. ¿Mediante que mecanismo solicita el vehículo en la empresa?

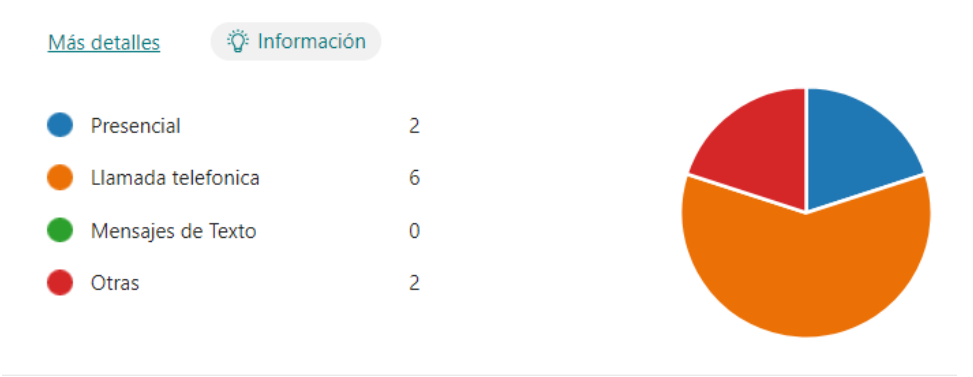

**Figura B.2** Pregunta 2 Clientes.

Esta pregunta permite evidenciar que el mecanismo utilizado actualmente por los clientes no les agrada, en un acercamiento con el administrador de la empresa expresó que sus clientes han manifestado quejas al tener que realizar sus solicitudes mediante llamadas telefónicas.

> iឺ Información Más detalles Si: 3 (30%)  $\overline{3}$ Si **No**

3. ¿Considera usted eficiente el mecanismo utilizado para solicitar el vehículo?

**Figura B.3** Pregunta 3 Clientes.

#### **APLICACIÓN CONDUCTOR**

La siguiene pregunta, mostrada en la Figura B.4, indica que en su mayoria las solicitudes de servicio son realizadas mediante llamadas telefonicas desde la empresa al conductor.

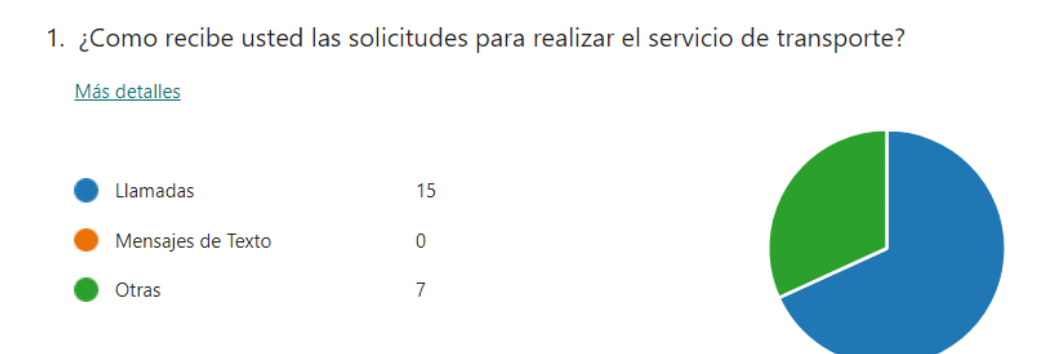

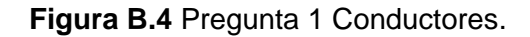

En Figura B.5 podemos constatar que existen varios inconvenientes al realizar las solicitudes como se vienen realizando actualmente. Estos, en su mayoría, se deben a que no existe una estructura de información normalizada y a la demora en el proceso de brindar el servicio.

2. ¿Presenta algún inconveniente al receptar la solicitud de transporte?

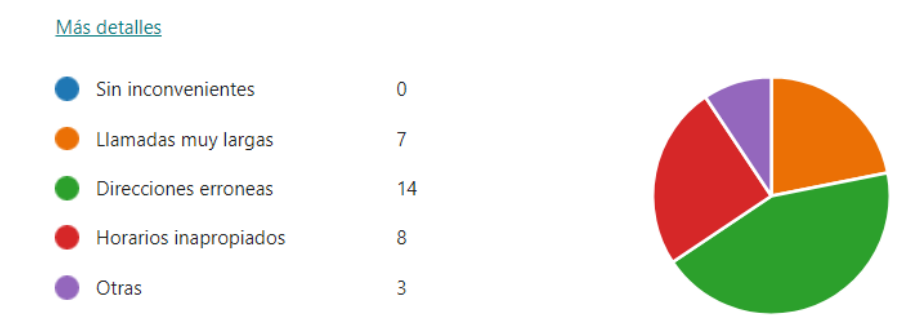

**Figura B.5** Pregunta 2 Conductores. **APLICACIÓN ADMINISTRADOR**

La empresa cuenta con dos usuarios administradores a los que se les realizó las siguientes preguntas. En la pregunta de la Figura B.6 podemos ver que llevan sus registros en papel y tablas de Excel generadas manualmente por los administradores.

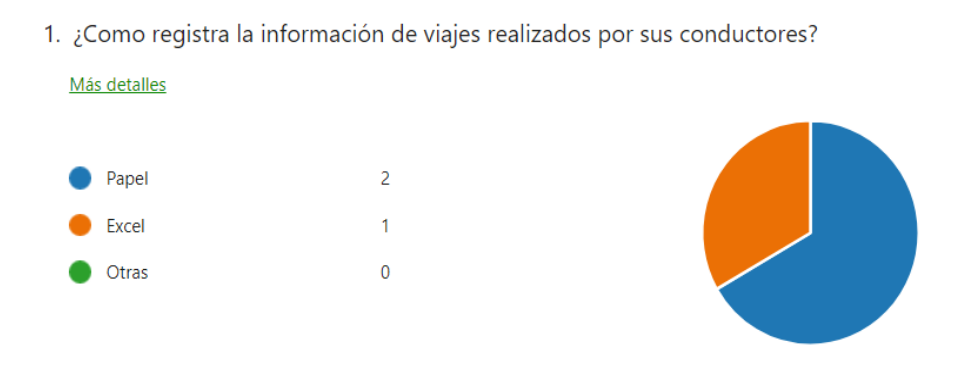

**Figura B.6** Pregunta 1 Administrador.

Esta pregunta Figura B.7 pudimos ver que los vehículos en su mayoría son proporcionados por la empresa, pero también existen empleados de la empresa que utilizan sus propios vehículos para brindar servicio.

2. ¿La empresa provee los vehículos para el servicio de transporte?

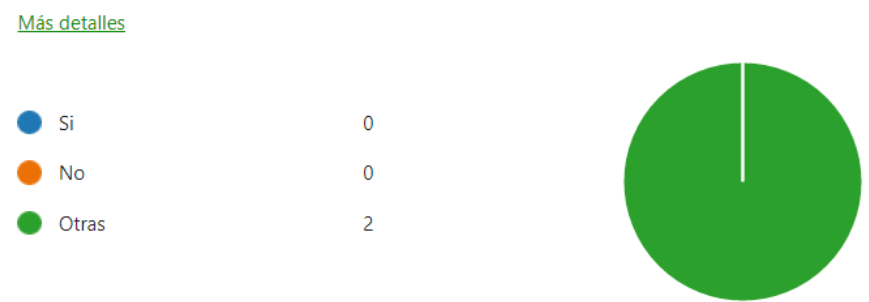

**Figura B.7** Pregunta 2 Administrador.

Al igual que los conductores, los administradores presentan inconveninetes al realizar la recepción de servicos, tal como se muestra en la Figura B.8.

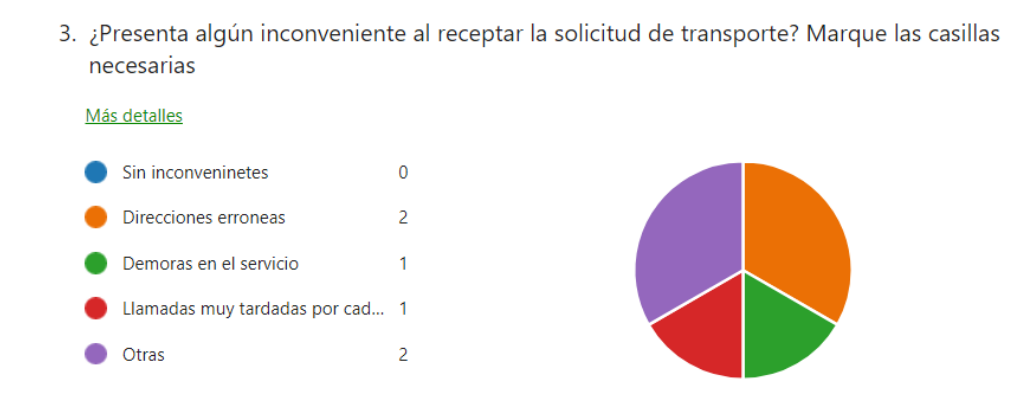

#### **Figura B.8** Pregunta 3 Administrador.

6. Observaciones. Si tiene alguna sugerencia puede escribirla aqui.

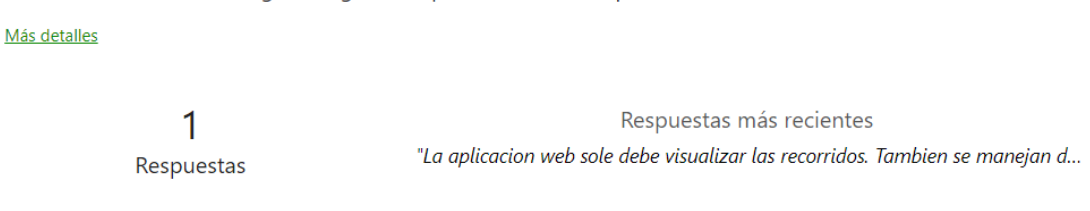

**Figura B.9** Pregunta 6 Administrador.

De las respuestas a estas preguntas, se elicitaron los siguientes requisitos funcionales:

#### **Tabla B.1** Requisitos funcionales por aplicación.

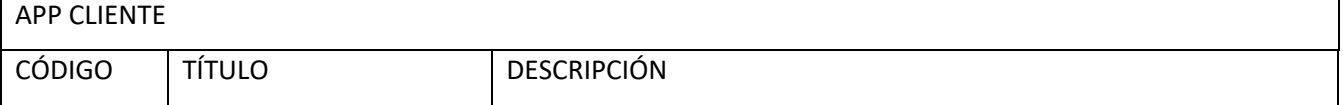

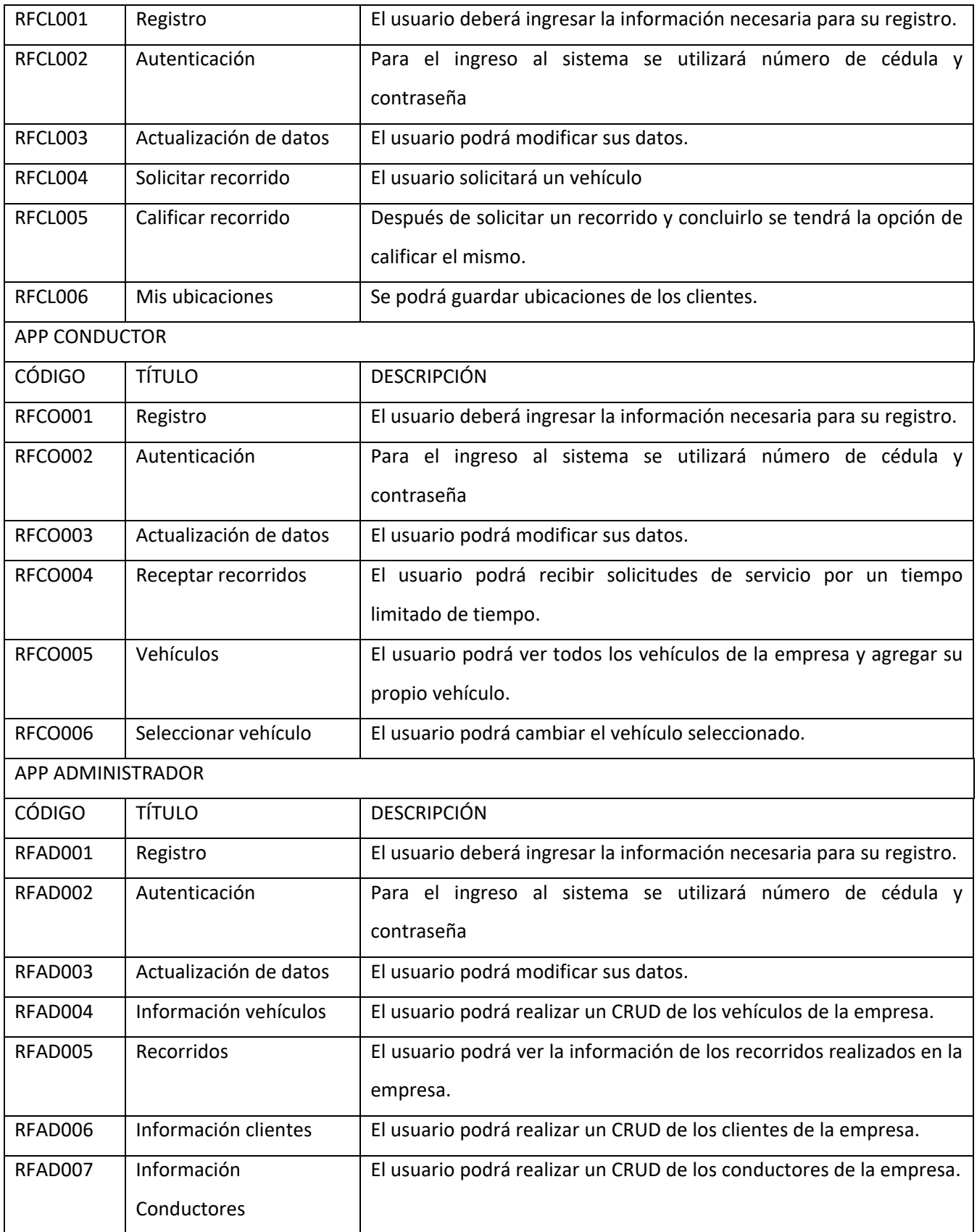

## REQUISITOS FUNCIONALES GENERALES DEL SISTEMA

## **Tabla B.2** Necesidades funcionales del prototipo.

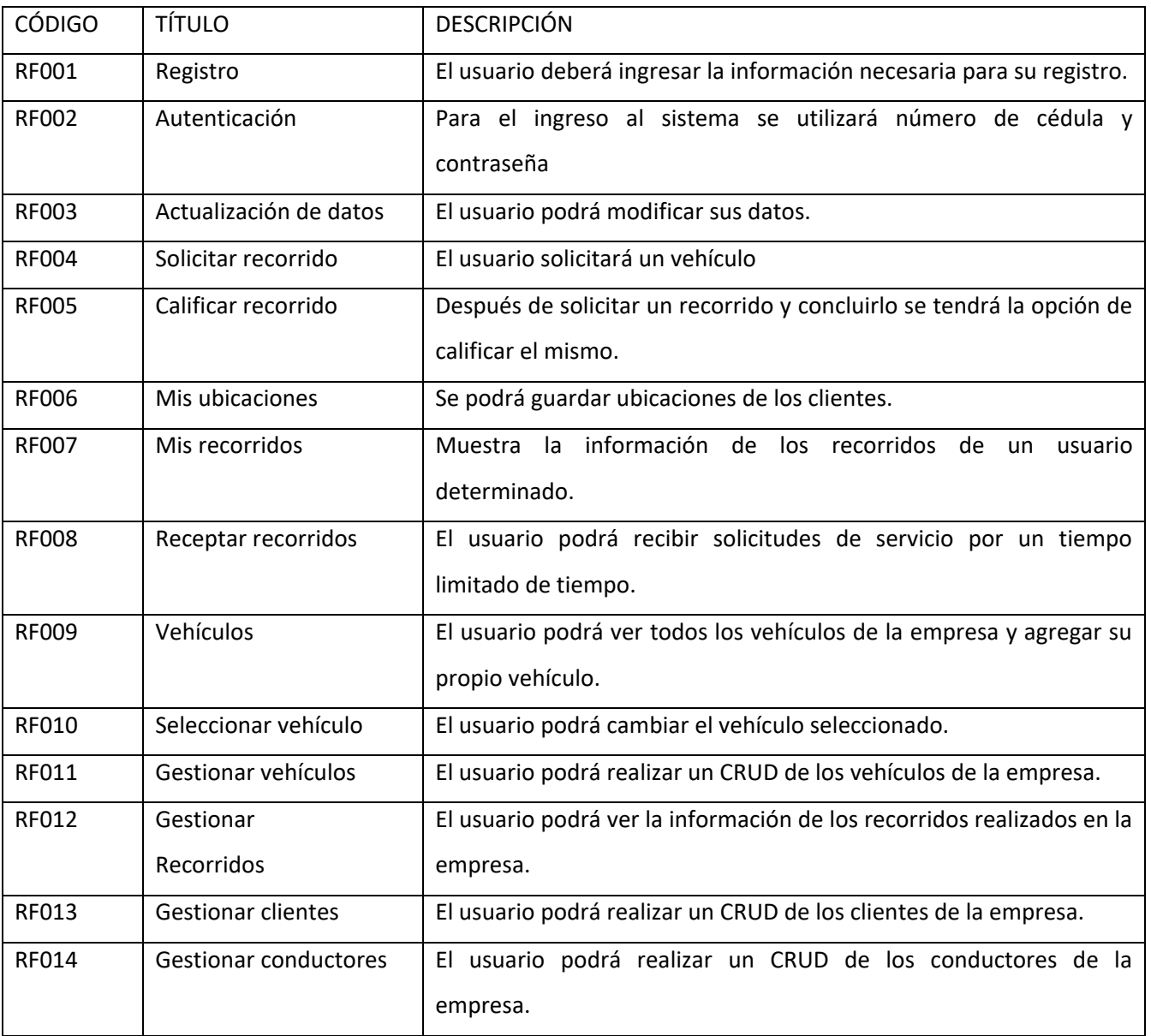

## **Anexo C**

# **REQUISITOS NO FUNCIONALES**

## **APLICACIÓN CLIENTE**

La Figura C.1 nos indica que los cientes estan interesados en contar con una aplicación movil para realizar la solicitud de recorridos.

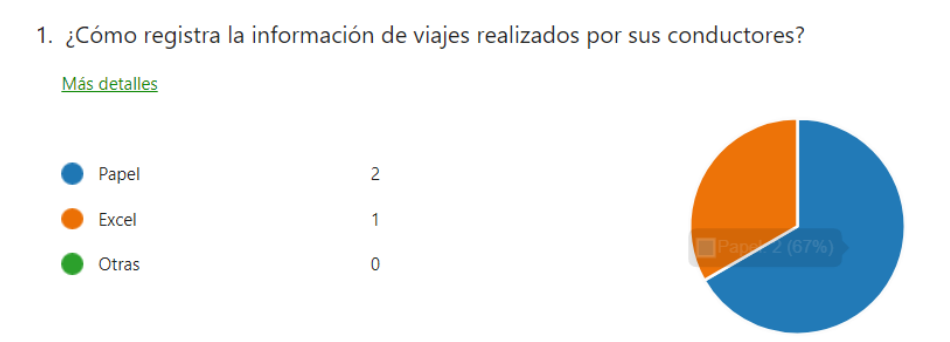

#### **Figura C.1** Pregunta 4 Clientes.

La Figura C.2 indica que todos los clientes encuestados usan un teléfono móvil.

5. ¿Tiene usted un teléfono móvil?

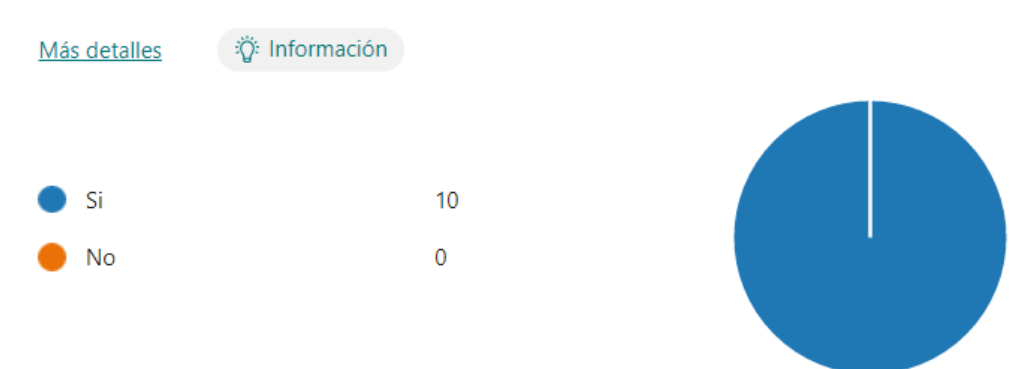

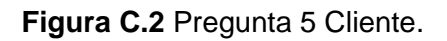

Igualmente nos indica que todos los usuarios que realizaron la encuesta tienen acceso a internet y un celular con sistema operativo Android ver Figura C.3. y C.4.

6. ¿Tiene su teléfono móvil acceso a internet?

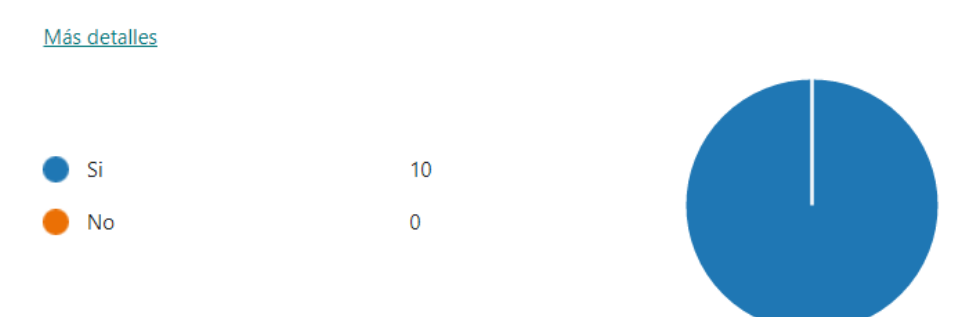

#### **Figura C.3** Pregunta 6 Cliente.

7. ¿Qué marca es su teléfono móvil?

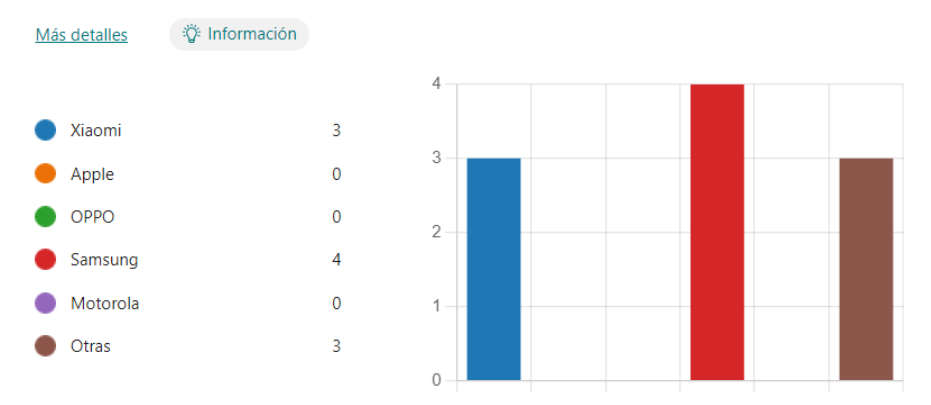

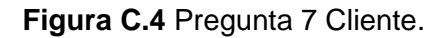

## **APLICACIÓN CONDUCTOR**

La Figura C.5 nos indica que los conductores están interesados en contar con una aplicación móvil para realizar la recepción de recorridos.

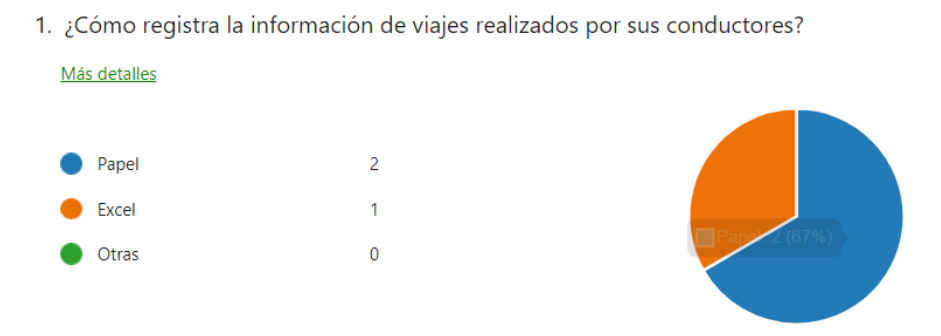

**Figura C.5** Pregunta 3 Conductor.

Igualmente nos indica que todos los usuarios que realizaron la encuesta tienen acceso a internet y un celular con plan de datos móvil y con S.O. además Android (ver Figuras C.6, C.7 y C.8).

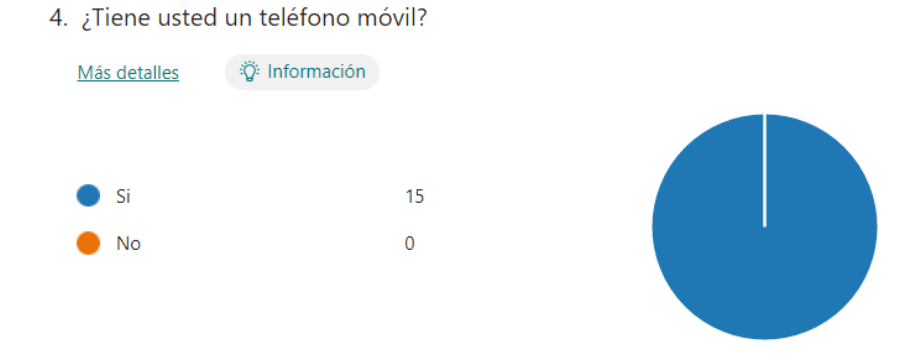

#### **Figura C.6** Pregunta 4 Conductor.

5. ¿Tiene su teléfono móvil acceso a internet?

6. ¿Qué marca es su teléfono móvil?

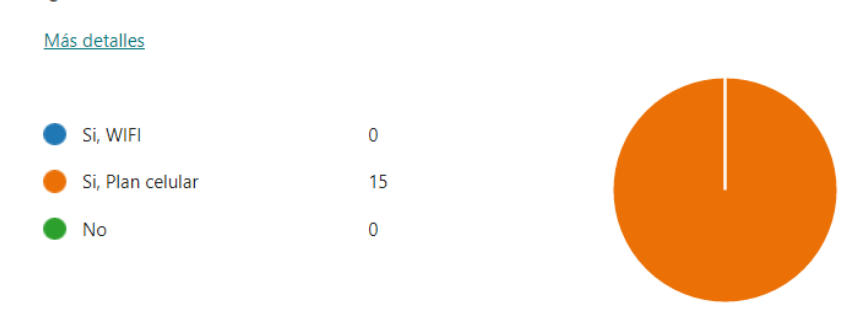

### **Figura C.7** Pregunta 5 Conductor.

Más detalles C Xiaomi  $\overline{\mathbf{5}}$  $\sqrt{5}$  $\overline{0}$ Apple  $\overline{4}$ Samsung  $\overline{4}$ **O** Nokia  $\bullet$  $\overline{3}$  $\pmb{0}$ Motorola  $\overline{2}$  $\mathbf 1$ Huawei  $\uparrow$  $\overline{1}$  $\bullet$  POCO O OPPO  $\overline{2}$  $\overline{0}$ **O** Otras  $\overline{2}$ 

**Figura C.8** Pregunta 6 Conductor.

**APLICACIÓN ADMINISTRADOR**

La empresa cuenta con dos usuarios administradores a los que se les realizó las siguientes preguntas. La Figura C.9 nos indica que los cientes estan interesados en contar con una aplicación web para realizar la visualización y administración de los datos de la companía.

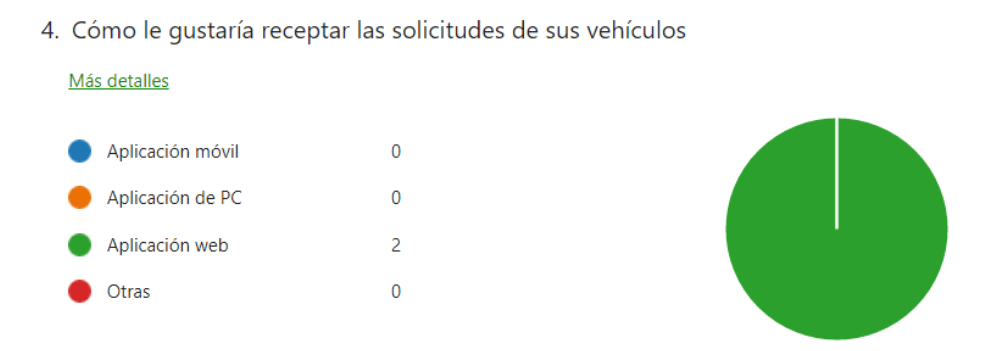

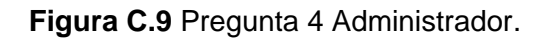

Además, nos indica que todos los usuarios que la empresa poseen equipos para poder acceder a la información a través de Internet (ver Figura C.10).

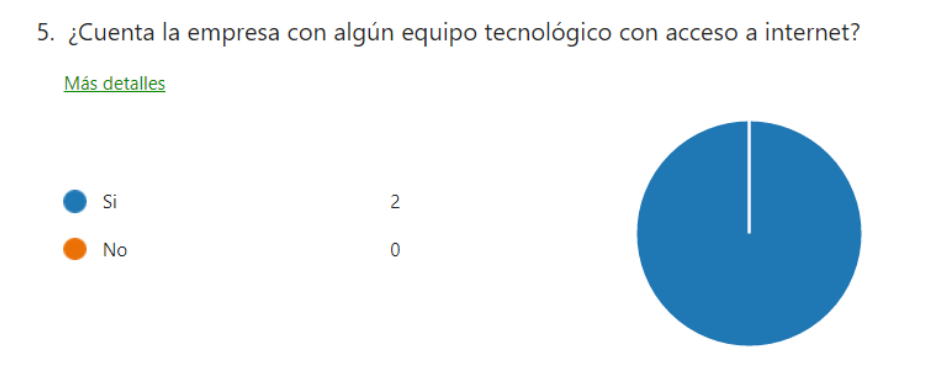

**Figura C.10** Pregunta 5 Administrador.

De estas preguntas se obtuvieron los siguientes requisitos no funcionales:

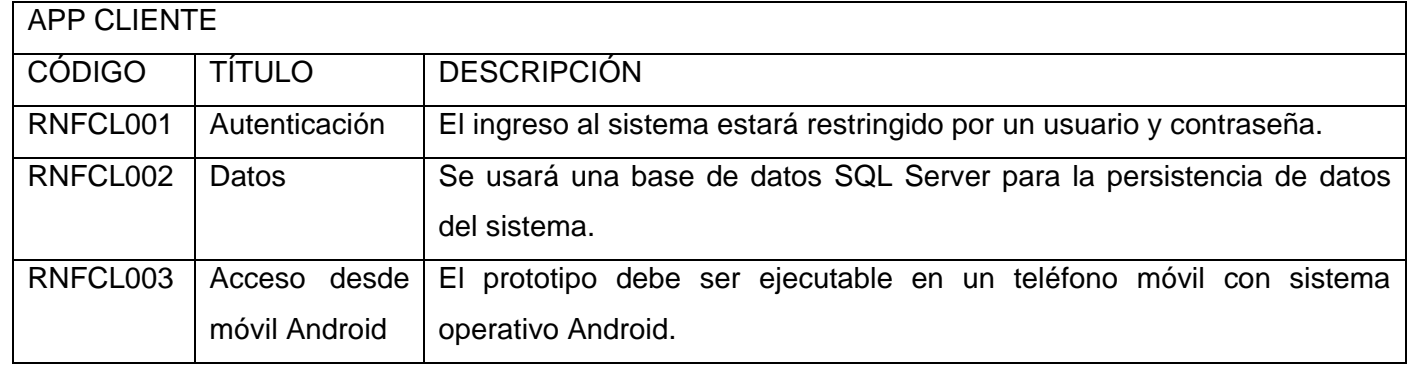

#### **Tabla C.1** Requisitos no funcionales de cada aplicación.

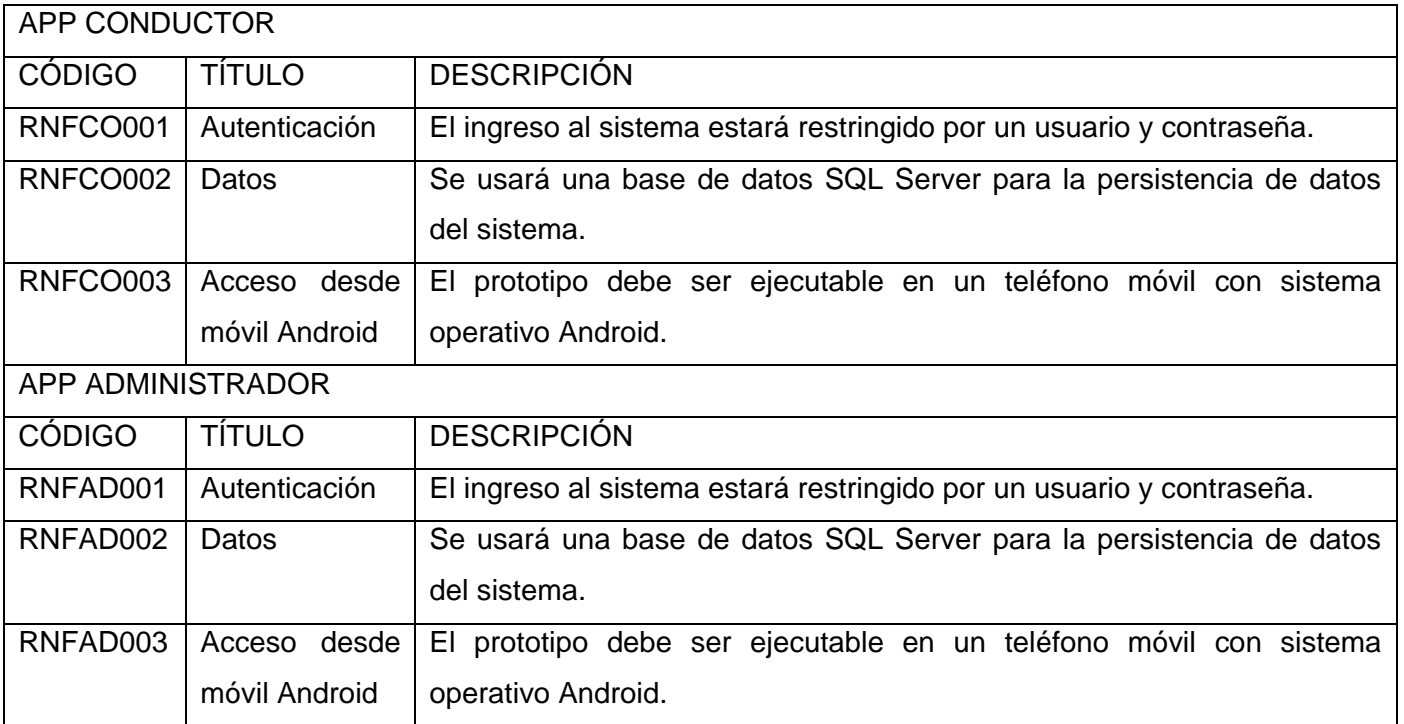

## Anexo D

## **HISTORIAS DE USUARIO**

A continuación, se detallan todas las historias de usuario para cada aplicación.

## **APLICACIÓN CLIENTE**

#### **Tabla D.1** HUCL-01.

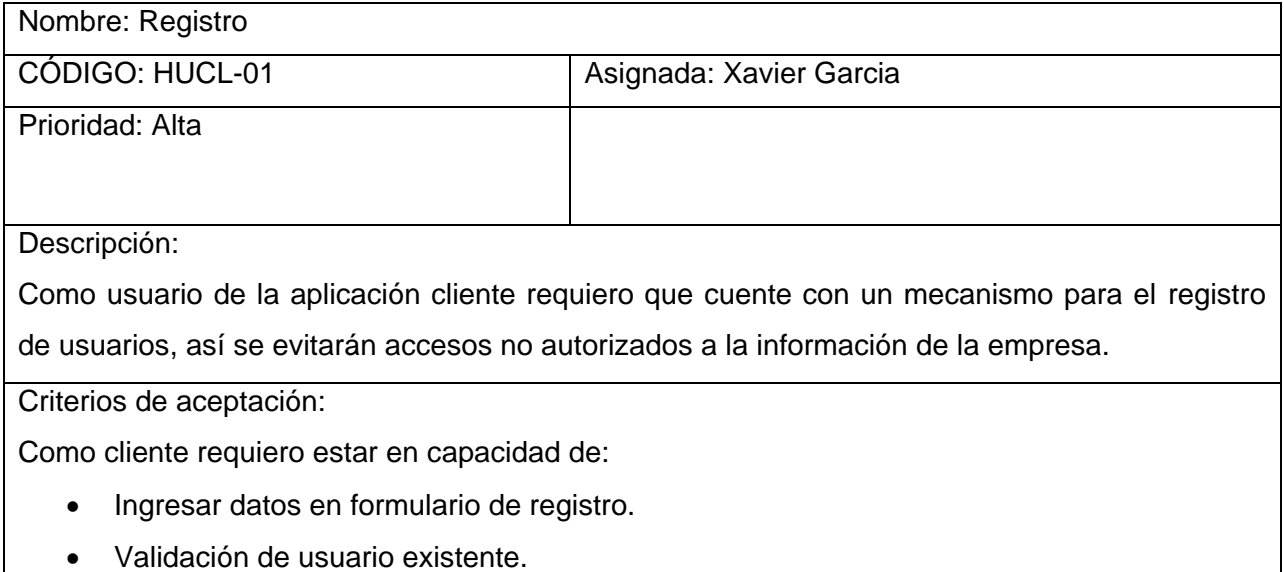

#### **Tabla D.2** HUCL-02.

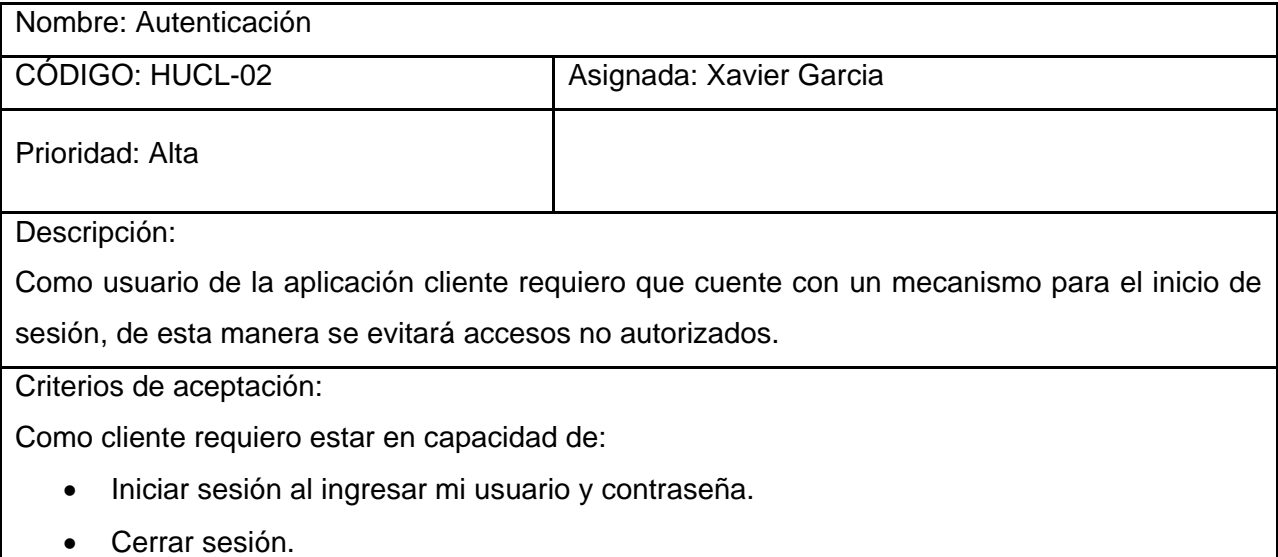

**Tabla D.3** HUCL-03.

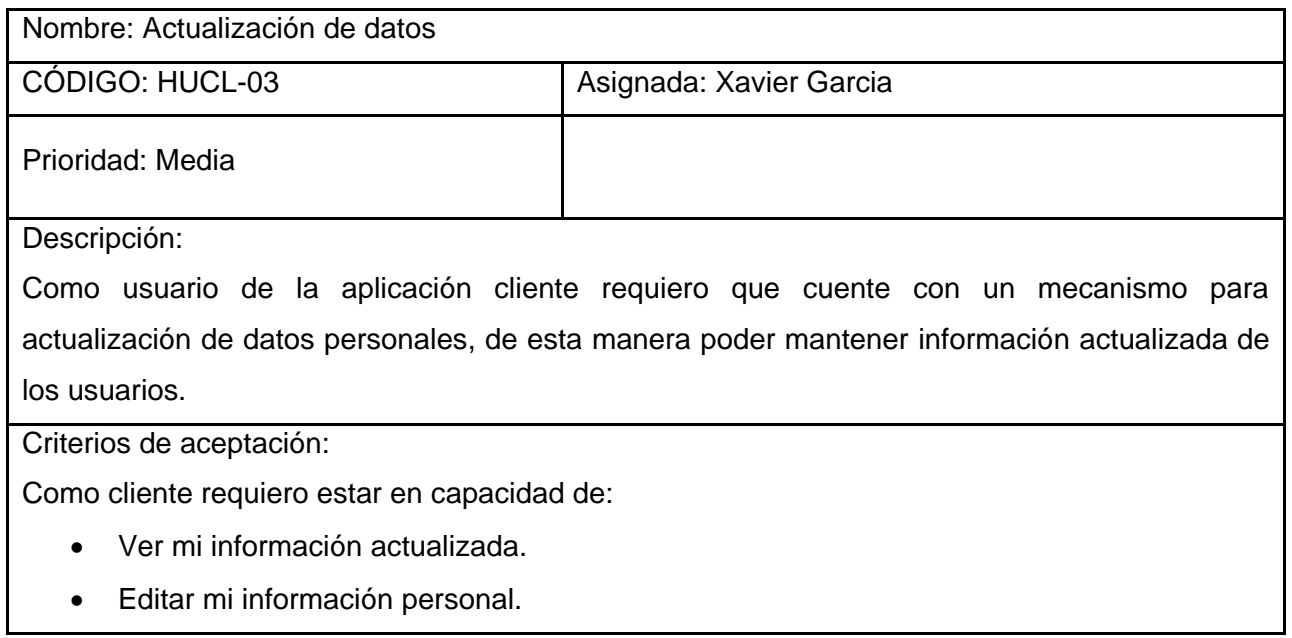

### **Tabla D.4** HUCL-04.

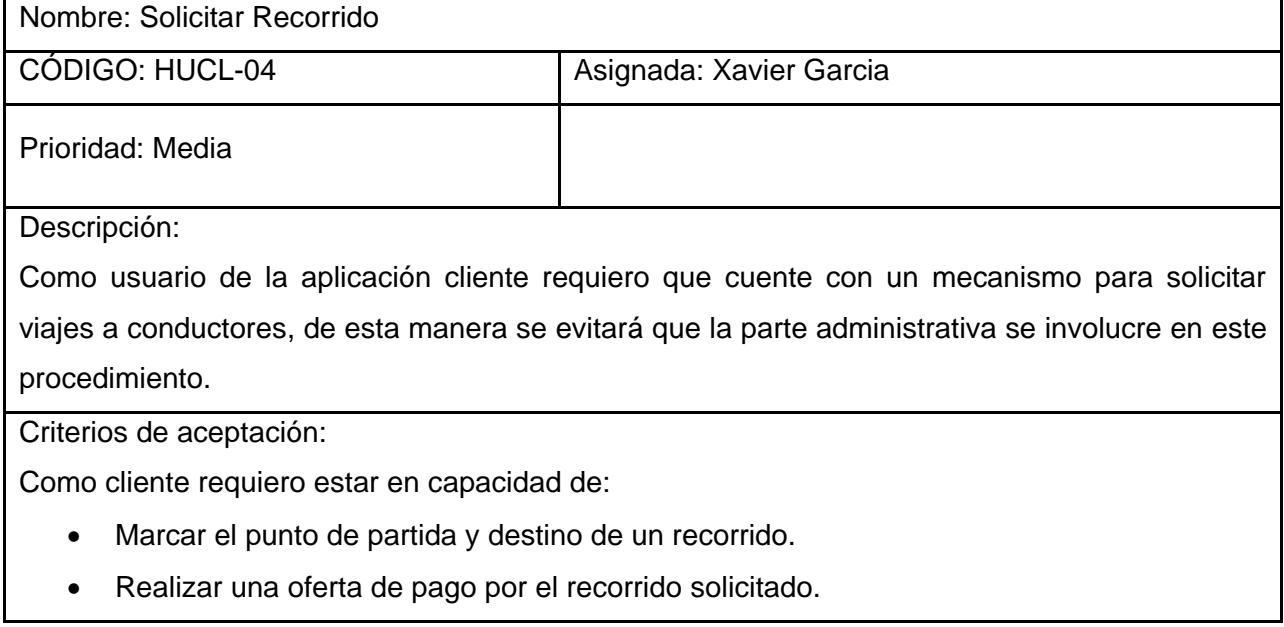

## **Tabla D.5** HUCL-05.

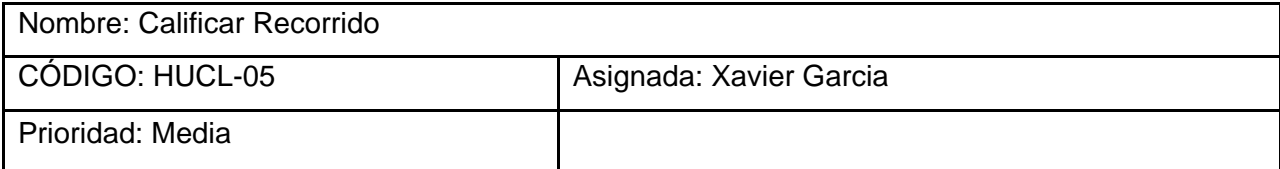

Descripción:

Como usuario de la aplicación cliente requiero que cuente con un mecanismo para calificar el recorrido previamente realizado, de esta manera tener un estimado del nivel de servicio ofertado.

Criterios de aceptación:

Como cliente requiero estar en capacidad de:

- Enviar una calificación de 1 a 5.
- Enviar un comentario del servicio recibido.

#### **Tabla D.6** HUCL-06.

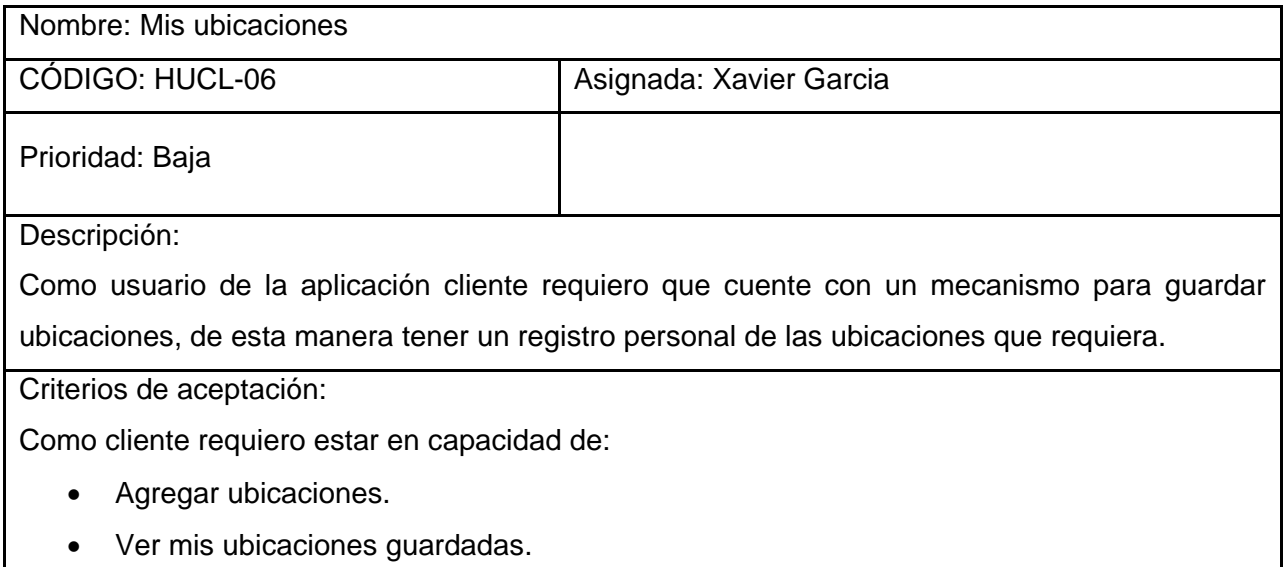

## **APLICACIÓN CONDUCTOR**

#### **Tabla D.7** HUCO-01.

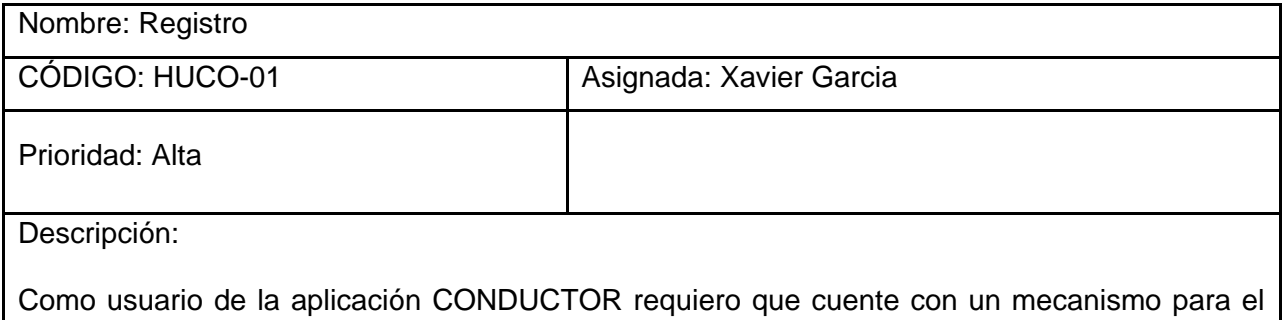

registro de usuarios, así se evitarán accesos no autorizados a la información de la empresa.

Criterios de aceptación:

Como CONDUCTOR requiero estar en capacidad de:

- Ingresar datos en Formulario de registro.
- Validación de usuario existente.

#### **Tabla D.8** HUCO-02.

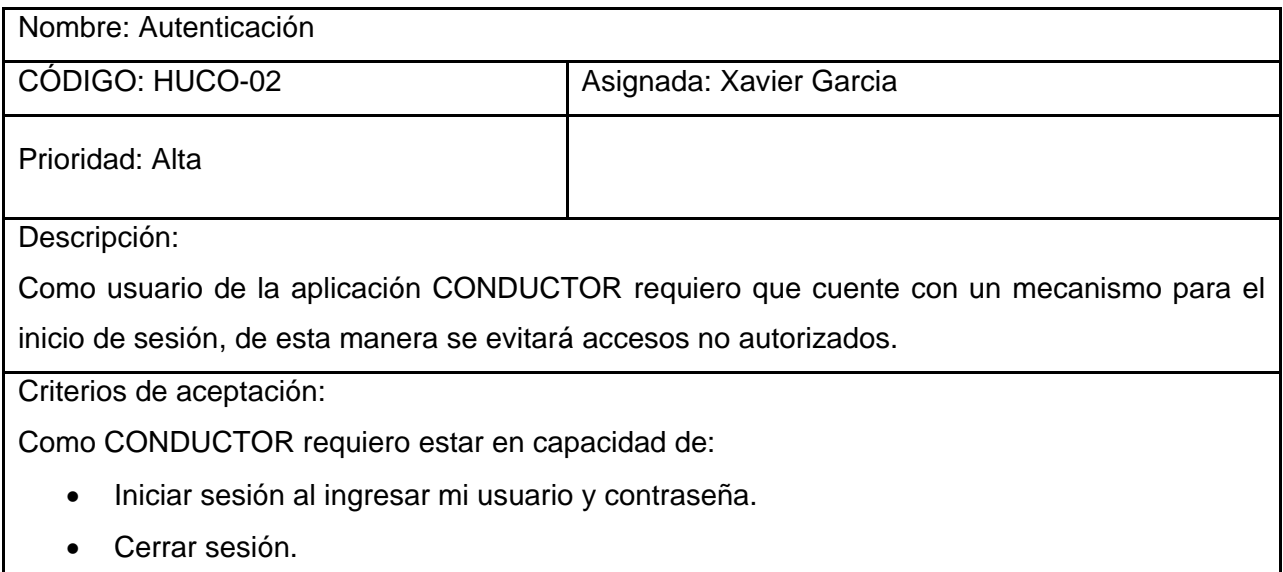

#### **Tabla D.8** HUCO-03.

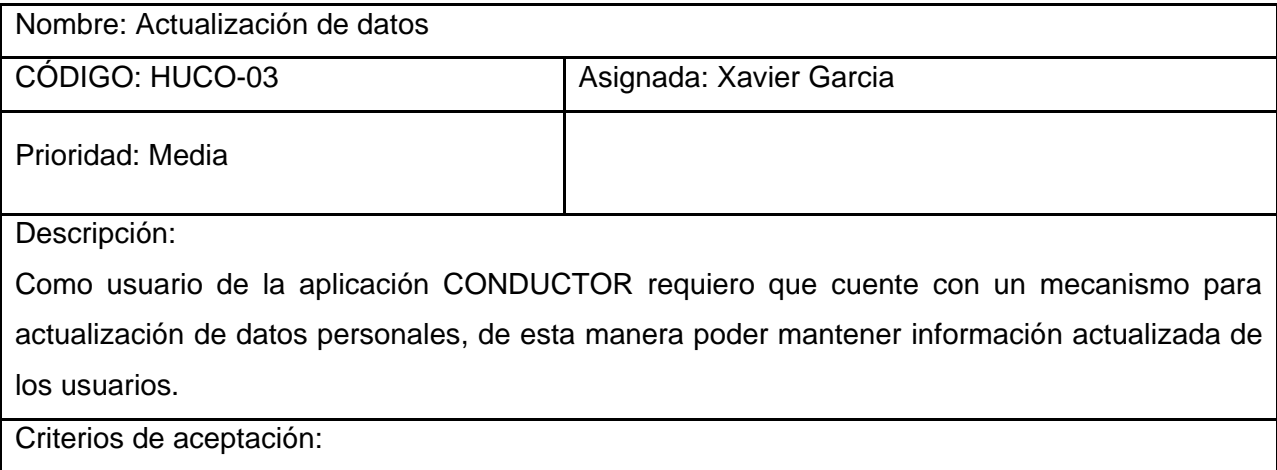

Como CONDUCTOR requiero estar en capacidad de:

• Ver mi información actualizada.

• Editar mi información personal.

#### **Tabla D.9** HUCO-04.

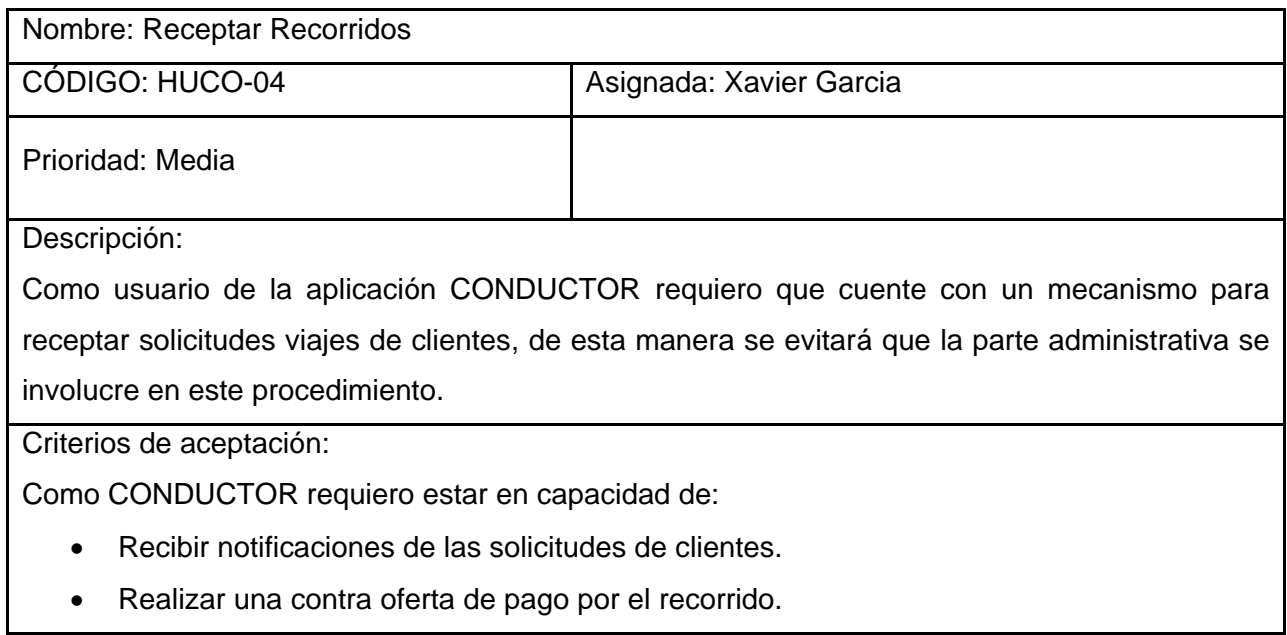

#### **Tabla D.10** HUCO-05.

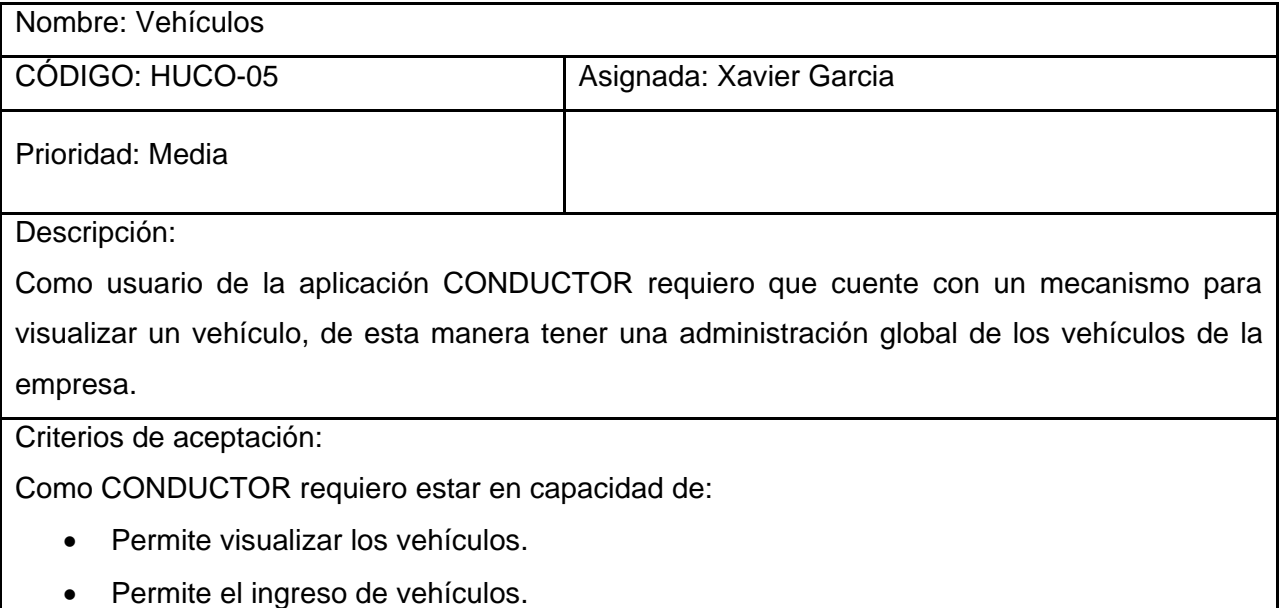

#### **Tabla D.11** HUCO-06.

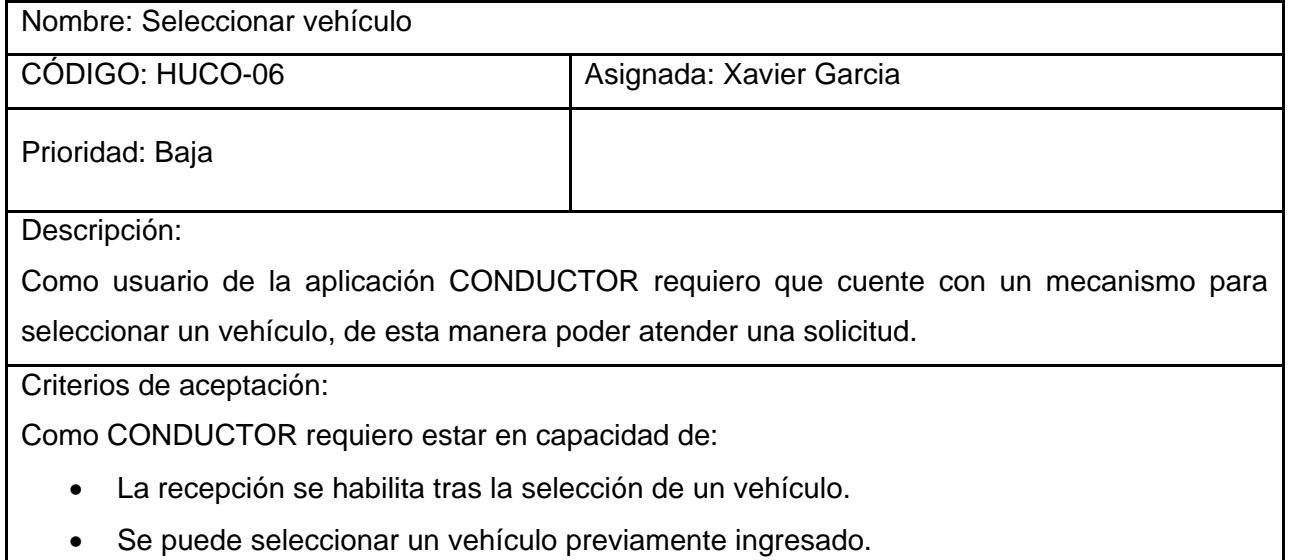

### **APLICACIÓN ADMINISTRADOR**

#### **Tabla D.12** HUAD-01.

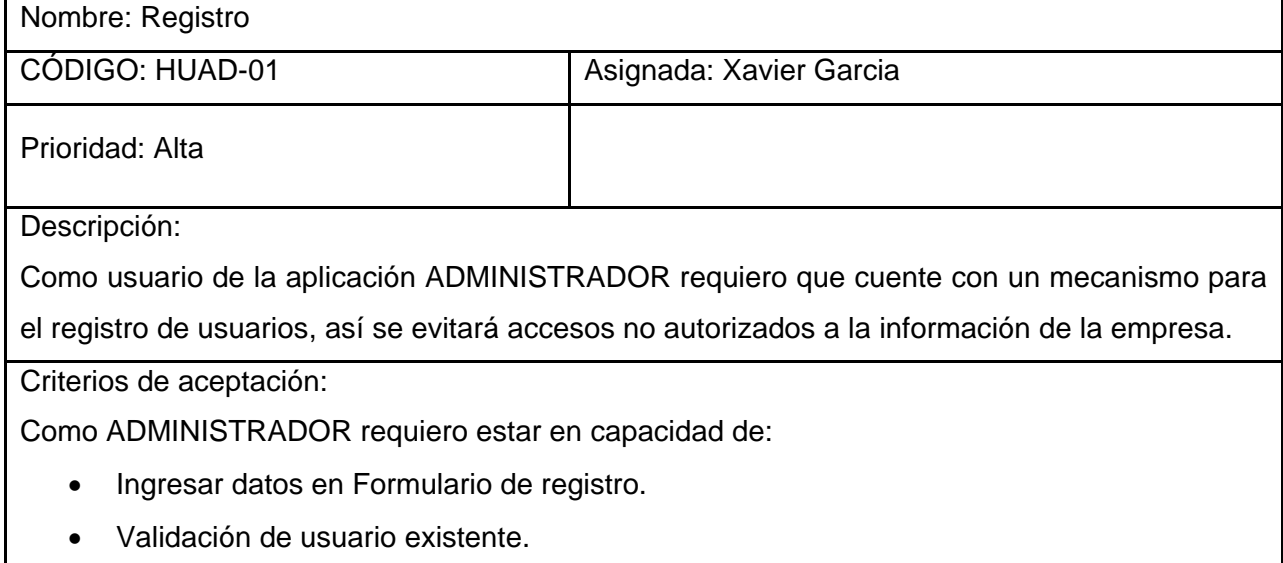

### **Tabla D.13** HUAD-02.

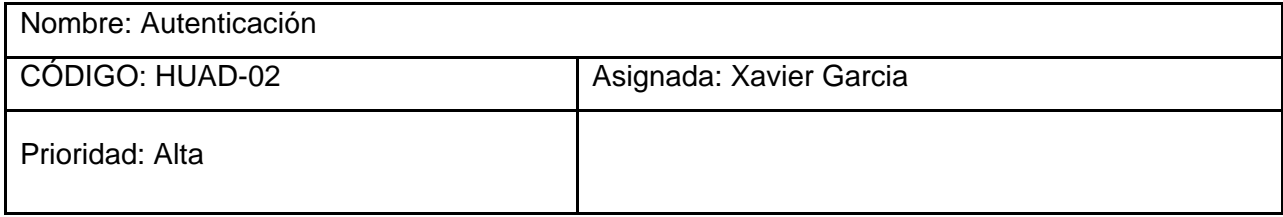

Descripción:

Como usuario de la aplicación ADMINISTRADOR requiero que cuente con un mecanismo para el inicio de sesión, de esta manera se evitará accesos no autorizados.

Criterios de aceptación:

Como ADMINISTRADOR requiero estar en capacidad de:

- Iniciar sesión al ingresar mi usuario y contraseña.
- Cerrar sesión.

#### **Tabla D.14** HUAD-03.

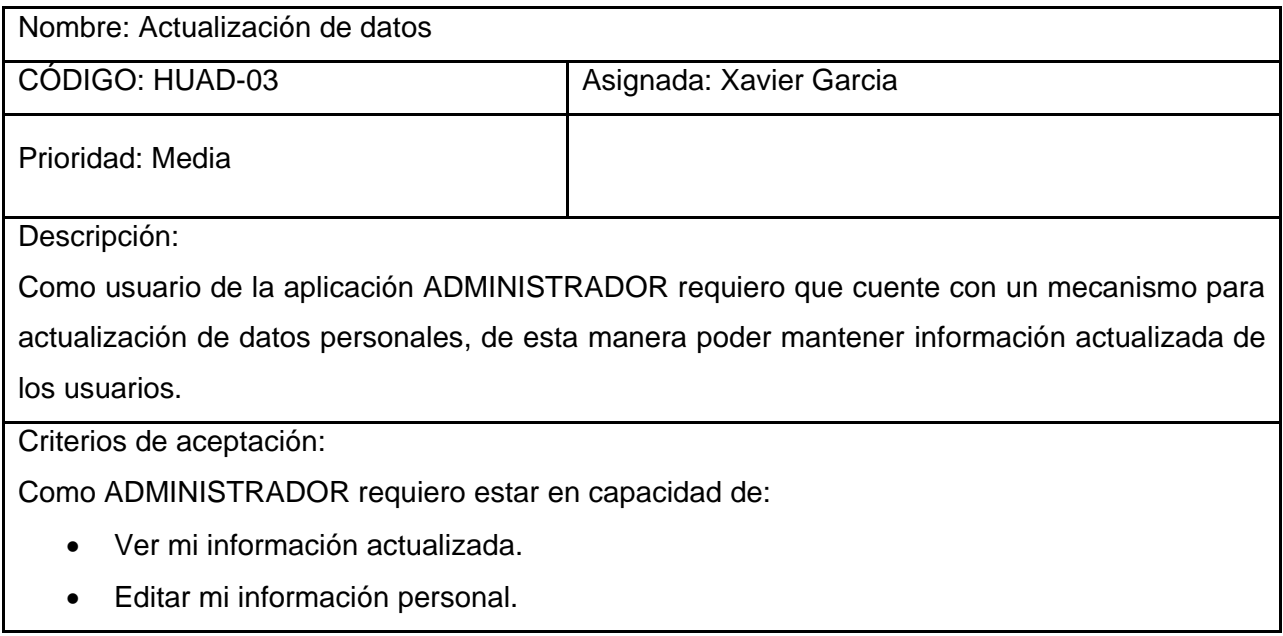

#### **Tabla D.15** HUAD-04.

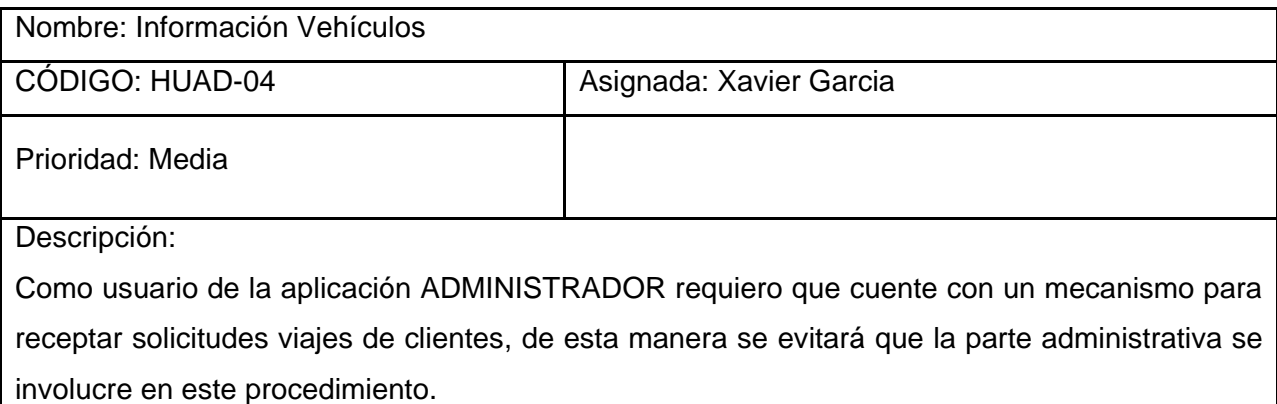

Criterios de aceptación:

Como ADMINISTRADOR requiero estar en capacidad de:

- Recibir notificaciones de las solicitudes de clientes.
- Realizar una contra oferta de pago por el recorrido.

#### **Tabla D.16** HUAD-05.

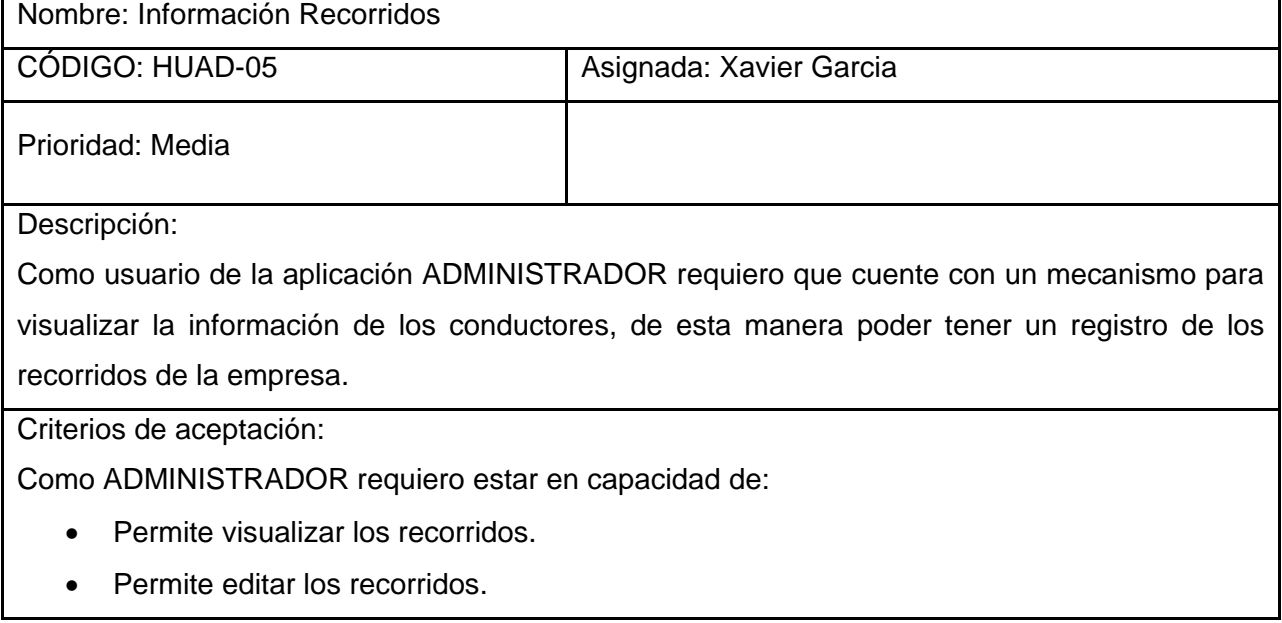

#### **Tabla D.17** HUAD-06.

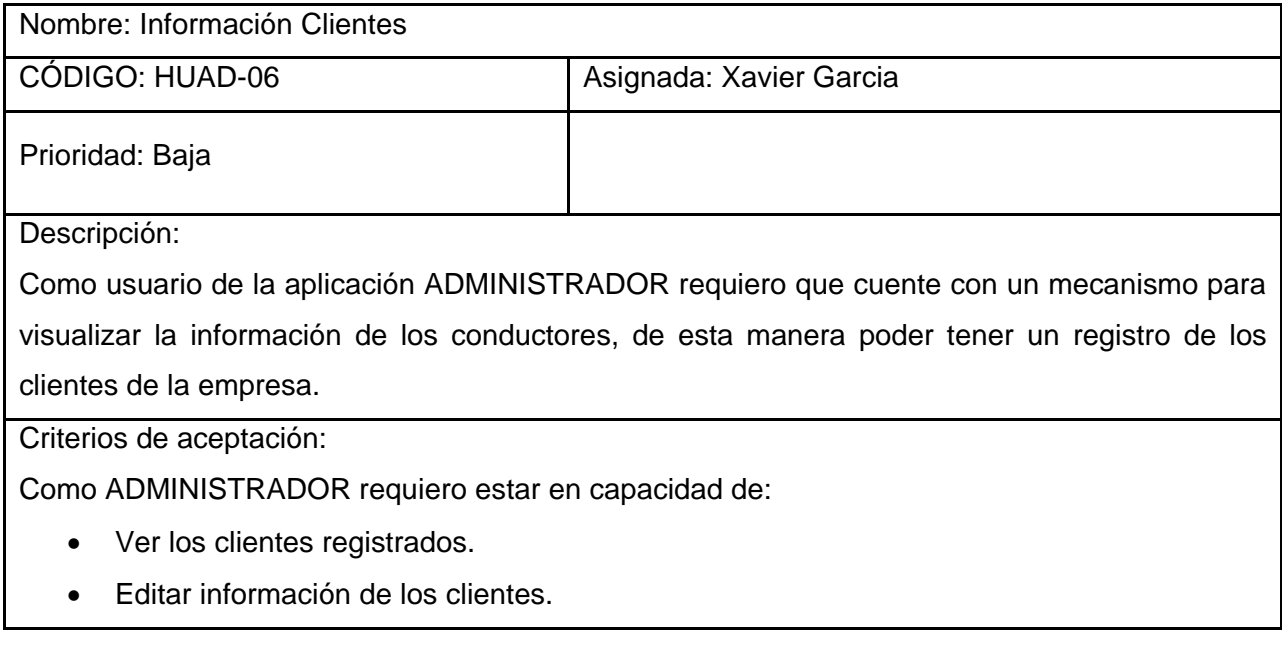

### **Tabla D.18** HUAD-07.

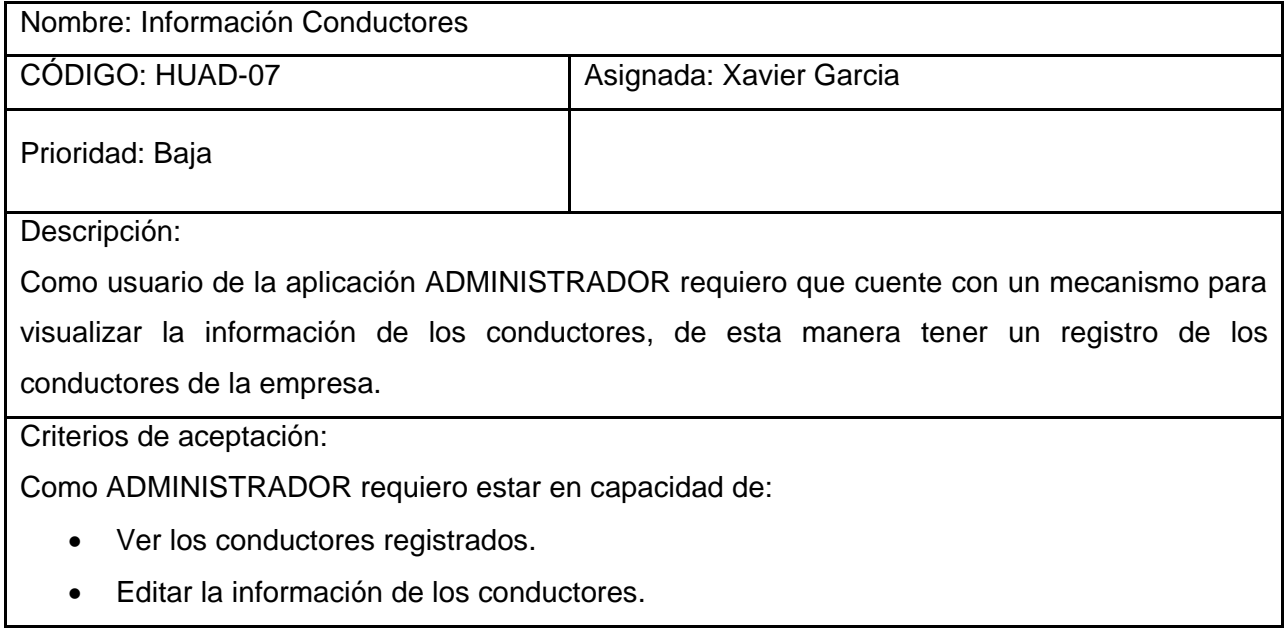

## **Anexo E**

## **DIAGRAMAS DE CASOS DE USO**

Se ha realizado diagramas de casos de uso, a partir de las historias de usuario antes descritas. De este modo, se puede identificar claramente las funciones que debe proveer el sistema a los diferentes usuarios.

## **APLICACIÓN CLIENTE**

Inicialmente la aplicación contará con un módulo de registro ver Figura E.1, en el cual se solicitarán todos los datos que la empresa ha considerado necesarios para registrar un cliente en su sistema.

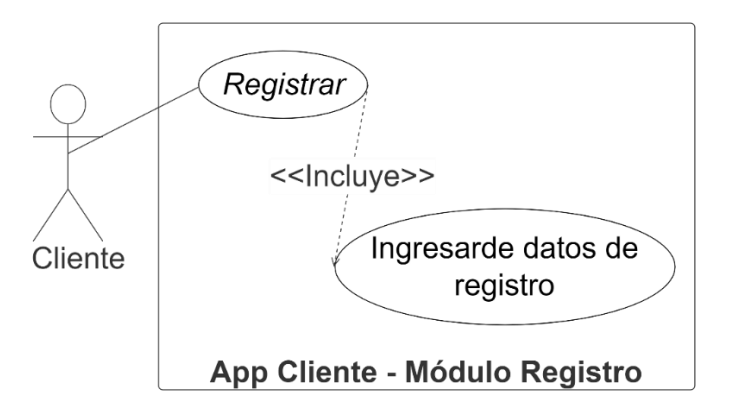

**Figura E.1** Módulo de registro Cliente.

El módulo de autenticación permita restablecer a contraseña en caso de olvidarla, se recuperará mediante correo electrónico.

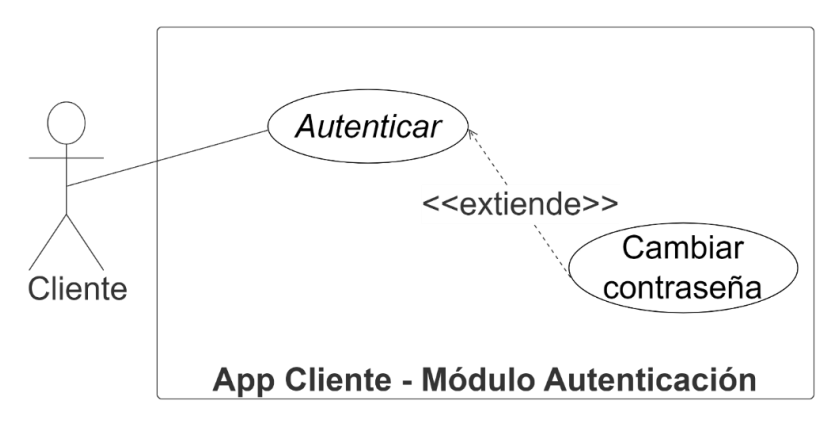

**Figura E.2** Módulo autenticación Cliente.

El módulo de solicitud de recorrido permitirá indicar el punto de partida y el destino de la solicitud, una vez finalizado el recorrido existirá la posibilidad de calificar el recorrido.

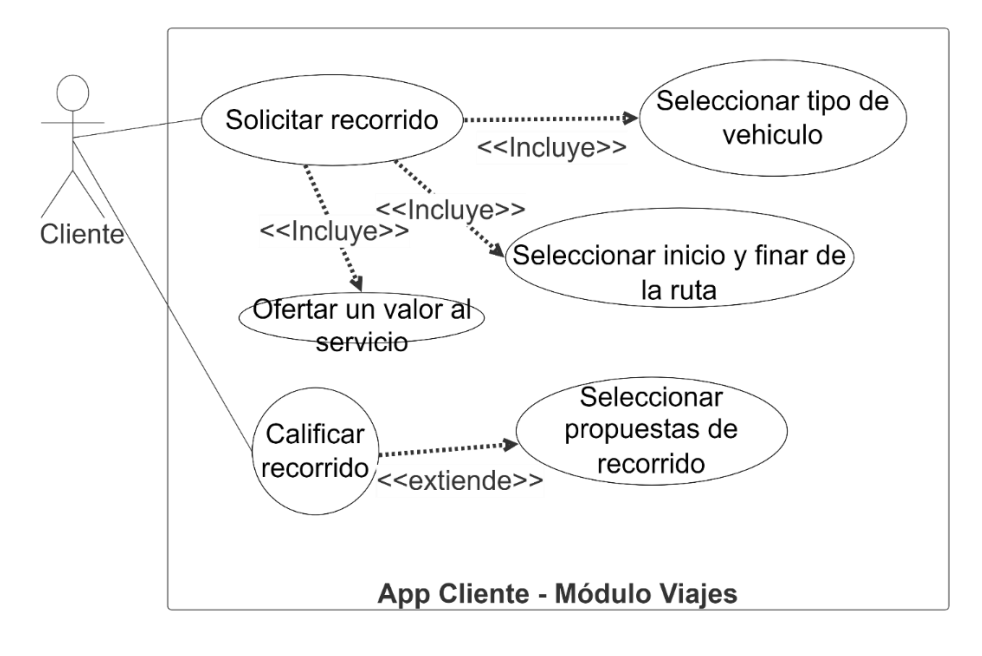

**Figura E.3** Módulo Solicitud Recorrido Cliente.

El cliente tendrá la posibilidad de guardar ubicaciones en el sistema.

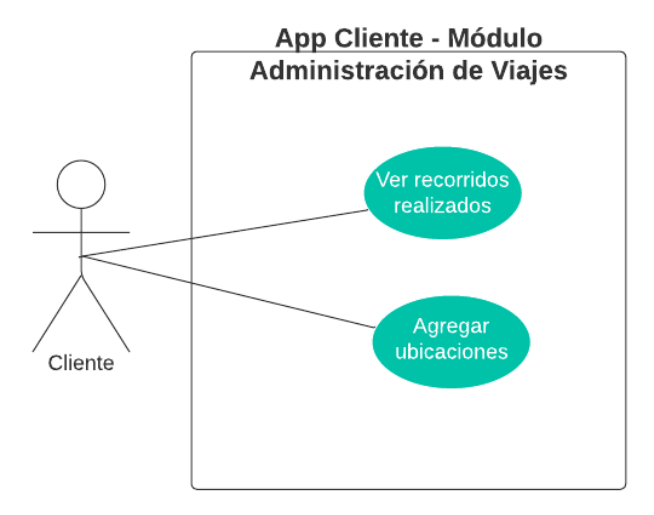

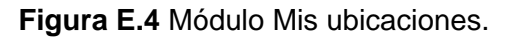

El usuario tendrá la posibilidad de cambiar su información en el sistema.

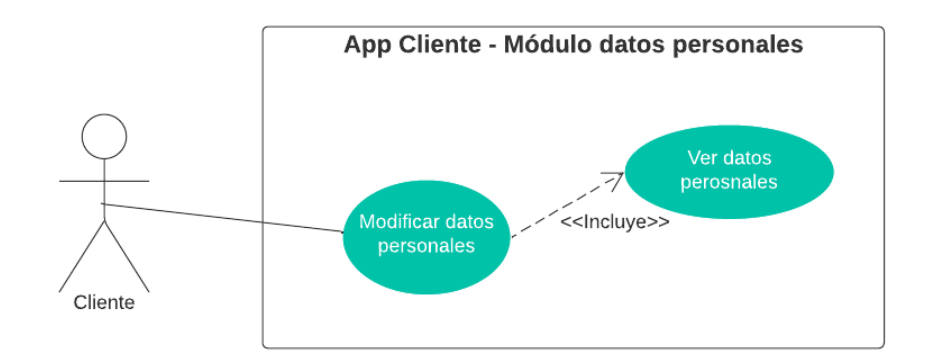

**Figura E.5** Módulo actualización de datos.

### **APLICACIÓN CONDUCTOR**

Inicialmente la aplicación contará con un módulo de registro (ver Figura E.6), en el cual se solicitarán todos los datos que la empresa ha considerado necesarios para registrar un conductor en su sistema.

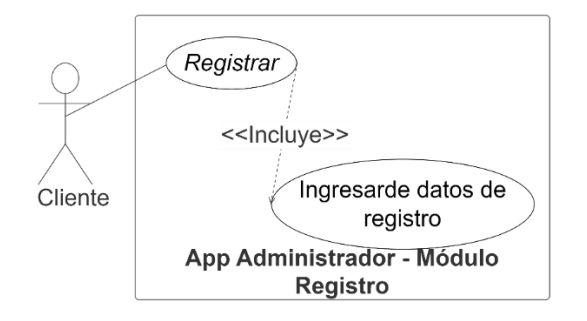

**Figura E.6** Módulo Registro Conductor.

El módulo de autenticación permita restablecer a contraseña en caso de olvidarla, se recuperará mediante correo electrónico. No se permitirá el inicio de sesión hasta que se habilite el usuario conductor.

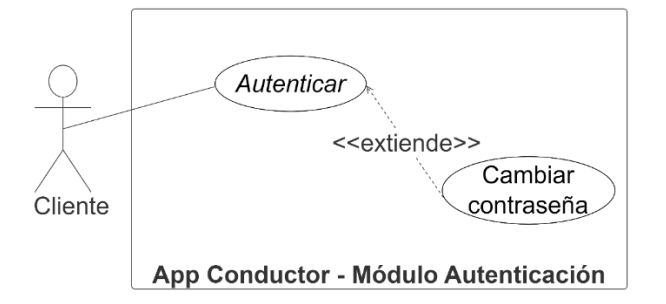

**Figura E.7** Módulo autenticación Conductor.

El usuario podrá escuchar solicitudes del cliente mediante su aplicación, también podrá realizar una contra oferta.

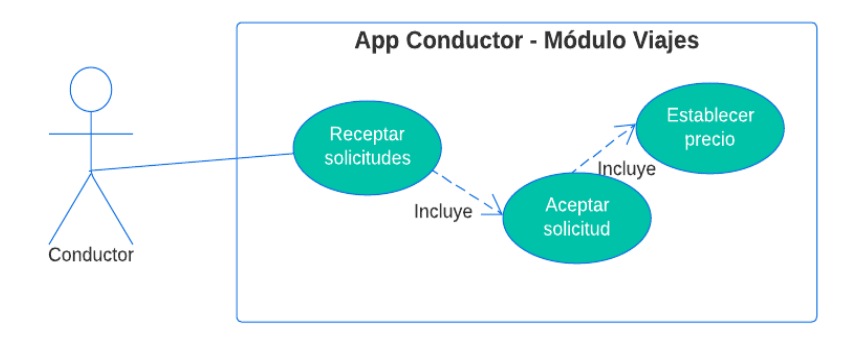

**Figura E.8** Módulo recepción de Recorridos Conductor.

El módulo de viajes permitirá ver los recorridos realizados y ver los vehículos de la compañía.

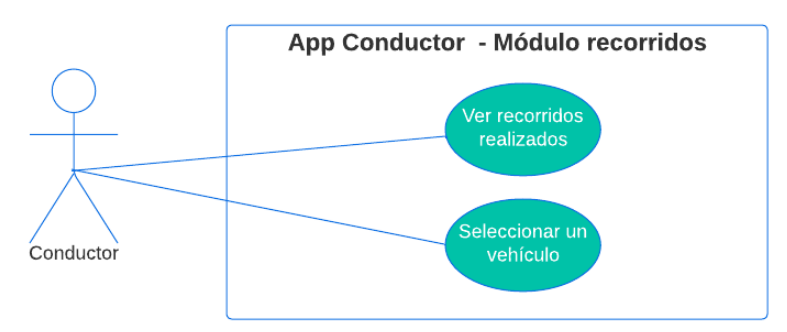

**Figura E.9** Módulo Vehículos Conductor.

El usuario tendrá la posibilidad de cambiar su información en el sistema.

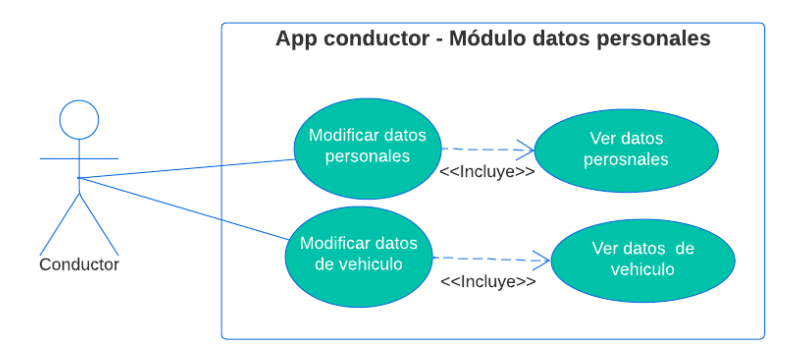

**Figura E.10** Módulo actualización de datos Conductor.

## **APLICACIÓN ADMINISTRADOR**

Inicialmente la aplicación contará con un módulo de registro (ver Figura E.13) en el cual se solicitarán todos los datos que la empresa ha considerado necesarios para registrar un administrador en su sistema.

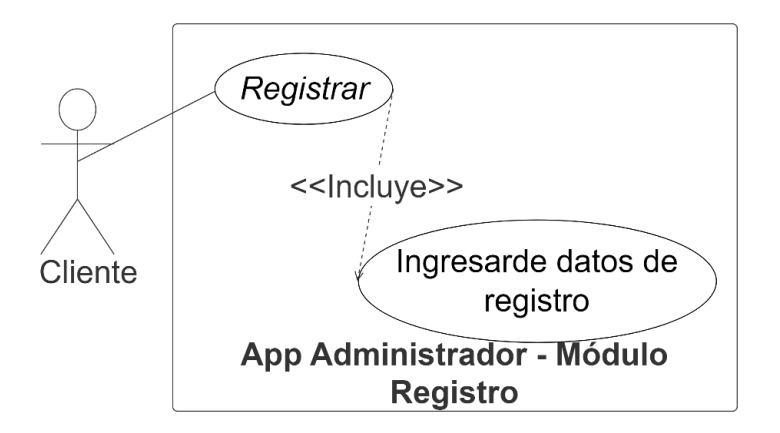

**Figura E.11** Módulo Registro Administrador.

El módulo de autenticación permita restablecer a contraseña en caso de olvidarla, se recuperará mediante correo electrónico. No se permitirá el inicio de sesión hasta que se habilite el usuario conductor.

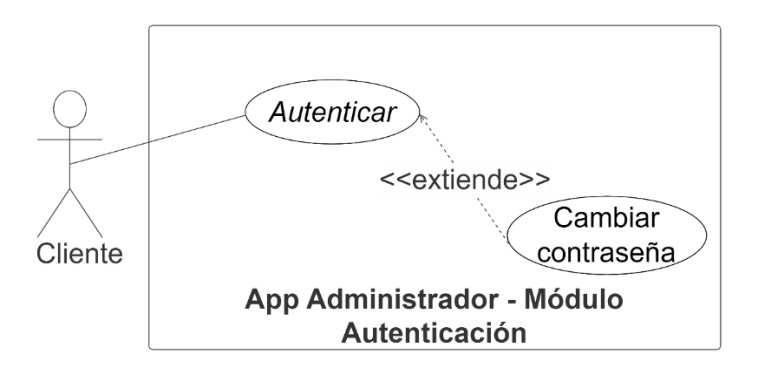

**Figura E.12** Módulo Autenticación.

El usuario tendrá la posibilidad de ver todos los recorridos solicitados por los clientes.

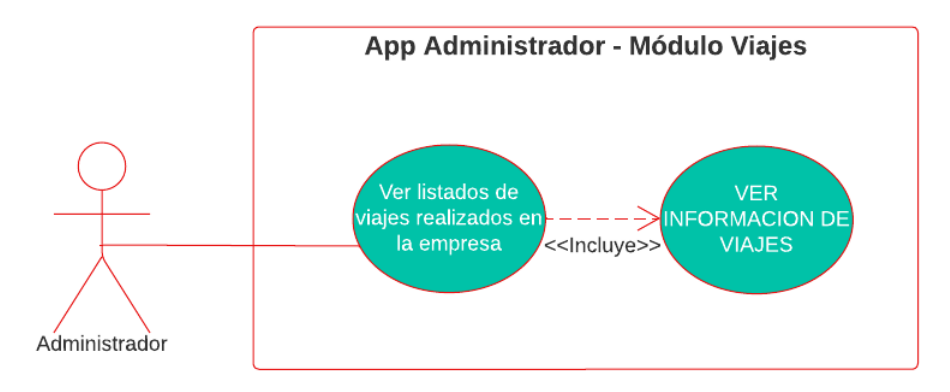

**Figura E.13** Módulos Recorridos.

El módulo de administración permitirá realizar un CRUD de los clientes, conductores y vehículos en el sistema.

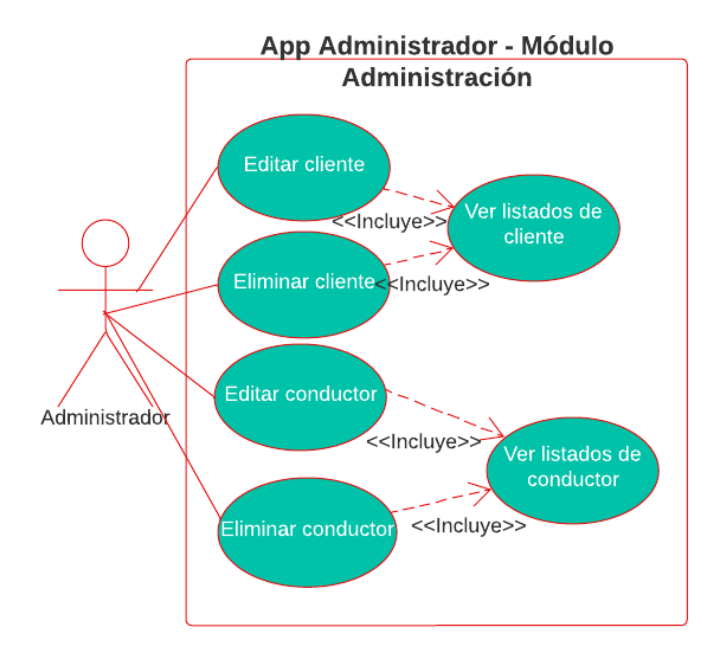

**Figura E.14** Módulo Clientes y Conductores.

El usuario tendrá la posibilidad de cambiar su información en el sistema.

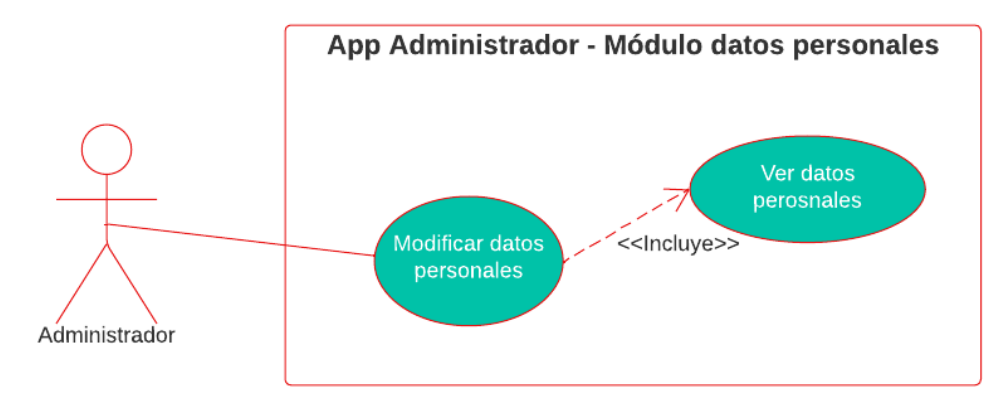

**Figura E.15** Módulo Actualización de datos.

#### Anexo F

# **CASOS DE USO**

#### **Tabla F.1** CU001.

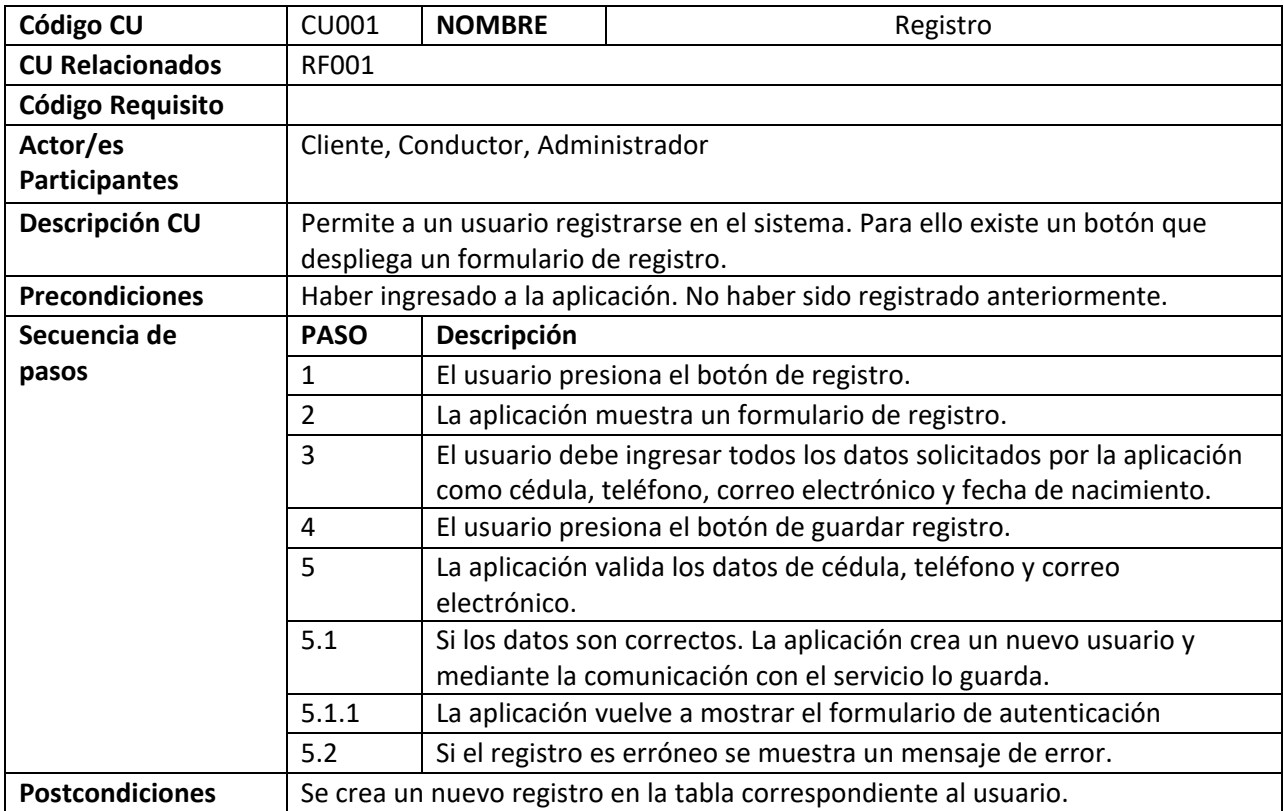

#### **Tabla F.2** CU002.

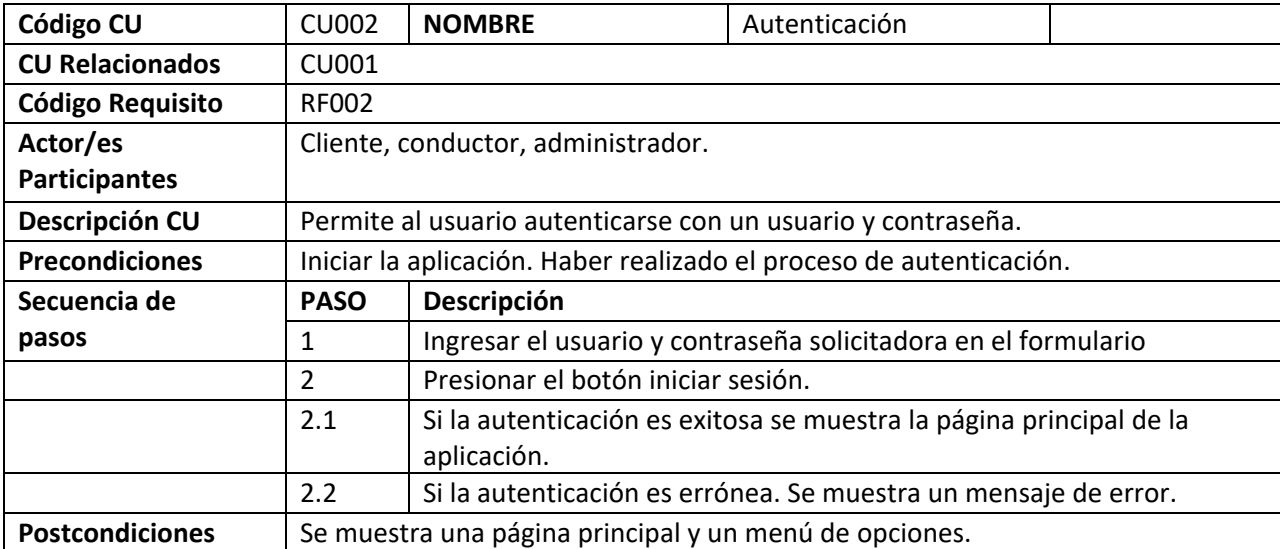

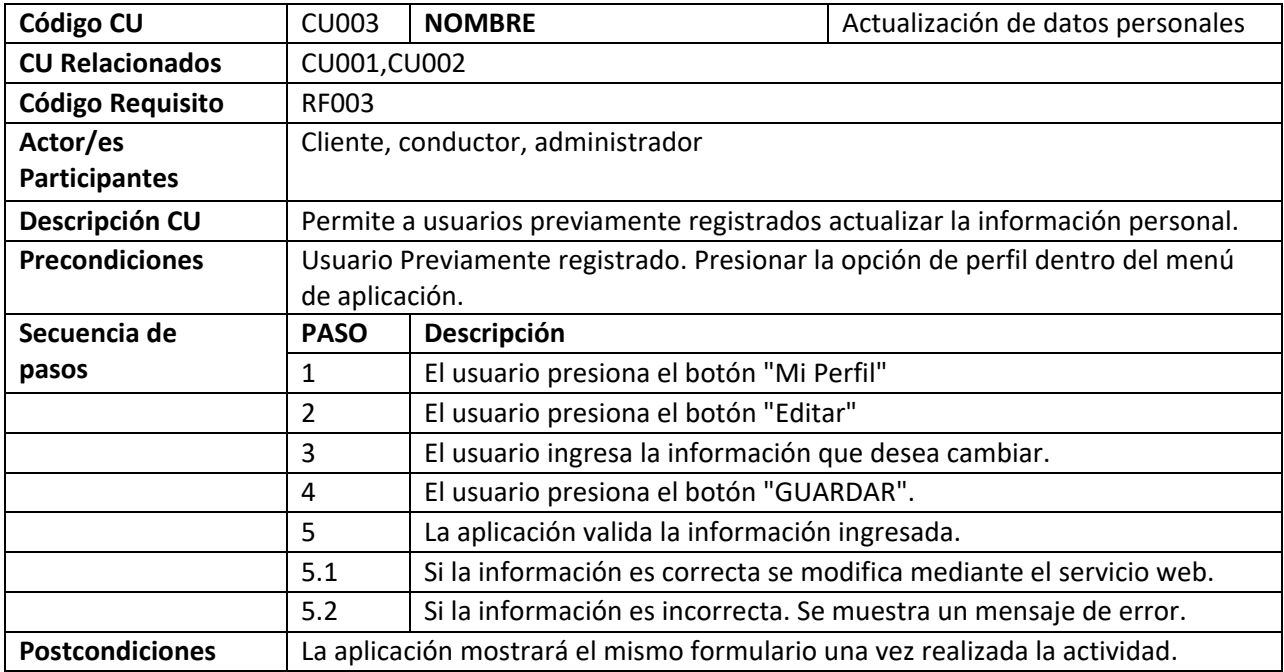

### **Tabla F.3** CU003.

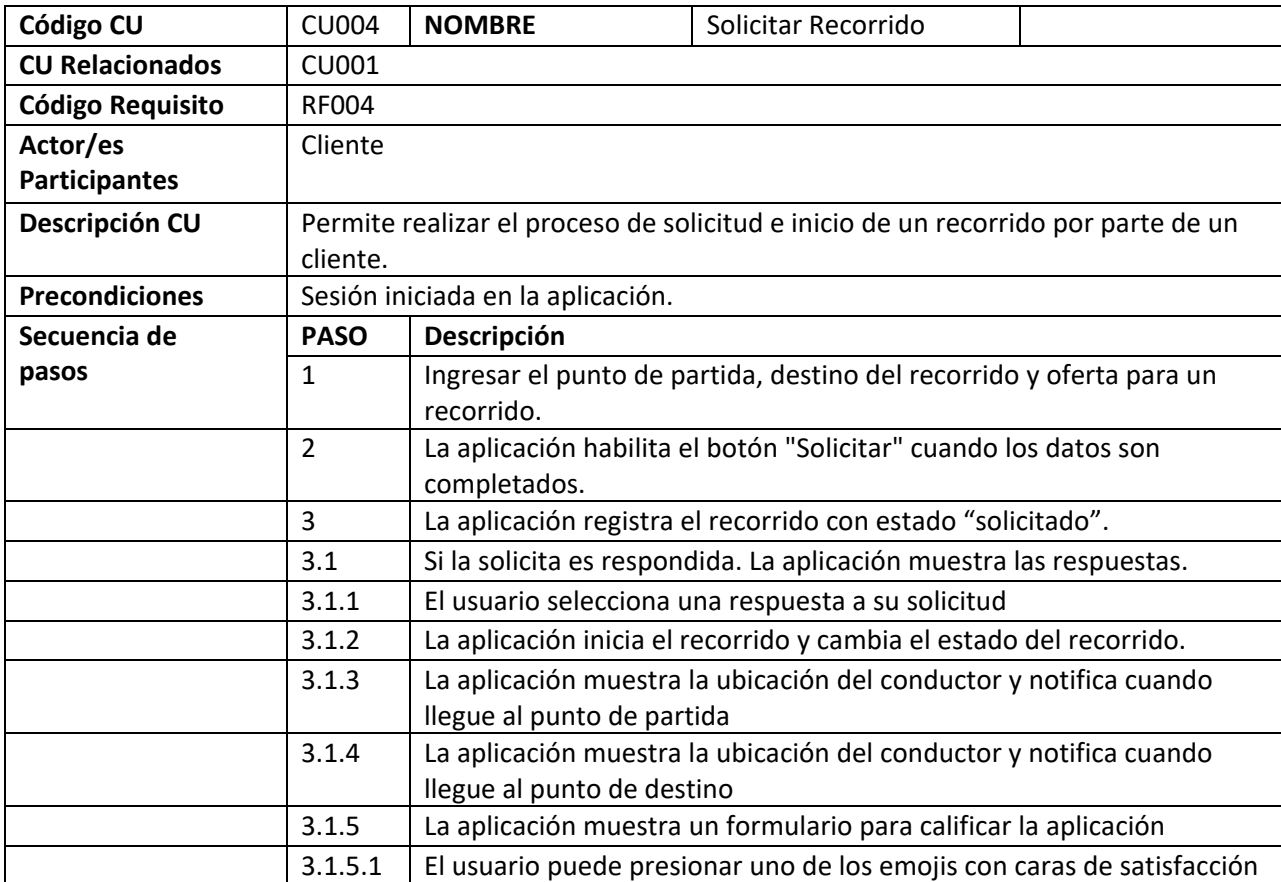

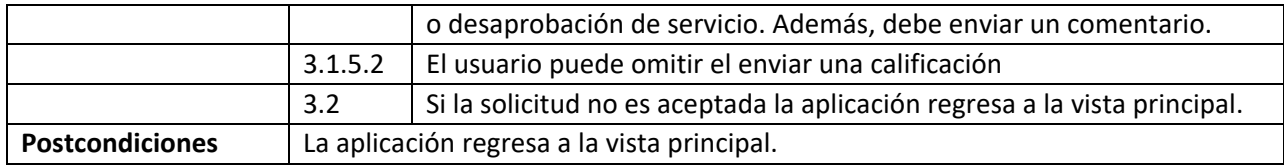

#### **Tabla F.4** CU004.

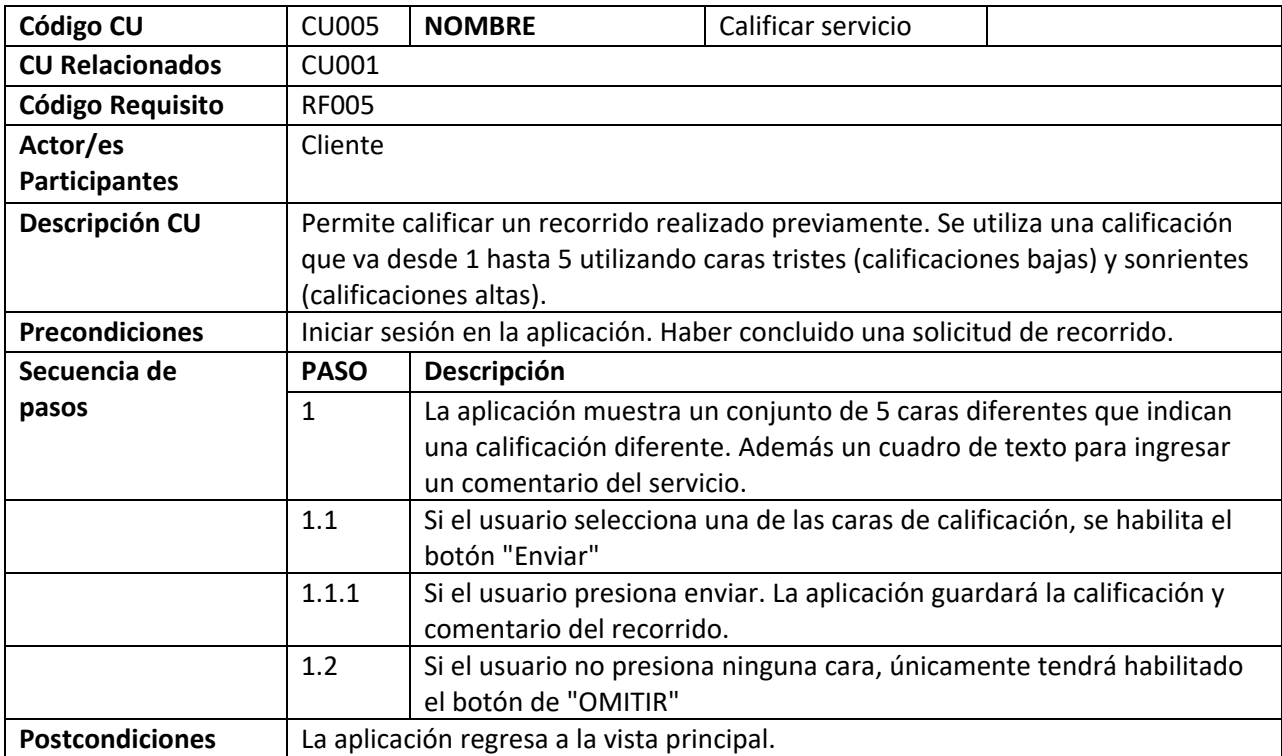

## **Tabla F.5** CU005.

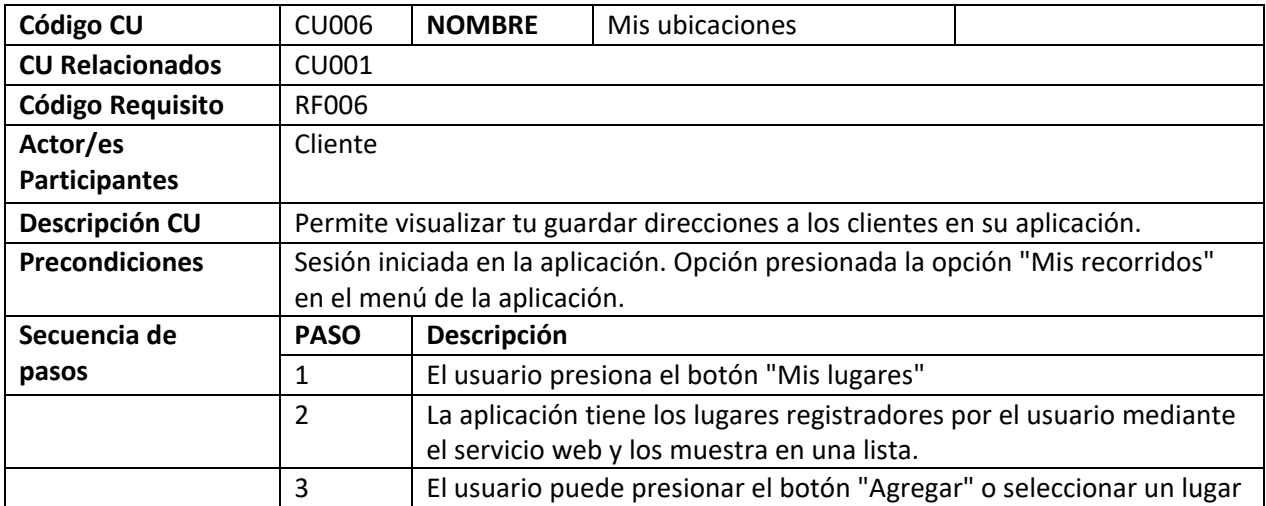

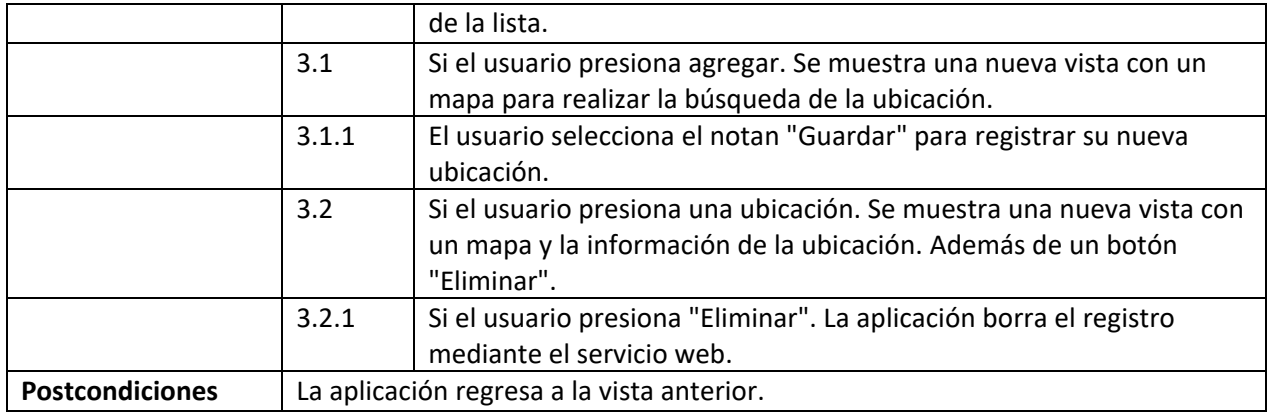

### **Tabla F.6** CU006.

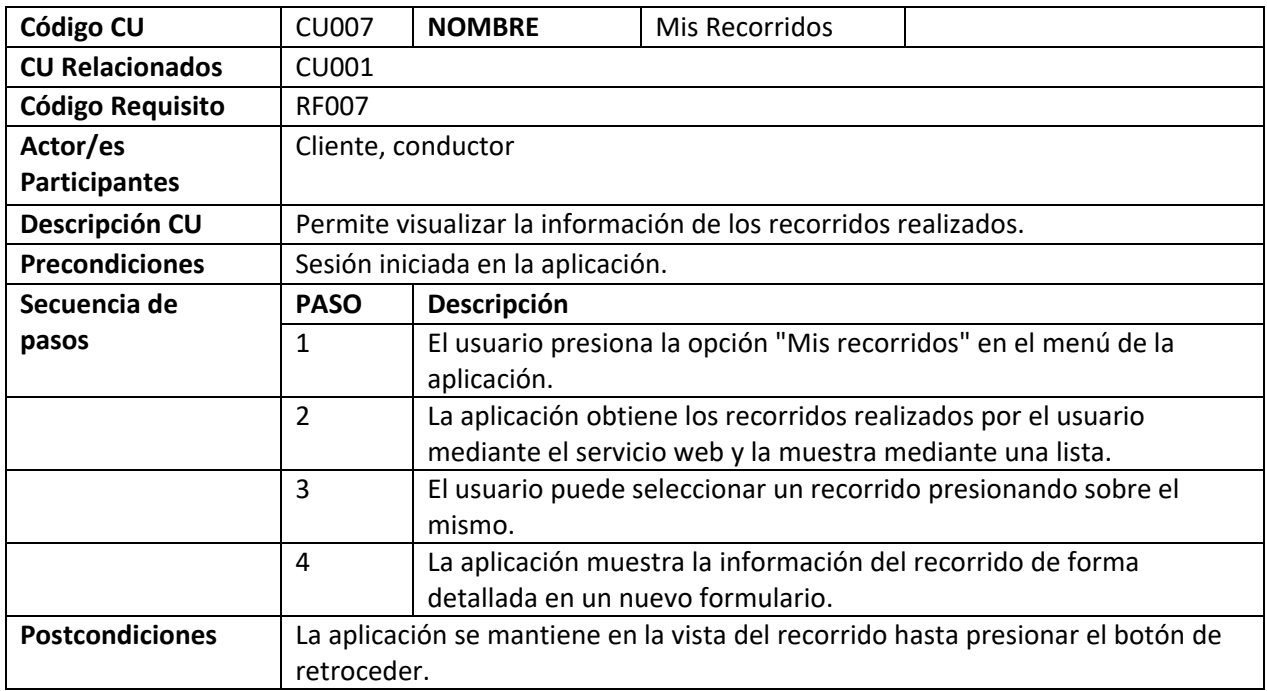

## **DIAGRAMAS DE ACTIVIDADES**

Se ha realizado diagramas de actividades de todos los requisitos funcionales de las distintas aplicaciones, esto con el objetivo de describir el algoritmo que se deberá implementar más adelante.

#### **APLICACIÓN CLIENTE**

Un cliente solo puede ingresar a la aplicación una vez que cuente con un usuario y contraseña. Con su usuario y contraseña previamente creados se realizará un inicio de sesión exitoso, tal como se indica en la Figura G.1.

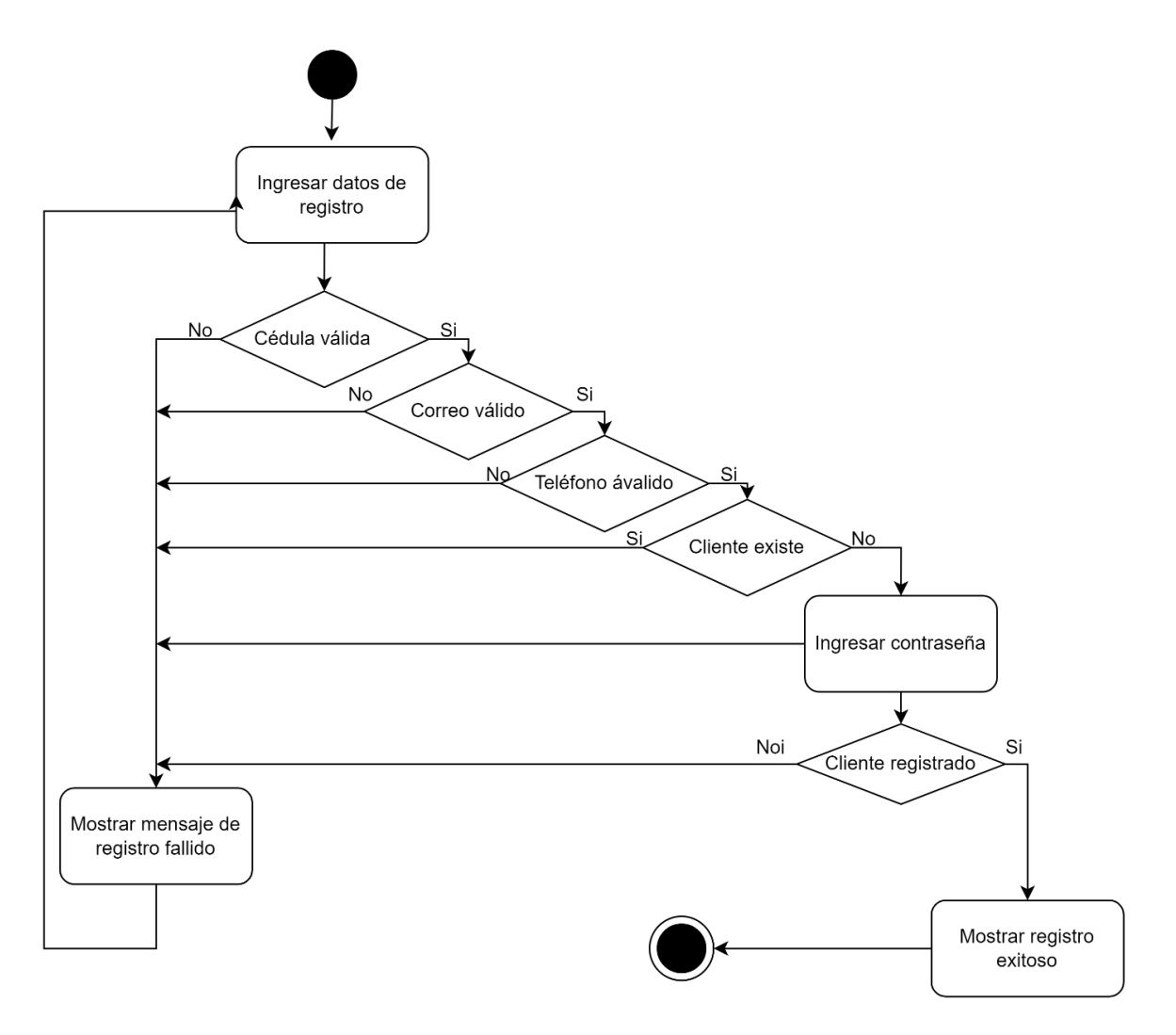

#### **Figura G.1** Registro de usuario Cliente.

Al momento de solicitar un viaje se solicitará una ruta, el precio del viaje y se escuchará las respuestas de los conductores. Como se indica en la Figura G.2.

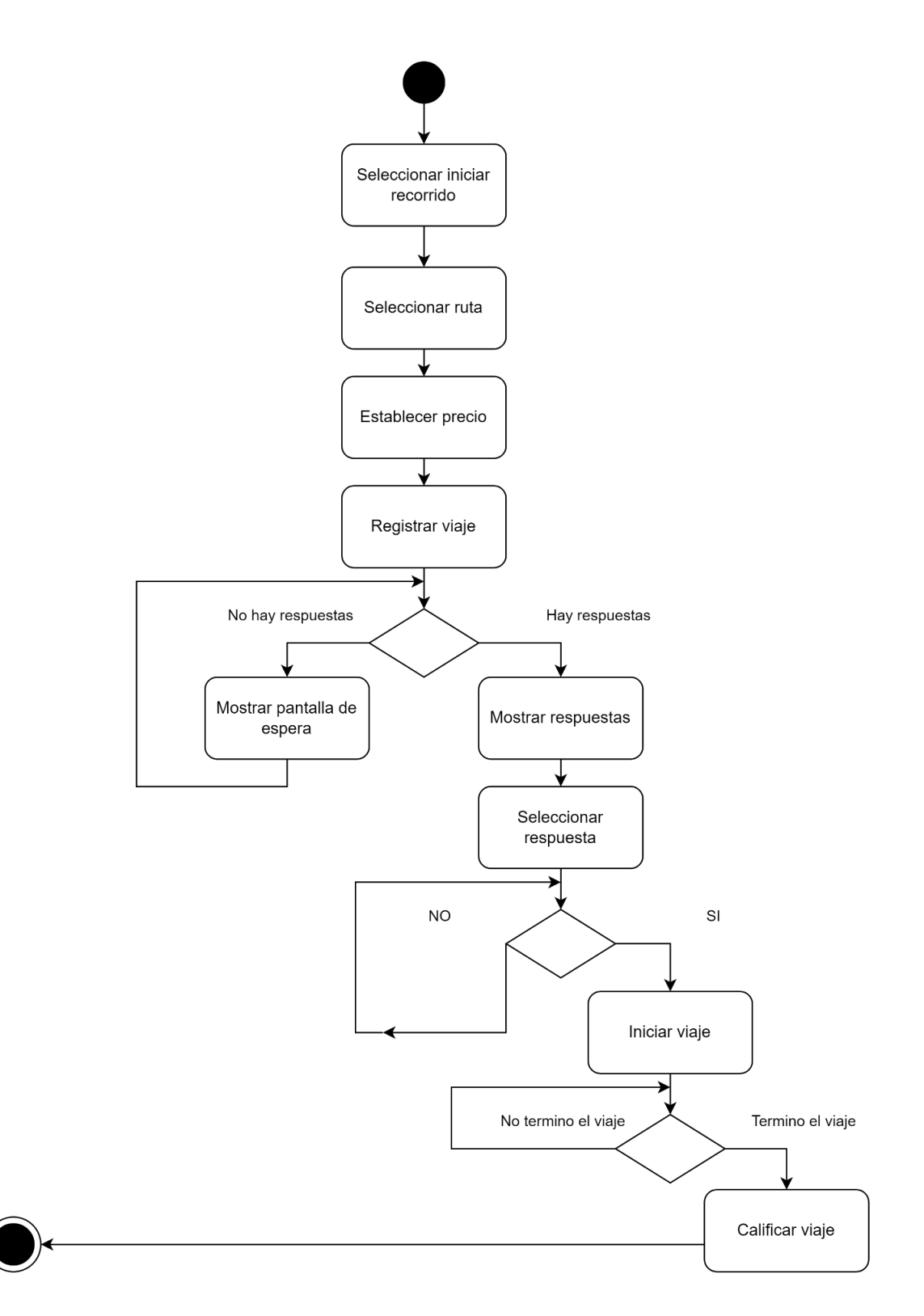

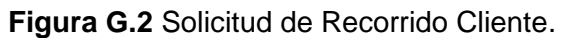

Con los datos creados en el módulo de registro se realizará la autenticación. El usuario una vez iniciado la sesión tendrá la posibilidad de editar su información de perfil.
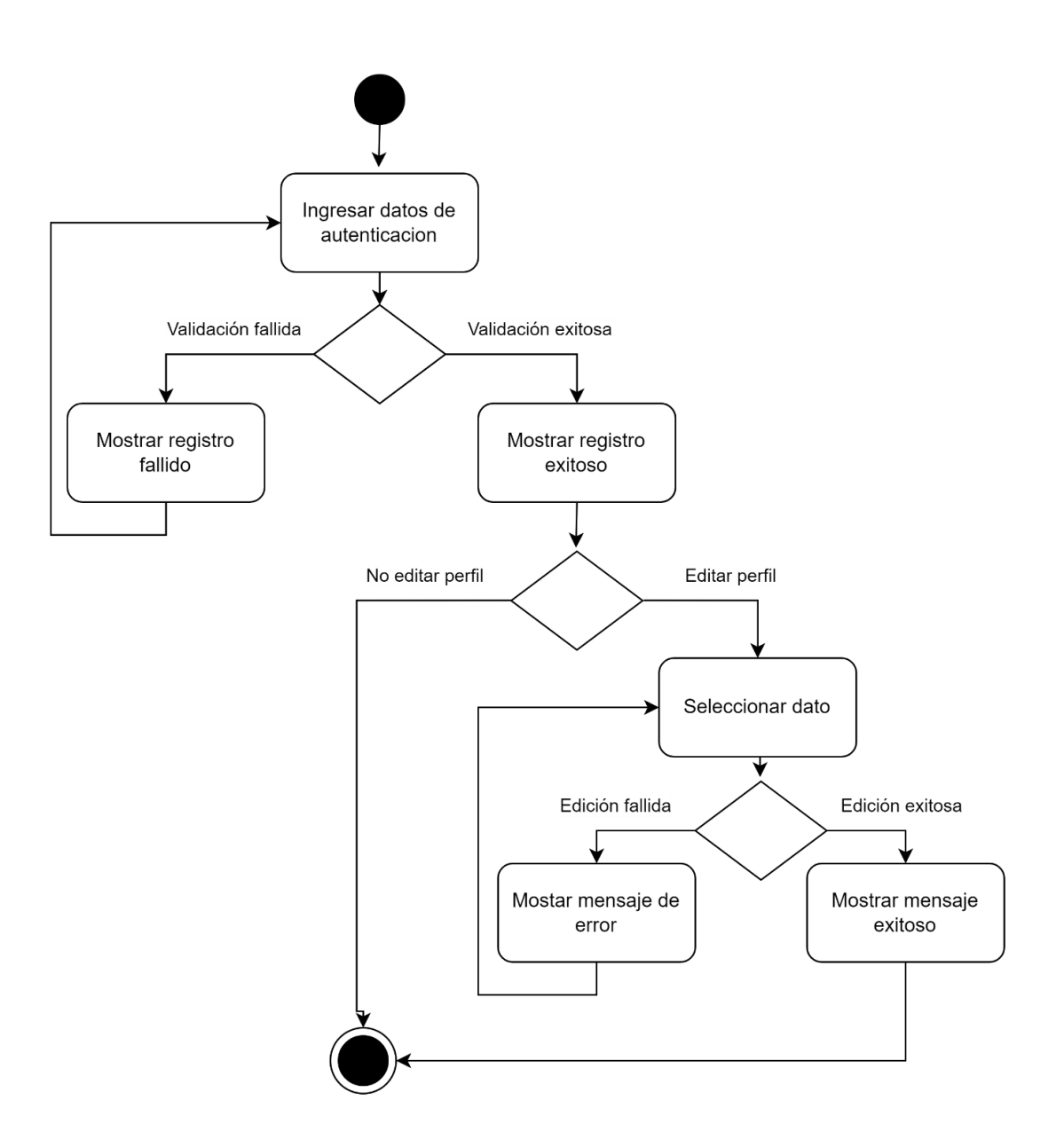

**Figura G.3** Autenticación y Actualización de datos.

### **APLICACIÓN CONDUCTOR**

Un conductor solo puede ingresar a la aplicación una vez que cuente con un usuario y contraseña. Con su usuario y contraseña previamente creados se realizará un logan exitoso como se indica en la Figura G.4.

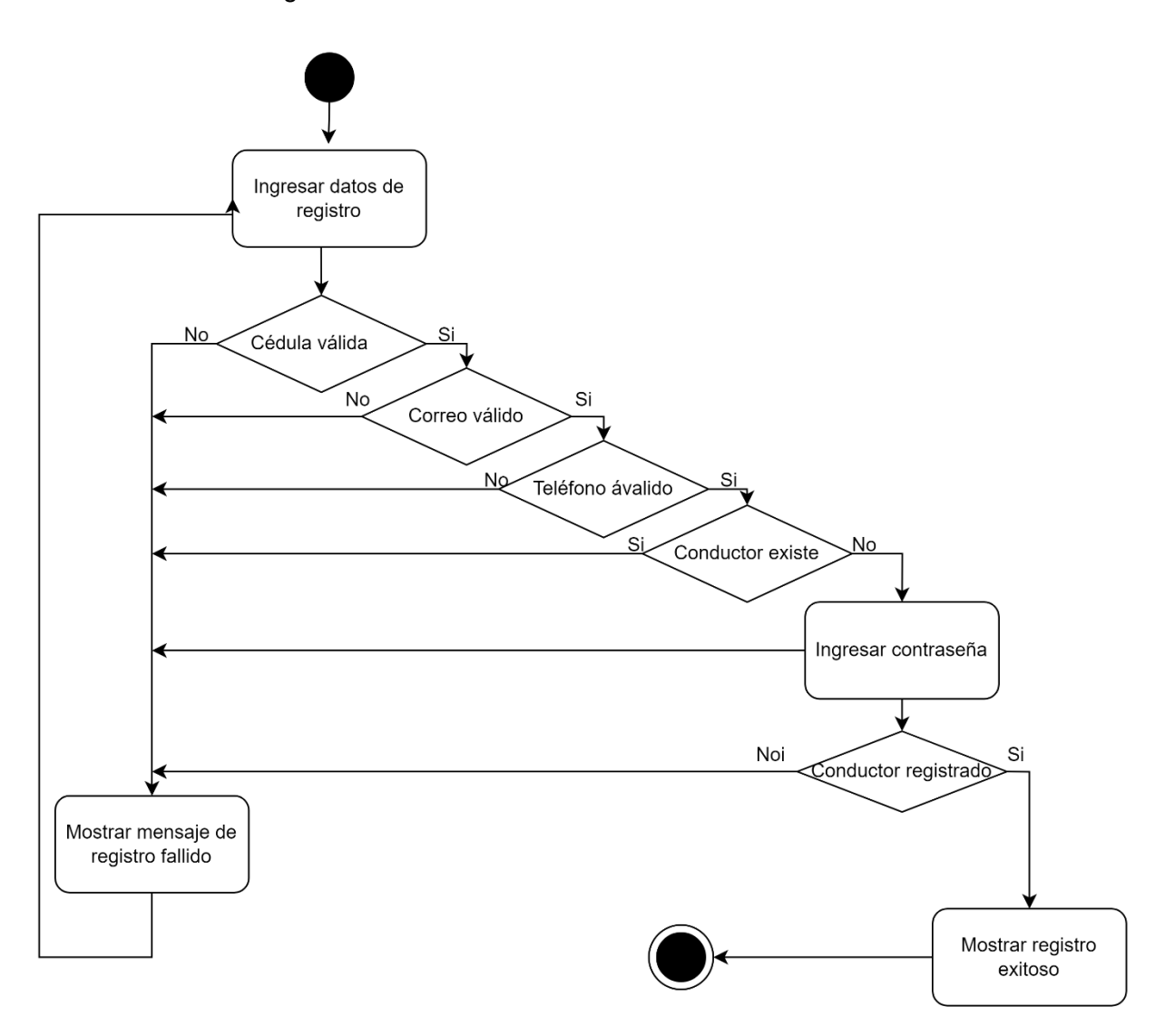

**Figura G.4** Registro de usuario Conductor.

Al momento de recibir un viaje se podrá seleccionar la solicitud y realizar una contra oferta. Como se indica en la Figura G.5.

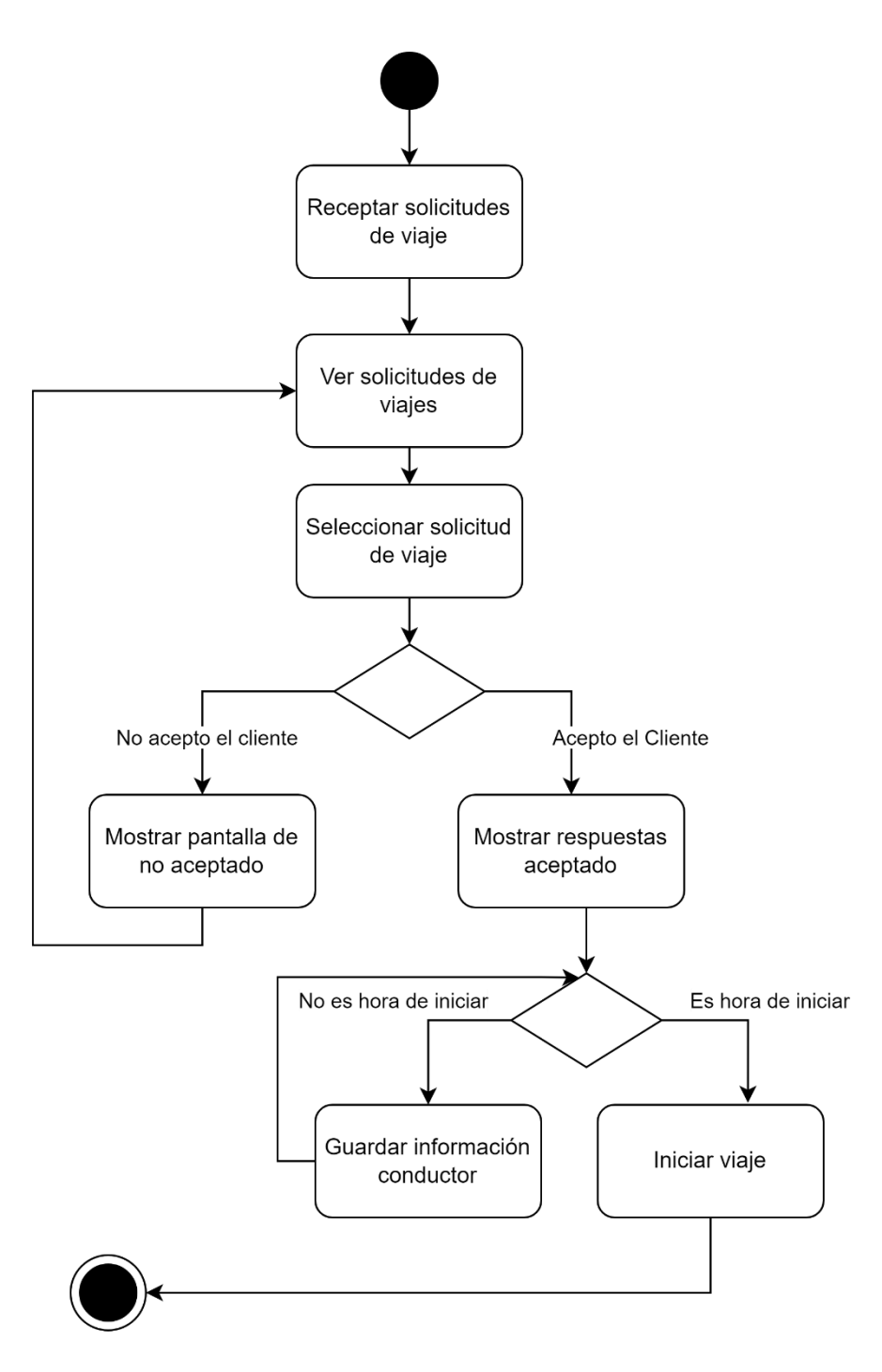

**Figura G.5** Receptar Recorridos Conductor.

Con los datos creados en el módulo de registro se realizará la autenticación. El usuario una vez iniciado la sesión tendrá la posibilidad de editar su información de perfil.

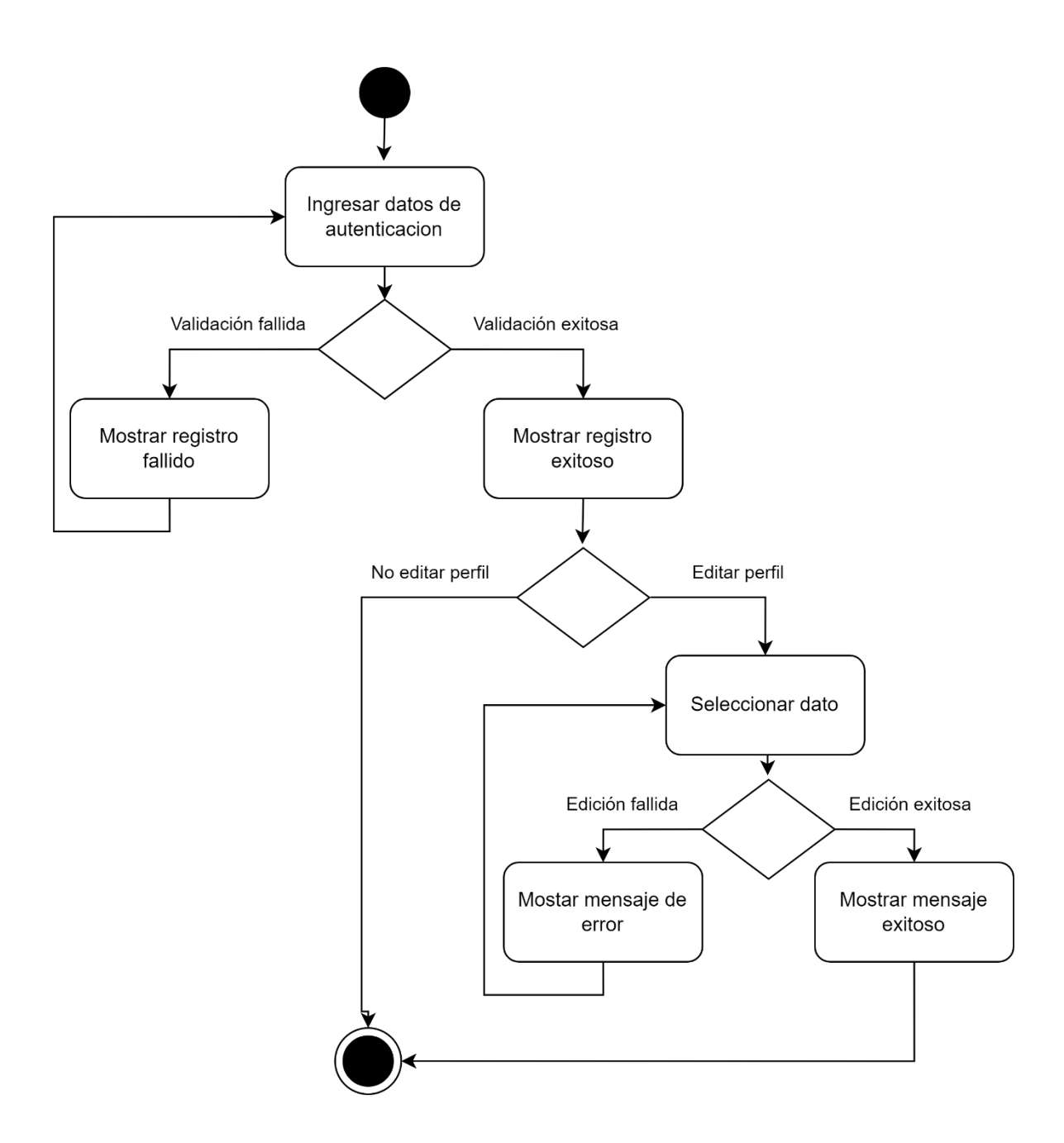

**Figura G.6** Autenticación y Actualización de datos Conductor.

#### **APLICACIÓN ADMINISTRADOR**

Un conductor solo puede ingresar a la aplicación una vez que cuente con un usuario y contraseña. Con su usuario y contraseña previamente creados se realizará un inicio de sesión exitoso como se indica en la Figura G.7.

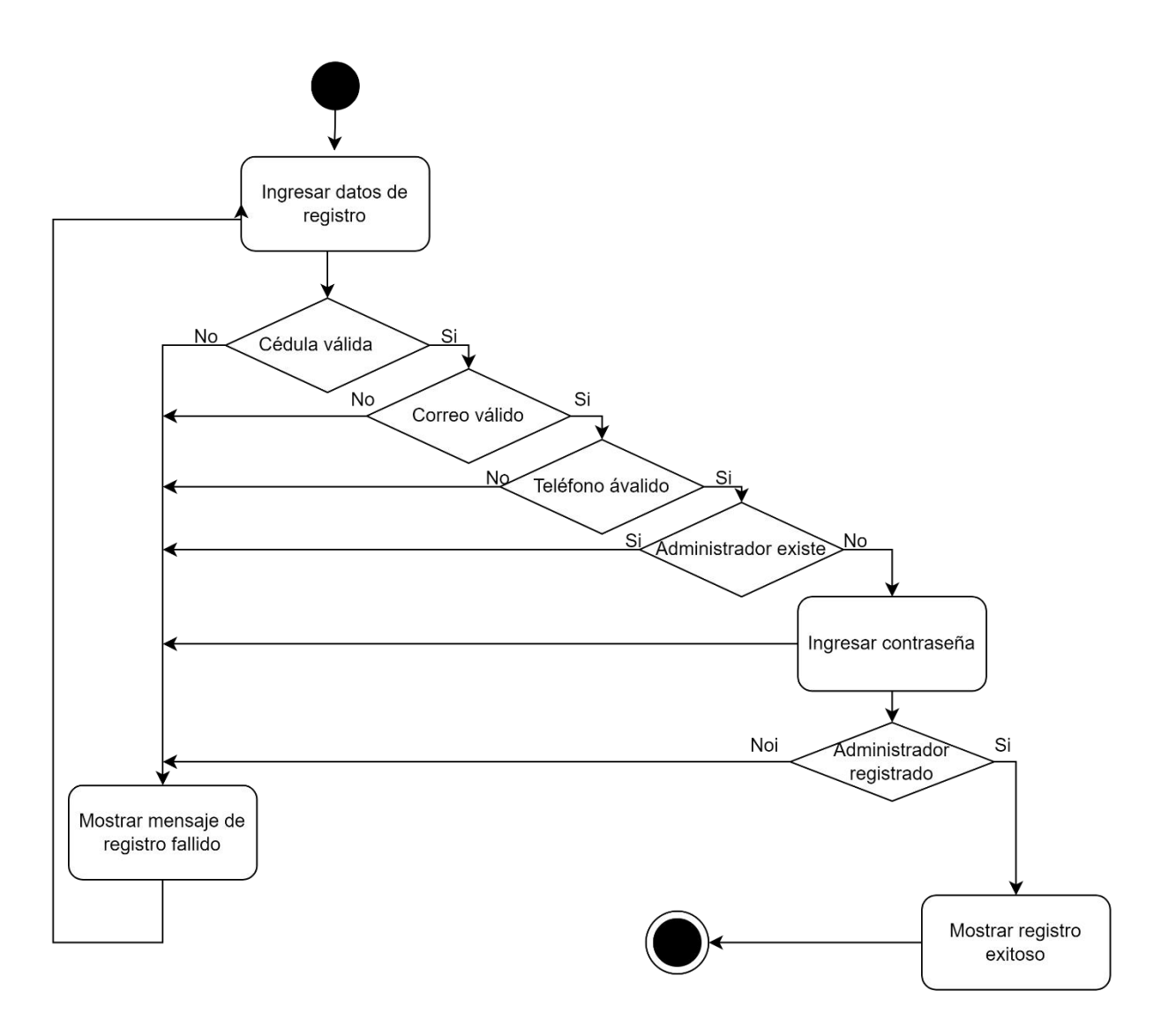

**Figura G.7** Registro de usuario Administrador.

El módulo le permitirá realizar un CRUD de los Clientes de la compañía.

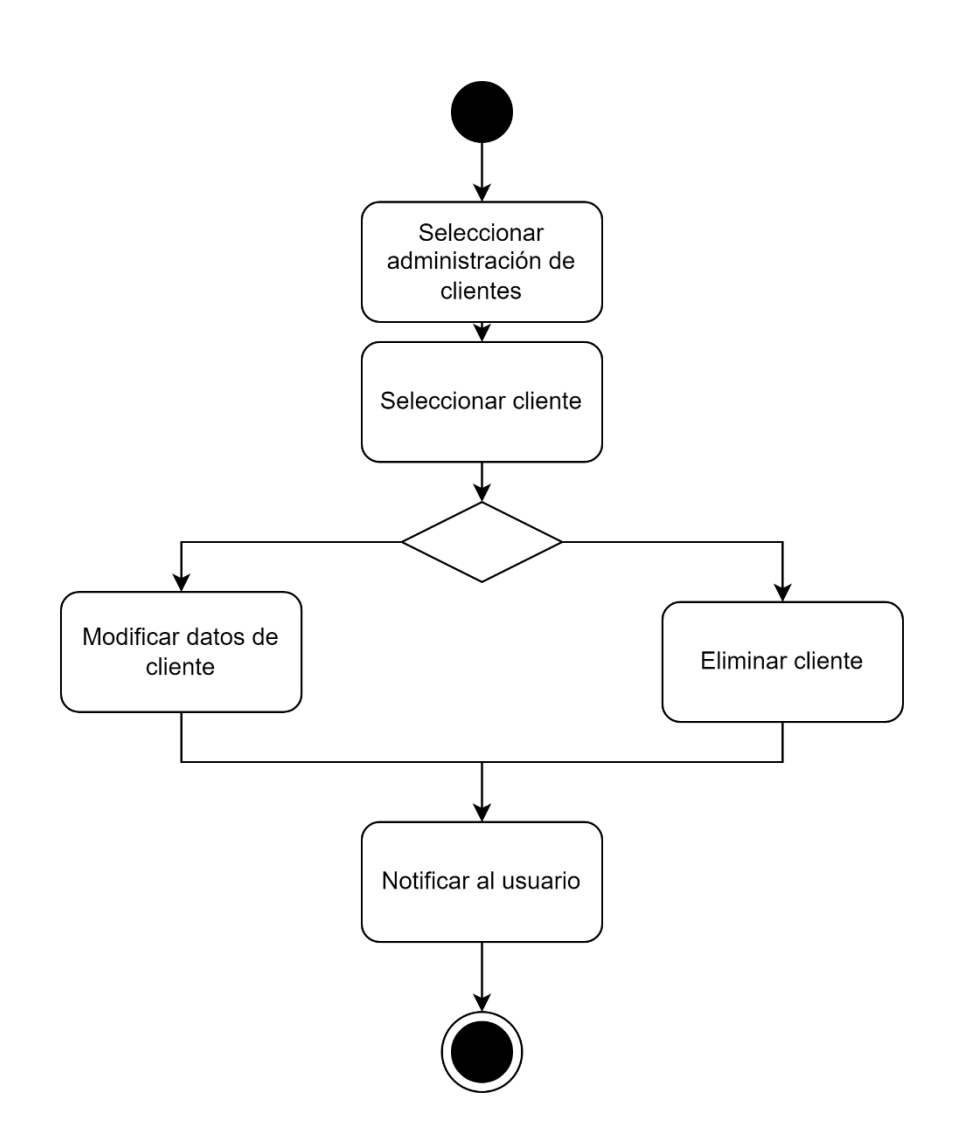

**Figura G.8** Información Clientes Administrador.

El módulo le permitirá realizar un CRUD de los conductores de la compañía.

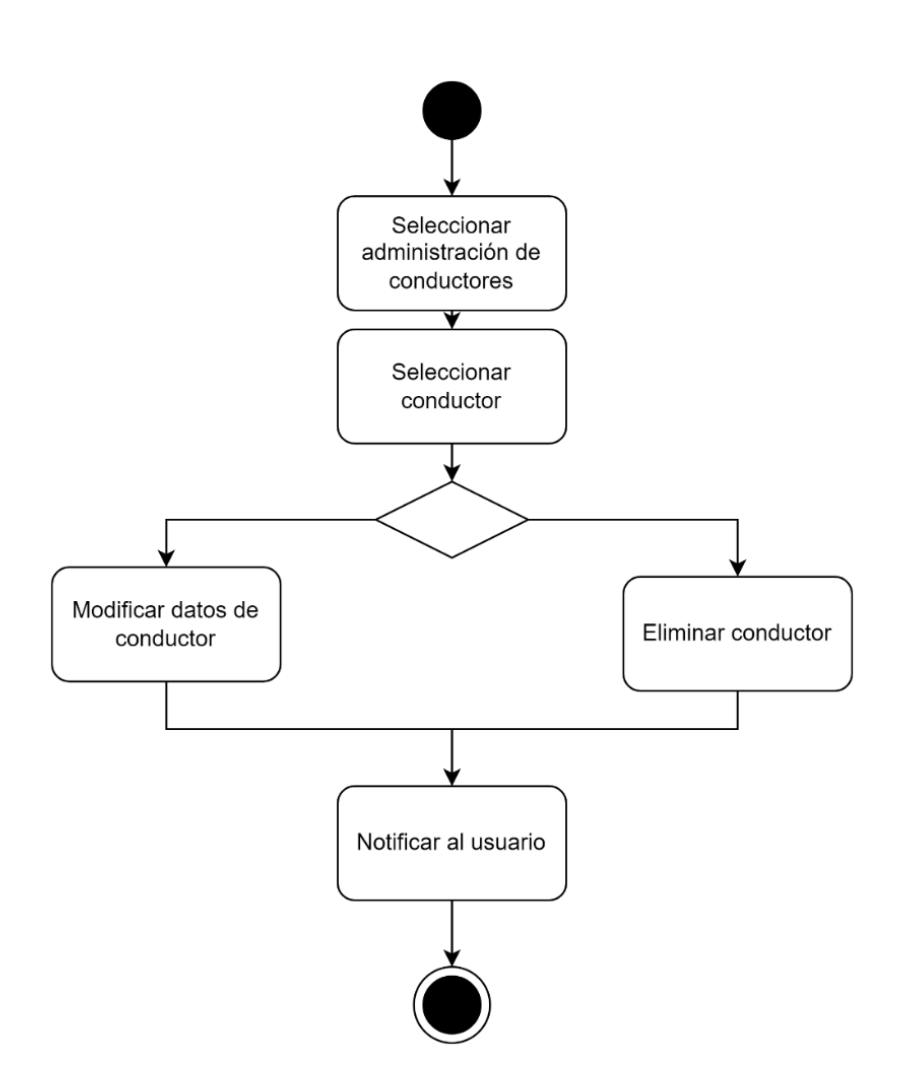

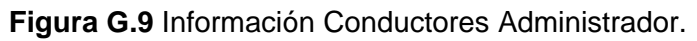

El módulo le permitirá realizar un CRUD de los Vehículos de la compañía.

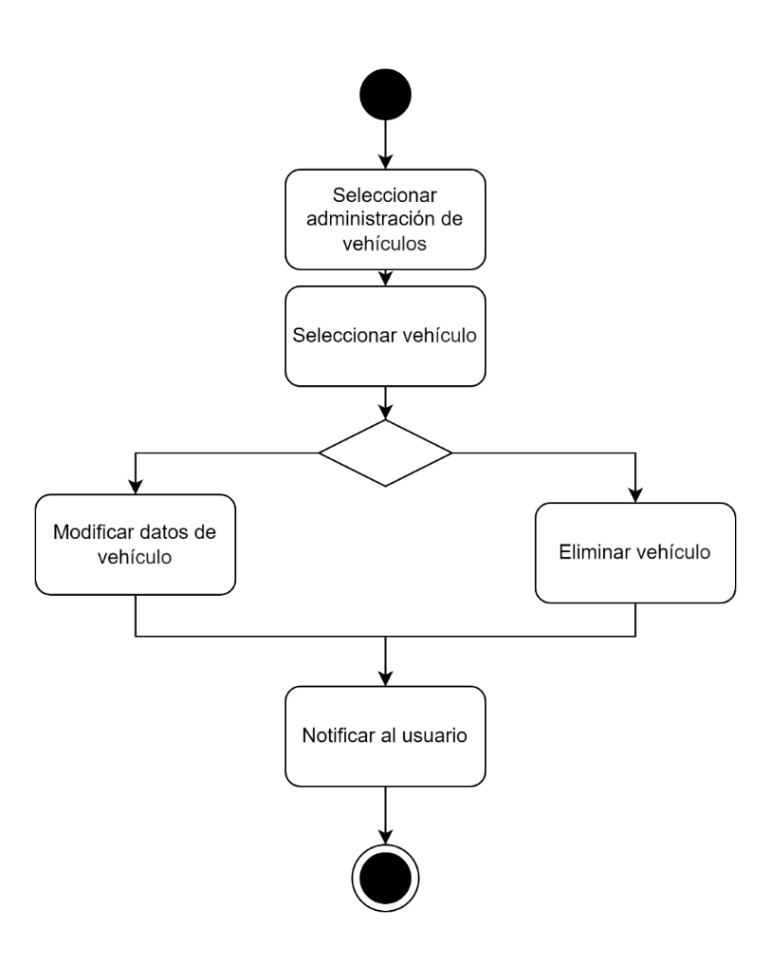

**Figura G.10** Información Vehículos Administrador.

Con los datos creados en el módulo de registro se realizará la autenticación. El usuario una vez iniciado la sesión tendrá la posibilidad de editar su información de perfil.

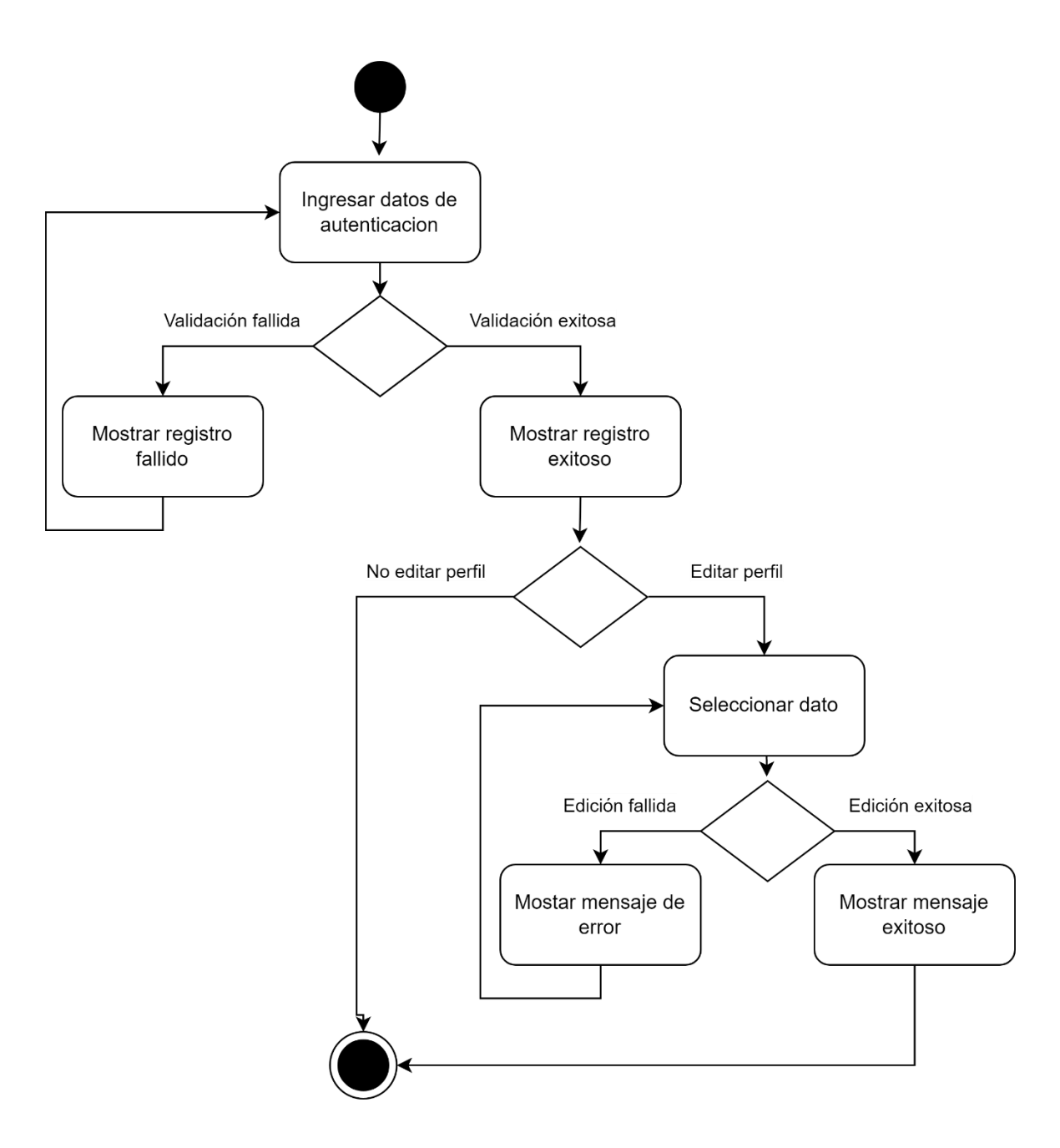

**Figura G.11** Autenticación y actualización de datos Administrador.

## **Anexo H**

## **SCKETCHES DE APLICACIÓN WEB**

# Inicio de Sesión

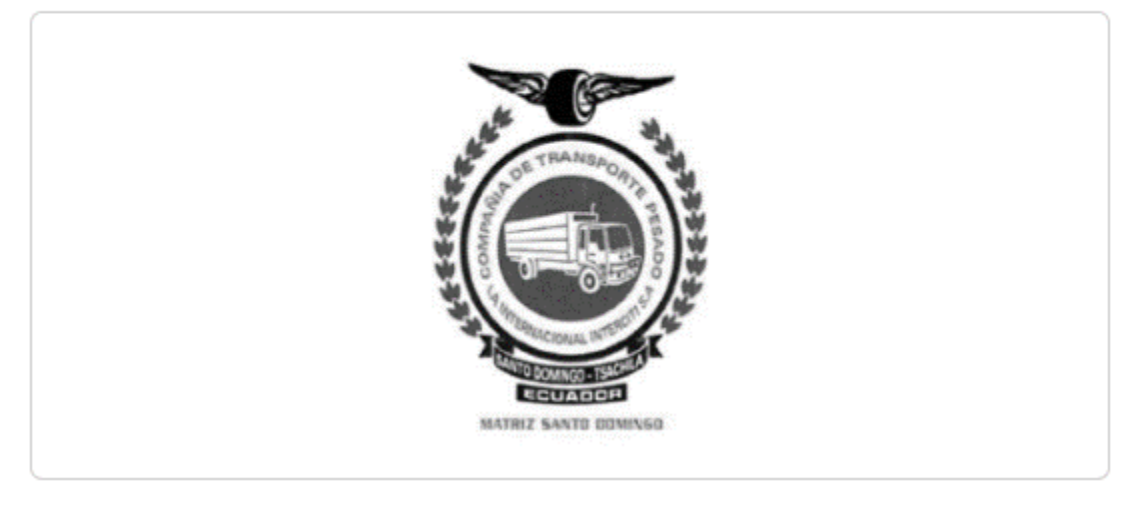

Correo electrónico

patricio.garcia@epn.edu.ec

Contraseña

........

Iniciar de Sesión

No tienes cuenta? RegistrateAqui!

**Figura H.1** Login Administrador.

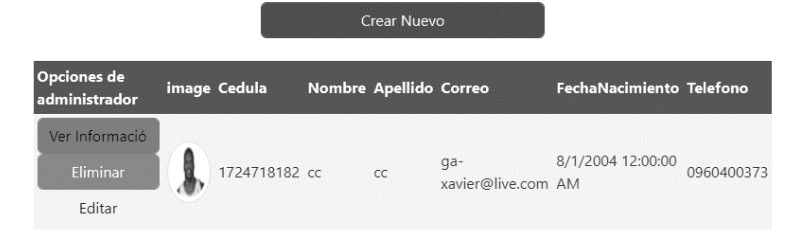

Xavier Garcia $\bigodot$ 

**Figura H.2** CRUD Cliente Administrador.

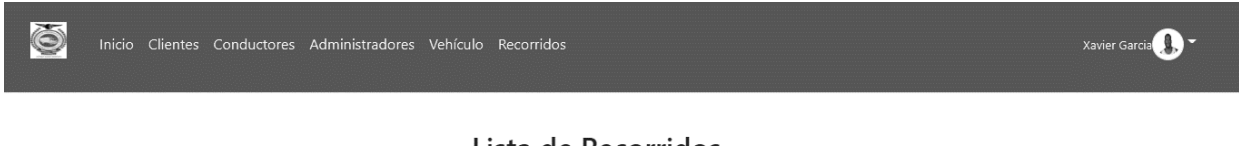

#### Lista de Recorridos

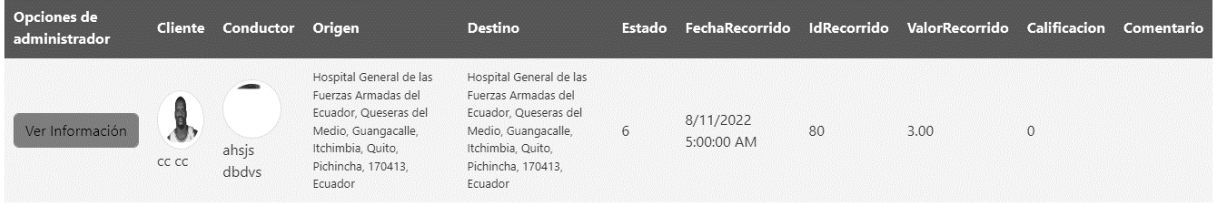

**Figura H.3** Información Recorridos Administrador.

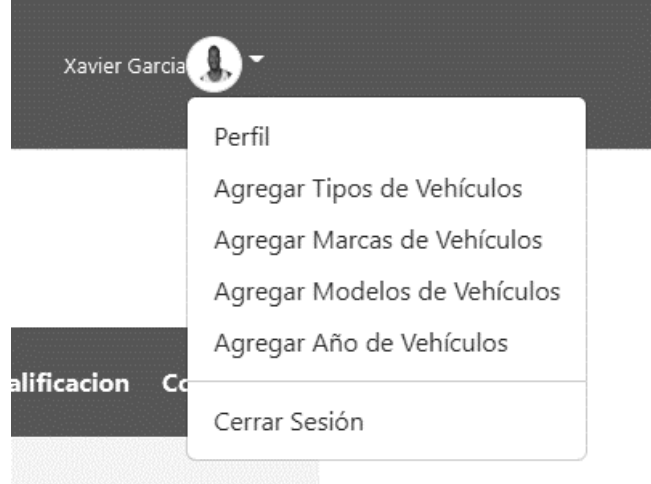

**Figura H.4** Administración de datos de Vehículos.

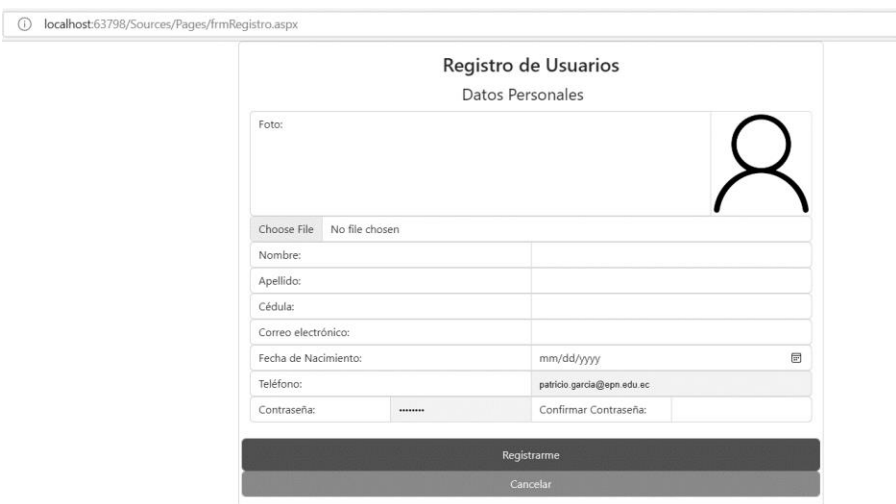

**Figura H.5** Registro de usuario Administrador.

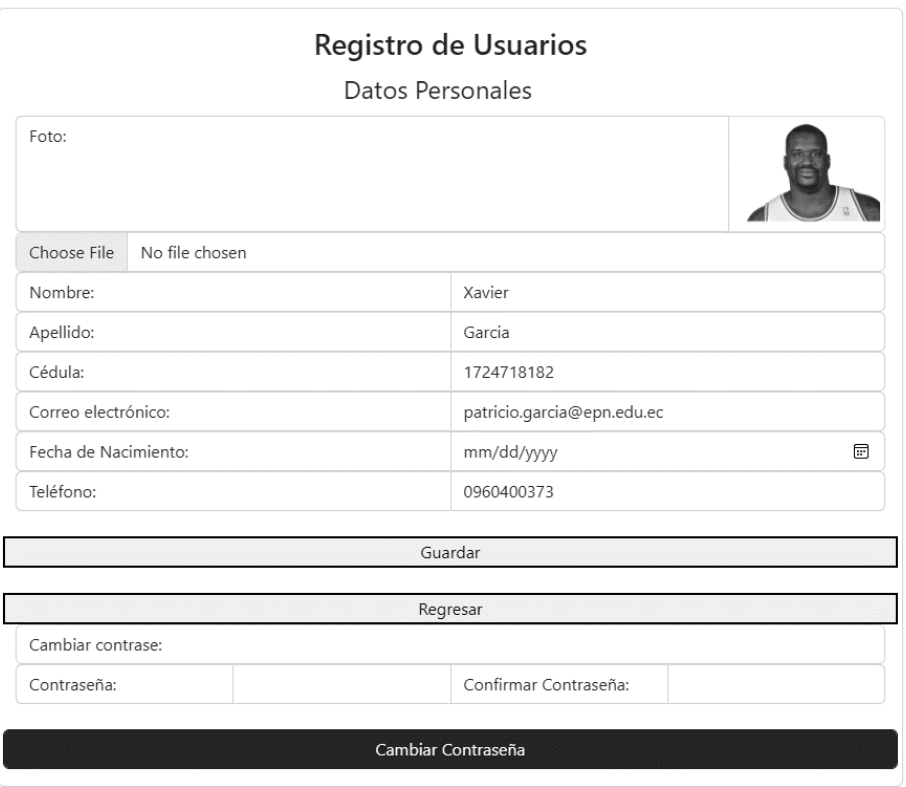

### **Figura H.6** Registro de usuarios Administrador.

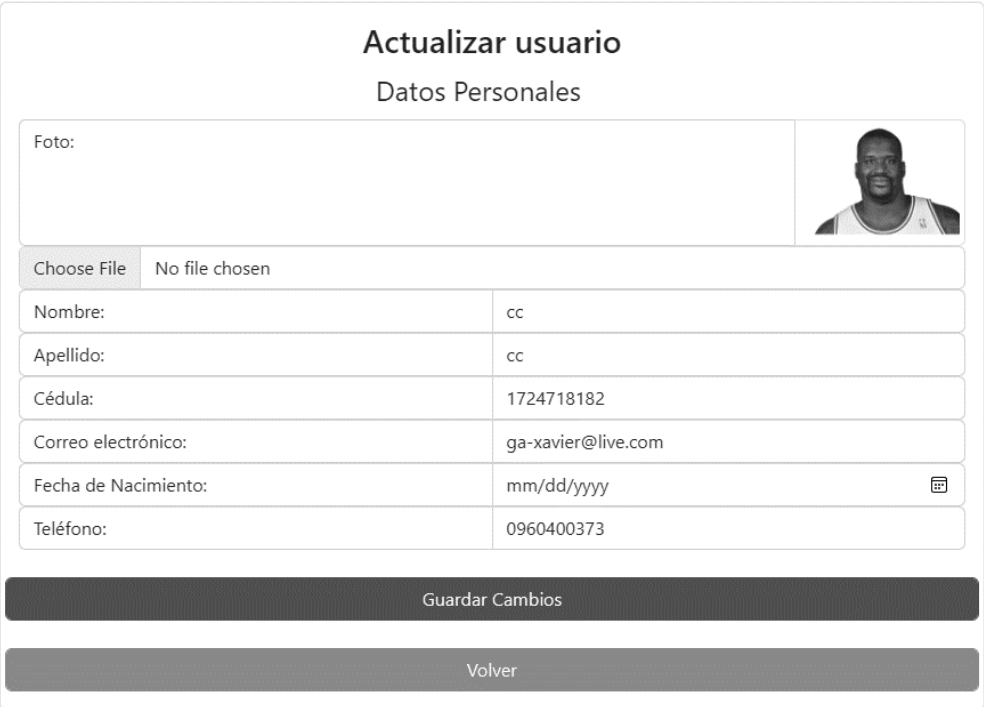

**Figura H.7** Actualización de usuarios Administrador.

### **Anexo I**

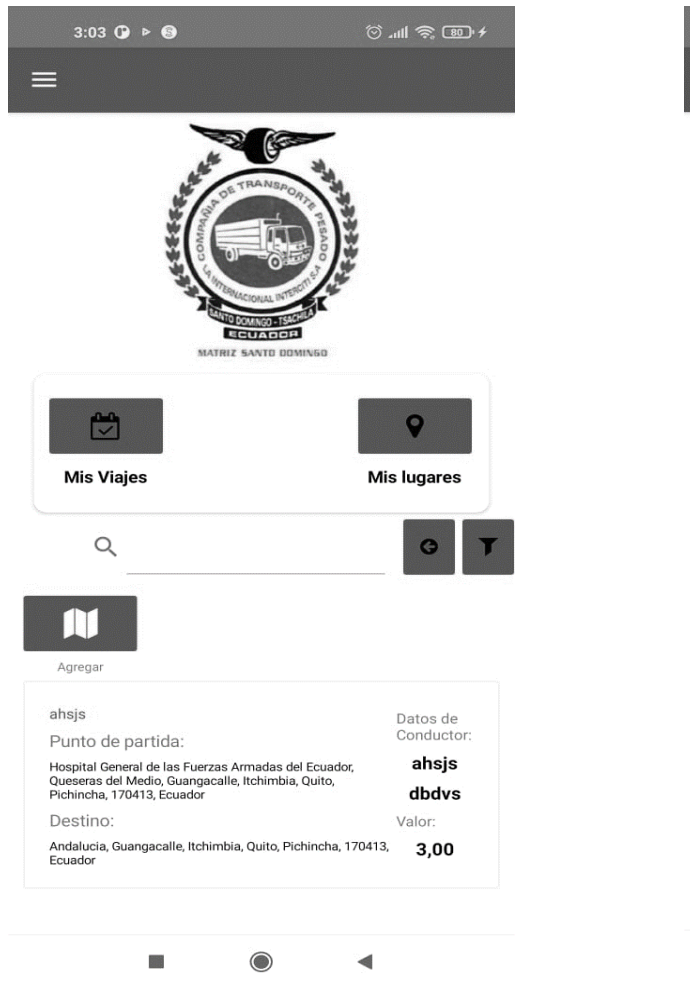

## **SCKETCHES DE APLICACIONES MÓVILES**

**Figura I.1** Información Recorridos Cliente. **Figura I.2** Mis ubicaciones Cliente.

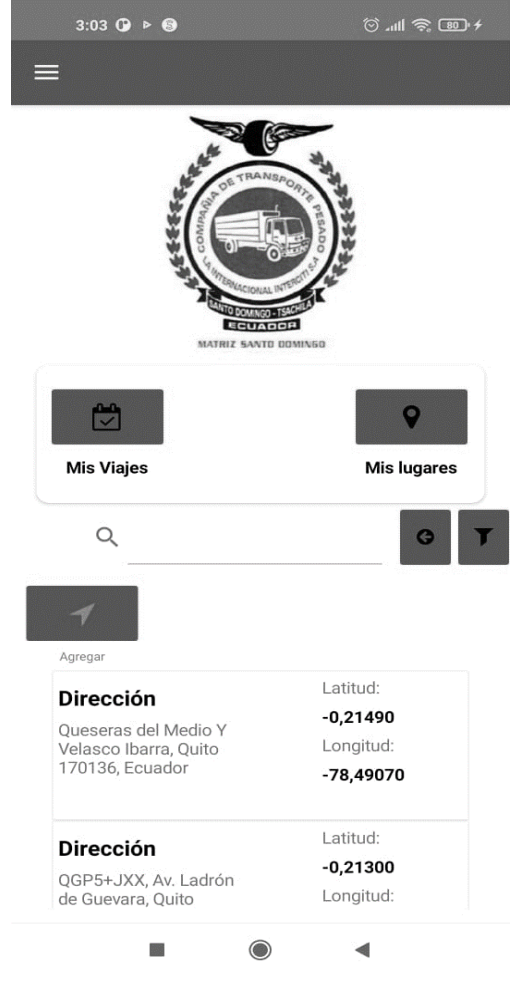

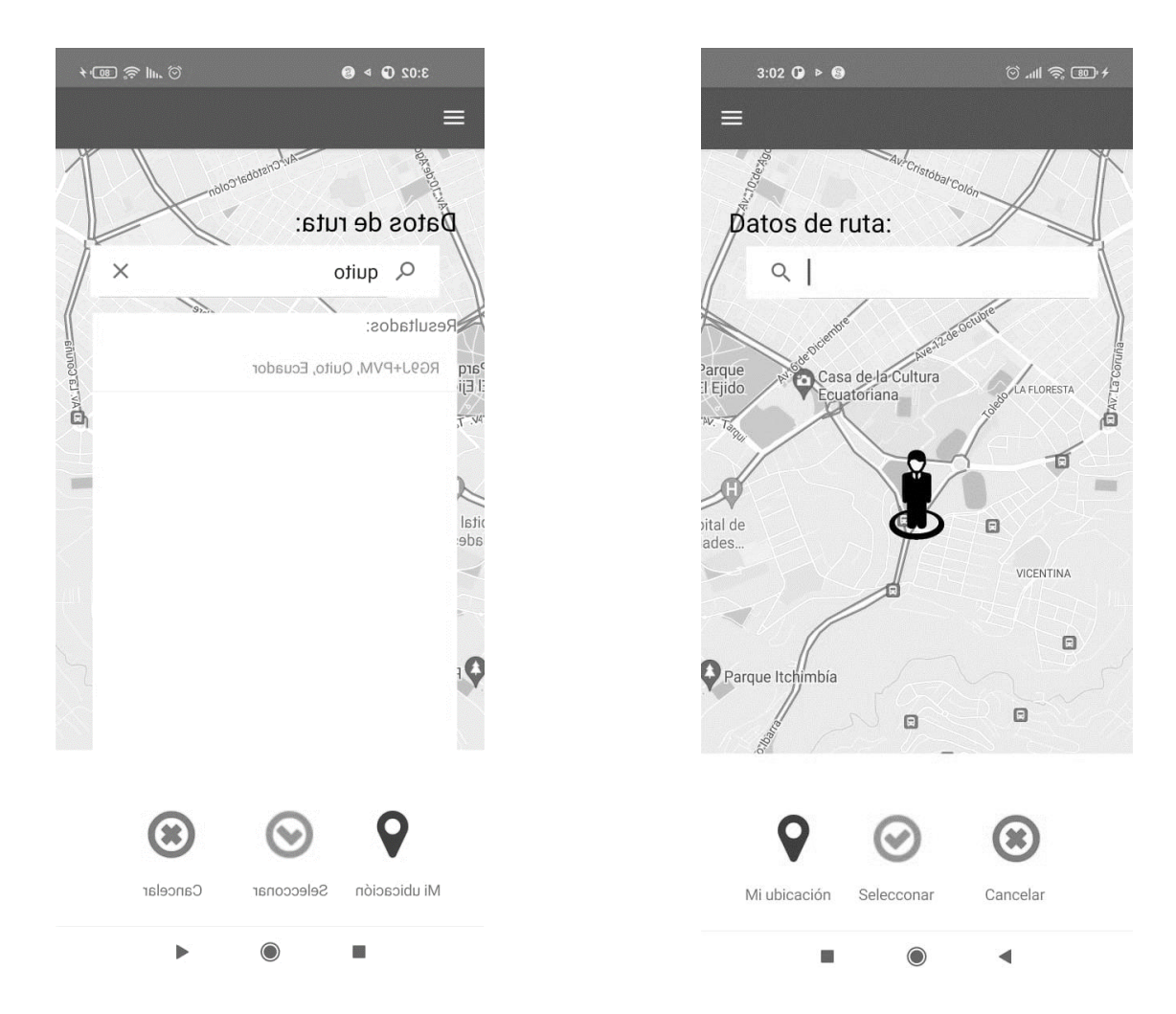

**Figura I.3** Buscar ubicación Cliente. **Figura I.4** Mostrar ubicación Cliente.

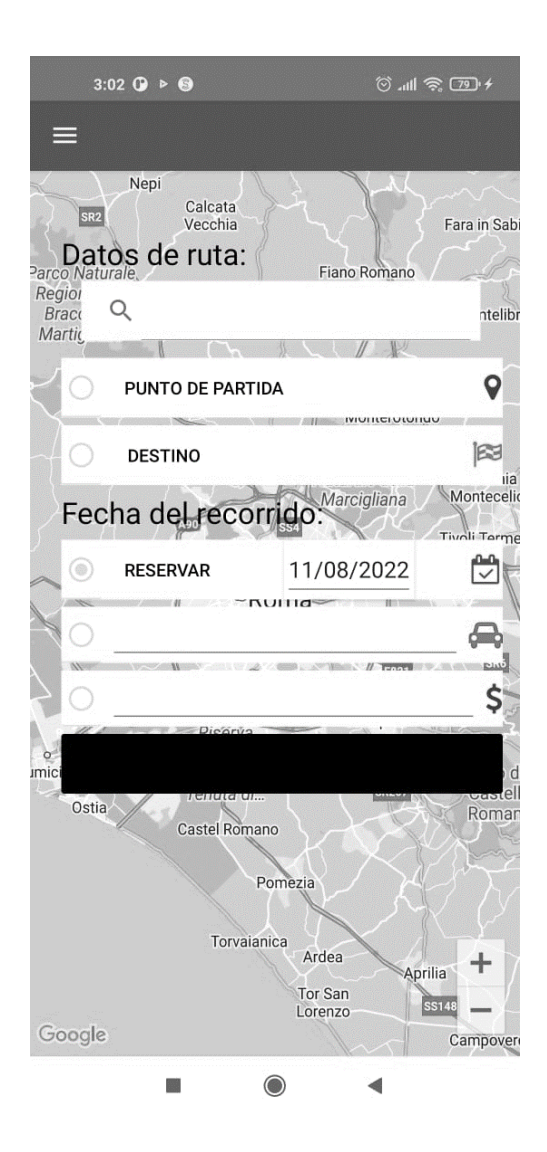

**Figura I.5** Solicitar Recorrido Cliente.

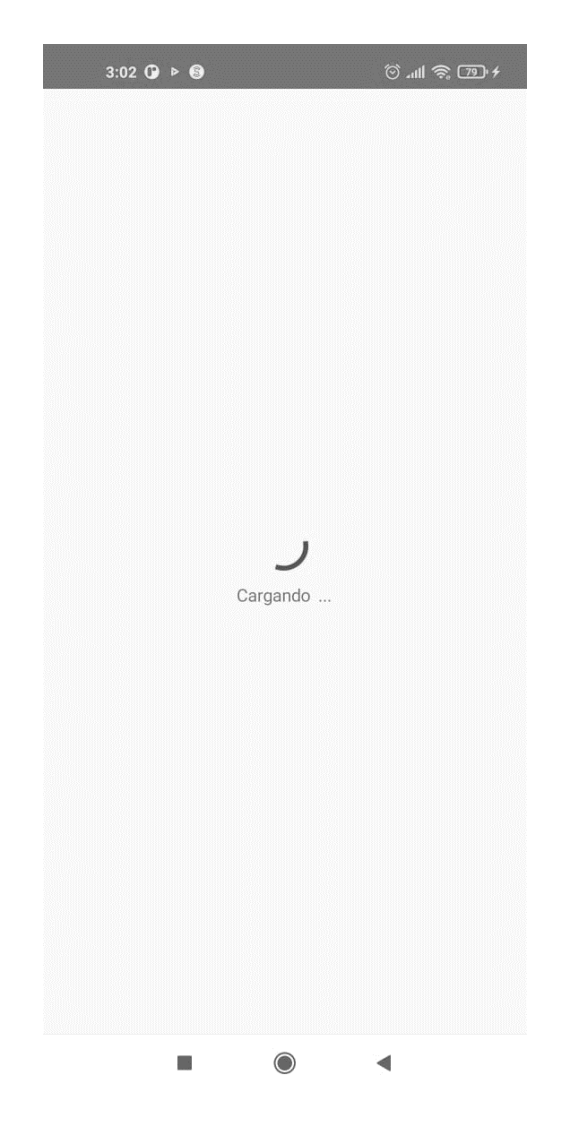

**Figura I.6** Pantalla de carga.

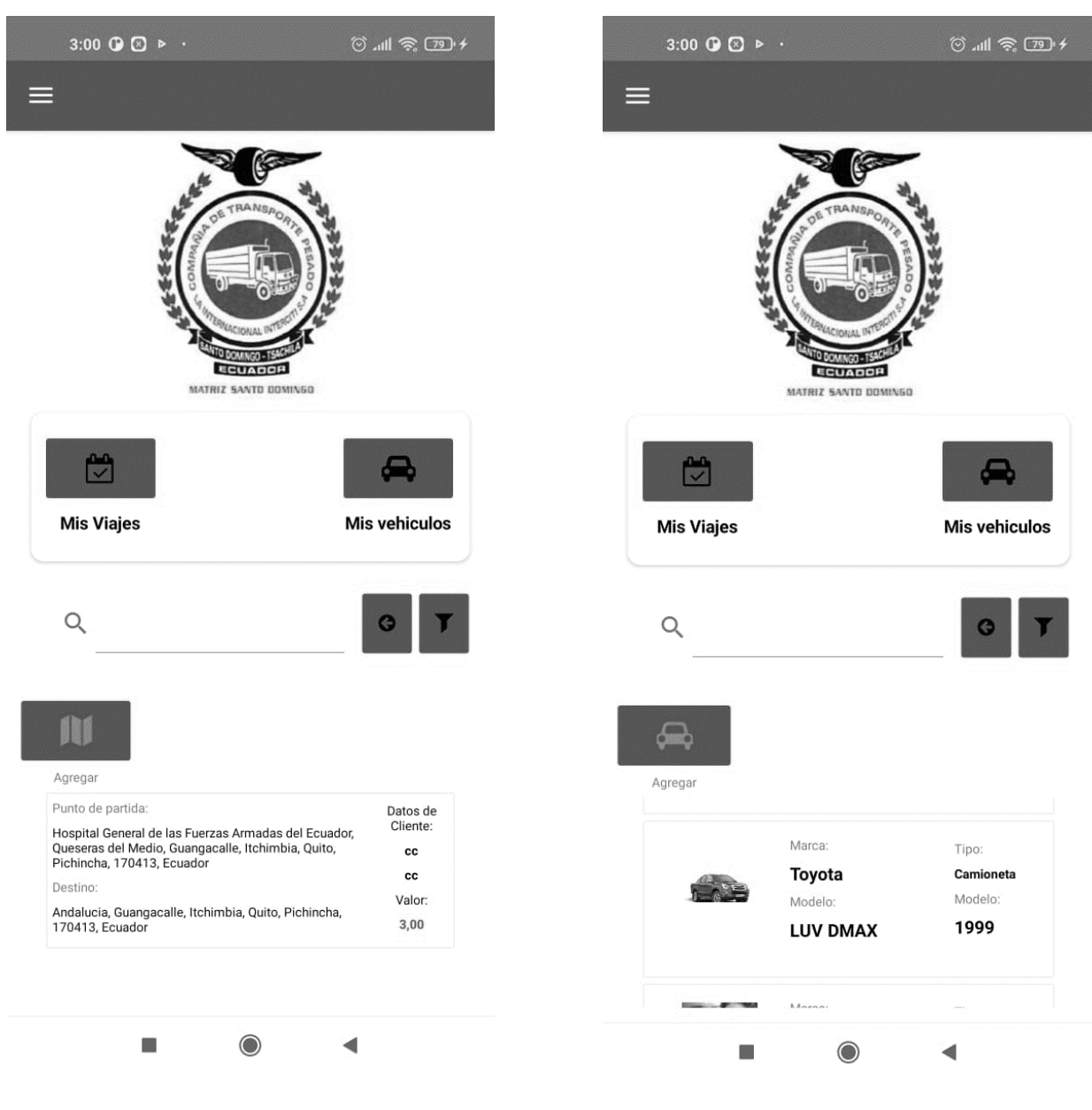

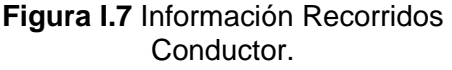

**Figura I . 8** Vehículos Conductor .

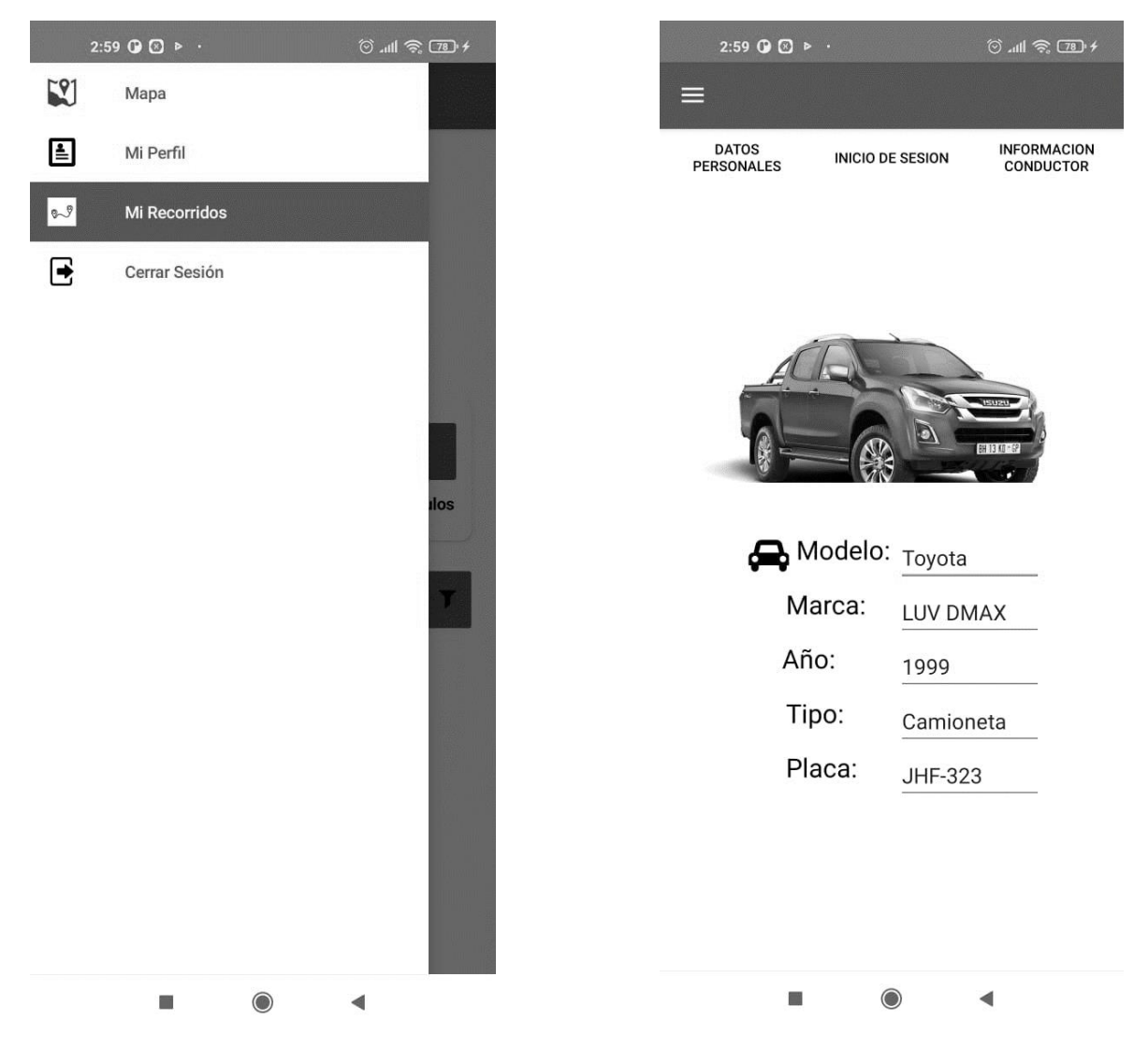

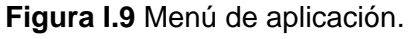

. **Figura I .10** Información Mi Vehículo Conductor .

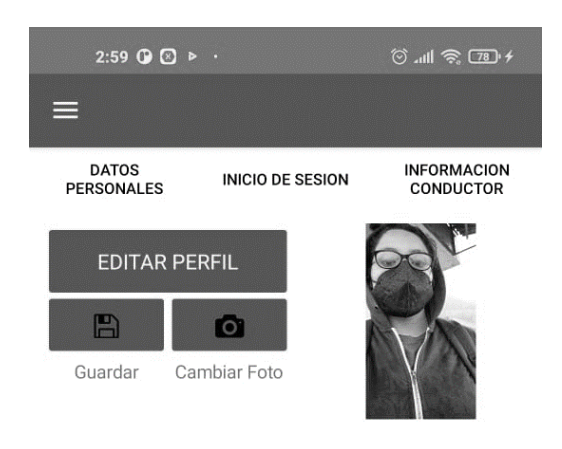

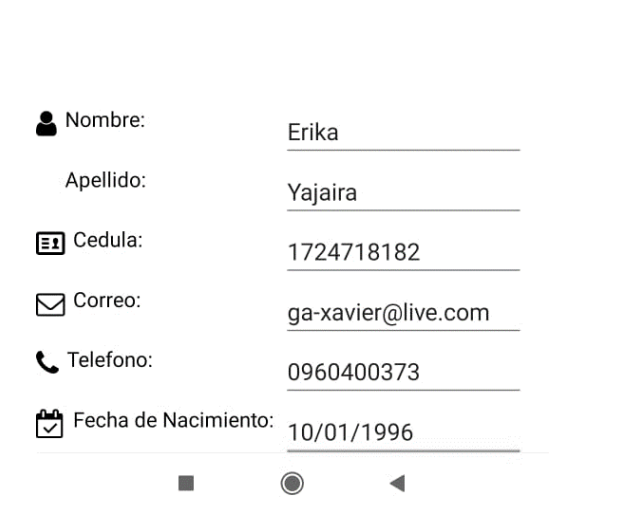

**Figura I .11** Actualizar mis datos .

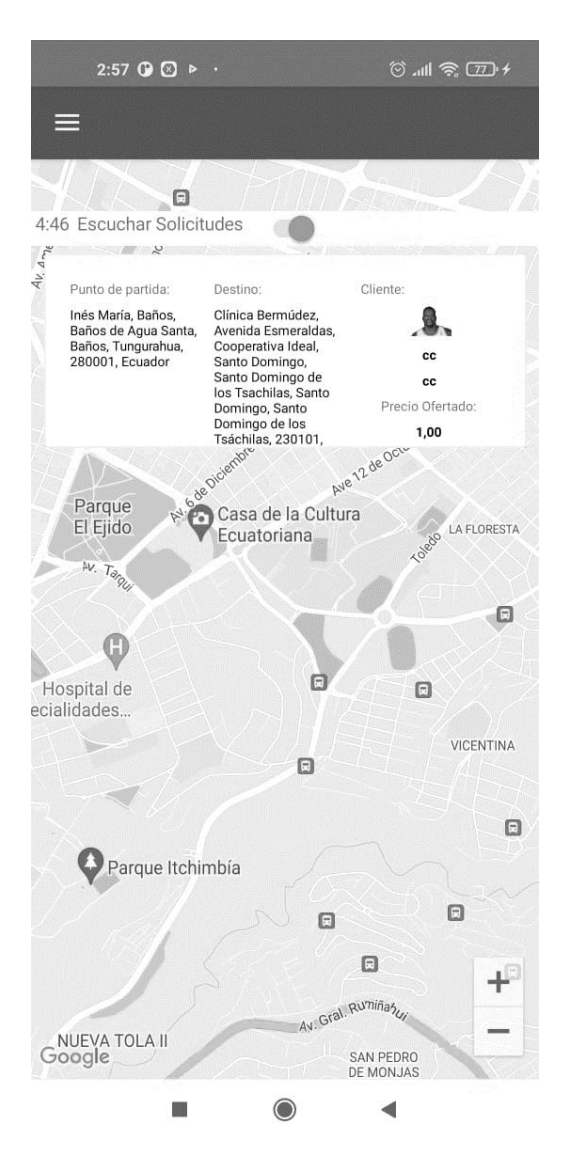

**Figura I .12** Escuchar Solicitudes Conductor .

## **Anexo J**

## **PRUEBAS DE ACEPTACIÓN**

Se tiene los resultados de las preguntas realizadas en las distintas encuestas de satisfacción.

#### **APLICACIÓN CLIENTE**

1. ¿La aplicación permite el registro de usuarios? :Ö: Información Más detalles  $\sum$  Si  $10$  $\overline{0}$  $N<sub>0</sub>$ 

**Figura J.1** Pregunta 1 Clientes.

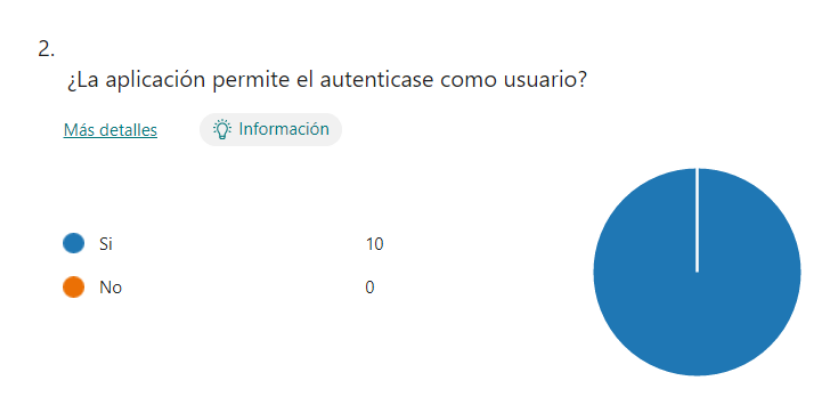

**Figura J.2** Pregunta 2 Clientes.

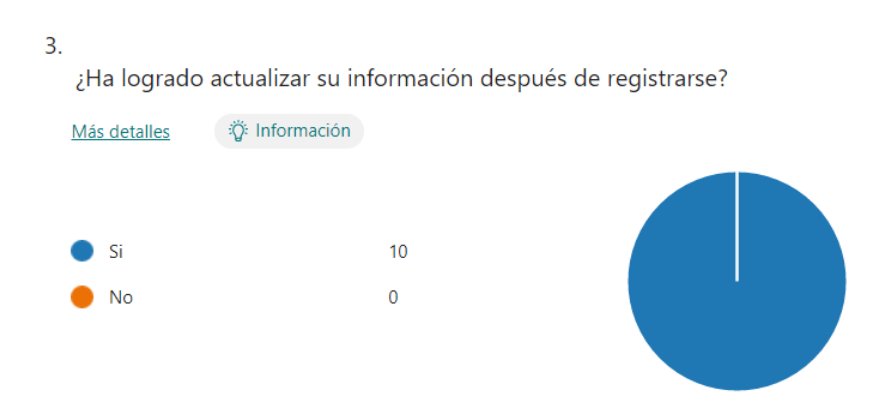

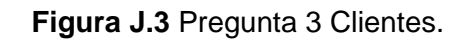

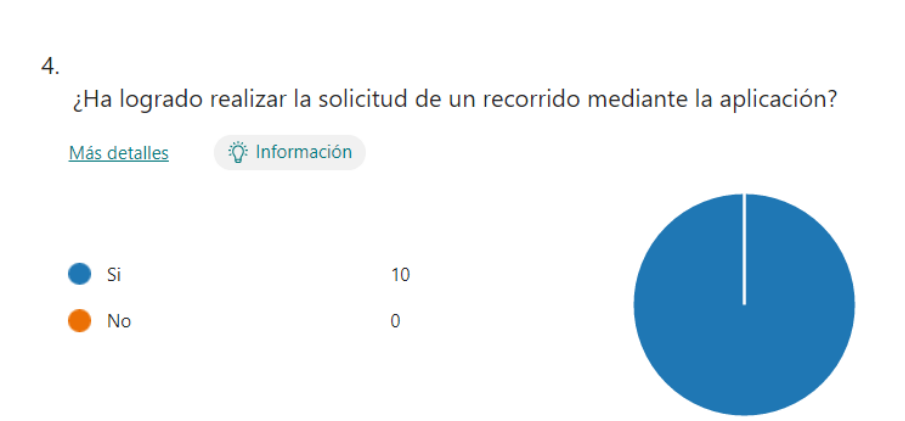

**Figura J.4** Pregunta 4 Clientes.

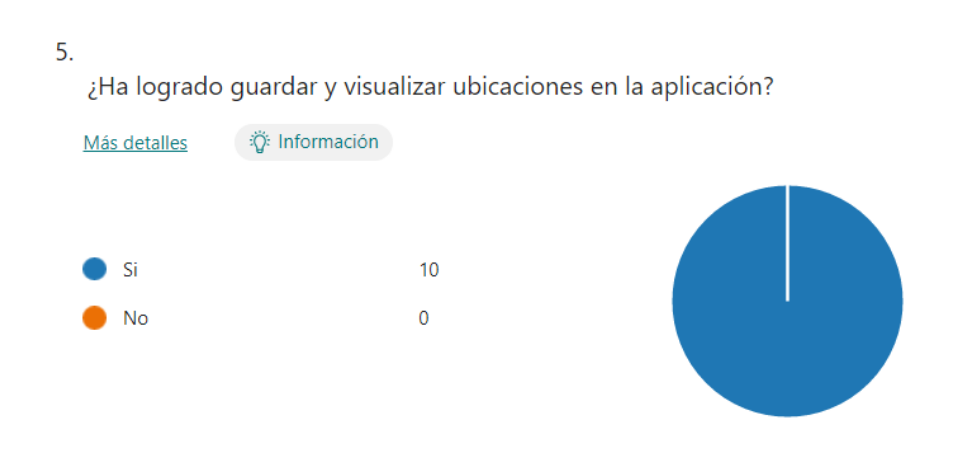

**Figura J.5** Pregunta 5 Clientes.

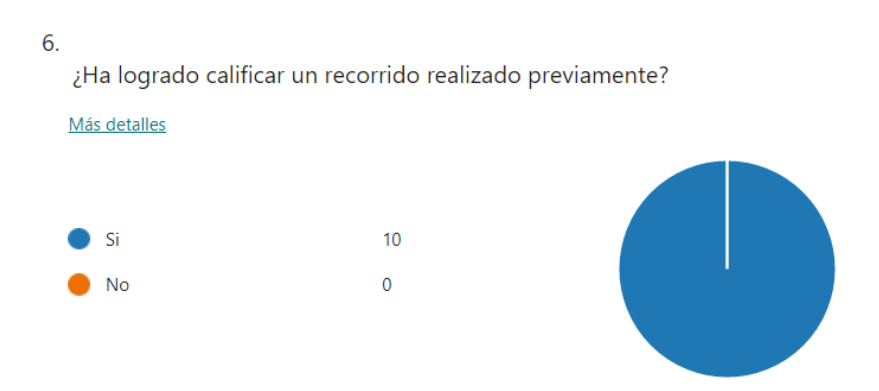

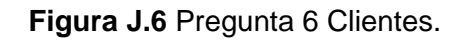

#### **APLICACIÓN CONDUCTOR**

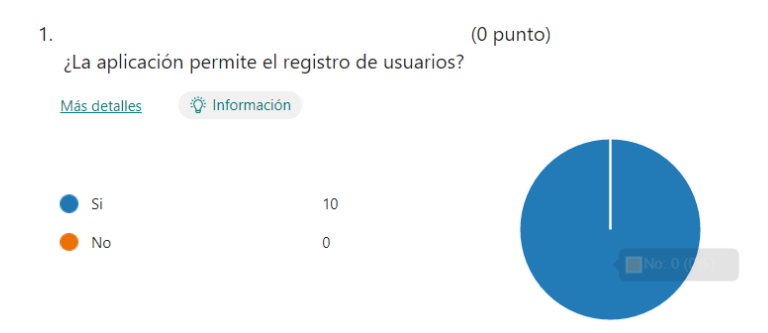

### **Figura J.7** Pregunta 1 Conductores.

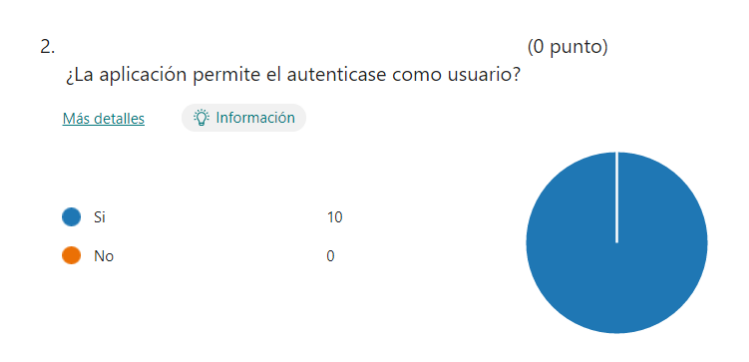

**Figura J.8** Pregunta 2 Conductores.

#### 3. ¿Ha logrado actualizar su información después de registrarse? (0 punto)

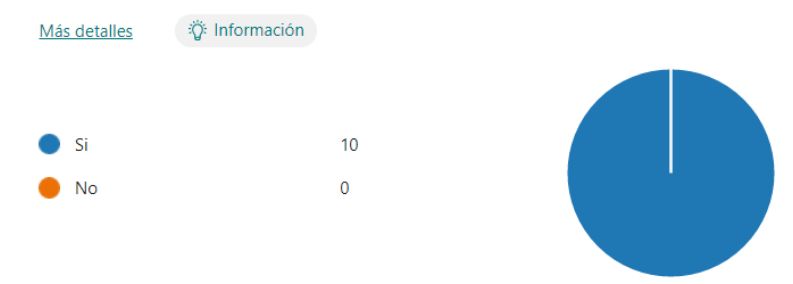

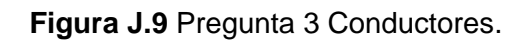

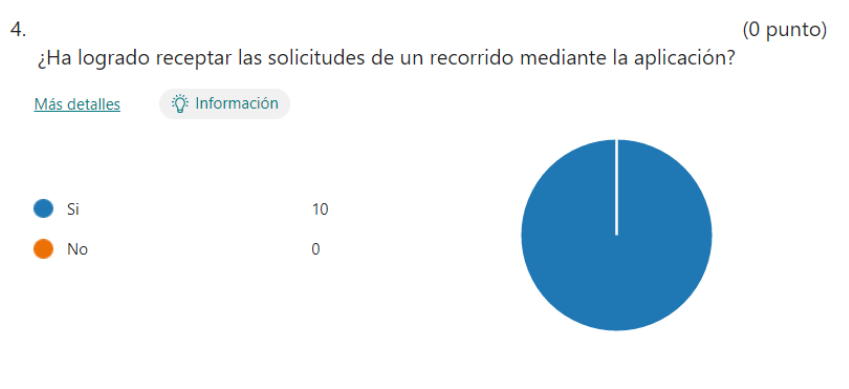

#### **Figura J.10** Pregunta 4 Conductores.

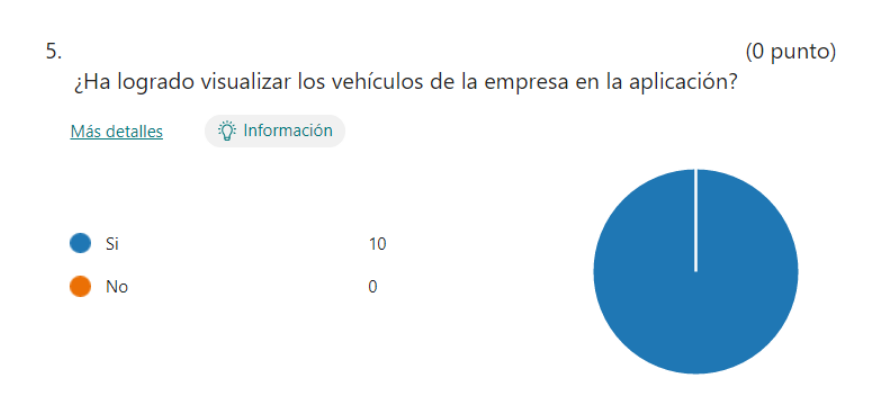

**Figura J.11** Pregunta 5 Conductores.

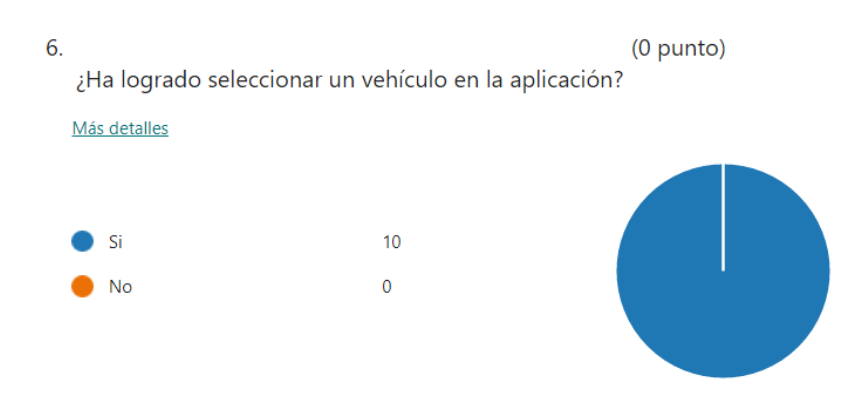

**Figura J.12** Pregunta 6 Conductores.

#### **APLICACIÓN ADMINISTRADOR**

¿La aplicación permite el registro de usuarios?

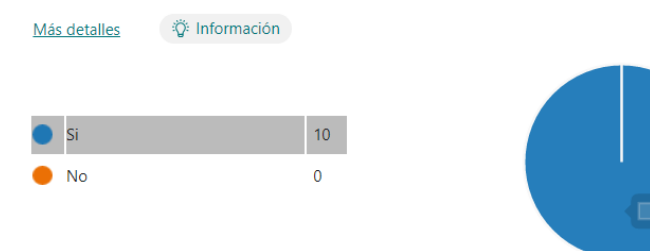

#### **Figura J.13** Pregunta 1 Administradores.

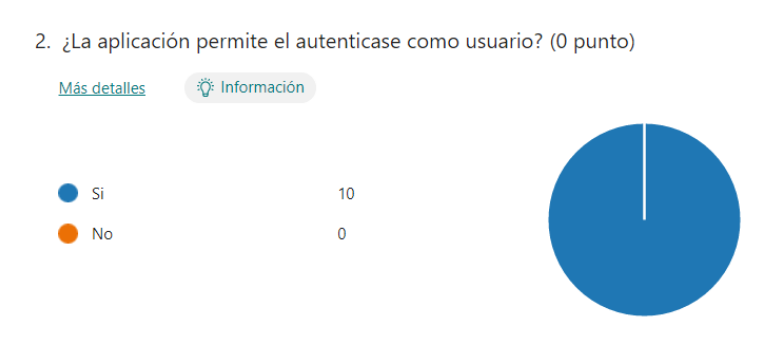

**Figura J.14** Pregunta 2 Administradores.

3. ¿Ha logrado actualizar su información después de registrarse? (0 punto)

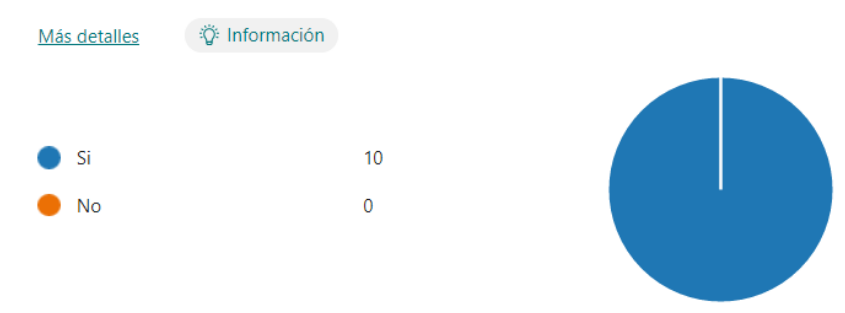

#### **Figura J.15** Pregunta 3 Administradores.

4. ¿Ha logrado administrar los vehículos(Agregar, Editar, Eliminar y visualizar) mediante la aplicación?

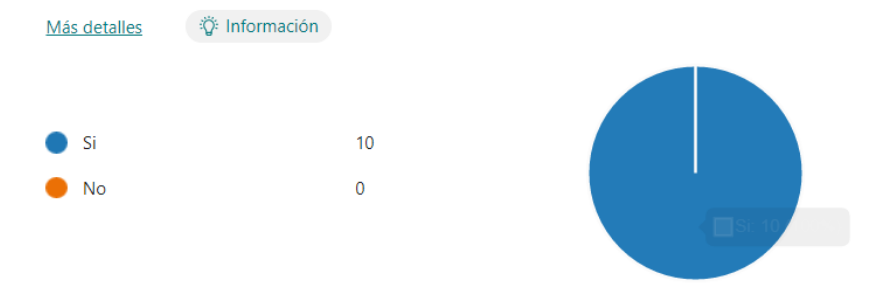

#### **Figura J.16** Pregunta 4 Administradores.

5. ¿Ha logrado administrar los recorridos(Visualizar) mediante la aplicación? (0 punto)

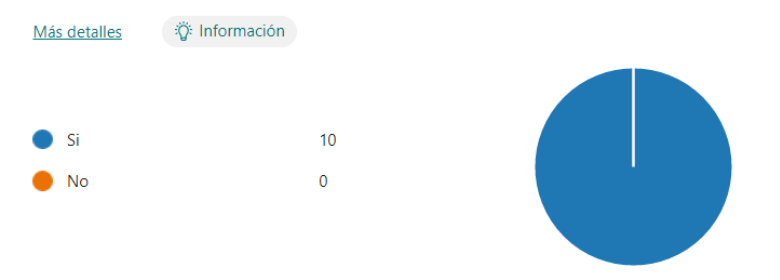

**Figura J.17** Pregunta 5 Administradores.

6. ¿Ha logrado administrar los clientes(Agregar, Editar, Eliminar y visualizar) mediante la aplicación?

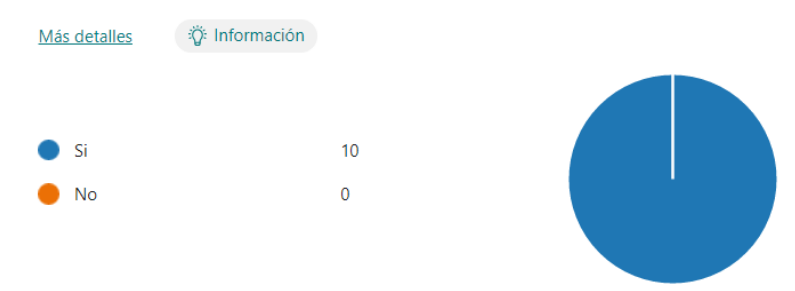

#### **Figura J.18** Pregunta 6 Administradores.

7. ¿Ha logrado administrar los conductores (Agregar, Editar, Eliminar y visualizar) mediante la aplicación?

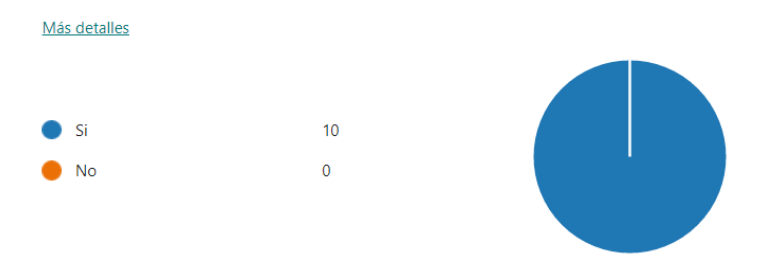

**Figura J.19** Pregunta 7 Administradores.

## **Anexo K**

## **CÓDIGO DEL PROYECTO**

**<https://github.com/Xavier9610/TesisInterciti.git>**